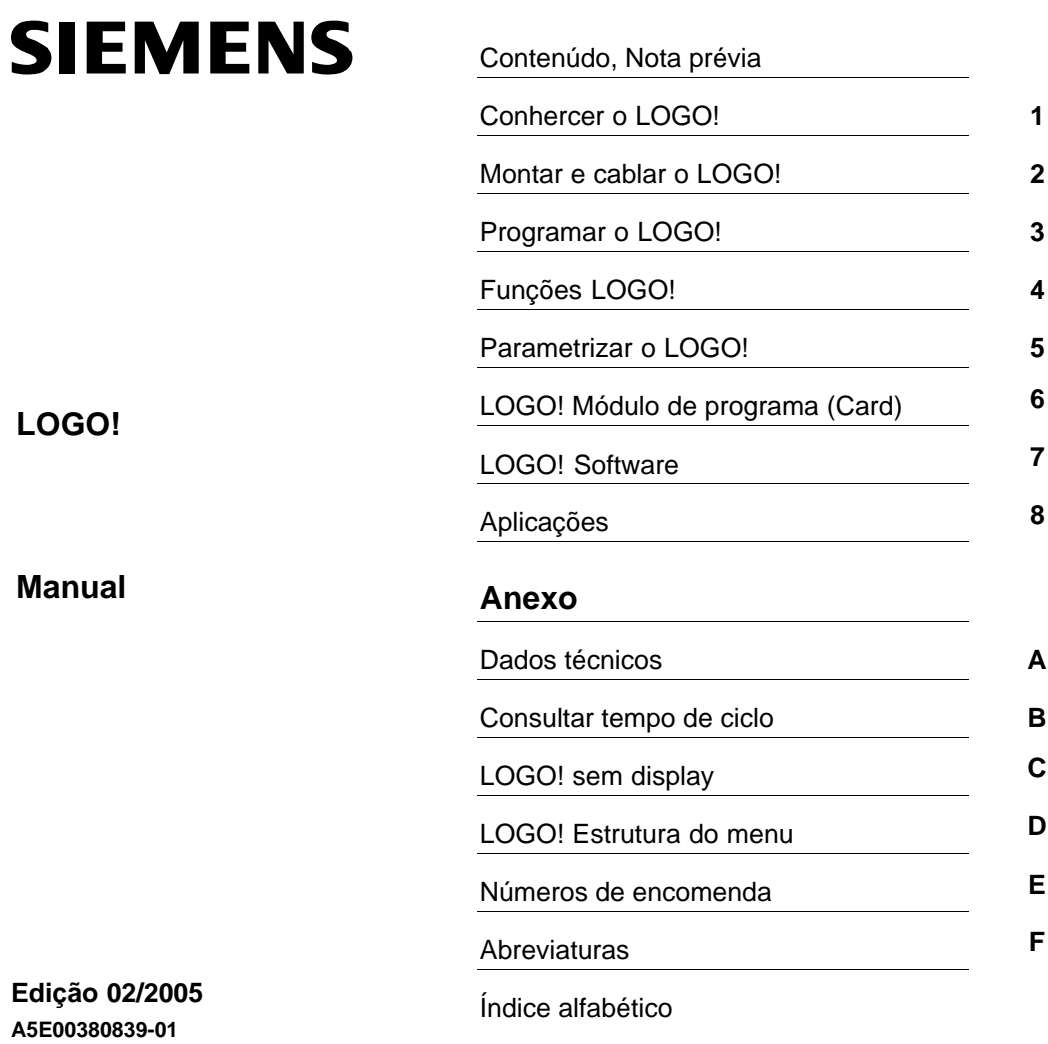

#### **Avisos técnicos de segurança**

Este manual contém avisos que têm que ser observados e respeitados, de modo a garantir a sua segurança e evitar danos materiais. Os avisos relativos à sua segurança pessoal são acompanhados por um triângulo de advertência e os avisos relativos ao perigo de danos materiais são indicados sem triângulo de advertência. Dependendo do nível de perigo, os avisos de advertência são apresentados na sequência abaixo indicada.

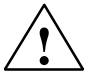

#### **Perigo**

significa que ocorrerá morte ou ferimentos graves, se não forem tomadas as devidas medidas de precaução.

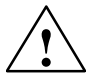

## **Advertência**

significa que pode ocorrer morte ou ferimentos graves, se não forem tomadas as devidas medidas de precaução.

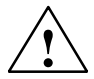

## Cuidado

acompanhado de um triângulo de advertência significa que pode ocorrer um ferimento ligeiro, se não forem tomadas as devidas medidas de precaução.

#### **Cuidado**

sem um triângulo de advertência significa que podem ocorrer danos materiais, se não forem tomadas as devidas medidas de precaução.

#### **Atenção**

significa que pode ocorrer um estado ou resultado indesejado se o respectivo aviso não for respeitado.

Sempre que surgirem vários níveis de perigo é utilizado o aviso de advertência referente ao mais alto nível. Se, num aviso de advertência, acompanhado de um triângulo de advertência, for alertado contra ferimentos de pessoas, esse mesmo aviso pode ainda conter advertências contra danos materiais.

### **Funcionários qualificados**

O respectivo aparelho/sistema só pode ser instalado e operado com base nesta documentação. A colocação em funcionamento e a operação de um aparelho/sistema só pode ser efectuada por funcionários qualificados. Segundo os avisos técnicos de segurança desta documentação, um funcionário qualificado é uma pessoa que está autorizada a marcar, ligar à terra e colocar em funcionamento aparelhos, sistemas e circuitos eléctricos.

#### **Utilização adequada**

Cumpra os seguintes requisitos:

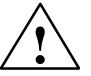

### **Advertência**

O aparelho só pode ser utilizado nos campos de aplicação previstos no catálogo e na descrição técnica, juntamente com os aparelhos e componentes de terceiros recomendados e autorizados pela Siemens.

O funcionamento correcto do aparelho é assegurado por um transporte, armazenamento e montagem adequado, assim como, por uma operação e manutenção cuidadosa.

### **Marcas registadas**

Todas as designações assinaladas pelo símbolo ® são marcas registadas da Siemens AG. As restantes designações nesta documentação podem ser marcas, cuja utilização indevida por terceiros pode infringir os direitos dos seus detentores.

### **Direitos de autor Siemens AG . Todos os direitos reservados. Exclusão de responsabilidades**

Salvo autorização expressa, não é permitida a multiplicação desta documentação, assim como, a exploração e entrega do seu conteúdo a terceiros. O incumprimento dessas regulamentações pode ter como resultado a exigência de indemnizações. Todos os direitos reservados, especialmente no que se refere à concessão de patente ou registo do modelo.

Siemens AG Sector Automation and Drives Apartado 4848, D–90327 Nürnberg

O conteúdo desta documentação foi verificado quanto à conformidade com o hardware e software descrito. Todavia, não é possível excluir potenciais desvios, de modo que não nos responsabilizamos pela total conformidade. Os dados desta documentação são regularmente revistos e as, eventuais, correcções são incluídas nos suplementos.

Siemens AG 2005 Reservado o direito a alterações técnicas

Siemens Aktiengesellschaft A5E00380839-01

# **Nota prévia**

Estimado(a) cliente,

obrigada pela aquisição do LOGO! e parabéns pela sua opção por este produto. Com LOGO! adquiriu um módulo lógico, que corresponde às directivas de alta qualidade de acordo com ISO 9001.

LOGO! é de utilização universal. Graças à sua alta funcionalidade e a sua operação particularmente fácil, LOGO! oferece a possibilidade de uma aplicação extremamente económica em quase toda aplicação.

## **Objectivo do manual de instruções**

Este manual de instruções LOGO! informa–o sobre a montagem, a criação do programa de comutação e a utilização de aparelhos LOGO!-0BA5 e módulos de expansão LOGO!, assim como a compatibilidade em relação aos aparelhos anteriores 0BA0-0BA4 (0BAx são os últimos quatro dígitos do número de encomendaque permitem diferenciar as séries dos aparelhos).

## <span id="page-2-0"></span>**Classificação no âmbito da informática**

Para além do manual de instruções do LOGO! consulte também as informações do produto LOGO!, que acompanham os aparelhos, para saber mais sobre cablagem. Informações mais detalhadas sobre a programação do LOGO! através do PC encontram– se na ajuda online do LOGO!Soft Comfort.

LOGO!Soft Comfort é o software de programação para PCs. Este software corre em Windows<sup>®</sup>, Linux<sup>®</sup>, Mac OS  $X^{\circ}$  e ajuda–o a conhecer LOGO! a criar programa de comutação independentemente do LOGO! assim como a testar, imprimir e arquivá–los.

## **Guia**

O manual de instruções foi dividido em 9 capítulos:

- $\bullet$ [Conhercer o LOGO!](#page-10-1)
- $\bullet$ [Montar e cablar o LOGO!](#page-24-1)
- $\bullet$ [Programar o LOGO!](#page-68-1)
- $\bullet$ [Funções LOGO!](#page-130-1)
- [Parametrizar o LOGO!](#page-259-1)
- [LOGO! Módulo de programa \(Card\)](#page-272-1)
- [LOGO! Software](#page-284-1)
- · [Aplicações](#page-290-1)
- [Anexo](#page-294-1)

## **Âmbito de validade do manual de instruções**

O manual de instruções é válido para os aparelhos da série 0BA5.

## **Alterações em relação à versão anterior do manual de instruções**

- $\bullet$  Módulos digitais LOGO! DM16 24, DM16 24R and DM16 230R integrados.
- Módulo analógico LOGO! AM 2 AQ integrado.
- Módulos de comunicação LOGO! CM EIB/KNX e interface AS CM integrados.
- Descrição das alterações e das características novas da série de aparelhos 0BA5.

## **Alterações principais em relação aos aparelhos anteriores (0BA0 a 0BA4)**

- O contraste do display pode ser alterado.
- A predefinição para indicação inicial pode ser alterada.
- Os valores de saída analógicos para a transição RUN/STOP podem ser alterados.
- São visualizadas em RUN as entradas e saídas analógicas.

## **Novas características dos aparelhos actuais (0BA5)**

- $\bullet$  A função especial "comando da rampa" permite–lhe regular a velocidade em dois níveis.
- A função especial "multiplexador analógico" permite emitir um de quatro valores analógicos memorizados.
- A função especial "regulador" disponibiliza os reguladores proporcional e integral.

## **Suporte**

Sobre o nosso endereço de Internet relacionado com o LOGO!: <http://www.siemens.com/logo>

pode encontrar de forma rápida e confortável as respostas às suas

perguntas.

Para Assistência Técnica: Telefone: +49 (0)180 5050-222 Fax: +49 (0)180 5050-223<br>E-Mail: adsupport@siemens. adsupport@siemens.com

# <span id="page-4-1"></span><span id="page-4-0"></span>**Contenúdo**

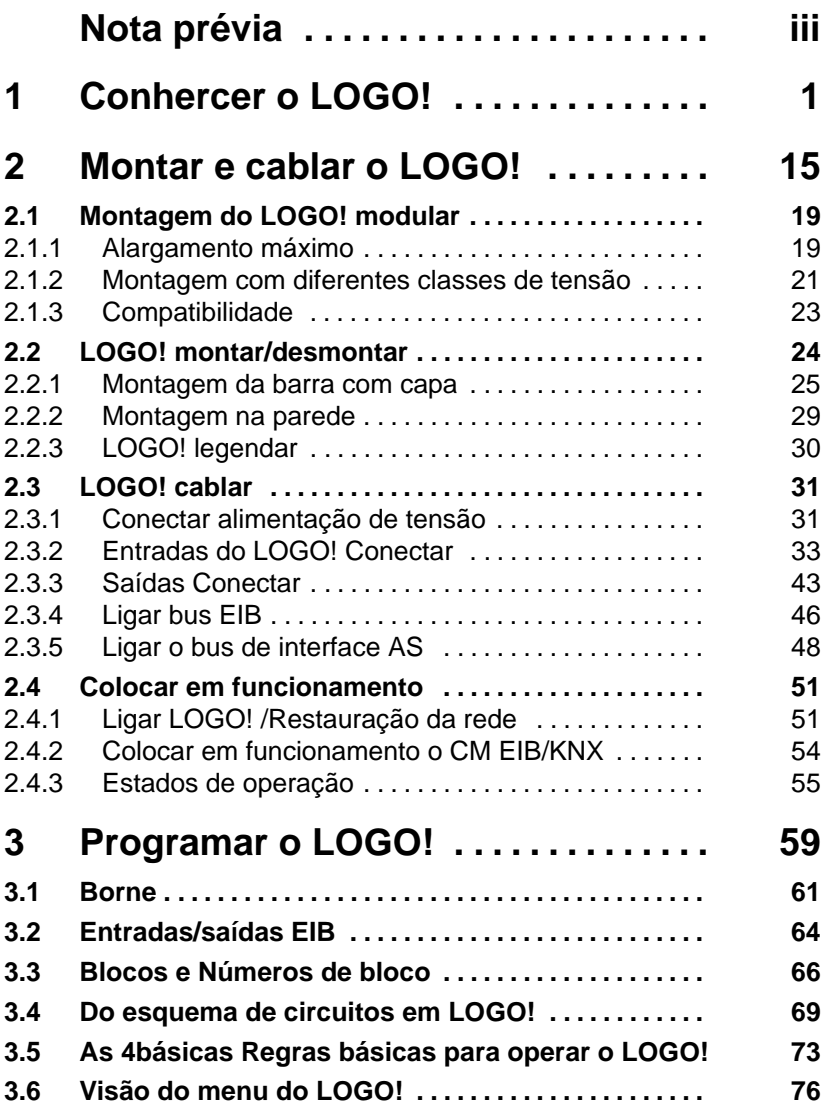

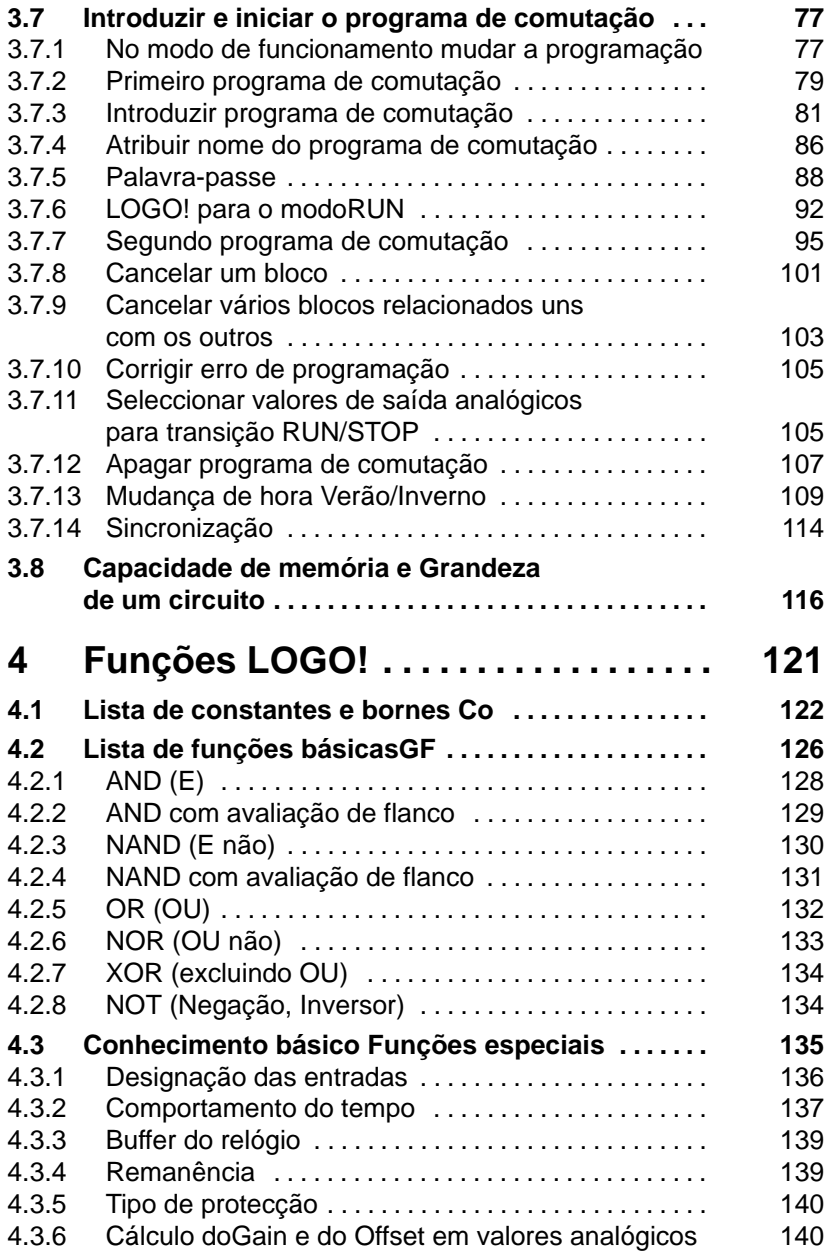

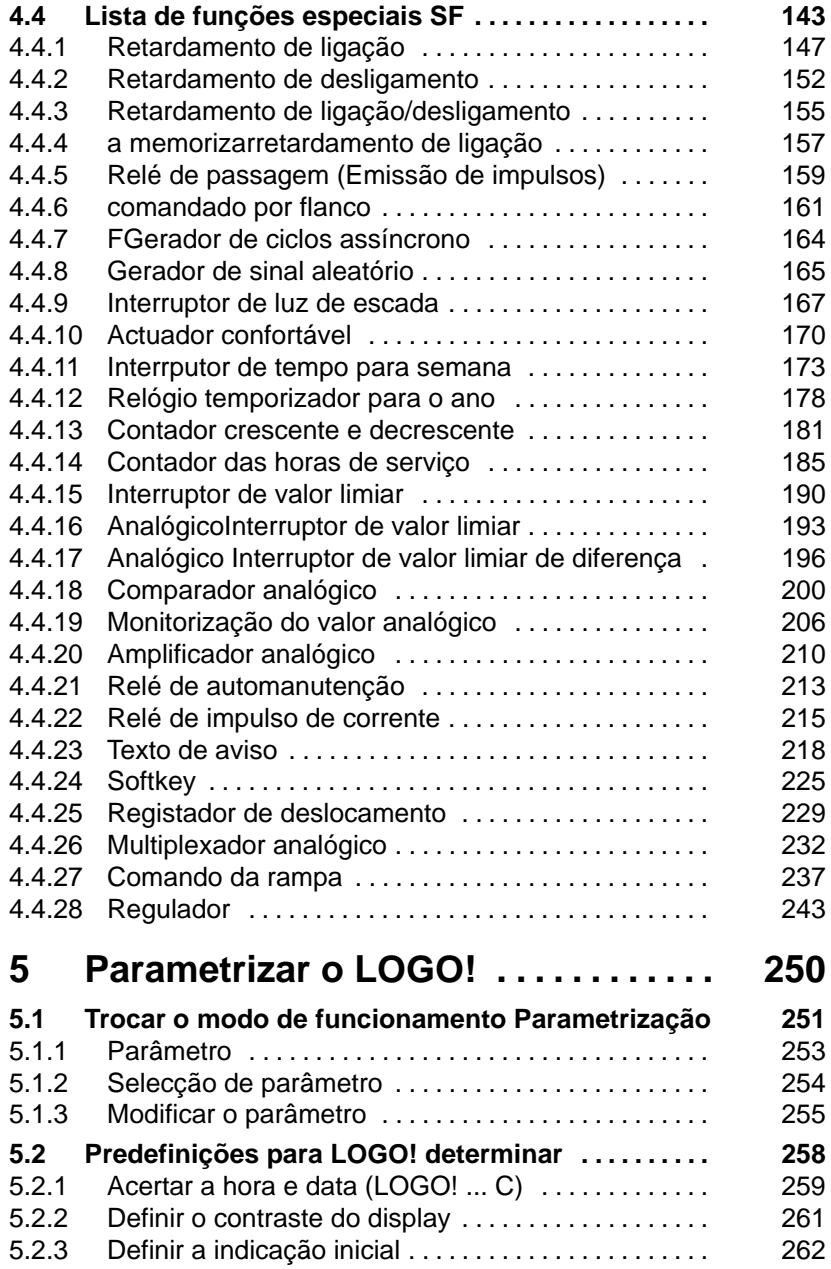

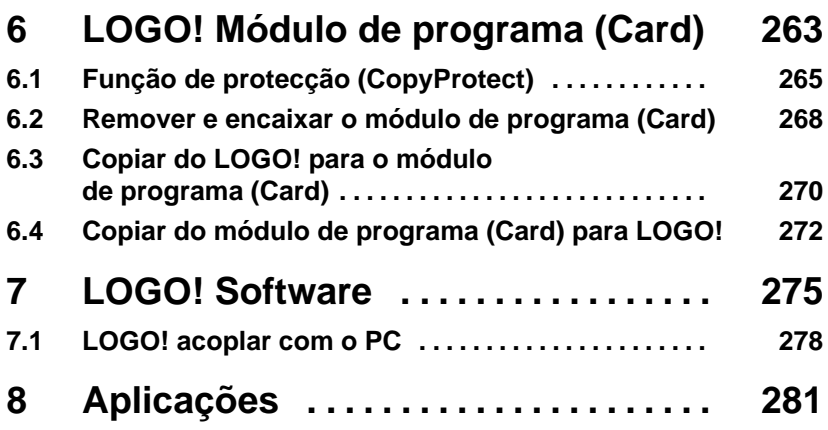

# **Anexo**

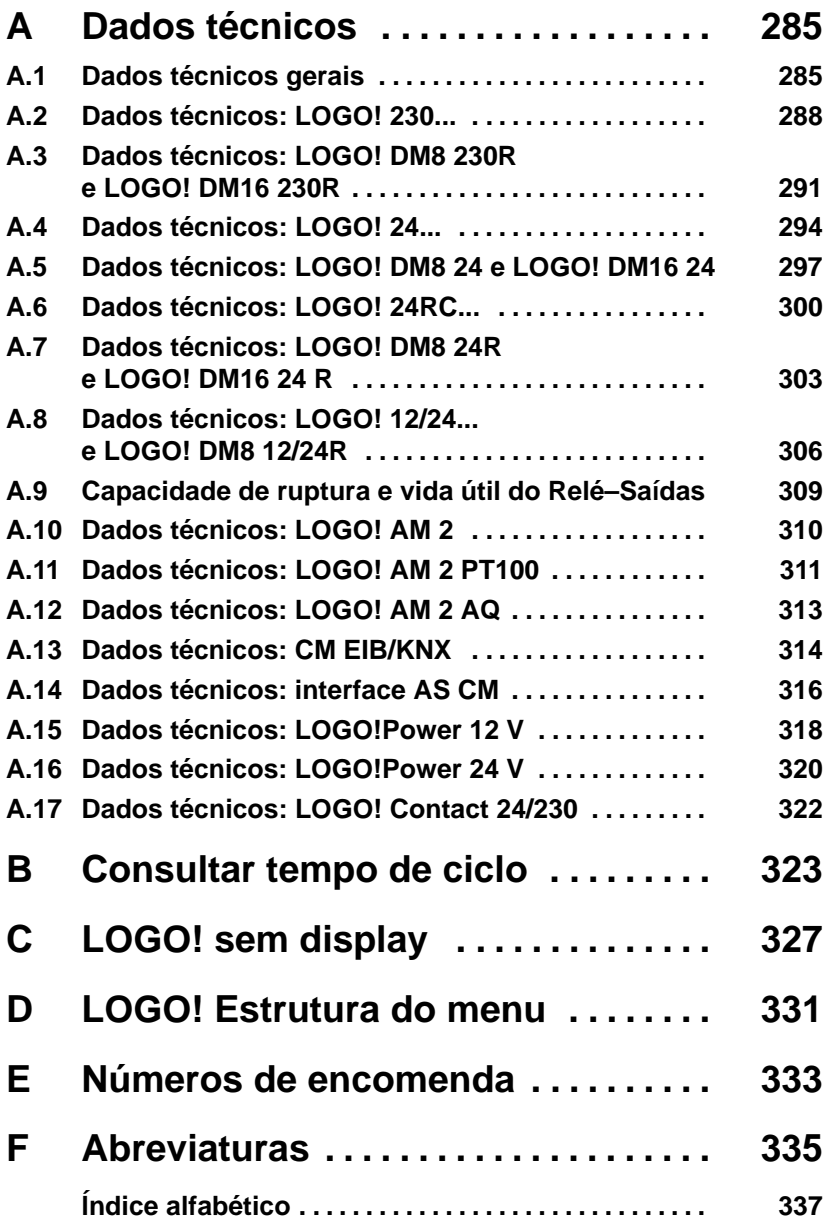

# <span id="page-10-2"></span><span id="page-10-1"></span>**1 Conhercer o LOGO!**

## **Isto é o LOGO!**

LOGO! o módulo lógico universal da Siemens .

LOGO! integrado

- Comando
- Unidade de operação e de indicação com iluminação de fundo
- Alimentação de corrente
- Interface para módulos de expansão
- Interface para módulo de programa (Card) e cabo PC
- $\bullet$  Funções básicas frequentes na prática prontas, p. ex. para ligação retardada, desligamento retardado, relé de impulso de corrente e Softkey
- relógio temporizador
- marcadores digitais e analógicos
- assim como entradas e saídas em função do tipo de aparelho.

## <span id="page-10-0"></span>**Isto é o que o LOGO! sabe fazer**

Com LOGO! resolve tarefas na técnica de instalações internas e de instalações (p. ex. iluminação das escadas, luz exterior, toldos, persianas, iluminação de montras e muitas outras coisas mais), na montagem do armário de distribuição, na construção mecânica e na engenharia de aparelhos (p. ex. comandos de portão, sistemas de ventilação, bombas para água industrial, e muitas outras coisas mais).

Para além disso o LOGO! pode ser utilizado para comandos especiais de jardins de Inverno ou estufas, para o pré– processamento de sinal para comandos e, através de uma ligação de um módulo de comunicação (p. ex. interface AS) para o comando local descentralizado de máquinas e processos.

Existem variantes alternativas para aplicações em série de máquinas pequenas e painéis de controlo, em caixas de distribuição e em técnica de instalação sem controlo e indicação de unidades.

## **Que tipos de aparelhos há?**

LOGO! Basic existe para duas classes de tensão:

• Classe  $1 \le 24$  V, d.h. 12 V DC, 24 V DC, 24 V AC Classe 2 > 24 V, d.h. 115...240 V AC/DC

e esta como:

- Variante **com display**: 8 entradas e 4 saídas.
- Variante **sem display** ("LOGO! Pure"): 8 entradas e 4 saídas.

Cada variante está integrada em 4 unidades de separação (US), possui uma interface de expansão e põe à disposição 36 funções básicas e especiais prontas para a criação do programa de comutação.

## **Que módulos de expansão há?**

- LOGO! Módulos digitais DM8... há para 12 V DC, 24 V AC/DC e 115...240 V AC/DC com 4 entradas e 4 saídas.
- LOGO! Módulos digitais DM16... há para 24 V DC e 115...240 V AC/DC com 8 entradas e 8 saídas.
- LOGO! Módulos analógicos há para 24 V DC e em parte 12 V DC, com 2 entradas analógicas ou com entradas 2 Pt100 ou com 2 saídas analógicas.

Módulos digitais e analógicos estão integrados em 2 ou 4 TE e possuem 2 interfaces de alargamento respectivamente, de forma a poder ligar a qualquer outro módulo.

## **Que módulos de comunicação existem?**

- LOGO! Módulo de comunicação (CM) Interface AS descrito pormenorizadamente em documentação própria.

O módulo de comunicação dispõe de 4 entradas e saídas virtuais e serve de interface entre a Interface AS e o sistema LOGO!. O módulo permite transferir 4 bits de dados do LOGO! Basic para o sistema de interface AS e/ou vice–versa.

- LOGO! Módulo de comunicação (CM) EIB/KNX descrito pormenorizadamente em documentação própria. O CM EIB/KNX é um módulo de comunicação (CM) para ligar o LOGO! ao *EIB*.

O CM EIB/KNX, enquanto interface para *EIB* permite a comunicação com outros participantes *EIB*. Assim, é guardado um projecto no CM EIB/KNX especificando quais as entradas/saídas do LOGO! para o Bus *EIB* que são representadas. As respectivas entradas/saídas podem ser conectadas com as funções LOGO!.

## **O Sr. só precisa fazer a escolha**

As diversas variantes básicas, os módulos de alargamento e de comunicação permitem–lhe uma adaptação muito flexível à sua tarefa específica.

LOGO! oferece–lhe soluções desde a pequena instalação interna, passando por pequenas tarefas de automatização, até à solução de tarefas mais abrangentes incluindo um sistema de bus (p.ex. interface AS para módulo de comunicação).

## **Observação**

Qualquer sistema LOGO! Basic só pode ser alargado através de módulos de expansão da mesma classe de tensão. Através de uma codificação mecânica (pernos na caixa) é evitada a ligação de aparelhos com classes de tensão diferentes.

**Excepção**: a interface esquerda de um módulo analógico ou de comunicação não tem ligação à terra. Desta forma estes módulos de alargamento podem ser ligados a aparelhos com diferentes classes de tensão. Ver também capítulo [2.1.](#page-28-1)

Qualquer sistema LOGO! Basic põe à disposição, independentemente do número de módulos ligados, as seguintes ligações para a criação do programa de comutação:

- Entradas digitaisI1 até I24
- Entradas analógicas AI1 até AI8
- Saídas digitais Q1 até Q16
- Saídas analógicas AQ1 e AQ2
- Marcador digital M1 bis M24, M8: Marcador de arranque
- Marcador analógico AM1 até AM6
- Bits do registador de deslocamento S1 até S8
- 4 teclas de seta
- 16 saídas não ligadas X1 até X16.

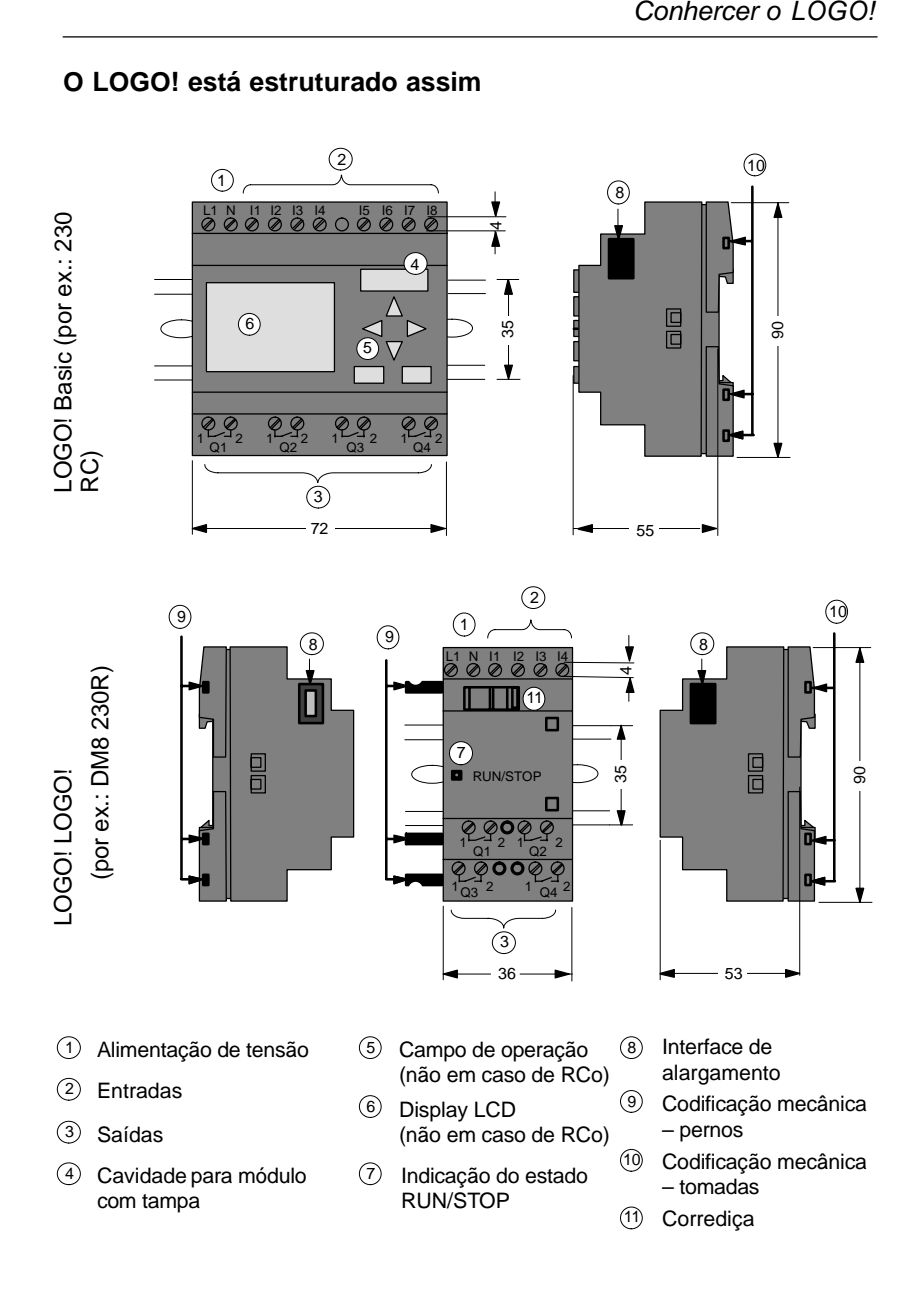

## **O LOGO! está estruturado assim**

Manual de instruções do LOGO! A5E00380839-01

## *Conhercer o LOGO!*

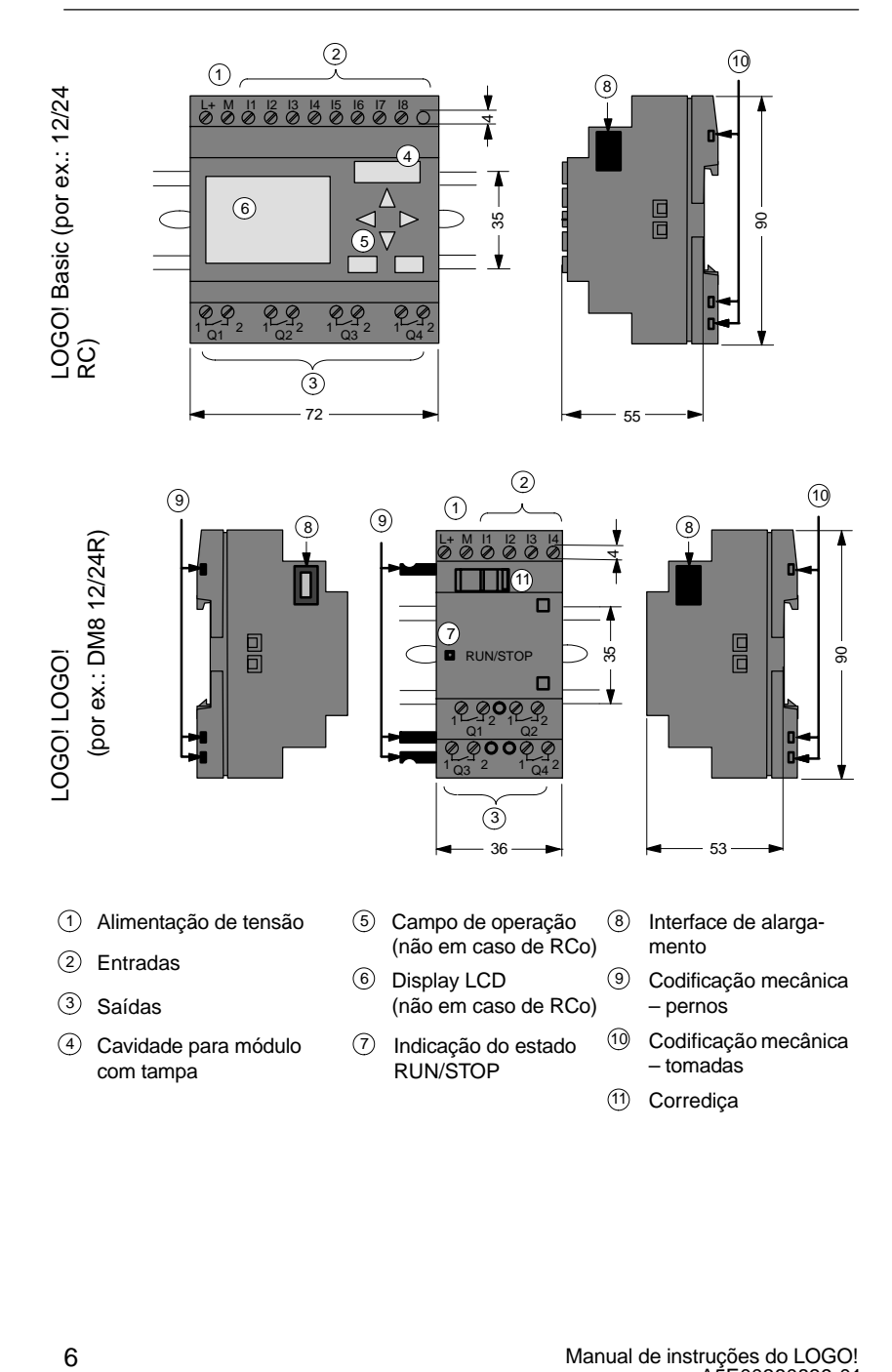

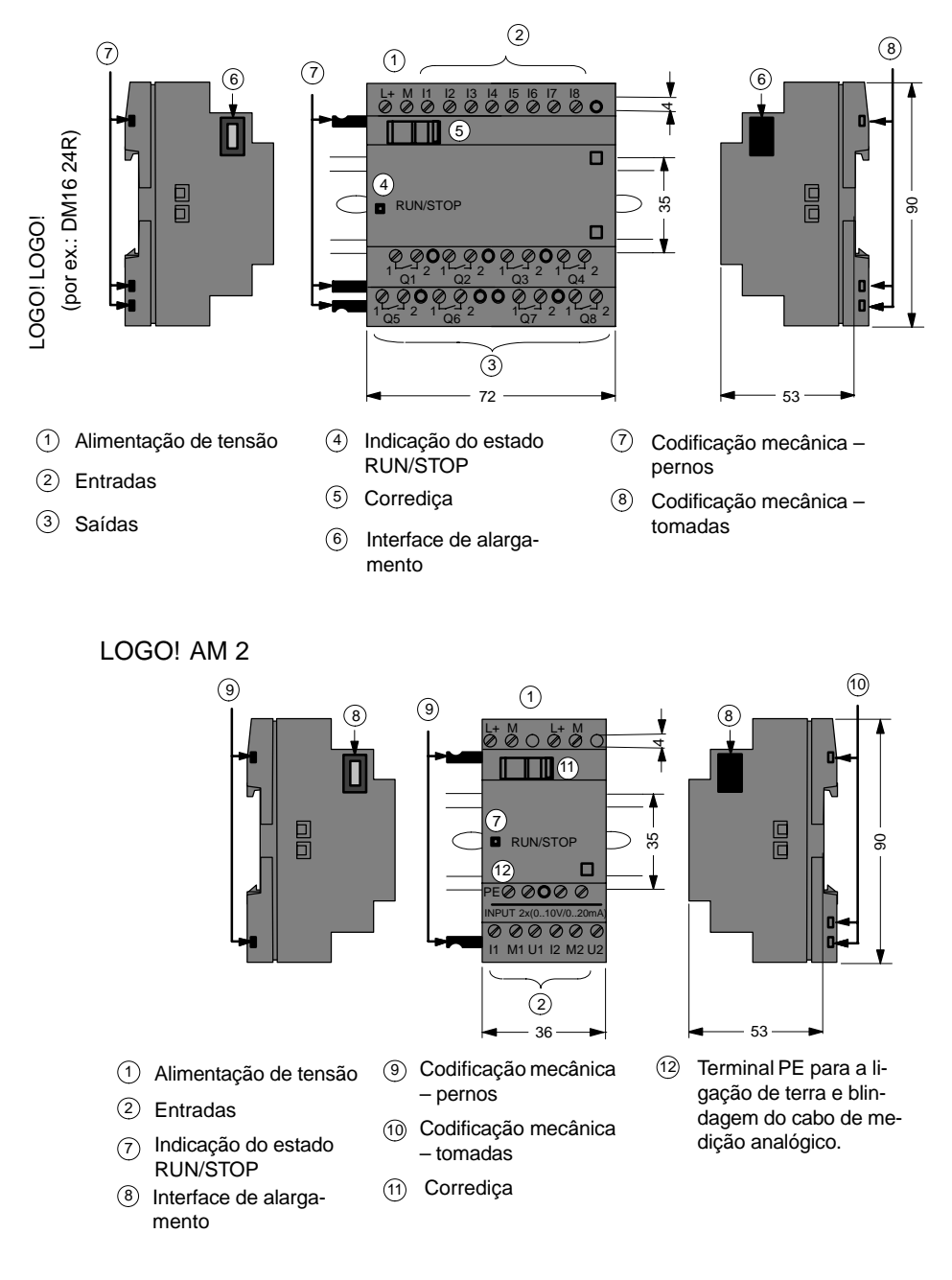

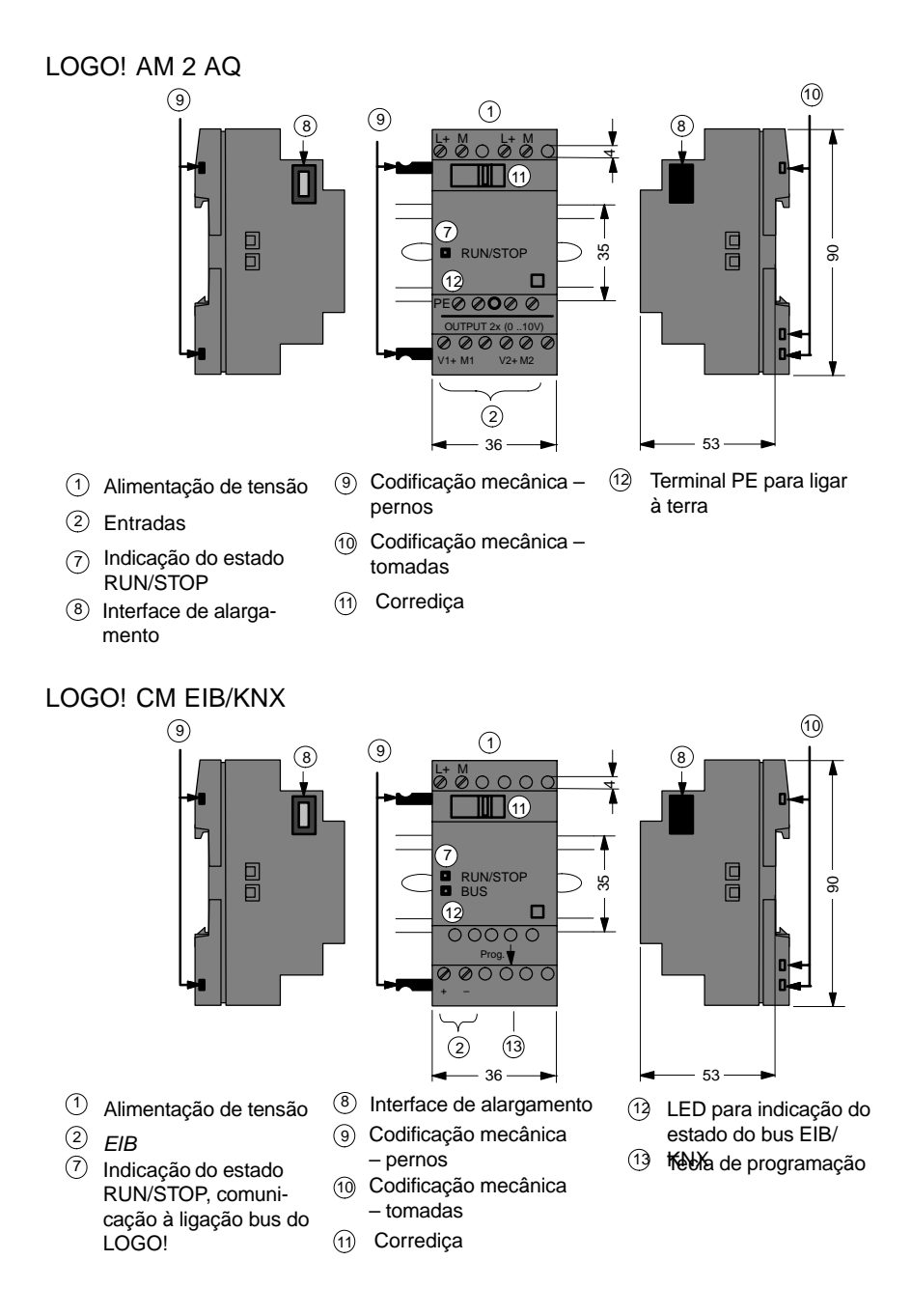

## **Assim reconhece LOGO!**

A marca do LOGO! dá informações sobre diferentes propriedades:

- $\bullet$ 12/24: Versão 12/24 V
- 230: Versão 115...240 V
- R: Saídas de relé (sem R: Saídas para transitores)
- C: Relógio de comutação integrado
- o: Variante sem display ("LOGO! Pure")
- DM: Módulo digital
- AM: Módulo analógico
- CM: Módulo de comunicação (por ex. módulo EIB/KNX)

## **Símbolos**

Variante com display dispõe de 8 entradas e 4 saídas

Variante sem display dispõe de 8 entradas e 4 saídas

Módulo digital dispõe de 4 entradas e 4 saídas digitais

O módulo digital dispõe de 8 entradas e 8 saídas digitais

O módulo analógico dispõe de 2 entradas analógicas ou de 2 saídas analógicas, conforme o tipo

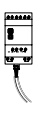

Módulo de comunicação (CM), por ex. Interface AS com 4 entradas virtuais e 4 saídas virtuais

## **Variantes**

LOGO! existe nas seguintes variantes:

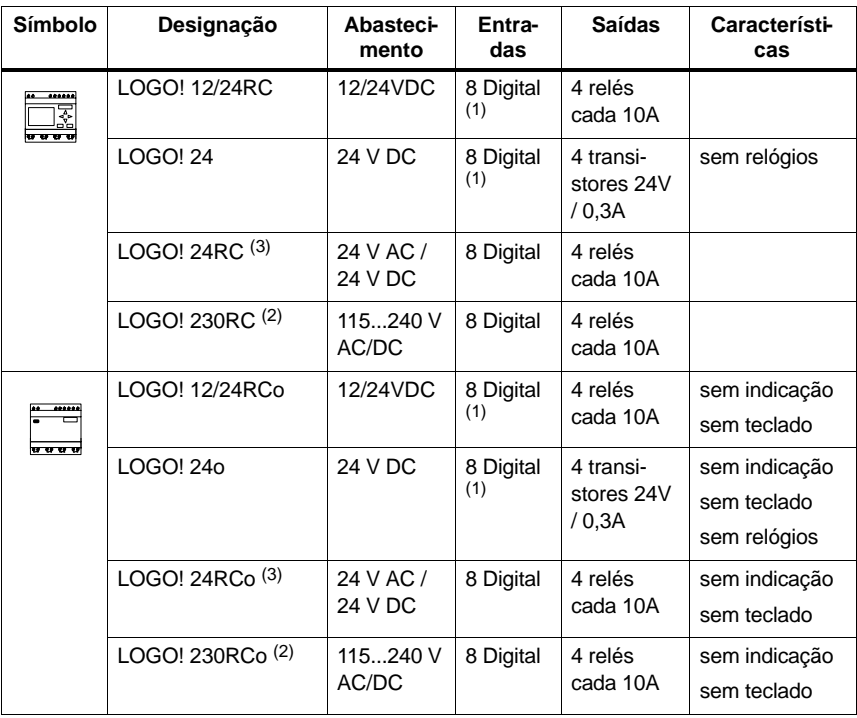

(1): Daí que se possa usar como alternativa: 2 entradas analógicas (0 ... 10V) e 2 entradas rápidas.

(2): Variantes de 230V: Entradas em dois grupos de 4. Dentro do grupo só pode haver uma fase igual, entre os grupos são possíveis várias fases.

(3): As entradas digitais tanto podem ser operadas de forma normal, como invertida.

## **Módulos de alargamento**

No LOGO! podem ser ligados os seguintes módulos de expansão:

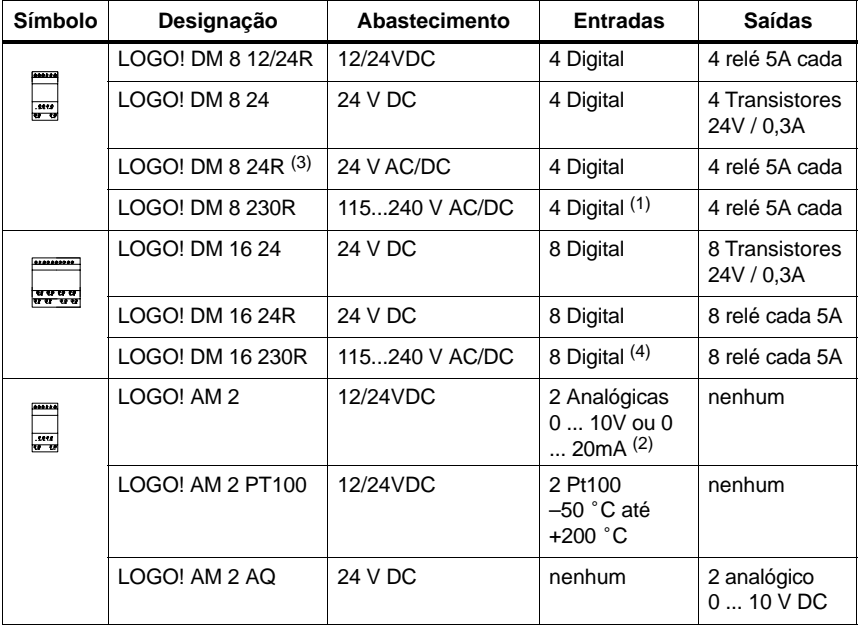

(1): Não são permitidas fases diferentes nas entradas.

(2): 0 ... 10V, 0 ... 20 mA podem ser ligados opcionalmente.

(3): As entradas digitais tanto podem ser operadas de forma normal, como invertida.

(4): Entradas em dois grupos de 4. Dentro do grupo só pode haver uma fase igual, entre os grupos são possíveis várias fases.

## **Módulos de comunicação**

No LOGO! podem ser ligados os seguintes módulos de comunicação:

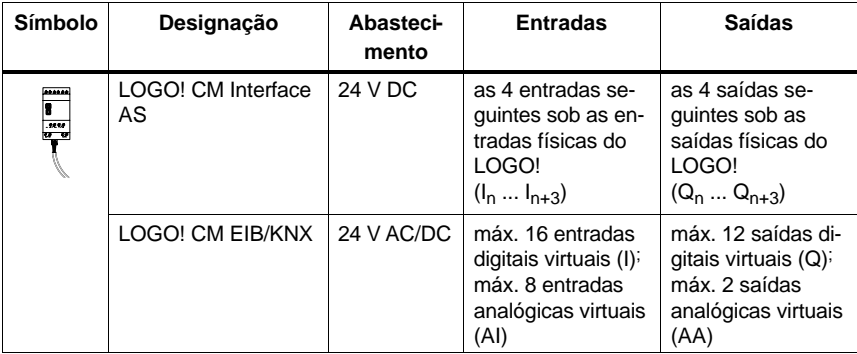

## **Certificado e licença**

LOGO! está certificado conforme cULus e FM.

- cULus Haz. Loc. Underwriters Laboratories Inc. (UL) segundo – UL 508 (Industrial Control Equipment) – CSA C22.2 No. 142 (Process Control Equipment) – UL 1604 (Hazardous Location) – CSA-213 (Hazardous Location) APPROVED for use in Class I, Division 2, Group A, B, C, D Tx Class I, Zone 2, Group IIC Tx
- Licença FM

Factory Mutual Research (FM) de acordo com Approval Standard Class Number 3611, 3600, 3810 APPROVED for use in Class I, Division 2, Group A, B, C, D Tx Class I, Zone 2, Group IIC Tx

## **Observação**

As licenças actualmente válidas encontram–se na placa de características do respectivo módulo.

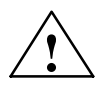

**Advertência**<br>  $\sum_{i=1}^{n}$  É possível que ocorram ferimentos ou danos materiais.

Em áreas sujeitas à explosão podem ocorrer ferimentos ou danos materiais se for retirada a tomada durante o funcionamento.

Em áreas sujeitas à explosão o deverá, para retirar tomadas, sempre desligar primeiro a corrente do LOGO! e dos seus respectivos componentes.

LOGO! possui a Marca CE, satisfaz as normas VDE 0631 e IEC 61131-2 e encontra–se desparasitado conforme EN 55011, classe limite B.

Autorização para construção de navios foi requerida.

- ABS (American Bureau of Shipping)
- BV (Bureau Veritas)
- DNV (Det Norske Veritas)
- GL (Germanischer Lloyd)
- LRS (Lloyds Register of Shipping)
- Class NK (Nippon Kaiji Kyokai)

LOGO! pode ser utilizado tanto no sector industrial como doméstico.

## **Marcação para Austrália**

# Ø

Os nossos produtos com as seguintes designações satisfazem as exigências da norma AS/NZS 2064:1997 (classe A)

## **Reciclagem e Eliminação**

LOGO! pode ser reciclado graças ao seu equipamento pobre em substâncias nocivas. Para reciclar ou eliminar o aparelho usado de forma a não prejudicar o meio ambiente, dirija–se a um centro de eliminação certificado para aparelhos eléctricos usados.

# <span id="page-24-3"></span><span id="page-24-2"></span><span id="page-24-1"></span>**2 Montar e cablar o LOGO!**

## **Directivas gerais**

Deve observar as seguintes directivas durante a montagem e cablagem do LOGO!:

- Assegure-se de que, ao efectuar a cablagem do LOGO!, observa todas as normas válidas e vinculativas. Durante a instalação e o funcionamento do aparelho esteja atento para que as respectivas normas nacionais e regionais estejam sendo observadas. Consulte o departamento competente da Vossa cidade no que diz respeito às normas e regulamentos que devem ser observados no Vosso caso.
- Os módulos só podem ser cableados ou montados/desmontados se estiverem isentos de tensão.
- Utilize cabos cuja secção seja adequada para a respectiva intensidade de amperagem. LOGO! com cabos com uma secção entre 1,5 mm<sup>2</sup> e 2,5 mm<sup>2</sup>, ver capítul[o 2.3.](#page-24-3)
- <span id="page-24-0"></span>- Não aperte os bornes de conexão demais. Binário máximo: 0,5 Nm, ver capítul[o 2.3.](#page-40-1)
- Assente os cabos da forma mais curta possível. Se for necessário cabos longos, utilize um cabo blindado. Os cabos devem ser instalados aos pares: um cabo neutro ou nulo juntamente com um cabo de fases ou de sinalização.
- Separe:
	- Cablagem de corrente alternada
	- Cablagem de corrente continua e alta tensão com sequências de comutação rápidas
	- Cablagem de sinal de baixa tensão.
	- A instalação do cabo de bus EIB tem de ser feita de forma paralela em relação aos outros cabo de sinalização.
- Assegure-se de que os cabos possibilitam a folga de tensão necessária.
- - Instale em cabos expostos a perigos causados por relâmpagos com a protecção adequada contra sobretensão.
- Não conecte uma alimentação externa paralelamente à uma saída DC em uma carga de saída. Pois poderia provocar o surgimento de corrente de retorno na saída, se não utilizar durante a montagem um díodo ou um bloqueio semelhante.
- Só componentes certificados podem garantir um bom funcionamento do aparelho!

## **Observação**

LOGO! só deve ser montado e cablado por pessoal qualificado que conheça as regras válidas da técnica e que conheça e respeite as prescrições e normas válidas

## **O que tem de ter em conta na altura da montagem**

LOGO! foi concebido para a montagem fixa e fechada numa caixa ou num armário de distribuição.

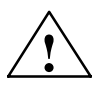

# **! Advertência Equipamentos abertos**

Perigo de vida, ferimentos graves ou danos materiais elevados.

Os módulos de um LOGO! são equipamentos abertos. Isto significa que o LOGO! tem de ser obrigatoriamente instalado numa caixa ou num armário.

O acesso às caixas ou aos armários só deverá ser possível usando uma chave ou uma ferramenta e sempre por pessoal instruído para o efeito e autorizado.

A operação do LOGO! pela frente é sempre permitida.

## **Segurança dos comandos electrónicos**

## **Introdução**

As versões que se seguem aplicam-se independentemente do tipo e da marca de comando electrónico.

## **Fiabilidade**

A fiabilidade dos aparelhos e dos componentes LOGO! é impulsionada, tanto quanto possível, por medidas abrangentes e económicas em termos de desenvolvimento e de fabrico.

Daqui fazem parte:

- a selecção de elementos constitutivos de grande qualidade;
- o dimensionamento worst case de todos os circuitos;
- a verificação sistemática e comandada por computador de todos os componentes fornecidos;
- a gravação de todos os circuitos de alta integração (por ex. processadores, memórias, etc.);
- medidas para impedir cargas estáticas ao lidar com circuitos MOS;
- controlos visuais em várias etapas do fabrico;
- funcionamento contínuo a quente com uma temperatura ambiente elevada durante vários dias;
- cuidadosa verificação final comandada por computador ;
- avaliação estatística de todas as devoluções para introdução imediata de medidas correctivas;
- $\bullet$  monitorização das peças de comando mais importantes através de testes online (watchdog para a CPU etc.).

Estas são as chamadas medidas básicas.

## **Realizar testes**

Não obstante tudo isto, também você tem de zelar pela segurança da sua instalação.

Antes da colocação em funcionamento definitiva de uma instalação, é preciso efectuar um teste de funcionamento completo, bem como os necessários testes de segurança. Inclua no plano dos testes os eventuais erros previsíveis. Evita, assim, pôr em risco a instalação e o pessoal durante o funcionamento.

## **O risco**

Sempre que os erros ocorridos possam causar danos pessoais ou materiais, é preciso criar padrões especiais tendo em vista a segurança da instalação e, por conseguinte, a situação. Para estas aplicações há normas especiais e específicas da instalação que é preciso ter em conta durante a montagem do comando (por ex.\* VDE 0116 para instalações de combustão).

As medidas estão direccionadas para os comandos electrónicos responsáveis pela segurança e é preciso respeitá-las para evitar ou controlar erros, segundo o risco proveniente da instalação. Aqui, a partir de um determinado potencial de perigo, já não bastam as medidas básicas acima descritas. É preciso levar a cabo e atestar medidas adicionais para o comando.

## **Nota importante**

É imprescindível respeitar escrupulosamente todas as indicações constantes nos manuais de instruções, uma vez que uma operação errada poderá desactivar instrumentos que evitem erros perigosos ou gerar novas fontes de perigo.

# <span id="page-28-1"></span><span id="page-28-0"></span>**2.1 Montagem do LOGO! modular**

# **2.1.1 Alargamento máximo**

## **Alargamento máximo do LOGO!** *com* **entradas analógicas (LOGO! 12/24RC/RCo e LOGO! 24/24o)**

LOGO! Basic, 4 módulos digitais e 3 analógicos (exemplo)

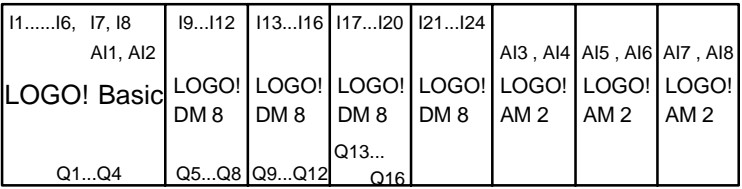

Para além disso, pode ainda inserir um módulo de saída analógico.

## **Alargamento máximo do LOGO!** *sem* **entradas analógicas (LOGO! 24RC/RCo e LOGO! 230RC/RCo)**

LOGO! Basic, 4 módulos digitais e 4 analógicos (exemplo)

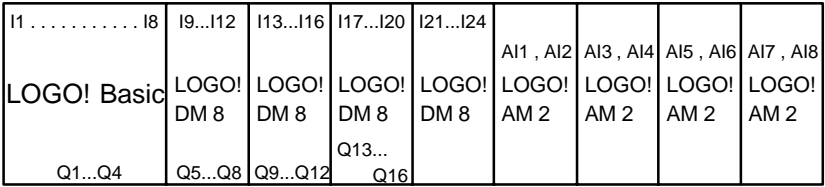

Para além disso, pode ainda inserir um módulo de saída analógico.

## **Comunicação rápida/óptima**

Se quiser assegurar uma comunicação óptima e rápida entre o LOGO! Basic e os vários módulos recomenda-se a seguinte composição: "primeiro módulos digitais, depois módulos analógicos" (exemplos acima). (a excepção é o regulador de função especial: a entrada analógica usada para o valor PV tem de estar no LOGO! Basic ou num módulo de entrada analógico junto ao LOGO! Basic.)

É **aconselhável** dispor a interface AS CM do lado de fora todo à direita (em caso de falha de tensão da interface AS, a comunicação é interrompida no sistema LOGO! para os módulos de expansão à direita da interface AS CM.)

## **Observação**

O CM EIB/KNX **tem** sempre de ser instalado como último módulo à direita do LOGO! , pois não se podem conectar mais módulos de ligação ao CM EIB/KNX.

## <span id="page-30-0"></span>**2.1.2 Montagem com diferentes classes de tensão**

## **Regras**

Só pode ligar módulos digitais a aparelhos com a mesma classe de tensão.

Os módulos analógicos e os módulos de comunicação podem ser ligados a aparelhos com qualquer classe de tensão.

Pode substituir dois módulos de expansão DM8 iguais por um módulo de expansão DM16 do mesmo tipo sem alterar o programa de comutação (e vice-versa).

## **Atenção**

Dois DM8 12/24R só podem ser trocados por um DM16 24R se a tensão de alimentação for de 24 V DC.

Dois DM8 24R só podem ser trocados por um DM16 24R no modo de funcionamento DC, ligado de forma invertida.

## **Vista geral: Módulo de expansão no LOGO! Basic**

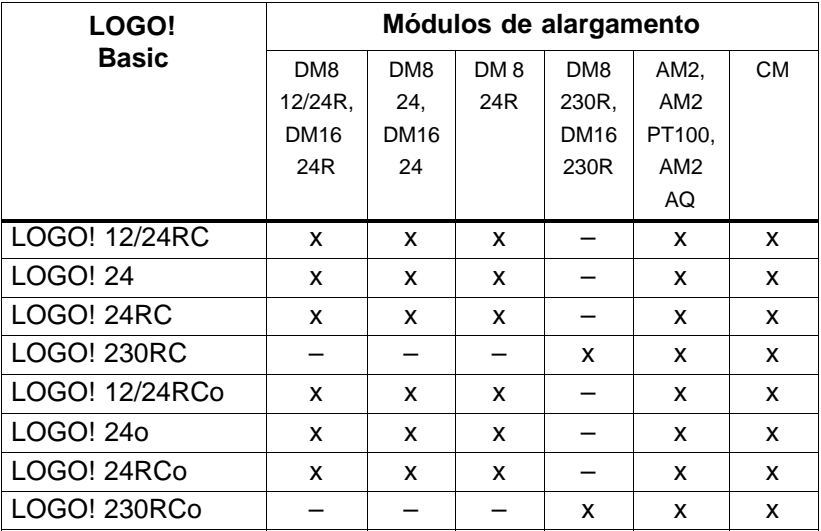

## **Vista geral:**

## **Ligar o módulo de expansão ao módulo de expansão**

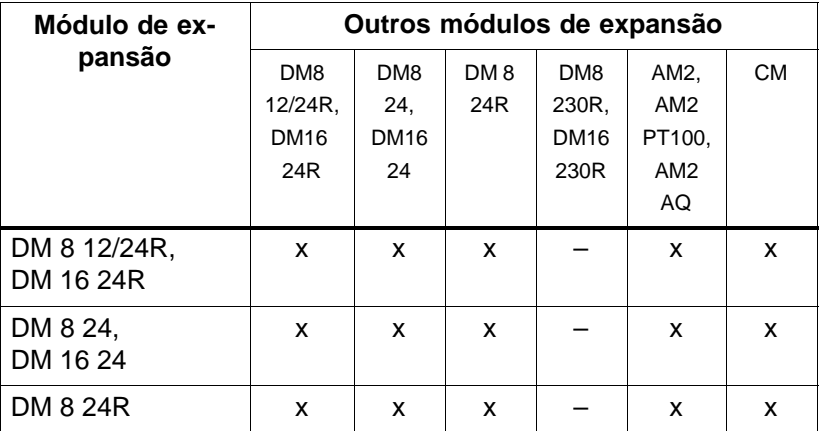

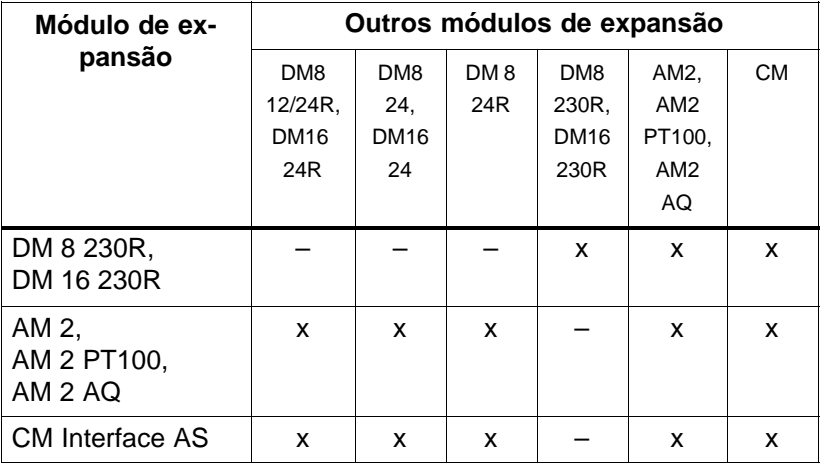

# <span id="page-32-0"></span>**2.1.3 Compatibilidade**

Todos os módulos de expansão disponíveis no momento são totalmente compatíveis com os módulos básicos das séries de aparelho 0BA3 e 0BA4.

A utilização do módulo analógico LOGO! AM 2 AQ com a série de aparelho 0BA4 limita–se às funções disponíveis. O módulo não pode ser usado com a série de aparelho 0BA3.

# <span id="page-33-0"></span>**2.2 LOGO! montar/desmontar**

## **Medidas**

LOGO! tem as medidas de equipamentos para a instalação de acordo com DIN 43880.

LOGO! pode ser montado sobre um perfil simétrico com 35 mm de largura segundo DIN EN 50022 ou na parede. Largura do LOGO!:

- LOGO! Basic tem 72 mm de largura, o que corresponde a 4 unidades de separação.
- LOGO! Os módulos de expansão têm 36 mm ou 72 mm (DM16...) de largura, o que corresponde a 2 ou 4 divisões.

## **Observação**

A montagem e desmontagem é mostrada mediante um gráfico do LOGO! 230RC e um módulo digital. As medidas mostradas são válidas da mesma forma para todas os outras variantes LOGO! Basic e módulos de expansão.

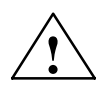

◆ **Advertência**<br>● △ Os módulos de alargamento só podem ser "retirados" ou "encaixados" desde que não haja tensão .

# <span id="page-34-0"></span>**2.2.1 Montagem da barra com capa**

## **Montar**

Assim**monta** o LOGO! Basic **e** um módulo digital sobre o perfil simétrico:

*LOGO! Basic:*

- 1. Coloque o LOGO! Basic sobre o perfil simétrico e
- 2. oscile LOGO! Basic sobre o perfil simétrico. A corrediça de montagem que se encontra do lado de trás devem engatar

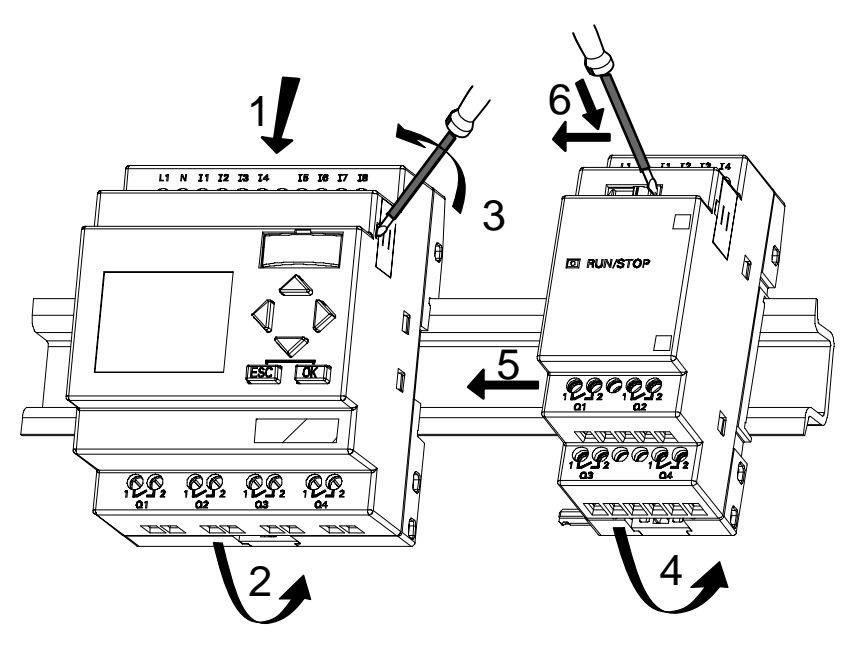

*LOGO! LOGO!:*

- 3. Retire do lado direito do LOGO! Basic/do módulo de expansão LOGO! a cobertura do conector de ligação
- 4. Coloque o módulo digital à direita do LOGO! Basic no perfil simétrico
- 5. Faça deslizar o módulo digital para a esquerda até ao LOGO! Basic

6. com uma chave de parafusos carregue na corrediça e desloque-a para a esquerda. Na sua posição final a corrediça encaixa LOGO! Basic.

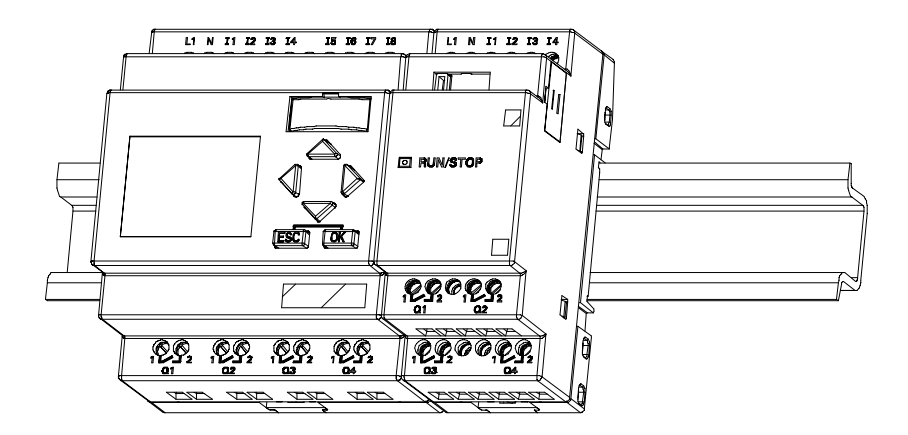

Para a montagem de módulos de expansão adicionais, repita os passos 3 a 6.

## **Observação**

A interface de expansão do último módulo de expansão tem de ficar coberta.
#### **Desmontar**

Assim o Sr. **desmonta** o LOGO!:

....... para o caso de só estar montado**um LOGO! Basic**:

# **Parte A**

- 1. Encaixe uma chave de parafusos no olhal apresentado na figura, na extremidade inferior da corrediça de montagem e desloque-a para baixo
- 2. Retire o LOGO! Basic do perfil simétrico.

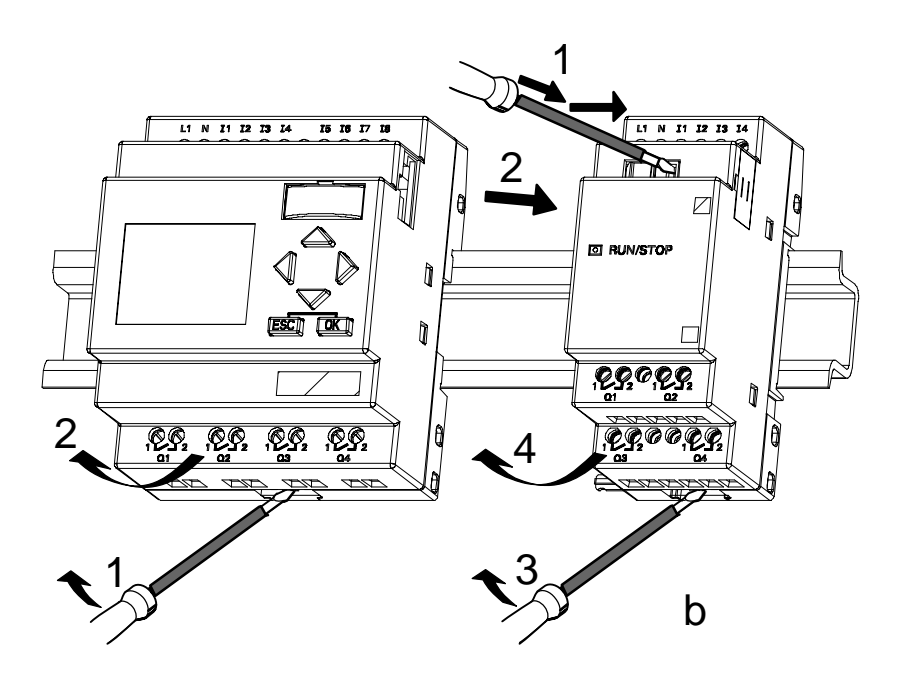

....... para o caso de estar ligado **pelo menos um módulo de expansão** ao LOGO! Basic:

# **Parte B**

- 1. Com uma chave de parafusos carregue na corrediça e desloque-a para a direita
- 2. Faça deslizar o módulo de expansão para a direita
- 3. coloque uma chave de parafusos no olhal que se encontra na extremidade inferior da corrediça de montagem e desloque-a para baixo
- 4. Desencaixe o módulo de alargamento da barra de montagem.

Para cada módulo de alargamento adicional repita os passos 1 a 4.

### **Observação**

No caso de estarem conectados vários módulos de alargamento, comece a desmontagem de preferência com o último módulo que se encontra do lado direito.

Deve ter em consideração que a corrediça do módulo a montar/desmontar e do módulo seguinte não tem contacto.

## **2.2.2 Montagem na parede**

Antes da montagem na parede são empurradas para fora as corrediças de montagem no lado de trás dos aparelhos. Através de ambas as corrediças de montagem pode então montar o LOGO! com dois parafusos  $\emptyset$  4mm (momento de aperto 0,8 a 1,2 Nm) na parede.

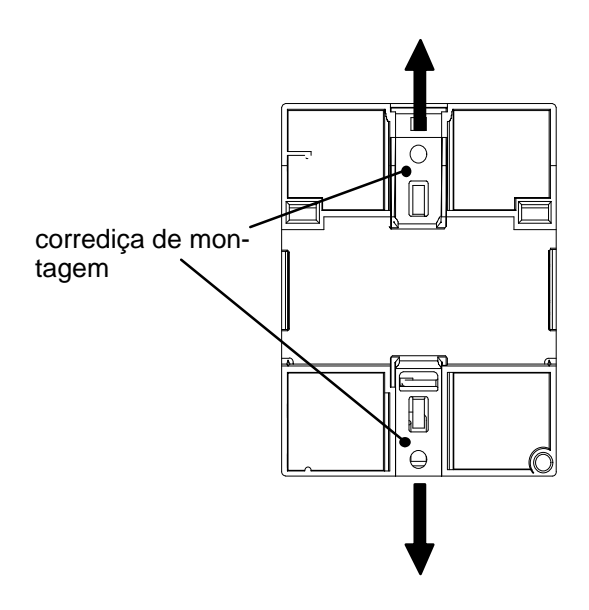

#### **Plano de furos para montagem na parede**

Antes de montar o LOGO! na parede, deve fazer estes furos de acordo com o seguinte plano.

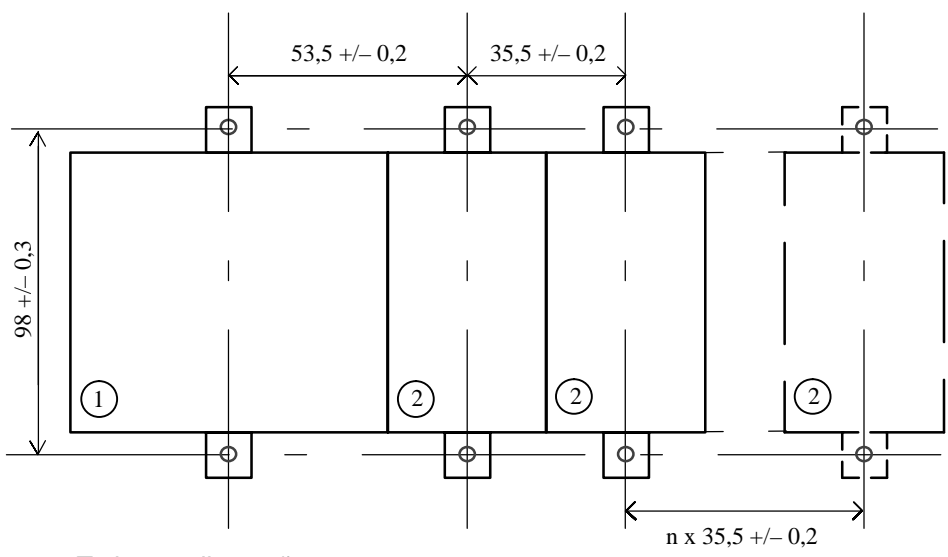

Todas as dimensões em mm

- $\circ$  Furo para parafusos  $\emptyset$  4 mm
- Momento de aperto de 0,8 a 1,2 Nm 1
- LOGO! Basic
- Módulo de expansão Módulo de expansão com 2 divisões 2

## **2.2.3 LOGO! legendar**

Há rectângulos cinzentos nos módulos LOGO! para fins de legendagem.

Nos módulos de expansão, pode usar os campos cinzentos, por ex., para legendar as entradas e as saídas. Pode, assim, indicar um factor delta de +8 para as entradas ou de +4 para as saída, desde que o módulos básicos tenha já 8 entradas ou 4 saídas.

# **2.3 LOGO! cablar**

Para cablar o LOGO! utilize uma chave de parafusos com uma ponta de 3 mm de largura.

O Sr. não precisa para os bornes de fio de casquilho. O Sr. pode utilizar cabos com as seguintes medidas:

• 1 x 2,5 mm<sup>2</sup>

 $\bullet$ 2 x 1,5 mm<sup>2</sup> para cada segunda câmara de borne Binários de ligação: 0,4...0,5 Nm ou 3...4 LBin

#### **Observação**

Após a montagem os bornes devem estar cobertos. Para proteger suficientemente LOGO! contra o contacto involuntário de peças sob tensão devem ser observadas as normas em vigor no respectivo país.

# **2.3.1 Conectar alimentação de tensão**

LOGO! 230 são apropriadas para tensões de rede com valor nominal 115 V AC/DC e 240 V AC/DC. As variantes LOGO! 24 e LOGO! 12 são apropriadas para um tensão de alimentação 24 V DC, 24 V AC ou 12 V DC. Observe neste contexto as instruções de conexão constantes do material informativo que acompanha o seu aparelho e os dados técnicos A relativamenteàs tolerâncias de tensão permitidas, frequências da rede e capacidade de corrente.

O CM EIB/KNX foi concebido enquanto módulo de comunicação para o comando LOGO! e tem de ser alimentado com uma tensão de rede de 12/24 V AC/DC.

O bus de interface AS exige um alimentador AS especial (30 V DC), o qual permite a transferência em simultâneo dos dados e da energia dos sensores para um cabo.

#### **Observação**

Uma falha de tensão pode acarretar que por ex. em caso de funções especiais disparadas (trigger) por flancos seja provocado um flanco adicional.

Os dados do último ciclosem interrupção são guardados no LOGO!

#### **Conectar**

Assim liga o LOGO! à rede:

**LOGO! ..... com alimentação DC**

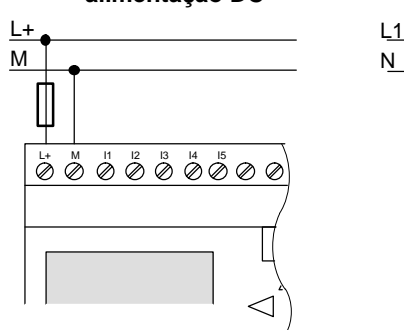

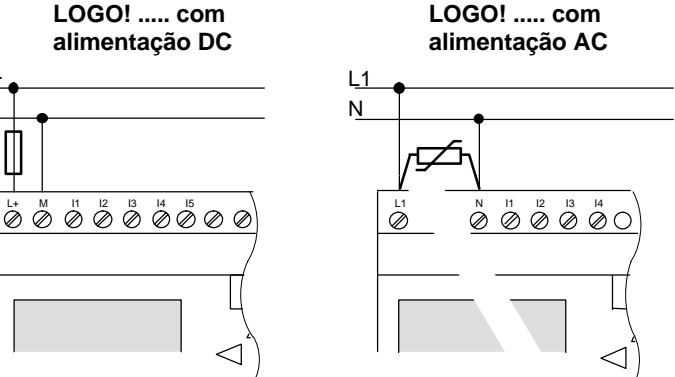

Protecção por fusíveis com corta-circuitos fusível se desejado (recomendado) para: 12/24 RC...: 0,8 A<br>24: 2.0 A  $2,0 A$ <br> $0.08 A$  $FIR/KNX$ 

No caso de picos de tensão, utilize um varistor (MOV) com uma tensão de serviço no mínimo 20% superior à tensão nominal.

#### **Observação**

LOGO! é um aparelho de comutação isolado contra choque eléctrico. Uma conexão de condutor de protecção não é necessária.

#### **Comutação de protecção com tensão alternada**

No caso de tensão de pico na linha de abastecimento pode ser usado um varistor de óxido de metal (MOV). Certifiquese de que a tensão de serviço do varistor é pelo menos 20% superior à tensão nominal (p. ex. S10K275).

# **2.3.2 Entradas do LOGO! Conectar**

#### **Condições necessárias**

Conecte os sensores nas entradas. Os sensores podem ser: botões, interruptores, barreiras fotoeléctricas, interruptores crepusculares, etc.

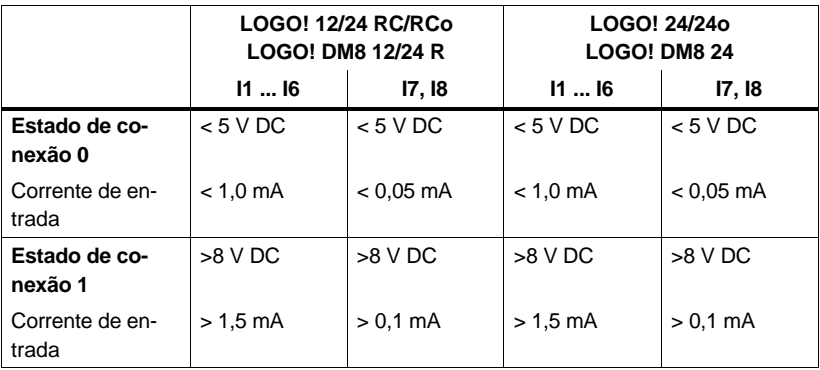

#### **Características dos sensores para o LOGO!**

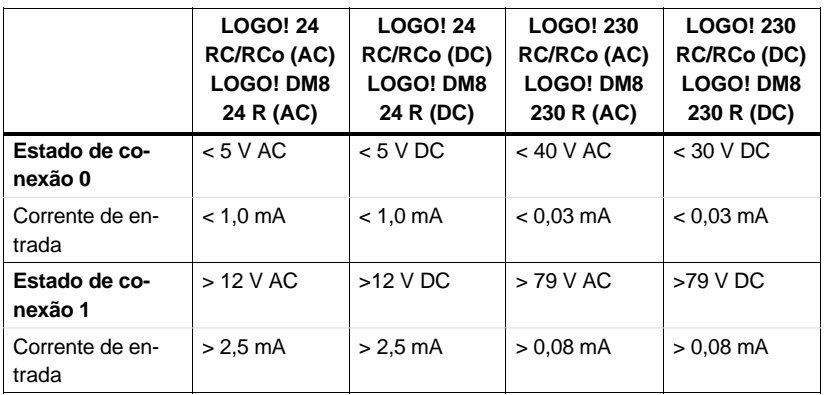

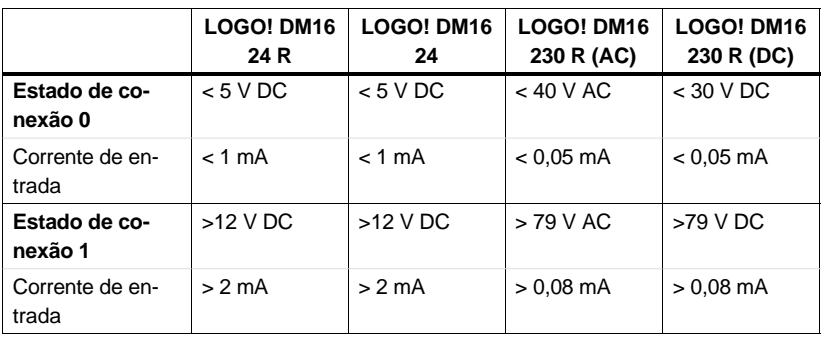

### **Atenção**

As entradas digitais do LOGO! 230 RC/RCo e do módulo de expansão DM16 230R estão divididos em dois grupos, cada qual com 4 entradas. **Dentro** de um grupos todas as entradas devem usar todas a **mesma** fase. **Diferentes**  fases só são possíveis **entre** vários grupos. Exemplo : I1 a I4 na fase **L1**, I5 a I8 na fase **L2**.

No LOGO! DM8 230R **não** podem ser ligadas fases diferentes dentro das entradas.

#### **Conexões de sensores**

#### **Ligação de lâmpadas luminescentes, detector de proximidade a 2fios (Bero) ao LOGO! 230RC/230RCo ou LOGO! DM8 230R (AC) e LOGO! DM16 230 R (AC)**

Na figura que se segue está representada a forma como um interruptor com lâmpada luminescente se liga ao LOGO! . A corrente que passa através da lâmpada luminescente permite ao LOGO! detectar um sinal "1", mesmo se o contacto do interruptor não estiver ligado. Se, no entanto, se usar um interruptor cuja lâmpada luminescente disponha da sua própria alimentação de tensão, este comportamento não se verifica.

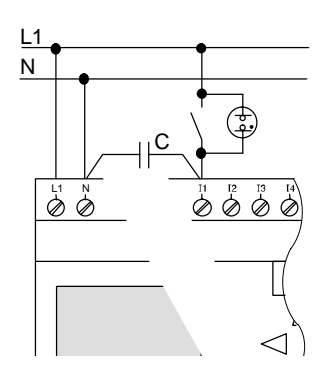

Denominação de encomenda para C: Siemens

Schaltgeräte & Systeme

 $\leftarrow$  3SB1420-3D

Condensador X 2,5 kV, 100 nF

Se quiser utilizar o detector de proximidade bifilar, então tem de observar a corrente de repouso dos detectores de proximidade. Em alguns detectores de proximidade bifilar a corrente de repouso é tão alta, que é reconhecida pelo LOGO! como sinal "1". Por isso compare a corrente de repouso do detector de proximidade com os dados técnicos das entradas no anex[o A.](#page-294-0)

#### **Ajuda**

Para suprimir este comportamento, use os componentes Siemens com o seguinte n.º de encomenda: condensador 3SB 1420-3D. Em alternativa, também pode utilizar um condensador X com 100 nF e 2,5 kV. Este tipo de condensador provoca um corte em caso de dano irreparável. Tem de escolher a altura da tensão para a qual o condensador foi concebido para não correr o risco de danos irreparáveis em caso de sobretensão!

A tensão entre N e uma entrada I(n) não pode ser superior a 40 V em caso de 230 V AC para garantir um sinal "0". O condensador permite ligar até cerca de 10 lâmpadas luminescentes.

#### **Limitações**

-• Mudança de estado de comutação 0  $\rightarrow$  1 / 1  $\rightarrow$  0

A mudar de estado de comutação 0 para 1 o estado de comutação tem de ser 1 e ao mudar de 1 para 0 o estado de comutação tem de ser 0 pelo menos para um ciclo de programa, para que o LOGO! reconheça o estado de comutação novo.

O tempo do ciclo do processamento do programa de comutação depende do Tamanho do programa de comutação. No anex[o B e](#page-332-0)ncontra a descrição de um pequeno programa de teste, através do qual pode ser calculado o tempo do ciclo actual.

#### **Particularidades do LOGO! 12/24 RC/RCo e LOGO! 24/24o**

-*Entradas rápidas: I5 e I6*

Estas variantes também possuem entradas para Processos de contagem rápidos (contador crescente e decrescente, interruptor de valor limiar). Para estas entradas rápidas não são válidas as limitações acima referidas.

#### **Observação**

Tal como nos aparelhos anteriores (0BA0 a 0BA4) as entradas rápidas são I5 e I6 ou seja um programa de comutação escrito nesta variante pode ser transferido com o software de programação LOGO!SoftComfort sem alterações para os aparelhos 0BA5 novos . Em contrapartida, os programas de comutação, que foram criados na variante LOGO!...L (entradas rápidas I11/I12) devem ser alterados.

Módulos de alargamento não possuem entradas rápidas.

#### - *Entradas analógicas: I7 e I8*

Nas variantes LOGO! 12/24RC/RCo e LOGO! 24/24o podem ser utilizadas as entradas I7 e I8, tanto como entradas digitais normais, como também como entradas analógicas. Dependendo da utilização pretendida no programa de comutação, decide-se como é usada a entrada.

Sob I7 / I8 pode-se utilizar a capacidade digital da entrada, enquanto o Sr. utilizar a capacidade analógica da entrada com as designações AI1 e AI2.

Ver também capítulo [4.1.](#page-131-0)

No caso de se usarem as entradas I7 e I8 sob a forma analógica, dispõe apenas da gama de 0 a 10 V DC.

#### **Ligar um potenciómetro às entradas I7 / I8**

Para conseguir um valor máximo de 10 V numa volta completa do potenciómetro, é preciso ainda instalar a montante uma resistência de entrada, independentemente da tensão de entrada no potenciómetro (ver a imagem que se segue).

Aconselhamos os seguintes valores dos potenciómetros e respectiva resistência de entrada:

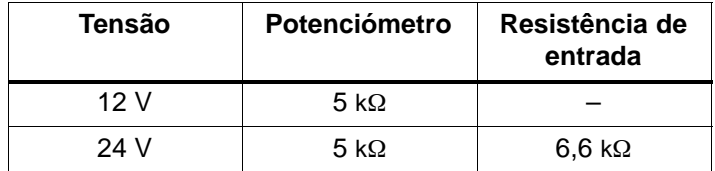

Se for usado um potenciómetro e uma tensão de entrada de 10\*V como valor máximo, em presença de uma tensão de entrada de 24\*V, esta deverá diminuir 14\*V, ao passar pela resistência de entrada, para que, quando o potenciómetro der uma volta completa, o valor máximo da tensão seja de 10\*V. Se a tensão for de 12 V, este aspecto pode ser negligenciado.

#### **Observação**

Para mais entradas analógicas dispõe do módulo de expansão LOGO! AM 2 e para entradas Pt100 o módulo de expansão LOGO! AM 2 PT100.

Para os sinais analógicos utilize sempre linhas cabladas e blindadas e sempre o mais curtas possível.

#### **Conexão dos sensores**

Assim liga os sensores ao LOGO! :

**LOGO! 12/24 ....**

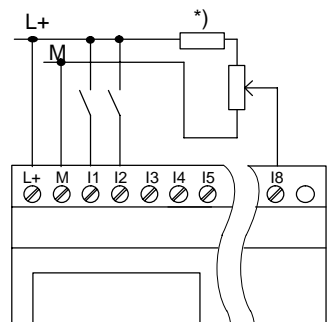

**LOGO! 230 ....**

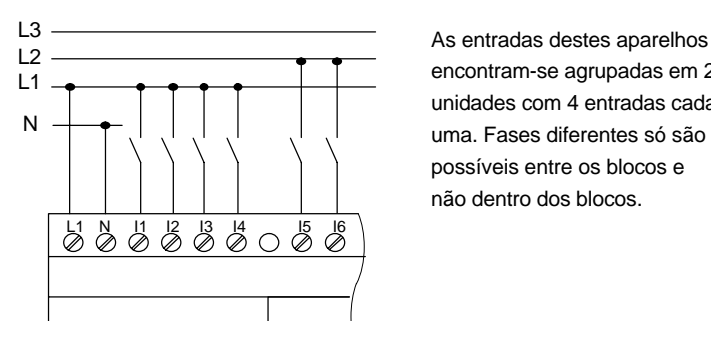

As entradas destes aparelhos têm o mesmo potencial e precisão, portanto, do mesmo potencial de referência (massa) que o abastecimento de tensão.

No LOGO! 12/24RC/RCo e LOGO! 24/24o pode alternar os sinais analógicos entre tensão de alimentação e massa (\* = resistência de entrada com 24

encontram-se agrupadas em 2 unidades com 4 entradas cada uma. Fases diferentes só são possíveis entre os blocos e não dentro dos blocos.

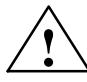

**1 Advertência**<br>● △ Tendo em conta as determinações de segurança existentes (VDE 0110, ... e IEC 61131-2, ... bem como cULus) não é permitido conectar fases diferentes numa unidade de entrada (I1–I4 ou I5–I8) numa variante AC ou nas entradas de um módulo digital.

### **LOGO! AM 2**

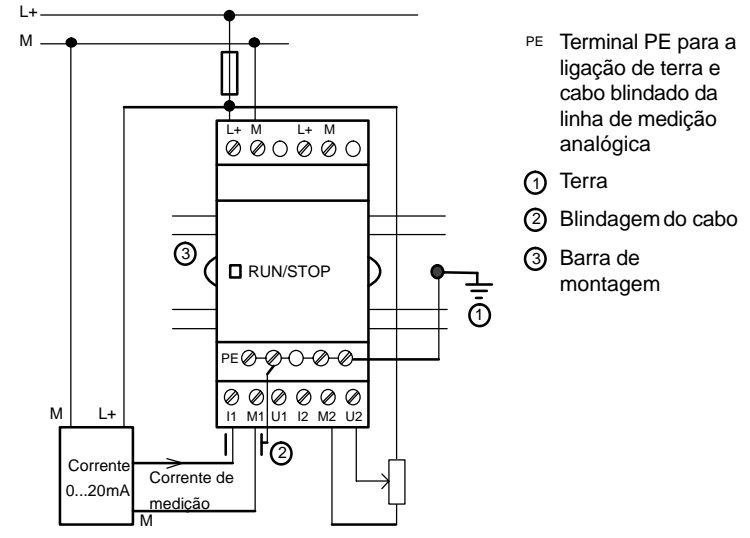

Medição de corrente Medição de tensão

A figura acima mostra um exemplo de medição de corrente de 4 e de 2 fios.

#### **Ligar um sensor de 2 fios ao LOGO! AM 2**

Cabeleie os cabos de ligação do sensor de 2 fios da seguinte forma:

- 1. Conecte a saída do sensor à ligação U (medição da tensão 0 ... 10 V) ou I (medição de corrente 0 ... 20 mA) do módulo AM 2.
- 2. Ligue positivo do sensor à tensão de alimentação de 24 V (L+).
- 3. Ligue a massa do sensor à respectiva entrada M (M1 ou M2) do módulo AM 2.

#### **LOGO! AM 2 PT100**

Um termómetro de resistência Pt100 pode ser ligado ao módulo com 2 ou 3 fios.

Se optar pela ligação **bifilar**, então tem de colocar uma ponte de curto-circuito entre os bornes M1+ e IC1 ou M2+ e IC2 no módulo. Neste tipo de ligação não ocorre nenhuma correcção do erro originado pela resistência óhmica da linha de medição.1  $\Omega$  de resistividade corresponde a um erro de medição de +2,5 °C.

A ligação **trifilar** suprime a influência do comprimento da linha (resistência óhmica) sobre o resultado de medição.

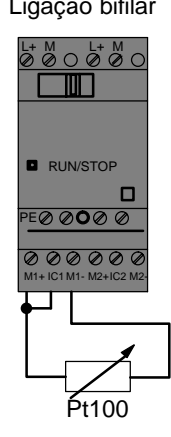

Ligação bifilar Ligação trifilar

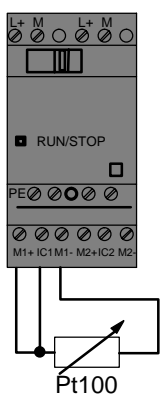

#### **Observação**

Os valores analógicos irregulares resultam de um isolamento inexistente ou mal feito do condutor de interligação do sensor de valores analógicos ao módulo de expansão LOGO! analógico AM 2 / AM 2 PT100 (cabo do sensor). Para evitar estes valores analógicos irregulares durante a utilização destes módulos de expansão, proceda da seguinte maneira:

- Use apenas os cabos de sensor com isolamento.
- Encurte o cabo do sensor tanto quanto possível. O cabo do sensor não deverá ter mais de 10 m.
- Ligue o isolamento do cabo do sensor apenas de um lado e apenas ao terminal PE do módulo de expansão AM 2 / AM 2 PT100 / AM 2 AQ.
- Ligue a massa da alimentação do sensor ao terminal PE do módulo de expansão.
- Evite que o módulo de expansão LOGO! AM 2 PT100 funcione com uma alimentação de tensão sem ligação à terra (sem potencial). Se tal for inevitável, ligue a saída negativa / de massa da alimentação de tensão ao isolamento do cabo das linhas de medição do termómetro de resistência.

# **2.3.3 Saídas Conectar**

#### **LOGO! ...R...**

As saídas do LOGO! ...**R**... são relés. Os contactos dos relés têm uma separação de potencial do abastecimento de tensão e das entradas.

#### **Condições básicas para saídas de relé**

Nas saídas podem ser conectadas cargas diferentes, p. ex. lâmpadas, lâmpadas fluorescentes, motores, protecções, etc. A carga conectadanum LOGO! ...R... tem de apresentar as características necessárias ver anex[o A.](#page-294-0)

#### **Conectar**

Assim conecta a carga ao LOGO! ...**R**...:

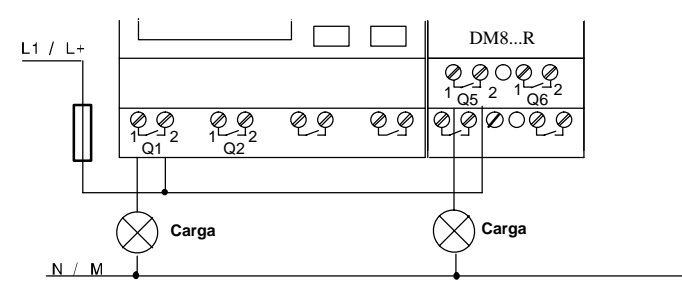

Protecção por fusíveis com disjuntor automático máx. 16 A, característica B16, por ex.: corta-circuitos 5SX2 116-6 (se desejado)

#### **LOGO! com saídas para transistores**

Pode-se reconhecer a variante LOGO! com saídas para transistores através da falta de letra da denominação do tipo **R**. As saídas são resistentes a curto-circuito e resistentes à sobrecarga. Não é necessário uma alimentação separada da tensão de carga, uma vez que o LOGO! suporta a alimentação de tensão da carga.

#### **Condições básicas para as saídas para transistores**

A carga conectada ao LOGO! tem de apresentar as seguintes características:

 $\bullet$  A corrente de comutação máxima tem em cada saída 0,3 ampere.

#### **Conectar**

Assim conecta a carga ao LOGO! com saídas para transitores:

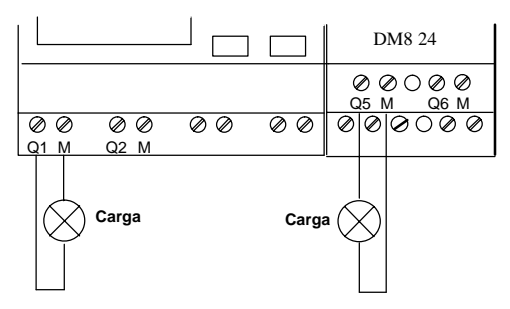

Carga: 24 V DC, 0,3 A máx.

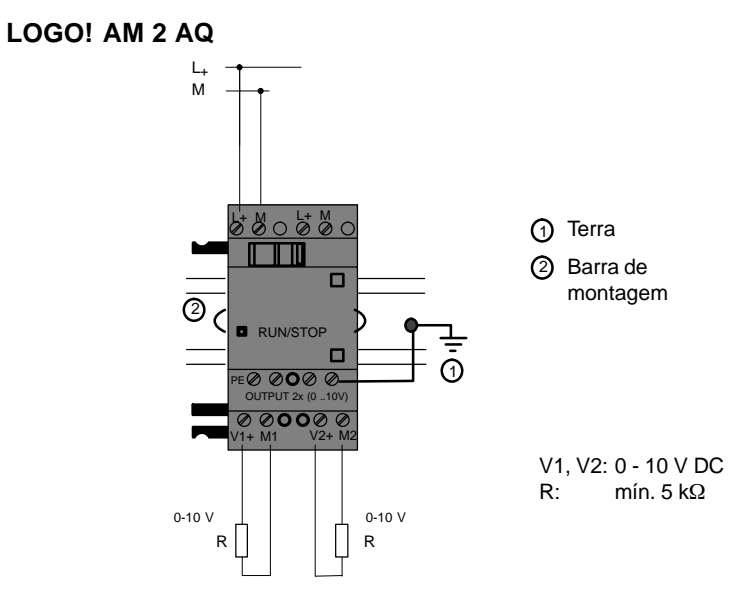

## **2.3.4 Ligar bus** *EIB*

A ligação do cabo do bus é feita através de um terminal roscado de dois pinos  $(+ e -)$ .

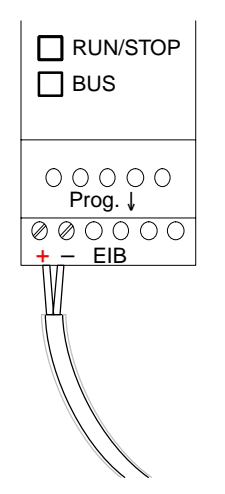

Só se usa o par de fios vermelho/preto, o branco/amarelo não é ligado.

Para ir até ao modo de programação do CM EIB/KNX, carregue no botão "Prog ↓".

#### **Observação**

Não carregue no botão "Prog ↓" com muita força.

Se a ligação bus estiver bem, o LED verde acende-se.

Em modo de programação, o LED laranja acende-se.

#### **Ligação em rede no** *bus EIB*

O CM EIB/KNX assume a comunicação entre o LOGO! e o *EIB* pondo à disposição entradas/saídas através do *EIB*.

A aplicação do CM EIB/KNX preenche toda a imagem do processo LOGO!, ou seja, as entradas ou saídas que não estejam atribuídas ao LOGO! podem ser atribuídas ao *EIB*.

#### **Observação**

Para mais informações sobre a ligação em rede do LOGO! ao *Bus EIB*, consulte a documentação do LOGO! CM EIB/KNX, em especial no Micro Automation Set 8.

# **2.3.5 Ligar o bus de interface AS**

Para poder colocar um endereço do módulo no bus de interface AS, use um endereçador.

Os endereços válidos situam-se entre 1 e 31. Cada endereço só pode ser usado uma vez.

O endereço tanto pode ser colocado antes, como depois da montagem/cablagem.

Se pretender endereçar o módulo montado através do livro de endereços, tem de desligar primeiro a tensão da interface AS. Isto é necessário por motivos de segurança da instalação.

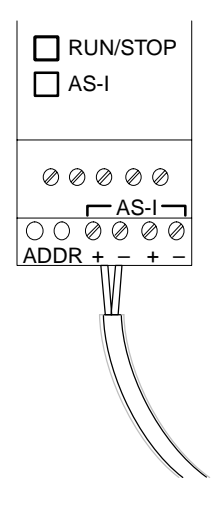

#### **Ligação em rede ao bus de interface AS**

Para a ligação ao bus de interface AS precisa de uma variante LOGO! compatível com a comunicação:

-LOGO! Módulo básico + interface AS CM.

Para enviar dados através do bus de interface AS de e para o LOGO! precisa ainda de

- uma alimentação de tensão de interface AS e
- $\bullet$  de um mestre de interface AS (por ex. S7-200 com CP243-2 ou um DP/AS-I Link 20 E).

LOGO! só pode ser aceite como escravo no bus de interface AS. Assim, não é possível um intercâmbio de dados directo entre dois aparelhos LOGO!. O intercâmbio de dados é feito sempre através do mestre de interface AS.

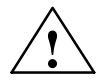

**/ │ Advertência**<br>▲ **Não** pode fazer uma ligação galvânica entre a interface AS e o sistema LOGO! Use um isolamento seguro segundo a CEI 61131-2, EN 50178, UL 508, CSA C22.2 No. 142.

#### **Atribuição lógica**

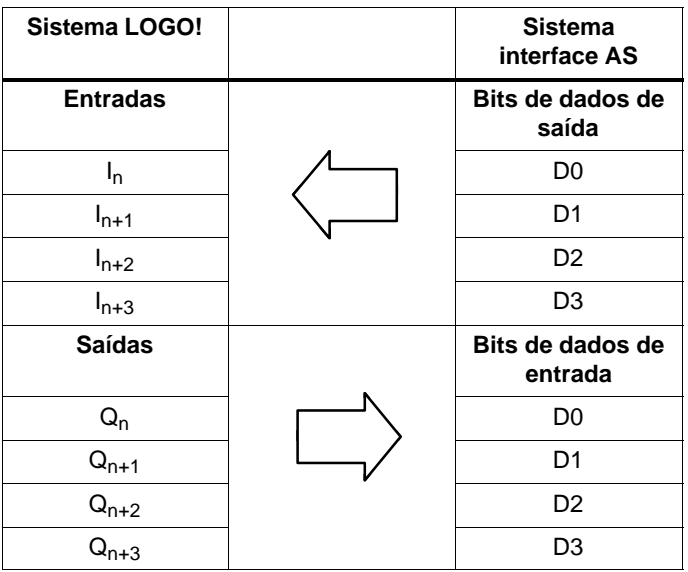

"n" depende da posição de colocação do módulo de expansão em relação ao LOGO! Basic e indica o número da respectiva entrada/saída no código de programa LOGO!.

#### **Observação**

Tenha o cuidado de deixar espaço de endereço suficiente no LOGO! para as entradas/saídas na interface AS. Se estiverem já a ser usadas mais de 12 saídas físicas ou mais de 20 entradas físicas, a interface AS CM não pode ser operada!

Para mais informações sobre a ligação em rede do LOGO! no bus de interface AS, consulte a documentação da interface AS CM LOGO! em especial no Micro Automation Sets 7 e 16.

# **2.4 Colocar em funcionamento**

# **2.4.1 Ligar LOGO! /Restauração da rede**

LOGO! não possui nenhum interruptor de rede. A reacção do LOGO! na ligação depende,

- se existe um programa de comutação memorizado no LOGO!,
- se está encaixado um módulo de programa (Card),
- se se trata de uma variante LOGO! sem display (LOGO!...o),
- em que estado se encontrava LOGO! antes da desconexão da rede.

A reacção do LOGO! para as situações possíveis está descrita nas seguintes páginas.

Para mudar o módulo de expansão no LOGO! para o módulo RUN, controle o seguinte:

- O contacto deslizante entre o LOGO! e o módulo de expansão está bem engatado?
- A alimentação de tensão no módulo de expansão foi bem ligado?
- Tenha o cuidado de ligar primeiro a alimentação de tensão do módulo de expansão e só depois a alimentação de tensão do módulo básico LOGO! (ou então as duas alimentações de tensão ao mesmo tempo), caso contrário, o módulo de expansão não será reconhecido ao iniciar o módulo básico LOGO!.

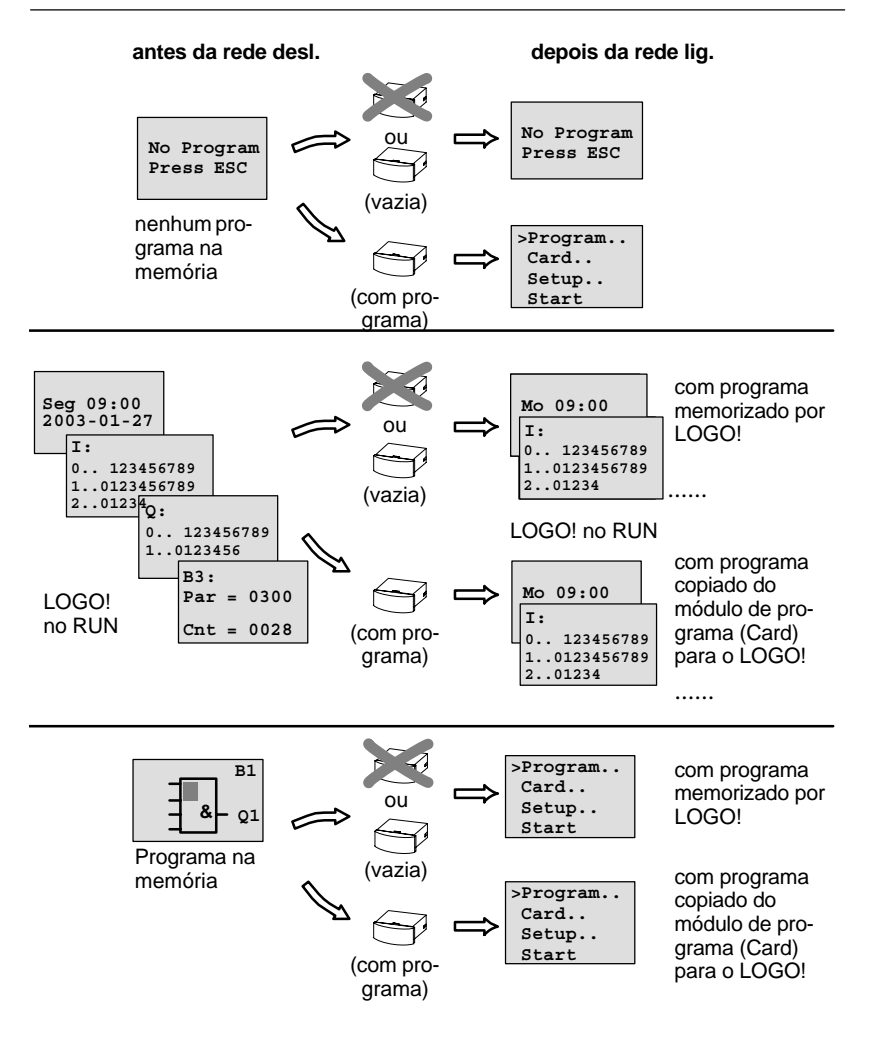

Também pode anotar as 4 regras simples para o arranque do LOGO!:

- 1. Se no LOGO! ou no módulo de programa (Card) encaixado não se encontrar nenhum programa de comutação, então surge a mensagem no LOGO! (com display): 'No Program / Press ESC'.
- 2. Se houver um programa de comutação no módulo de programa (Card), este será copiado automaticamente no LOGO!. Um programa de comutação, que se encontre no LOGO! é sobrescrito.
- 3. Se no LOGO! ou no módulo de programa (Card) houver um programa de comutação, o LOGO! comuta para o modo de funcionamento em que se encontrava antes da desconexão da rede. Se se tratar de uma variantes sem display (LOGO!...o), surge uma passagem automática de STOP para RUN (o LED muda de vermelho para verde).
- 4. Se você ligar a remanência pelo menos numa função ou utilizar uma função com remanência permanente, os seus valores actuais conservam-se após uma desconexão da REDE.

#### **Observação**

Se introduzir um programa de comutação e se durante a introdução ocorrer uma falha de rede, o programa de comutação no LOGO! será apagado após a restauração da rede.

Por isso guarde o programa de comutação original num módulo de programa (Card) ou um num computador (LOGO!Soft Comfort).

## **2.4.2 Colocar em funcionamento o CM EIB/KNX**

- 1. Tem de haver tensão de bus e de alimentação.
- 2. Ligar o PC à interface EIB em série.
- 3. Iniciar o software ETS. Utilizar a versão ETS2 1.2.
- 4. Projectar o programa de aplicação no ETS2, V 1.2.
- 5. O programa de aplicação é carregado através da interface EIB para o participante. O programa de aplicação está à sua disposição na homepage LOGO! [\(http://www.siemens.de/logo](http://www.siemens.de/logo)).
- 6. Clique em "Programar um endereço físico" no ETS.
- 7. Carregue no botão do CM EIB/KNX para entrar no modo de programação CM EIB/KNX; o LED laranja acende-se.

#### **Observação**

Não carregue no botão "Prog ↓" com muita força.

Se a ligação bus estiver bem, o LED verde acende-se.

Em modo de programação, o LED laranja acende-se.

- 8. Quando o LED se apagar é porque a programação do endereço físico terminou. Pode agora apontar o endereço físico no aparelho. Composição do endereço físico: Gama / linha / participante XX / XX / XXX
- 9. O programa de aplicação pode agora ser executado. A seguir o aparelho fica operacional.
- 10.Se forem instalados vários CM EIB/KNX num sistema EIB, é preciso repetir os passos 1 a 9 para cada CM EIB/KNX.
- 11.Para mais informações sobre a colocação em funcionamento do EIB, consulte a respectiva documentação.

# **2.4.3 Estados de operação**

#### **LOGO! Basic, estados de operação**

LOGO! O Basic/Pure conhece dois estados de operação: STOP e RUN

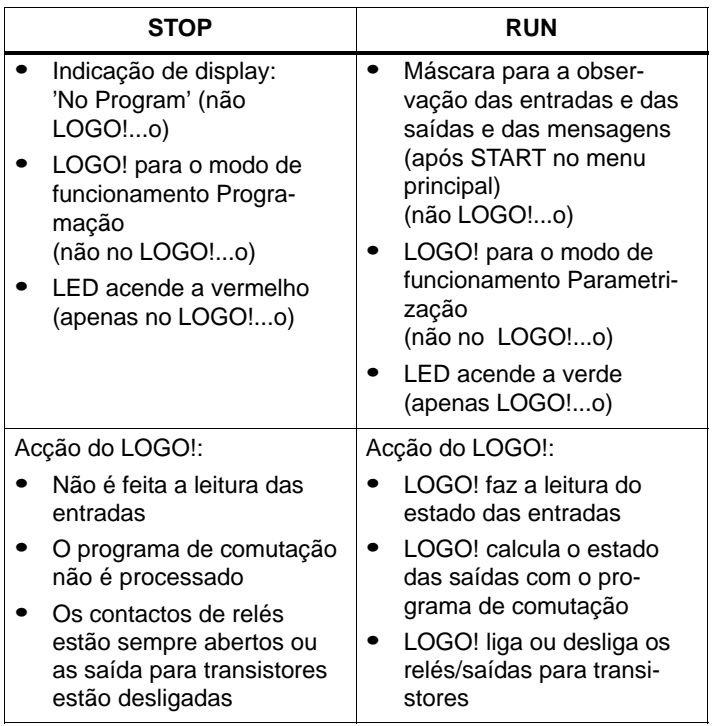

#### **Observação**

Depois da rede ligada, no LOGO! 24/24o as saídas são interligadas por instantes. Sem ligação pode ocorrer uma tensão de > 8 V até cerca de 100 ms; em caso de carga o tempo é reduzido até à gama de milisegundos.

#### **LOGO! Módulos de expansão, estados de operação**

LOGO! Os módulos de expansão conhecem três estados de operação: o LED que se acende pode ser verde, vermelho ou laranja.

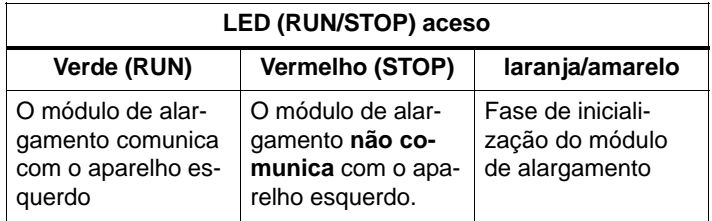

#### **Interface AS CM, Estados de comunicação**

A interface AS CM conhece 3 estados de comunicação: o LED acende-se a verde, vermelho ou fica a piscar vermelho/amarelo.

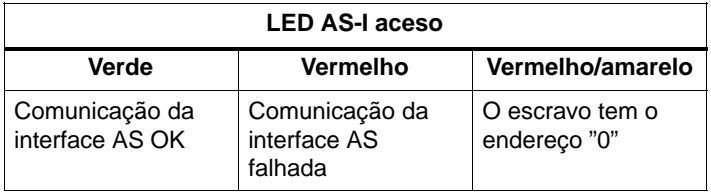

#### **Interface AS CM, Comportamento durante a falha de comunicação**

- Na altura da falha de tensão da interface AS dá-se um corte da comunicação entre o sistema LOGO! e os módulos de expansão dispostos à direita da interface AS CM do LOGO!. Recomendação: dispor a interface AS CM do LOGO! do lado de fora todo à direita!
- Em caso de falha da comunicação, as saídas de comutação são repostas para cerca de 40 ... 100 ms.

#### **CM EIB/KNX, Estados de comunicação**

O CM EIB/KNX conhece três estados de comunicação: o LED que se acende pode ser verde, vermelho ou laranja.

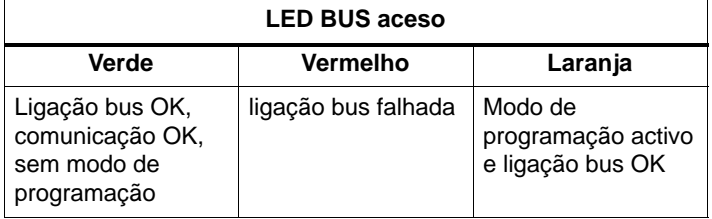

#### **CM EIB/KNX, Comportamento durante a falha de comunicação**

- Falha de tensão LOGO! Em caso de falha de tensão do LOGO! ou de interrupção de comunicação com o mestre LOGO! ou com o parceiro de comunicação à esquerda, as saídas são postas a 0. O LED RUN/STOP fica vermelho um segundo depois.
- Assim que for restaurada a tensão, o LOGO! LOGO! continua a trabalhar e o CM EIB/KNX envia os estados parametrizados.
- Falha de tensão CM EIB/KNX O mestre LOGO! do *EIB* põe todas as suas entradas a  $\Omega$
- Restauração de tensão CM EIB/KNX Todas as saídas do mestre LOGO! no *EIB* são actualizadas. As entradas são lidas independentemente da parametrização do *EIB* .
- Curto-circuito ou interrupção do bus O comportamento pode ser parametrizado na máscara de configuração LOGO! do programa de aplicação no ETS (software EIB-Tool). 5 s depois, o LED vermelho acende-se.
- Restauração do bus O comportamento pode ser parametrizado na máscara de configuração LOGO!.

# **3 Programar o LOGO!**

#### **Os primeiros passos ao se trabalhar com LOGO!**

Por programação designamos a criação de um programa de comutação. Um programa de comutação LOGO! não é mais nem menos que um esquema de circuitos representado de outra forma!

Adaptamos a representação ao campo de indicação do LOGO! . Neste capítulo mostramos como pode converter as suas aplicações com a ajuda do LOGO! em programas de comutação LOGO!.

Aqui é-se novamente remetido para o LOGO!Soft Comfort, o software de programação para o LOGO! com o qual se podem criar, testar, simular, alterar e guardar programas de comutação de forma simples e cómoda. Neste manual de instruções é descrita apenas a criação do programa de comutação no LOGO! uma vez que o software de programação LOGO!Soft Comfort dispõe de uma ajuda detalhada Online. Ver também capítulo [7.](#page-284-0)

#### **Observação**

As variantes LOGO! sem display, LOGO! 24o, LOGO! 12/24RCo, LOGO! 24RCo e LOGO! 230RCo, não necessitam de uma unidade de comando e de indicação. Elas foram concebidas sobretudo para aplicações em série na construção de máquinas pequenas e aparelhos.

Variantes LOGO!...o não são programadas no aparelhos. O programa de comutação é transferido do LOGO!Soft Comfort ou dos módulos de programa (Cards) de outros aparelhos LOGO!-0BA5 para o aparelho.

Os módulos de programa (Cards) não podem ser escritos com uma variante LOGO! sem display.

Ver capítulo [6,](#page-272-0) [7 e](#page-284-0) anexo [C.](#page-336-0)

Na primeira parte do capítulo aprende como de trabalho com o LOGO! mediante um pequeno exemplo.

- Primeiro apresentaremos ao Sr. dois termos **Borne** e **Bloco** e lhe mostraremos os aspectos mais detalhados dos mesmos.
- O segundo passo será a criação de um programa de comutação a partir de um circuito normal, que ...
- no terceiro passo, vai introduzir directamente no LOGO!.

Após a leitura de algumas páginas do manual, seu primeiro programa de comutação estará a funcionar no LOGO!. Com o hardware adequado (actuador...) o Sr. já poderá efectuar o primeiro teste.

# **3.1 Borne**

#### **LOGO! possui entradas e saídas**

#### **Exemplo de uma composição de vários módulos:**

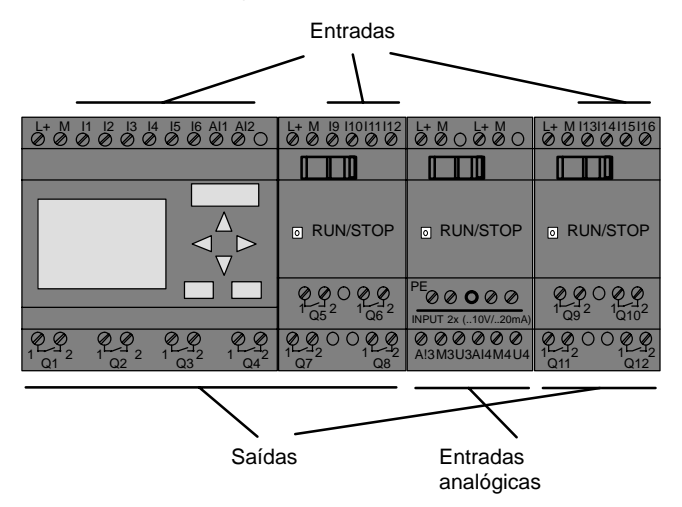

As entradas caracterizam-se pela letra I e por um número. Se observar a parte da frente do LOGO! vê o borne para as entradas em cima. Apenas nos módulos analógicos LOGO! AM 2 e AM 2 PT100 é que as entradas se encontram em baixo.

As saídas caracterizam-se por um Q e por um número(AM 2 AQ: AQ e número). Os bornes de saídas podem ser vistos na imagem em baixo.

#### **Observação**

LOGO! detecta as entradas e as saídas de cada um dos módulos de expansão independentemente do tipo e é capaz de os ler e conectar. As entradas e as saídas são representados na mesma ordem em que são ligados os módulos.

Ao criar o programa de comutação ficam disponíveis as entradas, as saídas e os marcadores seguintes: I1 a I24, AI1 a AI8, Q1 a Q16, AQ1 e AQ2, M1 a M24 e AM1 a AM6. Para além disso também pode usar os bits do registador de deslocamento S1 a S8, 4 teclas de seta C $\Lambda$ .  $C \rightarrow C \rightarrow C \rightarrow eC \rightarrow eC$  6 Saídas não ligadas X1 a X16. Encontra mais detalhes relativamente a isto no capítul[o 4.1.](#page-131-0)

No LOGO! 12/24... e LOGO! 24/24o para I7 e I8 aplica-se o seguinte: se se usar I7 ou I8 no programa de comutação, o sinal existente no terminal é interpretado como digital; se se usar AI1 ou AI2, o sinal é interpretado como analógico.

#### **Bornes do LOGO!**

Como terminal entendemos todas as ligações e estados que encontram utilização no LOGO!.

As entradas e saídas digitais podem ter o estado '0' ou '1'. Estado '0' significa que a entrada não tem tensão. Estado '1' significa que a entrada tem tensão.

Os terminais 'hi', 'lo' e 'x' foram introduzidos para facilitar a criação do programa de comutação:

'hi' (high) ocupa o estado fixo '1',

'lo' (low) ocupa o estado fixo '0'.

Não precisa de utilizar todas as ligação de um bloco. Para ligações não utilizadas, o programa de comutação aceita automaticamente o estado, que garante o funcionamento do respectivo bloco. Se desejar pode assinalar as ligações não utilizadas com o borne 'x' .

Para saber o significado de "Bloco" consultar o capítulo [3.3.](#page-75-0)
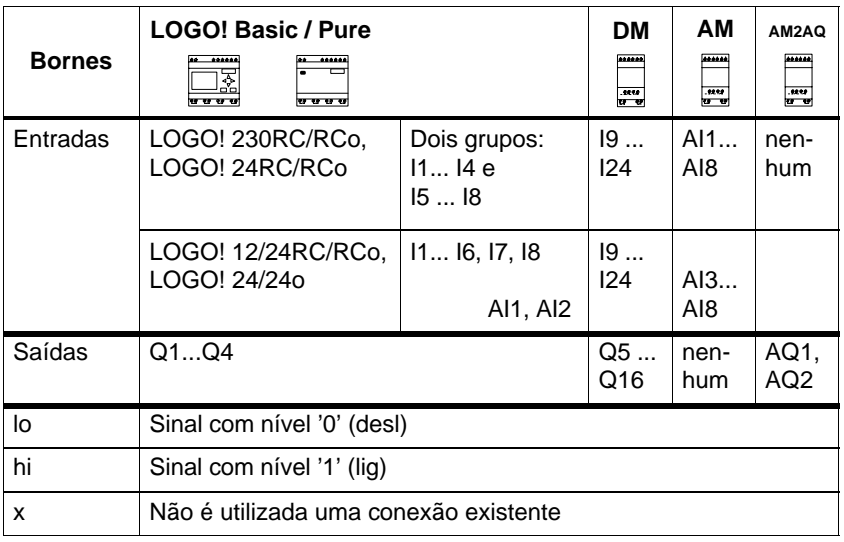

## **LOGO! reconhece os seguintes bornes:**

**DM**: Módulo digital

**AM**: módulo analógico

# **3.2 Entradas/saídas EIB**

O programa de aplicação "20 CO LOGO! 900E02" comanda a comunicação entre o LOGO! e o EIB/KNX-Bus através do módulo de comunicação CM EIB/KNX.

Através da parametrização do programa de aplicação no ETS (software EIB-Tool) pode ser definida a distribuição das áreas de entrada e saída do LOGO! enquanto "canal de hardware" e no bus EIB/KNX enquanto "canal virtual". Esta é também uma característica do processamento analógico.

É atribuído um objecto de comunicação a cada "canal de hardware" e a cada "canal virtual" do módulo LOGO!. O relógio de tempo real do LOGO! Pode ser usado como mestre ou como escravo através do bus EIB/KNX.

Também é possível parametrizar o comportamento do objectos de comunicação do módulo de comunicação CM EIB/KNX em caso de alterações de estado do bus EIB/ KNX.

Pode ser usado um "canal de entrada virtual" enquanto estado do bus, ou seja pode haver a informação de falha de tensão do bus.

As definições para os valores analógicos no LOGO! (Offset, Gain) não influenciam os valores analógicos para o módulo de comunicação CM EIB/KNX (o CM EIB/KNX tem sempre como valores de saída os valores brutos entre 0 e 1000). Aqui é preciso parametrizar a adaptação no ETS.

### **Funções do programa de aplicação**

- $\bullet$  Predefinição da configuração do hardware (quantidade de entradas e de saídas digitais locais, entradas analógicas)
- Selecção de mestre ou escravo do tempo
- Utilização do I24 enquanto sinal de estado do bus
- Comportamento em caso de falha/restauração de tensão do bus
- Para entradas digitais através de EIB/KNX: tipo de entrada Monoflop/Normal
- Para as saídas digitais através de EIB/KNX: tipo de saída normal/reóstato/avaliação de flanco
- Para saídas analógicas através do EIB/KNX e entradas analógicas no LOGO! : tipo de dados, adaptação, envio cíclico e envio durante

a alteração de valores.

Para mais informações sobre a parametrização do programa de aplicação no ETS, consulte a descrição do programa de aplicação actual.

Relativamente ao programa de aplicação, consulte a base de dados do produto Siemens a partir da versão J

ou vá até:<http://www.siemens.de/gamma> <http://www.siemens.de/logo>

# **3.3 Blocos e Números de bloco**

Neste capítulo é-lhe mostrado como pode criar conexões abrangentes com os elementos do LOGO! e como são ligados os blocos entre eles e com às entradas e saídas.

No capítul[o 3.4](#page-78-0) é-lhe mostrado, como pode converter um conexão normal num programa de comutação LOGO!.

#### **Blocos**

Um bloco em LOGO! é uma função, que converte as informações de entrada em informações de saída. Antigamente o Sr. precisava cablar os elementos únicos no armário de distribuição ou caixas de terminais.

Na criação de programas de comutação liga bornes a blocos. Para tanto o Sr. simplesmente selecciona do menu **Co** a conexão desejada. A designação do menu Co vem do termo inglês "Connector" (borne).

## **Funções lógicas**

Os blocos mais simples são funções lógicas:

- $\bullet$  AND (E)
- OR (OU)
- $\bullet$ ...

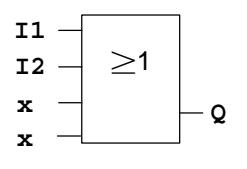

Aqui estão conectadas as entradas I1 e I2 no bloco OR. As últimas duas entradas do bloco não são utilizadas e foram assinaladas com 'x' pelo criador do programa de comutação.

As funções especiais são consideravelmente mais potentes:

- Relé de impulso de corrente
- Contador crescente/decrescente
- Retardamento de conexão
- $\bullet$ **Softkey**
- - $\bullet$  ....

No capítul[o 4](#page-130-0) o Sr. poderá encontrar uma relação completa das funções no LOGO!

### **Representação de bloco no Display do LOGO!**

Na figura é mostrada uma indicação de display típica do LOGO!. Por isso só é possível apresentar um bloco. Por este motivo introduzimos os números de blocos que lhe auxiliarão a compreender a correlação do circuito.

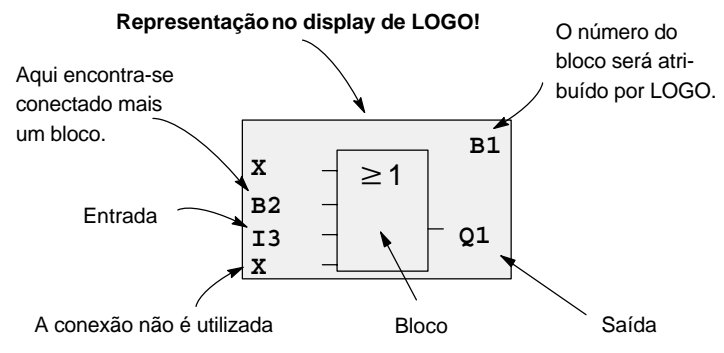

#### **Atribuição de um número de bloco**

Sempre que insere um bloco num programa de comutação, o LOGO! atribui a este bloco um número de bloco.

Através do número de bloco, o LOGO! mostra a ligação entre os blocos. Os números de bloco servem primeiramente apenas para a orientação no programa de comutação.

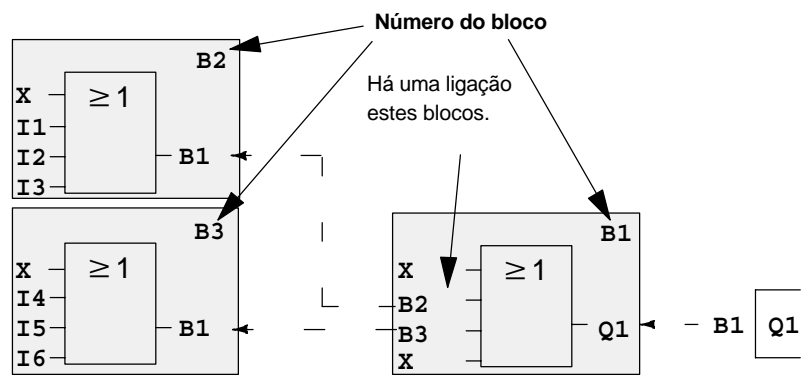

← - Movimentar no programa de comutação com teclas < Na figura acima são apresentadas três vistas do display do LOGO! que juntam resultam no programa de comutação. Como pode ver, o LOGO! liga os blocos uns aos outros através do número de bloco.

#### **Vantagens dos números de blocos**

Quase todo o bloco poderá ser ligado pelo Sr. por meio do seu número de bloco a uma entrada do bloco actual. Desta forma o usuário poderá utilizar várias vezes os resultados intermediários das funções lógicas ou outras operações. Através do qual o Sr. economiza trabalho com entrada (digitar) e espaço de memória, permitindo também que o Vosso circuito seja mais claro. Neste caso tem de saber como foram designado os blocos pelo LOGO!.

#### **Observação**

Para um trabalho efectivo, recomenda-se a criação de um esquema de vista geral do programa de comutação. Desta forma facilita a criação do programa de comutação. Neste esquema pode então inserir os números de bloco atribuídos pelo LOGO!.

Se, para a programação do LOGO! utilizar o Software LOGO!Soft Comfort, pode criar directamente um esquema funcional do programa de comutação. Para além disso, no LOGO!Soft Comfort pode atribuir um nome de bloco de 8 dígitos a 64 blocos no máximo, que são indicados no LOGO! no modo de funcionamento Parametrização (ver capítulo [3.5\).](#page-82-0)

# <span id="page-78-0"></span>**3.4 Do esquema de circuitos em LOGO!**

### **Representação de um circuito no esquema de circuitos**

O Sr. já conhece a representação de um circuito no esquema de circuitos. Aqui na imagem o Sr. pode ver um exemplo:

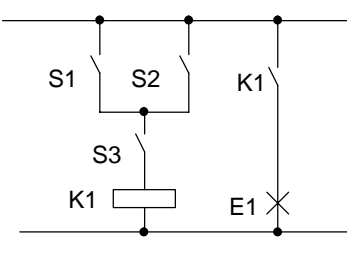

Por meio do actuador (S1 **OU** S2) **E** S3 o consumidor E1 será accionado e desaccionado. (OU=OR; E=AND)

O relé K1 excita se S1 ou S2 esti- $\begin{array}{c|c}\n \text{S3} \\
 \text{Veren fetchados e também S3}\n \end{array}$ 

#### **Execução do circuito com LOGO!**

No LOGO! constrói uma conexão unindo blocos e bornes:

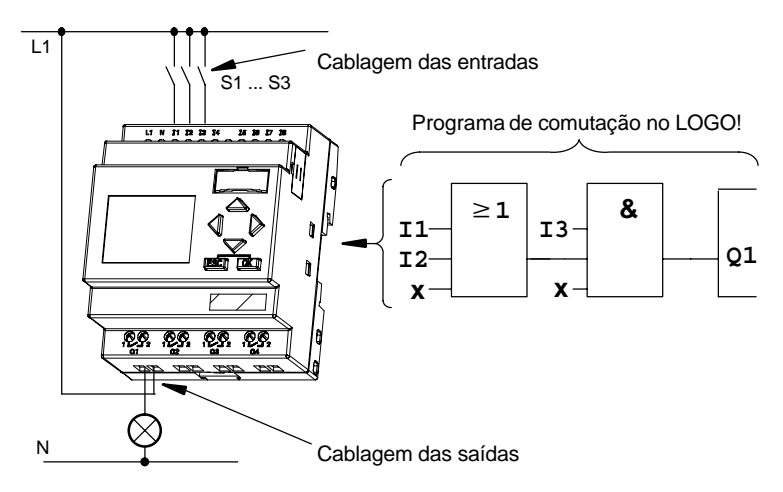

#### **Observação**

Embora tenha quatro entradas à disposição para as ligações lógicas (funções básicas, ver capítulo [4.2\)](#page-135-0), só são apresentadas 3 entradas na maior parte das seguintes ilustrações, por motivos de visualização. A parametrização e a programação da quarta entrada é equivalente às outras três.

Para a converter uma conexão no LOGO! comece pela saída da mesma.

A saída é a carga ou o relé que deve accionar.

O Sr. transforma o circuito em blocos. Para tanto vá da saída até a entrada do circuito passando por todas os pontos:

Passo 1: na saída Q1 existe uma conexão em séria do contacto de serviço S3 com outra peça de comutação. A conexão em série representa ou corresponde a um bloco AND:

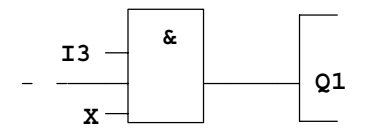

Passo 2: S1 e S2 ligados em paralelo. O circuito em paralelo representa ou corresponde a um bloco OR:

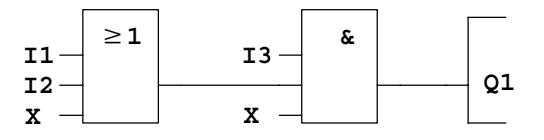

#### **Entradas não utilizadas**

Para ligações não utilizadas o programa de comutação aceita automaticamente o estado que garante o funcionamento do respectivo bloco. Se desejar pode assinalar as ligações não utilizadas com o borne 'x' .

No nosso exemplo usam-se apenas duas entradas do bloco OR e duas entradas do bloco AND; a terceira (e quarta) entrada de cada bloco está assinalada com o terminal 'x' como 'não usada'.

Agora ligue as entradas e saídas ao LOGO! :

#### **Cablagem**

Os interruptores S1 a S3 devem ser ligados aos bornes com parafusos do LOGO! :

- S1 ao borne I1 do LOGO!
- S2 ao borne I2 do LOGO!
- S3 ao borne I3 do LOGO!

A saída do bloco AND comanda o relé na saída Q1. Na saída Q1 está ligado o consumidor E1.

## **Exemplo de cablagem**

Na figura seguinte mostramos a cablagem com base numa variante 230 V AC do LOGO!.

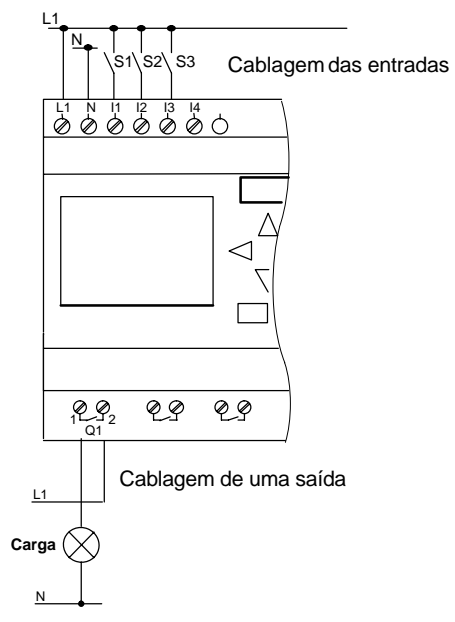

# <span id="page-82-0"></span>**3.5 As 4básicas Regras básicas para operar o LOGO!**

## **Regra 1**

#### **mudança do modo de funcionamento**

- - Crie o programa de comutação no **modo de funcionamento Programação**. Após uma ligação da rede e "No Program / Press ESC" no display acede ao modo de funcionamento Programação, premindo a tecla **ESC** .
- A alteração dos valores de tempo e parâmetros num programa de comutação já existente pode ser feita no **modo de funcionamento Parametrização** e **Programação** . Durante a **parametrização** o LOGO! está no **modo RUN**, ou seja, o programa de comutação continua a ser processado (ver capítul[o 5\)](#page-259-0). Para a **programação** tem de terminar o processamento do programa de comutação com o comando **"Stop"**.
- Acede ao **modo RUN**, executando o ponto de menu 'Start' no menu principal.
- No **modo RUN** volta para o **modo de funcionamento parametrizar**, premindo a tecla **ESC** .
- Se se encontrar no **modo de funcionamento Parametrização** e quer regressar ao **modo de funcionamento Programação**, então execute o comando **"Stop"** no menu de parametrização e responda **"Yes"** em **"Stop Prg"**, movendo o cursor sobre "**Yes**" e confirmando com a tecla **OK**.

Mais detalhes sobre os modos de funcionamento ver anexo [D.](#page-340-0)

#### **Observação**

Para versões anteriores do aparelho até 0BA2 é válido:

- Para chegar ao modo de funcionamento Programação, prima ao mesmo tempo as três teclas (**.**) e OK.
- Para chegar ao modo de funcionamento Parametrização, prima ao mesmo tempo as duas teclas **ESC** e **OK**.

#### **Regra 2 Saídas e entradas**

- O programa de comutação deve ser sempre introduzido da saída para a entrada.
- O Sr. pode ligar uma saída com várias entradas, mas não conectar várias saídas a uma entrada.
- O Sr. não pode ligar no âmbito do caminho do programa nenhuma saída com uma entrada precedente. Interconecte para tais recorrências marcadores (flag) e saídas.

# **Regra 3**

#### **Cursor e movimento do cursor**

Na introdução de um programa de comutação é válido:

- - Se o cursor estiver na posição de sublinhar, o Sr. poderá **movimentar o cursor** :
	- com as teclas  $\blacktriangleleft$ ,  $\blacktriangleright$ ,  $\nabla$  ou  $\blacktriangle$  movimente o cursor no programa de comutação
	- com **OK** muda para "Seleccionar borne/bloco"
	- com **ESC** sai da introdução do programa de comutação.
- Se o cursor estiver representado como um quadrado preto, o Sr. deverá **seleccionar um borne/bloco**
	- $\sim$  com as teclas  $\nabla$  ou  $\triangle$  seleccione um borne/um bloco
	- com OK o Sr. valida a escolha
	- com **ESC** retrocede um passo.

#### **Regra 4 Planeamento**

- Antes da criação de um programa de comutação, planeie-o primeiro completo em papel ou programe-o directamente no LOGO! LOGO!Soft Comfort.
- LOGO! pode guardar programas de comutação completos e correctos.

# **3.6 Visão do menu do LOGO!**

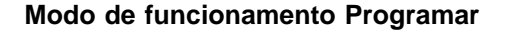

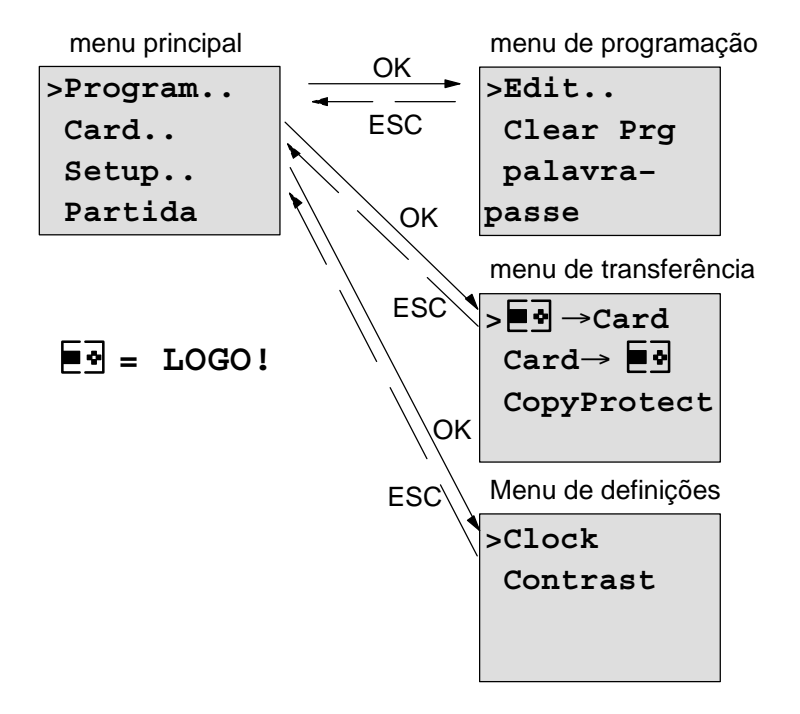

#### **Modo de funcionamento Parametrizar**

menu de parametrização

**>Stop Set Param Set.. Prg Name**

Para mais detalhes sobre os menus consulte o anexo [D.](#page-340-0)

# **3.7 Introduzir e iniciar o programa de comutação**

Criou uma conexão e agora quer introduzí-la no LOGO!. Como isso funciona, é demonstrado num pequeno exemplo.

# **3.7.1 No modo de funcionamento mudar a programação**

Ligou o LOGO! à rede e a tensão está ligada. O Sr. verá agora no display o seguinte:

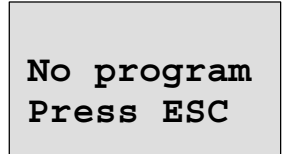

Comute o LOGO! para o modo de funcionamento Programação, premindo a tecla **ESC**. Em seguida entra no menu principal do LOGO!:

```
>Program..
Card..
Setup..
Start
```
O menu principal de LOGO!

No início da primeira linha vê o dígito ">". com as teclas ▲ e ▼ movimente o sinal ">" para cima e para baixo. Movimente o sinal ">" até "Program.." e pressione a tecla **OK**. A seguir o LOGO! muda para o menu de programação.

```
>Edit..
Clear Prg
palavra–
passe
```
O menu de programação do LOGO!

Também aqui pode ver o dígito ">" com as teclas  $\blacktriangle$  e  $\nabla$ teclas. Coloque o ">" em "**Edit..**" (para editar, ou seja, introduzir) e prima a tecla **OK**.

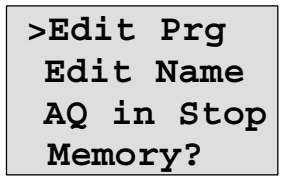

O menu de edição do LOGO!

Coloque o ">" em "**Edit Prg**" (para editar o programa de comutação) e prima a tecla **OK**. LOGO! indica-lhe a primeira saída:

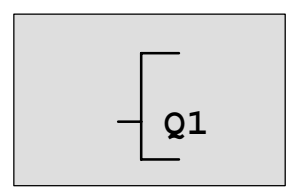

A primeira saída de LOGO!

Agora encontra-se no modo de programação. com as teclas  $\triangle$  e  $\nabla$  o Sr. poderá seleccionar as outras saídas. A partir de agora começa com a introdução do programa de comutação.

#### **Observação**

Uma vez que no nosso caso ainda não foi guardado nenhum programa de comutação **com palavra-passe** no LOGO! avança directamente para a edição do programa de comutação. No caso de já ter guardado um programa de comutação protegido com palavra-passe surge a solicitação da palavra-passe após "Edit" e confirmação com **OK**. Neste caso, a edição só é possível após a introdução da palavra-passe correcta (ver capítul[o 3.7.5.\).](#page-97-0)

# **3.7.2 Primeiro programa de comutação**

Observemos agora o seguinte circuito em paralelo de dois acturadores.

#### **Esquema de circuitos**

No esquema de circuitos pode-se ver o circuito da seguinte forma:

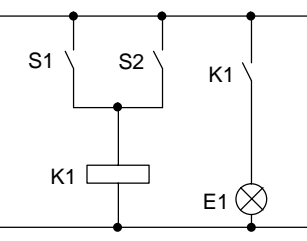

Actuador S1 ou actuador S2 accionam o consumidor. Para LOGO! a conexão paralela dos interruptores está ligada 'Ou', porque os interruptores S1 **ou** S2 ligam a saída.

Traduzido no programa de comutação LOGO! significa: o relé K1 (no LOGO! através da saída Q1) é comandada por um bloco OR.

#### **Programa de comutação**

Na entrada do bloco OR estão ligados I1 e I2, encontrando-se ligados S1 no I1 e S2 no I2.

O programa de comutação no LOGO! tem o seguinte aspecto:

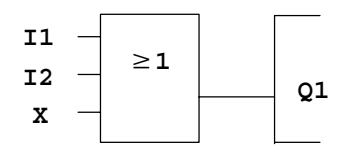

## **Cablagem**

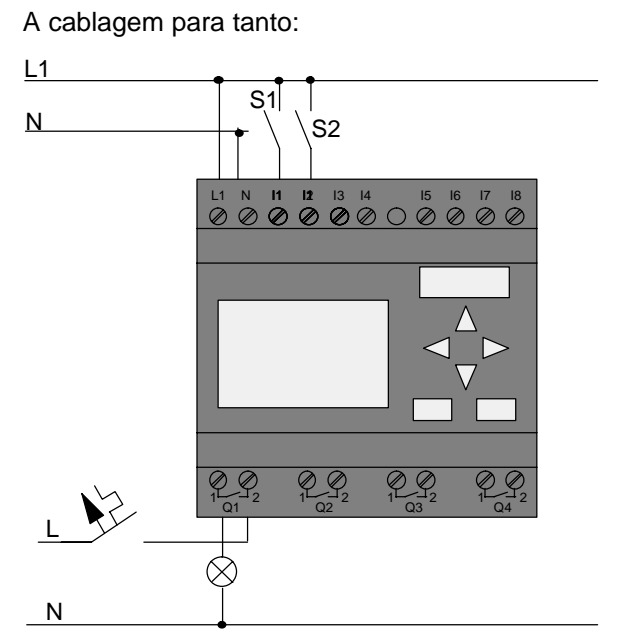

O interruptor S1 actua sobre a entrada I1 e o interruptor S2 sobre a entrada I2. O consumidor está ligado ao relé Q1.

# **3.7.3 Introduzir programa de comutação**

Agora introduza o programa de comutação (a partir da saída para a entrada). No início o LOGO! mostra a saída:

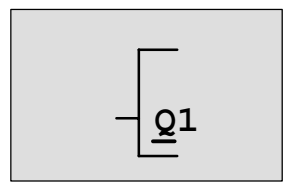

A primeira saída de LOGO!

Sob o Q de Q1 pode-se ver um sublinhado. Este é o **cursor** (a marca de escrever). O cursor mostra o local no programa de comutação , onde se encontra de momento. É possível movimentar o cursor com as teclas  $\blacktriangle, \blacktriangledown, \blacktriangle, e \blacktriangleright$ teclas. Pressione agora a tecla <. O cursor movimentar-seá para a esquerda.

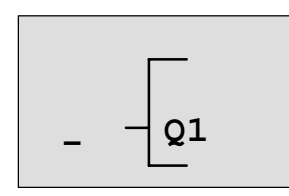

O cursor indica onde se encontra no programa de comutação .

Neste lugar digite o primeiro bloco (o bloco Or). Troque o modo de entrada apertando a tecla **OK**.

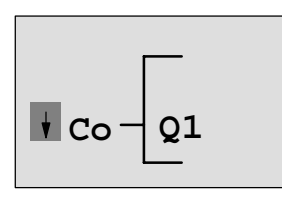

O cursor está representado como bloco completo: pode seleccionar um terminal ou um bloco

O cursor não tem mais a forma de um sublinhado mas sim de um quadrado preto. Ao mesmo tempo o LOGO! oferece diferentes possibilidades de selecção.

Seleccione as FB (funções básicas), premindo a tecla ▼ até aparecer FB, a seguir prima a tecla **OK**. LOGO! mostra-lhe agora o primeiro bloco da lista das funções básicas:

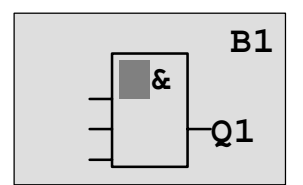

O primeiro bloco da lista das funções básicas é o AND. O cursor representado como bloco completo, indica que tem de seleccionar um bloco.

Pressione a tecla  $\blacktriangledown$  ou  $\blacktriangle$ , até surgir no display o bloco OR:

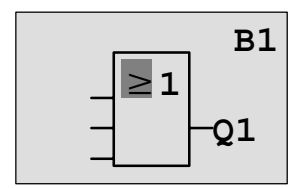

O cursor ainda está em bloco e tem a forma de um quadrado preto.

Prima a tecla **OK**, para terminar a sua selecção.

Isto é visto no campo de entrada

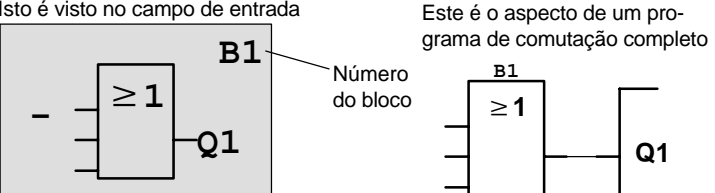

Com isto o Sr. digitou o primeiro bloco. Cada bloco digitado pelo Sr. receberá um número, o número do bloco. Agora o Sr. precisa apenas ligar as entradas do bloco. Proceda da seguinte forma:

Pressione a tecla **OK**:

Isto é visto no campo de entrada

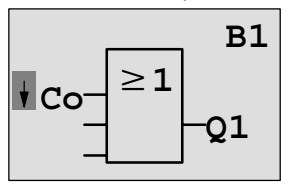

#### Seleccione a lista **Co** : carregue na tecla **OK**

Isto é visto no campo de entrada

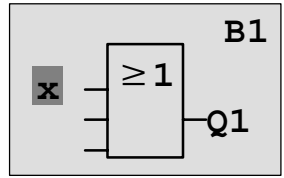

O primeiro elemento na lista **Co** é o símbolo para "Entrada 1", ligado'**I1'**.

## **Observação**

Com a tecla  $\blacktriangledown$  entra no princípio da lista Co: I1, I2 ... bis lo. Com a tecla **A** entra no fim da lista Co: lo, hi, ..... até I1.

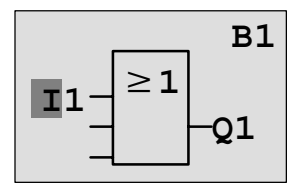

Carregue na tecla **OK**: I1 está ligado à entrada do bloco Ou. O cursor pula para a próxima entrada do bloco Or.

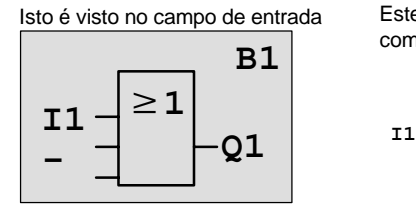

Este é o aspecto do programa de comutação no LOGO! até agora

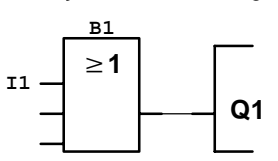

Agora ligue a entrada I2 à entrada do bloco Ou. O Sr. já sabe como fazê-lo:

Com isto I2 estará ligado com a entrada do bloco Or (ou):

- 1. Mudar para o modo de entrada:Tecla **OK**
- 2. Seleccionar a lista **Co**: Tecla ▼ ou ▲
- 3. Aceitar lista Co: Tecla **OK**
- 4. Seleccionar **I2**: Teclas ▼ ou ▲
- 5. Aceitar I2: Tecla **OK**

Este é o aspecto do programa de comutação no LOGO! até agora

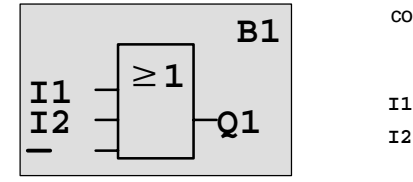

Isto é visto no campo de entrada

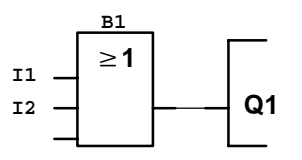

As últimas duas entradas do bloco Ou não são necessárias neste programa de comutação. Pode assinalar uma entrada que não utiliza com um 'x'. Agora introduza (2 vezes ) o 'x':

- 1. Mudar para o modo de entrada:Tecla **OK**
- 2. Seleccionar a lista **Co**: Tecla ▼ ou ▲
- 3. Aceitar lista Co: Tecla **OK**
- 4. Seleccionar '**x**': Teclas ▼ ou ▲
- 5. Aceitar 'x': Tecla **OK**

Isto é visto no campo de entrada

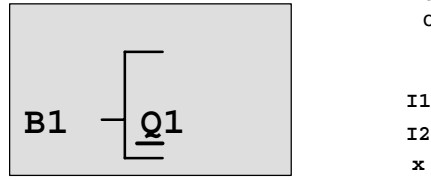

o programa de comutação tem o seguinte aspecto

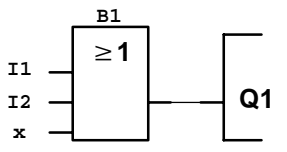

#### **Observação**

Pode negar individualmente entradas das funções básicas e especiais, ou seja, se houver um "1" numa determinada entrada, o programa de comutação usa um "0"; se houver um "0", é usado um "1".

Para inverter uma entrada, mova o cursor para a entrada desejada, p. ex.:

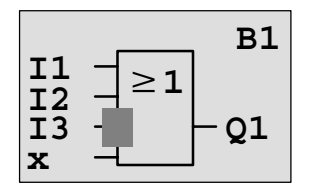

Pressione a tecla OK.

Com a tecla  $\blacktriangledown$  ou  $\blacktriangle$  pode agora definir a inversão de uma entrada: -

A seguir prima a tecla **ESC**.

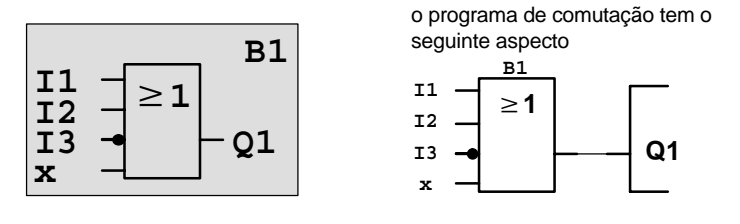

Se quiser voltar a ver o primeiro programa de comutação, então pode, mediante as teclas  $\triangleleft$  ou  $\triangleright$  movimentar o cursor pelo programa de comutação.

Para abandonar a criação do programa de comutação. Proceda da seguinte forma:

De volta ao menu de programação: Tecla **ESC**

#### **Observação**

LOGO! guardou o programa de comutação com protegido de falhas de rede. O programa de comutação permanece no LOGO! até ser apagado por meio de uma ordem.

Os valores actuais das funções especiais podem ser assegurados em caso de falha de corrente, desde que apoiem o parâmetro "Remanência" e de que a memória do programa esteja disponível. A remanência está desactivada no estado básico (ou seja, ao introduzir a função). Para a utilizar, tem de activar esta opção.

# **3.7.4 Atribuir nome do programa de comutação**

Pode atribuir um nome ao programa de comutação. Este pode ser composto por letras maiúsculas e minúsculas, números e dígitos especiais, podendo ter, no máximo, 16 dígitos.

No menu de programação:

- 1. Deslocar ">" para '**Edit..**': Teclas ▼ ou ▲
- 2. Aceitar 'Edit': Tecla **OK**
- 3. Deslocar ">" para 'Edit Name': Teclas V ou **▲**
- 4. Aceitar 'Edit Name': Tecla **OK**

com as teclas  $\triangle$  e  $\nabla$  pode listar o alfabeto de A(a) a Z(z), números e caracteres especiais, da frente para trás. Depois pode escolher livremente letras, números ou dígitos.

Para introduzir um espaço em branco desloque o cursor com a tecla  $\blacktriangleright$  movimente o cursor para o local seguinte.  $\acute{E}$ o primeiro carácter da lista.

Exemplos:

Tecla ▼ se premir 1 vez obtém " A " Tecla Se premir 4 vezes obtém " **{** "etc.

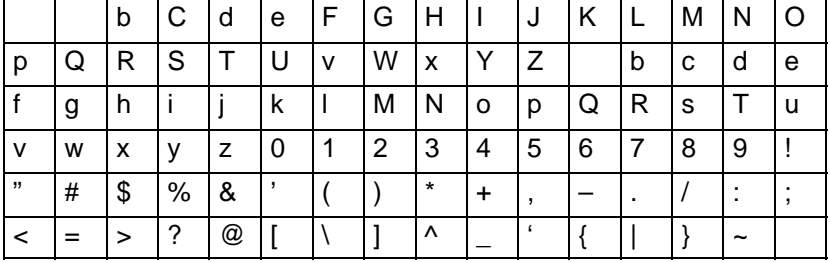

Encontra-se disponível o seguinte quadro de caracteres:

Se quiser atribuir ao programa de comutaçãoo nome "**ABC**":

- 5. Seleccionar "**A**": Tecla
- 6. Para a letra seguinte: Tecla
- 7. Seleccionar "**B**": Tecla
- 8. Para a letra seguinte: Tecla ▶
- 9. Seleccionar "**C**": Tecla

10.Confirme todo o nome: Tecla **OK**

Agora o programa de comutação chama-se "**ABC**" e encontra-se novamente no menu de programação.

Para a **alteração** do nome do programa de comutação proceda da mesma forma como na atribuição do nome do programa de comutação.

#### **Observação**

O nome do programa de comutação só pode ser alterado no modo de programação. O nome do programa de comutação pode ser lido no modo de programação **e** no modo de parametrização.

- 
- 
- 

# <span id="page-97-0"></span>**3.7.5 Palavra-passe**

Com uma palavra-passe é protegido um programa de comutação contra a edição por pessoal não autorizado.

#### **palavra-passe atribuir**

Uma palavra-passe pode ter até 10 dígitos e é composto exclusivamente por letras maiúsculas (A a Z). No aparelho apenas é possível atribuir, alterar ou desactivar um palavra-passe no menu "palavra-passe".

No menu de programação:

- 1. Deslocar ">" para '**Password**': Teclas ▼ ou ▲
- 2. Aceitar 'Password': Tecla **OK**

com as teclas  $\nabla$  ou  $\blacktriangle$  você pode listar o alfabeto de A a Z ou de Z a A e escolher livremente as letras. Uma vez que o LOGO! disponibiliza apenas a introdução da palavrapasse em maiúsculas, pode chegar mais depressa às letras "no fim" do alfabeto, utilizando a  $\blacktriangle$  tecla:

Tecla premindo uma vez, obtém um "**Z**"

Tecla premindo duas vezes obtém um "**Y**", etc.

Atribua ao primeiro programa de comutação a palavrapasse "**AA**". O display mostra o seguinte:

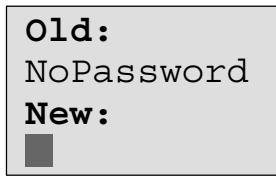

Mesmo modo de procedimento que na entrada do nome do programa de comutação. Em "New" (novo) digite o seguinte:

- 3. Seleccionar "**A**": Tecla
- 4. Para a letra seguinte: Tecla
- 5. Seleccionar "**A**": Tecla

O display mostra agora:

```
Old:
NoPassword
New:
```
6. Confirme toda a palavra-passe: Tecla **OK**

Desta forma o programa de comutação está protegido com a palavra-passe "**AA**"e encontra-se novamente no menu de programação.

#### **Observação**

Se a entrada da nova palavra-passe for interrompida com **ESC**, o LOGO! regressa para o menu de programação, sem ter guardado a palavra-passe.

A entrada da palavra-passe também pode ser feita com o LOGO!Soft Comfort. Um programa de comutação protegido com uma palavra-passe só pode ser actualizado com LOGO!Soft Comfort ou editado no aparelho se introduzir a palavra-passe correcta.

Se, criar um programa de comutação para um módulo de programa (Card) protegido e mais tarde o quiser alterar, tem de atribuir um palavra-passe logo na criação do programa de comutação (ver capítulo [6.1\).](#page-274-0)

#### **Palavra-passe alterar**

Para alterar a palavra-passe, tem de conhecer a palavrapasse actual.

No menu de programação:

- 1. Deslocar '>' para 'Password': Teclas ▼ ou ▲
- 2. Aceitar 'Password': Tecla **OK**

Em "Old" (velho) introduza a palavra-passe anterior (no nosso caso '**AA**'), repetindo os passos 3 a 6 descritos acima.

O display mostra agora:

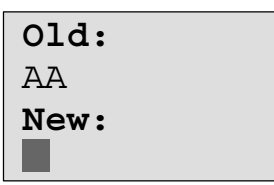

Agora é possível introduzir uma nova palavra-passe em "New" , p.ex. "**ZZ**":

- 3. Seleccionar "**Z**": Tecla
- 4. Para a letra seguinte:
- 5. Seleccionar "**Z**": Tecla

O display mostra agora:

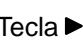

**Old:** AA **New:**  $ZZ$ 

6. Confirme a nova palavra-passe: Tecla **OK**

Agora o seu programa chama-se "**ZZ**" e você encontra-se novamente no menu de programação.

#### **Palavra-passe desactivar**

Partamos do princípio que você queira desactivar, por alguma razão, o palavra-passe. Quer, por exemplo, autorizar o processamento do programa de comutação a outro utilizador. Tal como para a alteração, também tem que conhecer o seu palavra-passe actual (no nosso exemplo "**ZZ**").

No menu de programação:

- 1. Deslocar '>' para '**Password**': Teclas ▼ ou ▲
- 2. Aceitar 'Password': Tecla **OK**

Em "Old" (velho) introduza o palavra-passe anterior, repetindo os passos 3 a 5 descritos acima e confirme com **OK**. O display mostra:

```
Old:
ZZNew:
```
**Desactive** agora a palavra-passe, não introduzindo **nada** :

3. Confirme palavra-passe "vazia": Tecla **OK**

O palavra-passe "já não existe" e você encontra-se novamente no menu de programação.

#### **Observação**

Depois de desactivar, o sistema deixa de perguntar pelo palavra-passe, tornando possível a edição sem palavrapasse.

De momento deixe a solicitação da palavra-passe **desactivada**, para avançar mais rapidamente nos outros exercícios/exemplos.

#### **Palavra-passe: Entrada errada!**

Na introdução de uma palavra-passe **errada**, que tenha sido confirmada pela tecla **OK**, o LOGO! não avança para a edição, regressando para o menu de programação. Isto repete-se até ser introduzido o palavra-passe correcto.

# **3.7.6 LOGO! para o modoRUN**

LOGO! para RUN no menu principal.

- 1. De volta ao menu principal: Tecla **ESC**
- 2. Deslocar '>' para '**Start**': Teclas ▲ ou ▼
- 3. Aceitar 'Start': Tecla **OK**

LOGO! inicia o programa de comutação e mostra o seguinte display:

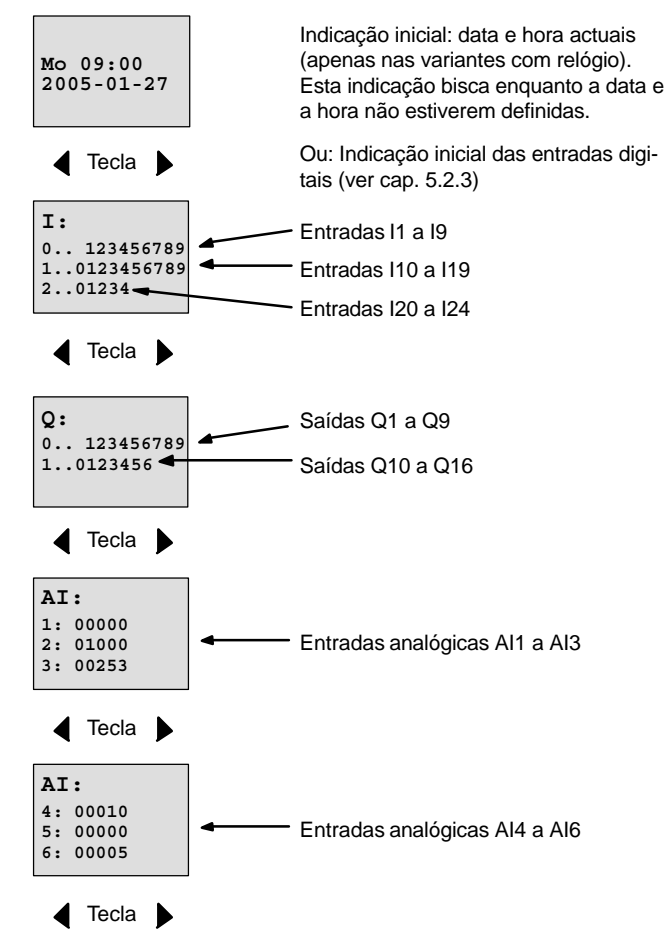

#### **Campo de indicação do LOGO! no RUN**

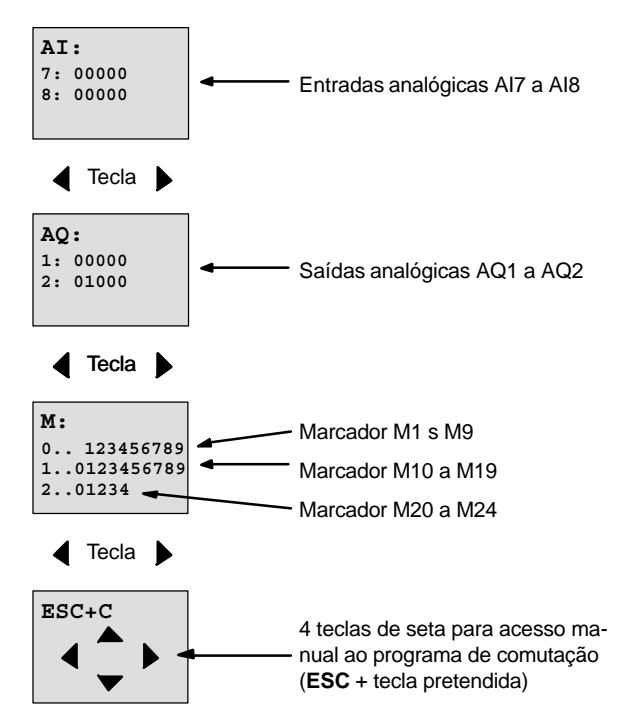

#### **O que significa: "LOGO! está em RUN"?**

No RUN o LOGO! executa o programa de comutação. Para além disso o LOGO! lê primeiro o estado das entradas, determina o estado das saídas mediante o programa de comutação indicado e liga ou desliga as saídas.

O estado de uma entrada ou saída é representada desta forma pelo LOGO!:

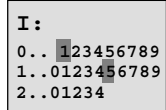

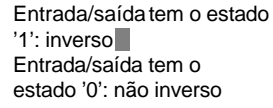

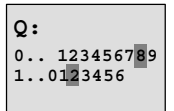

Neste exemplo apenas I1, I15, Q8 e Q12 "high".

### **Exibição do estado no display**

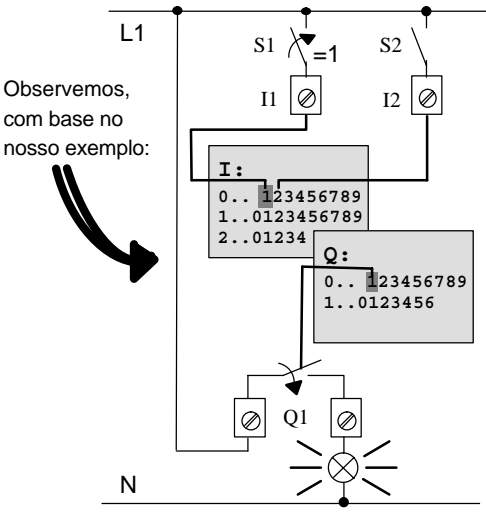

Se o actuador S1 estiver fechado, haverá tensão na entrada I1 e a entrada I1 terá o estado '1'.

LOGO! calcula o estado para as saídas com o programa de comutação .

A saída Q1 tem aqui o estado '1'.

Quando Q1 tem o estado '1', o LOGO! acciona o relé Q1 e o consumidor em Q1 é alimentado com tensão.

# **3.7.7 Segundo programa de comutação**

Acabou de introduzir com sucesso a primeira conexão (e ainda um nome do programa de comutação e uma palavra-passe, quando desejado). Nesta secção fica a saber, como alterar programas de comutação existentes e utilizar funções especiais.

Com o segundo programa de comutação mostramos:

- Como inserir um bloco num programa de comutação existente.
- Como seleccionar um bloco para uma função especial.
- Como digitar um parâmetro.

#### **Mudar de circuitos**

Para o segundo programa de comutação vamos alterar um pouco o primeiro programa de comutação.

Vamos ver primeiro o esquema de circuitos para o segundo programa de comutação:

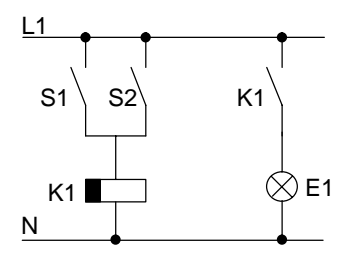

O Sr. já conhece a primeira parte do circuito. Ambos os acturadores S1 e S2 accionam um relé. Este relé deve ligar o consumidor E1. O relé desacciona o consumidor com 12 minutos de retardo.

No LOGO! o programa de comutação tem este aspecto:

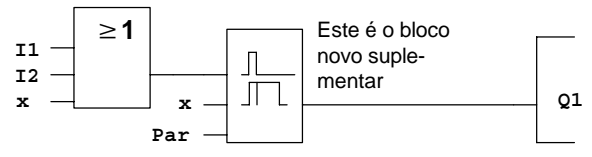

Volta a encontrar o bloco Ou e o relé de saída Q. do programa de comutação. Novo é apenas o retardamento de desconexão.

### **Editaro programa de comutação**

Comute o LOGO! para o modo de programação.

Caso não se lembre isso funciona assim:

- 1. Comute o LOGO! para o modo de funcionamento Programação (em RUN:tecla **ESC**, acede ao menu de parametrização. Seleccione o comando '**Stop**', tecla **OK**, mover '>' para '**Yes**' e depois novamente a tecla **OK**). Ver página 73.
- 2. No menu principal seleccione "**Program..**"
- 3. No menu principal seleccione "**Edit..**", tecla **OK**, e depois "**Edit Prg**", tecla **OK**. (se for necessário introduza a palavra-passe e confirme com **OK**.)

Agora pode alterar o programa de comutação disponível.

#### **Inserir um bloco adicional num programa de comutação**

Movimente o cursor para baixo do B de B1 (B1 é o número de bloco do bloco Ou):

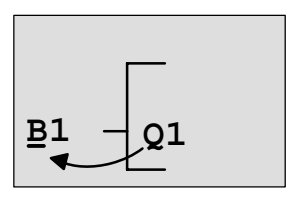

Deslocar cursor: Premir<sup>4</sup> tecla

Neste lugar introduza o bloco novo. Pressione a tecla OK.

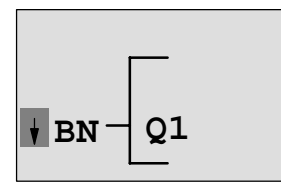

LOGO! mostra a lista BN

Escolha a partir da lista SF (tecla  $\blacktriangledown$ ):

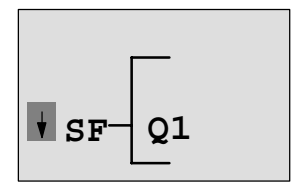

Na relação o Sr. encontrará os blocos para funções especiais

Pressione a tecla **OK**.

O bloco da primeira função especial será mostrado:

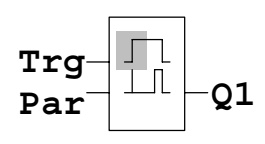

Após a selecção de um bloco para uma função especial ou básica o LOGO! mostra o bloco da função. O cursor encontra-se no bloco e tem a forma de um bloco completo. Com as teclas  $\blacktriangledown$  ou  $\blacktriangle$  seleccione o bloco desejado.

Seleccione o bloco desejado (retardamento de desligamento, ver figura seguinte) e prima **OK**:

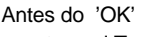

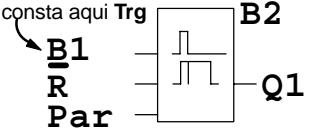

Ao bloco inserido é atribuído o número de  $\underline{\mathbf{B}}\mathbf{1}$   $\begin{bmatrix} \begin{bmatrix} \begin{bmatrix} 1 & \cdots \end{bmatrix} & \begin{bmatrix} 1 & \cdots \end{bmatrix} & \begin{bmatrix} 1 & \cdots \end{bmatrix} \\ \vdots & \vdots & \ddots \end{bmatrix} & \begin{bmatrix} 1 & \cdots \end{bmatrix} & \begin{bmatrix} 1 & \cdots \end{bmatrix} & \begin{bmatrix} 1 & \cdots \end{bmatrix} & \begin{bmatrix} 1 & \cdots \end{bmatrix} & \begin{bmatrix} 1 & \cdots \end{bmatrix} & \begin{bmatrix} 1 & \cdots \end{bmatrix} & \$ 

O bloco B1 até agora ligado a Q1 é ligado automaticamente à entrada superior do bloco inserido. Contudo, só é possível ligar uma entrada digital a uma saída digital e uma entrada analógica a uma saída analógica. Caso contrário perde o bloco 'antigo'.

O bloco para retardamento de desconexão possui 3 entradas. A entrada superior é o trigger da entrada (Trg). Através desta entrada dê partida ao retardamento de desconexão. No nosso exemplo o retardamento de desligamento é iniciado pelo bloco OR B1. Através da entrada Reset resete o tempo e a saída. Através do parâmetro T da entrada de parâmetro Par define o tempo para o retardamento de desligamento.

No nosso exemplo não utilizamos a entrada Reset do retardamento de desligamento, que foi assinalado com o borne 'x'.

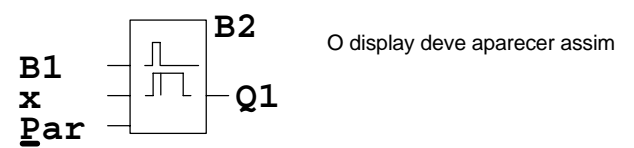

### **Parametrização de um bloco**

Digite o tempo T para o retardamento de desconexão:

- 1. Se o cursor ainda não se encontrar sob **Par**, desloque-o para baixo de **Par**: Teclas ▲ ou ▼
- 2. Mudar para o modo de entrada: Tecla **OK**

Ao parametrizar o LOGO! mostra a janela de parametrização:

T: O parâmetro do bloco B2 é um tempo

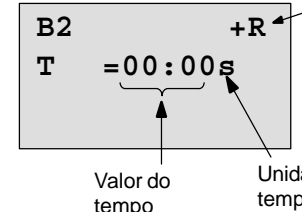

"+" significa: o parâmetro é indicado no modo de funcionamento Parametrização e pode ser aí alterado. "R" significa: a Remanência está ligada para este bloco.

Unidade do tempo (base de tempo)

Assim modifica-se o valor de tempo:

- com as teclas  $\blacktriangleleft e \blacktriangleright$  movimente o cursor para lá e para cá.
- com as teclas ▲ e ▼ altere o valor no local desejado.
- Se o Sr. digitar o valor de tempo, pressione a tecla **OK**.
#### **Ajustaro tempo**

Ajuste o tempo  $T = 12:00$  minutos:

- 1. Desloque o cursor até ao primeiro dígito:
	- Teclas  $\triangleq$  ou $\triangleright$
- 2. Seleccione o número '1': Teclas ▲ ou▼
- 3. Desloque o cursor até ao segundo dígito:

Teclas  $\triangleleft$  ou  $\triangleright$ 

- 4. Seleccione o número '2': Teclas ▲ ou ▼
- 5. Desloque o cursor para a unidade:

Teclas  $\blacktriangleleft$  ou $\blacktriangleright$ 

6. Seleccione como base de tempo a unidade 'm' para minutos:

Teclas ▲ ou ▼

#### **Exibir/Ocultar Parâmetro – Tipo de protecção**

Se desejar que (não) seja indicado o parâmetro no modo de parametrização e (não) possa ser alterado:

ou

1. Desloque o cursor para o tipo de protecção:

Teclas  $\triangleleft$  ou  $\triangleright$ 

2. Seleccione o tipo de protecção: Teclas ▲ ou ▼ Agora o Sr. deverá ver no display:

B2  
T=12:00m  

$$
\boxed{+R}
$$

**Tipo de protecção +**: o valor do tempo T pode ser alterado no modo de funcionamento Parametrização

3. Feche a sua entrada: Tecla **OK**

B2  
T=12:00m 
$$
\overline{R}
$$

**Tipo de protecção –**: o valor do tempo T não é visualizado no modo de funcionamento Parametrização

#### **Ligar/desligar remanência**

Se desejar que, p. ex. na falha de rede os dados actuais (não) sejam mantidos:

- 1. Desloque o cursor para o modo remanência:
	- Teclas  $\triangleq$  ou  $\triangleright$
- 2. Seleccione o modo remanência: Teclas ▲ ou ▼

Agora o Sr. deverá ver no display:

$$
\mathcal{L}^{\text{max}}_{\text{max}}
$$

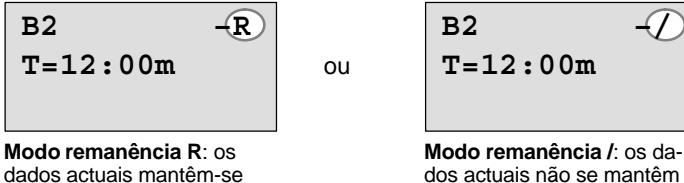

3. Feche a sua entrada: Tecla **OK**

#### **Observação**

Tipo de protecção, ver também capítulo [4.3.5.](#page-149-0)

Remanência, ver também capítul[o 4.3.4.](#page-148-0)

O tipo de protecção e remanência só podem ser alterados no modo de funcionamento Programação, ou seja, **não** é possível no modo de funcionamento Parametrização.

Neste manual de instruções o tipo de protecção ("+" ou "–") e a remanência ("R" ou "/") só são exibidas nos displays, onde estas definições podem ser alteradas.

#### **Controlodo programa de comutação**

Agora este ramo do programa para Q1 está completo. LOGO! mostra-lhe a saída Q1. Pode ver novamente o programa de comutação no display. Através das teclas movimenta-se pelo programa de comutação. Com  $\triangleleft$  ou  $\triangleright$  do bloco para bloco com  $\triangle$  e  $\nabla$  em diferentes entradas em um bloco.

#### **Sair do modo de programação**

Como sair da criação do programa de comutação, já sabe do primeiro programa de comutação. Para que não esqueca:

- 1. De volta ao menu de programação: Tecla **ESC**
- 2. De volta ao menu principal: Tecla **ESC**
- 3. Deslocar '>' para '**Start**': Teclas ▲ ou ▼

4. Aceitar 'Start': Tecla **OK**

LOGO! está novamente em RUN:

saídas. **2005-01-27 Mo 09:30**

Pode folhear com as teclas  $\blacktriangle$  ou  $\blacktriangleright$ observar o estado das entradas e das

# **3.7.8 Cancelar um bloco**

Suponhamos que pretende apagar o bloco B2 do programa de comutação introduzido e ligar directamente B1 a  $O<sub>1</sub>$ .

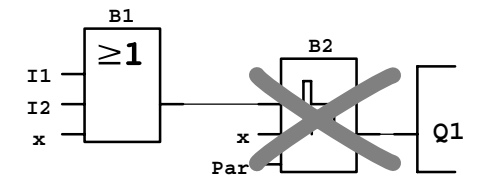

Para tanto proceda da seguinte forma:

1. Comute o LOGO! para o modo de funcionamento Programação

(para relembrar ver página 73).

- 2. Seleccionar '**Edit**': Teclas ▲ ou▼
- 3. Aceitar 'Edit': Tecla **OK** (se necessário, introduza a palavra-passe e confirme com **OK**.)
- 4. Seleccionar '**Edit Prg**': Teclas ▲ ou ▼
- 5. Aceitar 'Edit Prg': Tecla **OK**

6. Coloque o cursor na entrada de Q1, ou seja, por baixo de B2. Para esse efeito utilize a tecla  $\blacktriangleleft$ :

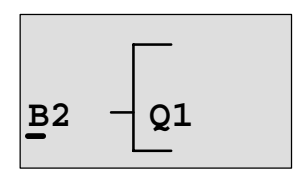

- 7. Pressione a tecla OK.
- 8. Agora coloque em vez do bloco B2, o bloco B1 directamente na saída Q1. Proceda da seguinte forma:
	- Seleccionar Lista **BN**: Teclas ▲ ou ▼
	- Aceitar lista BN: Tecla **OK**
	- Seleccionar '**B1**': Teclas ou
	- Aceitar 'B1': Tecla **OK**

**Resultado:** O bloco B2 apaga-se por não voltar a ser usado em todo o circuito. O bloco B1 está, em vez do bloco B2, directamente na saída.

# **3.7.9 Cancelar vários blocos relacionados uns com os outros**

Suponhamos que quer apagar do seguinte programa de comutação (corresponde ao programa de comutação no capítulo [3.7.7\)](#page-104-0) os blocos B1 **e** B2.

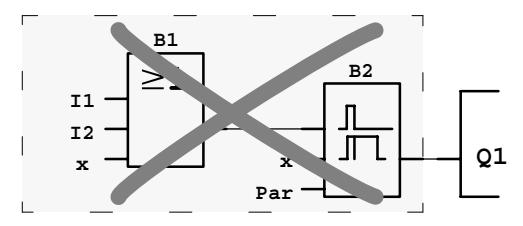

Para tanto proceda da seguinte forma:

1. Comute o LOGO! para o modo de funcionamento Programação

(para relembrar ver página 73).

2. Seleccionar '**Edit**': Teclas ▲ ou ▼

3. Aceitar 'Edit': Tecla **OK** (se necessário, introduza a palavra-passe e confirme com **OK**.)

- 4. Seleccionar '**Edit Prg**': Teclas ▲ ou ▼
- 5. Aceitar 'Edit Prg': Tecla **OK**
- 6. Coloque o cursor na entrada de Q1, ou seja, por baixo de B2. Para esse efeito utilize a tecla  $\blacktriangleleft$ :

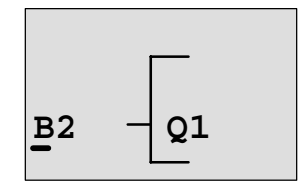

- 7. Pressione a tecla **OK**.
- 8. Agora coloque, em vez do bloco B2, o borne 'x' na saída Q1. Proceda da seguinte forma:
	- Seleccionar a lista **Co**: Tecla ou
		-
	- Aceitar lista Co: Tecla **OK**
	- Seleccionar '**x**': Teclas ▲ ou ▼
	- Aceitar 'x': Tecla **OK**

**Resultado:** O bloco B2 apaga-se por não voltar a ser usado em todo o circuito. Com o bloco B2 estão apagados todos os blocos ligados a B2 (no exemplo também o bloco B1).

# **3.7.10 Corrigir erro de programação**

Corrigir erros de programação com o LOGO! é muito fácil:

- - Enquanto o Sr. não tiver terminado de digitar, o Sr. poderá retornar um passo com auxílio de **ESC**.
- Se já introduziu todas as entradas, então indique simplesmente uma nova entrada errada:
	- 1. Mover o cursor para o local onde foi introduzido o erro
	- 2. Mudar para o modo de entrada: Tecla **OK**
	- 3. Digite a conexão correcta para a entrada.

Se desejar substituir um bloco por outro, isto só será possível se o bloco novo tiver tantas entradas quanto o bloco antigo. O Sr. porém pode cancelar o bloco antigo e introduzir um bloco novo. O Sr. pode escolher de acordo com a Vossa vontade o bloco novo inserido.

# **3.7.11 Seleccionar valores de saída analógicos para transição RUN/STOP**

Pode seleccionar os valores analógicos que são emitidos pelas duas saídas analógicas, se o LOGO! mudar do modo RUN para o modo STOP**.**

No menu de programação:

- 1. Deslocar ">" para '**Edit..**': Teclas ▼ ou ▲
- 2. Aceitar 'Edit': Tecla **OK**
- 3. Deslocar ">" para 'AQ in Stop': Teclas ▼ ou ▲
- 4. Aceitar 'AQ in Stop': Tecla **OK**

LOGO! mostra o seguinte display:

```
>Defined
  Carga
AQ in Stop
  Carga
```
A definição actual dos canais de saída analógicos é indicada na última linha. A predefinição é 'carga'.

Tanto pode seleccionar o último valor ('carga') (ou seja, os últimos valores das saídas analógicas mantêm-se) como definir um valor ('Defined'), ou seja, os valores das saídas analógicas são fixados. Quando o LOGO! do modo RUN para o modo STOP, também os valores das saídas analógicas mudam segundo a definição.

- 5. Seleccionar a definição pretendida: Teclas  $\triangle$  ou  $\nabla$ .
- 6. Confirmar a entrada: Tecla **OK**

#### **Definir um determinado valor de saída analógico**

Pretende emitir um determinado valor analógico nas duas saídas analógicas.

1. Deslocar '>' para 'Defined': Teclas ▲ ou ▼

2. Aceitar 'Defined': Tecla **OK**

O display mostra:

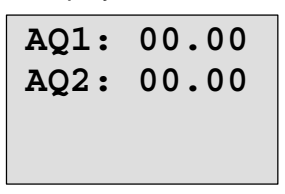

- 3. Introduza para cada uma das duas saídas analógicas um determinado valor de saída.
- 4. Confirmar a entrada: Press **OK**

# **3.7.12 Apagar programa de comutação**

Assim apaga um programa de comutação:

1. Comute o LOGO! para o modo de funcionamento Programação

```
>Program..
  Card..
  Setup..
  Partida
```
LOGO! exibe o menu principal

2. No menu principal move o '>' com as teclas  $\triangle$  ou  $\nabla$ para '**Program..**' e prima a tecla **OK**.

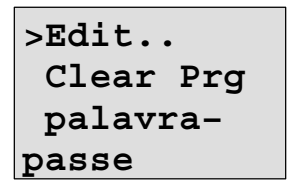

LOGO! muda para o menu de programação

- 3. Deslocar '>' para '**Clear Prg**': Teclas ▲ ou ▼
- 4. Aceitar 'Clear Prg': Tecla **OK**
- 

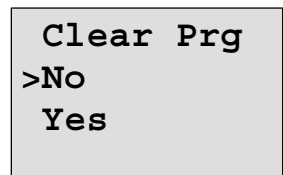

Se não quiser apagar o programa de comutação, então deixe o '>' ficar em '**No**' e prima a tecla **OK**.

Se tiver a certeza de que quer apagar o programa de comutação guardado, então

5. Deslocar '>' para '**Yes**': Teclas ▲ ou ▼

6. Pressione **OK**.

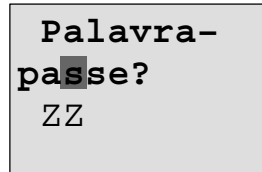

Para que não apague o programa de comutação sem querer, é-lhe solicitada a palavra-passe (no caso de ter introduzido uma).

- 7. Introduza a sua palavra-passe.
- 8. Pressione **OK**. O programa de comutação é apagado.

#### **Observação**

No caso de ter esquecido a sua palavra-passe, tem de introduzir 4 vezes uma palavra-passe errada para apagar o programa de comutação.

# **3.7.13 Mudança de hora Verão/Inverno**

Pode activar ou desactivar a hora de Verão/Comutar para a hora de Inverno automática:

- $\bullet$  no modo de funcionamento Parametrização, sob o ponto de menu "Set.."
- no modo de funcionamento Programação, sob o ponto de menu "Setup".

#### **Activar/desactivar Comutar para a hora de Verão/Inverno no modo de funcionamento Programação:**

- 1. Comute o LOGO! para o modo de funcionamento Programação.
- 2. Agora encontra-se no menu principal e quer seleccionar o ponto de menu '**Setup**': Teclas ▲ ou ▼
- 3. Aceitar 'Setup': Tecla **OK**
- 4. Deslocar '>' para '**Clock**': Teclas ▲ ou ▼
- 5. Aceitar 'Clock': Tecla **OK**
- 6. Deslocar '>' para '**S/W Time**': Teclas ▲ ou ▼
- 7. Aceitar 'S/W Time': Tecla **OK**

LOGO! mostra o seguinte display:

**>On Off S/W Time: Off**

A opção actual relativa à mudança de hora automática Verão/Inverno é indicada na última linha. No estado em que é fornecido, esta definição está desligada ('Off': desactivado).

Activar/desactivar **Comutar para a hora de Verão/Inverno no modo de funcionamento Parametrização:**

Para activar/desactivar Comutar para a hora de Verão/Inverno no modo de funcionamento Parametrização, seleccione o menu de parametrização '**Set..**' e depois os menus '**Clock**' e '**S/W Time**'. Pode então activar ou desactivar Comutar para a hora de Verão/Inverno.

#### **Mudança de hora Verão/Inverno desactivar**

Você quer activar agora a mudança e ajustar ou definir os seus parâmetros:

- 1. Deslocar '>' para 'On': Teclas ▲ ou ▼
- 2. Confirmar 'On': Tecla **OK**

O display mostra:

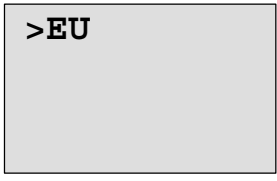

3. Seleccionar uma comutação pretendida:

Teclas  $\blacktriangle$  ou  $\nabla$ 

Explicação da indicação no display:

- '**EU**' corresponde ao início e fim da hora de Verão na Europa.
- '**EU**' corresponde ao início e fim da hora de Verão no Reino Unido.
- '**US**' corresponde ao início e fim da hora de Verão nos EUA.
- '**AUS**' corresponde ao fim da hora de Verão na Austrália.
- '**AUS-TAS**' corresponde ao início e ao fim da hora de Verão na Austrália/Tasmânia.
- '**NZ**' corresponde ao início e ao fim da hora de Verão na Nova Zelândia.
- **. .** : aqui pode introduzir o mês, dia e a diferença de horário.

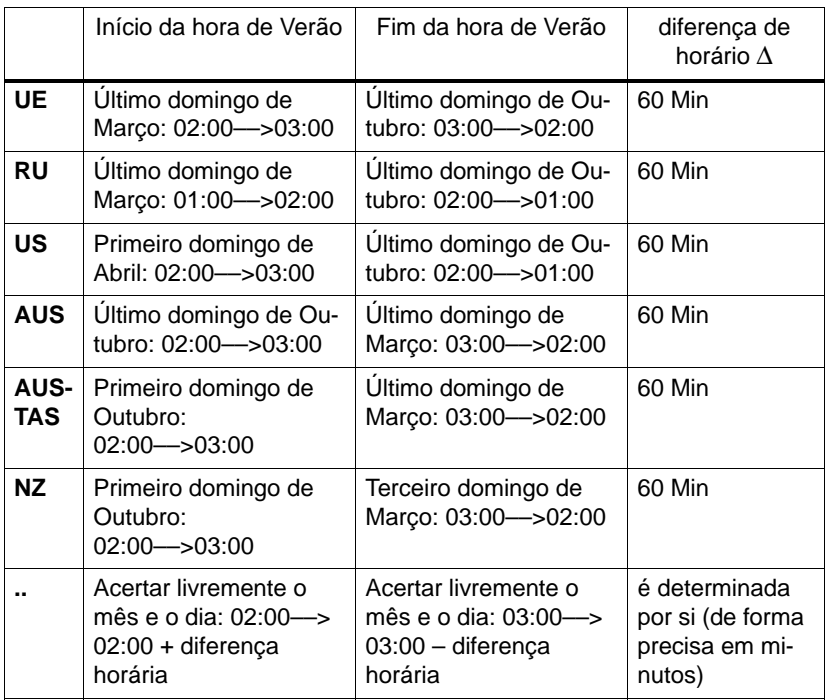

#### Encontras as comutações predefinidas na seguinte tabela:

#### **Observação**

A diferença de horário ∆ pode ser definida entre 0 e 180 minutos.

Partamos do princípio que você pretende activar a mudança de horário europeia Verão/Inverno:

4. Deslocar '>' para '**EU**': Teclas ▲ ou ▼

5. Confirmar 'EU': Tecla **OK**

LOGO! mostra o seguinte display:

```
>On
  Off
S/W Time:
 On-
EU
```
LOGO! mostra que está activada a mudança de horário de Verão/Inverno europeia.

#### **ajustar parâmetros próprios**

Se todos os parâmetros/mudança não corresponderem aos do seu país, no ponto do menu '**. .**' estes podem ser definidos. Para tal proceda da seguinte maneira:

- 1. Confirmar novamente 'On': Tecla **OK**
- 2. Deslocar '>' para '**. Deslocar .**': Teclas **▲** ou ▼

3. ponto do menu '. Aceitar .' : Tecla **OK**

O display mostra:

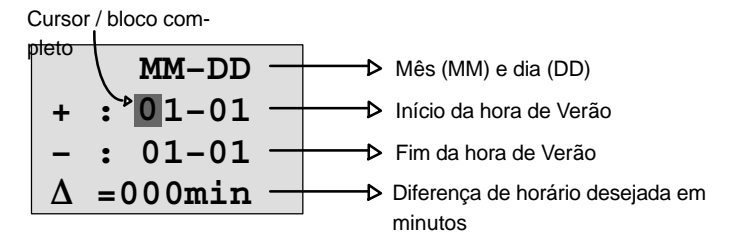

Suponhamos que pretende introduzir os seguintes parâmetros: início da hora de Verão a 31 de Março, fim da hora de Verão a 1 de Novembro e uma diferença horária de 120 minutos (duas horas).

Pode introduzir os seus dados da seguinte maneira:

- $\bullet$ com as teclas  $\blacktriangleleft e \blacktriangleright$  Desloque o cursor/bloco completo para lá e para cá.
- com as teclas ▲ e ▼ modifique o valor no lugar em que se encontra o cursor.

O display mostra:

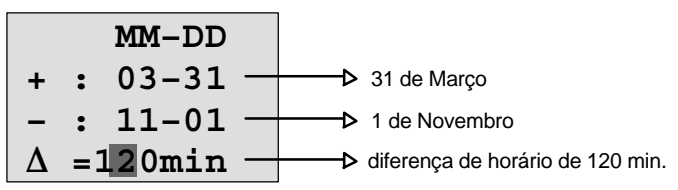

- Depois de digitar todos os valores prima a tecla **OK**. Assim introduziu a sua mudança de horário de Verão/Inverno personalizada. LOGO! exibe então:

```
>On
  Off
S/W Time:
0n→..
```
LOGO! indica que a comutação para a hora de Verão/Inverno está activada e que o parâmetro foi de definição livre  $($  '..'  $).$ 

#### **Observação**

Para desactivar a mudança de horário de Verão/Inverno , só precisa de confirmar a indicação 'Off' deste menu com a tecla **OK** .

#### **Observação**

A comutação para a hora de Verão/Inverno só funciona com o LOGO! em funcionamento (RUN ou STOP). Não funciona com o LOGO! a trabalhar com bateria (ver capítul[o 4.3.3\).](#page-148-1)

## **3.7.14 Sincronização**

A sincronização entre LOGO! e um módulo de comunicação EIB/KNX (a partir da versão 0AA1!) conectado pode ser activada ou desactivada:

- no modo de funcionamento Parametrização, sob o ponto de menu "Set.." (ponto de menu "Clock")
- no modo de funcionamento Programação no menu de definições (ponto de menu "Clock").

Se a sincronização estiver activada, o LOGO! pode receber a hora de um módulo de comunicação EIB/KNX (a partir da versão 0AA1).

Independentemente de a sincronização estar ou não activada, o LOGO! emite a hora, se a rede estiver ligada, hora a hora (modos STOP ou RUN) e em cada alteração da hora (quando é executado 'Set Clock' ou na mudança de hora de Verão/Inverno) nos módulos de expansão.

#### **Observação**

No caso de se usar um módulo básico LOGO! com módulos de expansão digitais ou analógicos, mas sem módulo de comunicação EIB/KNX a partir da versão 0AA1 **não** se pode activar a sincronização da hora! Verifique, pois, se a sincronização da hora está desactivada ('Sync' tem de estar em 'Off').

#### **Activar/desactivar Sincronização no modo de funcionamento Programação:**

- 1. Comute o LOGO! para o modo de funcionamento Programação.
- 2. Agora encontra-se no menu principal e quer seleccionar o ponto de menu '**Setup**': Teclas ▲ ou ▼
- 3. Aceitar 'Setup': Tecla **OK**
- 4. Deslocar '>' para '**Clock**': Teclas ▲ ou ▼
- 5. Aceitar 'Clock': Tecla **OK**
- 6. Deslocar '>' para '**Sync**': Teclas **▲** ou ▼
- 7. Aceitar 'Sync': Tecla **OK**
- 
- 
- 
- 
- 
- 

LOGO! mostra o seguinte display:

```
>On
  Off
Sync:
  Off
```
A definição actual da sincronização automática é indicada na última linha No estado em que é fornecido, esta definição está desligada ('Off': desactivado).

Activar/desactivar **sincronização no modo de funcionamento Parametrização:**

Para activar/desactivar a sincronização automática para o modo de funcionamento Parametrização, escolha '**Set..**' no menu de parametrização e a seguir os menus '**Clock**' e '**Sync**'. Pode então activar ou desactivar a sincronização automática.

#### **Activar a sincronização**

Quer activar a sincronização:

1. Deslocar '>' para '**On**': Teclas ▲ ou ▼

2. Confirmar 'On': Tecla **OK**

LOGO! mostra o seguinte display:

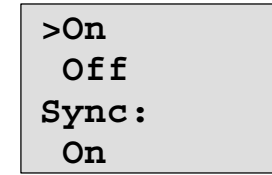

# <span id="page-125-0"></span>**3.8 Capacidade de memória e Grandeza de um circuito**

O tamanho de um programa de comutação em LOGO! está limitado pelo espaço em memória (ocupação de memória dos blocos) .

#### **Áreas da memória**

#### $\bullet$ **Memória do programa**:

No LOGO!, pode utilize apenas um número limitado de blocos para o programa de comutação. A segunda limitação resulta do número máximo de bytes disponíveis, que o programa de comutação pode aceitar. O número de bytes ocupado pode ser calculado

através da adição dos bytes das respectivas funções

# - **Memória de remanência (Rem)**:

Área na qual o LOGO! guarda de forma remanente os valores reais actuais, p. ex. o valor de contagem de um contador das horas de serviço. Nos blocos com utilização opcional da função de remanência, esta área de memória só é ocupada, se a remanência tiver sido ligada.

#### **Recursos disponíveis em LOGO!**

utilizadas.

Um programa de comutação em LOGO! pode ocupar no máximo os seguintes recursos:

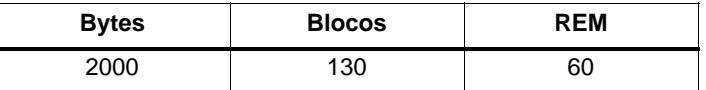

LOGO! monitoriza a utilização da memória e oferece nas listas de funções apenas as funções, para as quais ainda há memória suficiente.

### **Ocupação da memória**

A tabela oferece uma vista geral sobre o espaço necessário em memória das funções básicas e especiais:

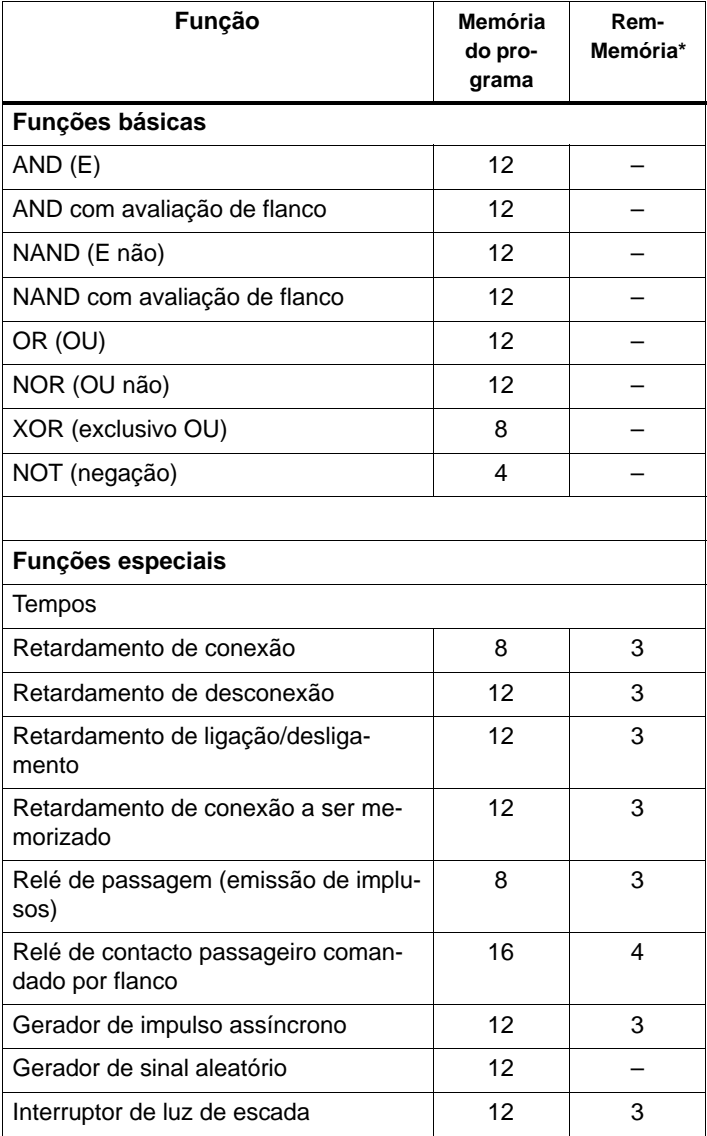

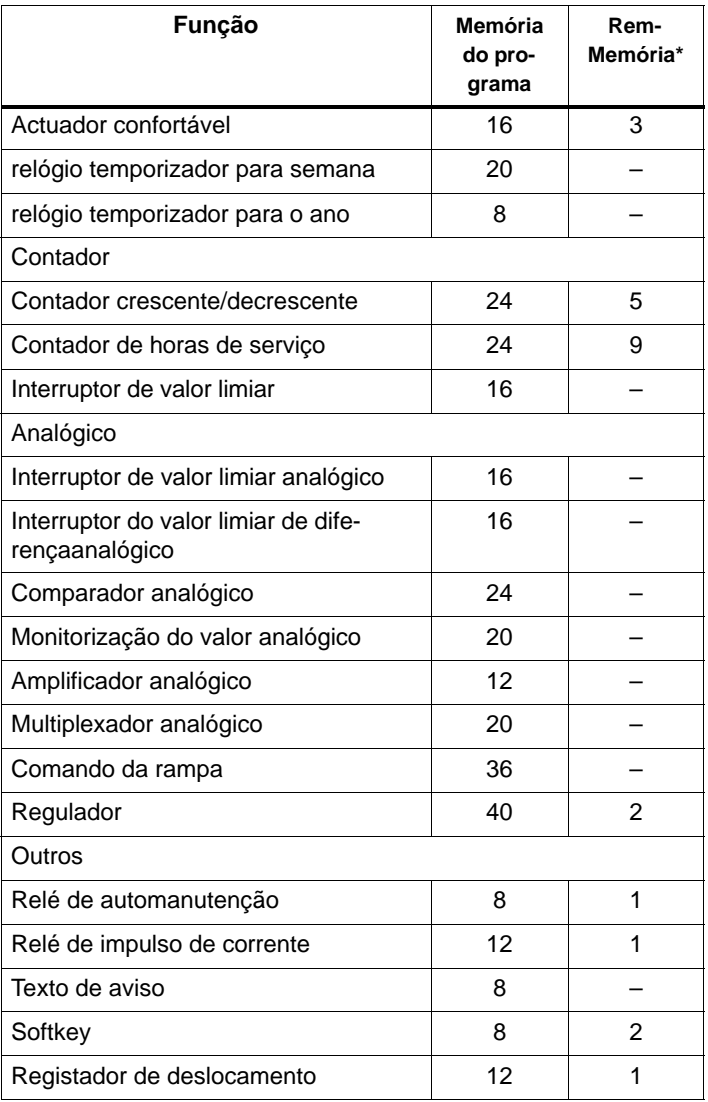

\*: Bytes na área de memória Rem, caso esteja activada a remanência.

#### **Ocupação de sectores de memória**

Se, ao introduzir um programa de comutação não puder introduzir mais nenhum bloco, é porque a área de memória está completa. LOGO! mostra apenas os blocos que ainda cabem no LOGO!. Quando não cabe mais nenhum bloco numa lista no LOGO! não pode seleccionar a lista.

Se uma área de memória está ocupada, então optimize a conexão ou utilize um segundo LOGO! .

#### **Consulta da necessidade de capacidade de memória**

Durante o cálculo da necessidade de capacidade de memória de um circuito todas as áreas únicas da memória deverão ser levadas em consideração.

#### **Exemplo:**

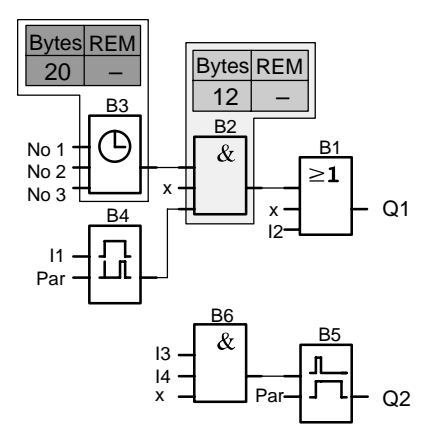

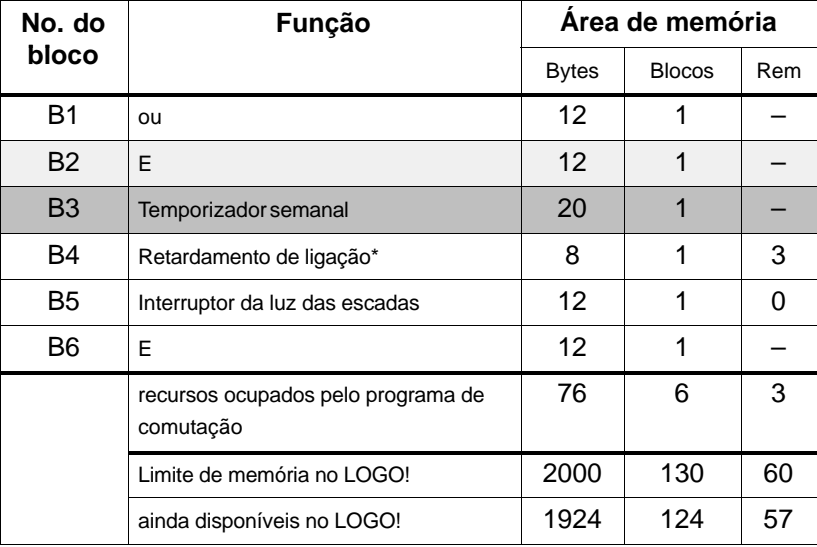

#### **O programa de comutação exemplificativo contém:**

\*: Parametrização com remanência.

O programa de comutação é adequado para o LOGO!.

#### **Indicação do espaço em memória ainda disponível**

LOGO! mostra quanto espaço livre ainda está disponível em memória.

Para tanto proceda da seguinte forma:

- 1. Comute o LOGO! para o modo de funcionamento Programação (para relembrar ver página 73).
- 2. Seleccionar '**Edit**': Teclas ▲ ou ▼
	-
- 3. Aceitar 'Edit': Tecla **OK**
	-
- 4. Seleccione 'Memory?': Teclas ▲ ou ▼

5. Aceite memória 'Memory?': Tecla **OK**

O display mostra agora:

```
Free Memory:
Byte =1924
Bloco= 124
Rem = 57
```
# **4 Funções LOGO!**

#### **Introdução**

LOGO! coloca à disposição diferentes elementos. A fim de que o Sr. não perca a visão geral, dividimos os elementos em 'Relações'. Estas relações são:

- **Co**: Lista dos terminais (**Co**nnector) (ver capítul[o 4.1\)](#page-131-0)
- ↓GF: Lista das funções básicas AND, OR, ... (ver capítulo [4.2\)](#page-135-0)
- **SF**: Lista das funções especiais (ver capítulo [4.4\)](#page-152-0)
- **BN**: Lista dos blocos já prontos e reutilizáveis no circuito

#### **Conteúdo das relações**

Todos as listas indicam elementos, que estão à disposição no LOGO!. Normalmente são os bornes, todas as funções básicas e todas as funções especiais, que o LOGO! conhece. Adicionalmente são todos os blocos, que já foram criados no LOGO! antes da respectiva chamada da lista **BN** .

#### **Se não for mais mostrado tudo**

LOGO! deixa de mostrar todos os elementos, quando:

- $\bullet$  não pode ser inserido mais nenhum bloco. Neste caso, ou não há mais espaço em memória ou foi atingido o número máximo de blocos possíveis.
- um bloco especial precisaria de mais memória, do que aquela ainda disponível no LOGO!.

Vide capítul[o 3.8.](#page-125-0)

# <span id="page-131-0"></span>**4.1 Lista de constantes e bornes Co**

Constantes e bornes(engl. Connectors = Co) designam as entradas, saídas, marcadores e nível de tensão (constantes).

#### **Entradas**

#### **1) Entradas digitais**

As entradas digitais são caracterizadas por um **I**. Os números das entradas digitais (I1, I2, ...) correspondem aos números dos bornes de entrada no LOGO! Basic e nos módulos digitais ligados na sequência de montagem. Ver a seguinte figura.

#### **2) Entradas analógicas**

Nas variantes LOGO! 24, LOGO! 24o, LOGO! 12/24RC e LOGO! 12/24RCo existem as entradas I7 e I8, que, em função da programação também podem ser utilizadas como **AI1** e **AI2**. Se as entradas como I7 e I8, o sinal aplicado será interpretado como valor digital. Utilizando–se AI1 e AI2 os sinais serão interpretados como valor analógico. Se for ligado um módulo analógico, então ocorre a numeração das entradas de acordo com as entradas analógicas já existentes. Nas funções especiais, que só podem ser ligadas do lado da entrada com entradas analógicas, são sugeridas, no modo de programação na selecção do sinal de entradas,as entradas analógicas AI1...AI8, marcadores analógicos AM1...AM6, o número de bloco de uma função com saída analógica ou as saídas analógicas AQ1 e AQ2 para a selecção.

#### **Saídas:**

#### **1) Saídas digitais**

As saídas digitais são assinaladas com um **Q**. Os números das saídas (Q1, Q2, ... Q16) correspondem aos números dos bornes de saída no LOGO! Basic aos módulos de expansão ligados na sequência de montagem. Ver a seguinte figura.

Para além disso existe a possibilidade de utilizar 16 saídas não ligadas. Estas saídas são assinaladas com um **x** e não podem continuar a ser utilizadas num programa de comutação (comparativamente a p. ex. marcadores). Na lista surgem todas as saídas programadas não ligadas, assim como uma saída ainda não programada não ligada. Justifica–se a utilização de uma saída não ligada p. ex. na função especial "texto de aviso" (ver capítulo [4.4.23\),](#page-227-0) quando juntamente com o programa de comutação só importa o texto de aviso.

#### **2) Saídas analógicas**

As saídas analógicas são assinaladas com F**AQ**. Estão disponíveis duas saídas analógicas, AQ1 e AQ2. Uma saída analógica só pode ser ligada a uma entrada analógica de uma função, a um marcador analógico AM ou a um terminal de saída analógico.

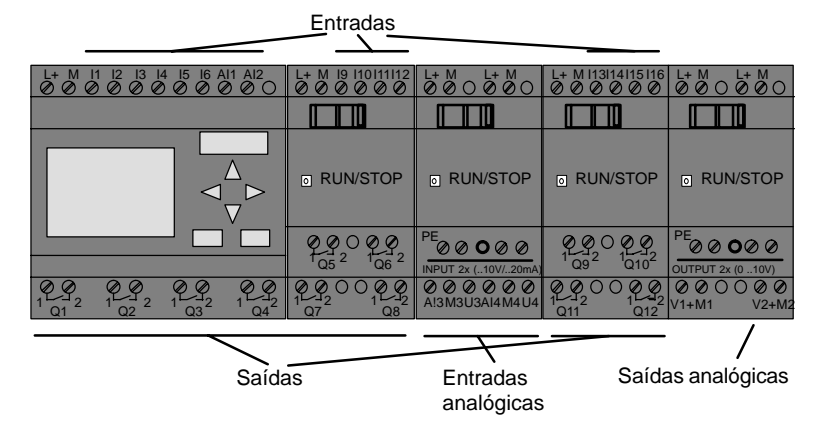

#### **Marcador**

Os marcadores são assinalados com **M** ou **AM** . Marcadores são saídas virtuais. Eles possuem na sua saída o mesmo valor que possuem na sua entrada. Estão disponíveis no LOGO! 24 marcadores digitais M1 ... M24 e 6 marcadores analógicos AM1 ... AM6.

#### **Marcador de partida**

O marcador M8 está colocado no primeiro ciclo do programa do utilizador e pode ser utilizado no programa de comutação como marcador de arranque. Depois da passagem do primeiro ciclo da execução do programa de comutação ele é reposto automaticamente a zero.

Em todos os outros ciclos o marcador M8 pode ser utilizado como os outros marcadores no que diz respeito ao definir, apagar e avaliar.

#### **Observação**

Na saída do marcador há sempre o sinal do ciclo do programa anterior. Dentro de um ciclo de programa não há alteração no valor.

#### **Bit do registador de deslocamento**

Pode utilizar os bits do registador de deslocamento S1 a S8. Os bits do registador de deslocamento S1 a S8 só podem ser lidos no programa de comutação. O conteúdo do bit do registador de deslocamento só pode ser alterado com a função especial "registador de deslocamento" (ver capítulo [4.4.25\).](#page-238-0)

#### **Teclas de seta**

Pode usar 4 teclas de seta C  $\land$ , C  $\blacktriangleright$ , C  $\blacktriangledown$  e C  $\blacktriangleleft$  ("C" de "Cursor"). As teclas de seta são programadas no programa de comutação tal como as outras entradas. As teclas de seta podem ser activadas num display previsto para esse fim no RUN (ver capítulo [3.7.6\)](#page-101-0) e num texto de aviso (ESC + tecla desejada). A utilização de teclas de seta poupa interruptores e entradas e o acesso manual ao programa de comutação.

#### **Nível**

Nível de tensão é caracterizado por **hi** e **lo**. Se em um bloco o estado "1" = hi ou o estado "0" = lo tiver que ser constante, a entrada será ligada com um nível fixo ou valor constante.

#### **Bornes abertos**

Se não for utilizada a ligação de um bloco, pode assinalar esta ligação com um **x**.

# <span id="page-135-0"></span>**4.2 Lista de funções básicasGF**

Funções lógicas são funções lógicas simples da Álgebra booleana.

Pode negar individualmente entradas de funções básicas, ou seja, se houver um "1" numa determinada entrada, o programa de comutação usa um "0"; se houver um "0", é usado um "1". Ver exemplo da programação no capítulo [3.7.3.](#page-90-0)

Na entrada de um programa de comutação encontra os bloco para as funções básicas na lista das FB. Existem as seguintes funções básicas:

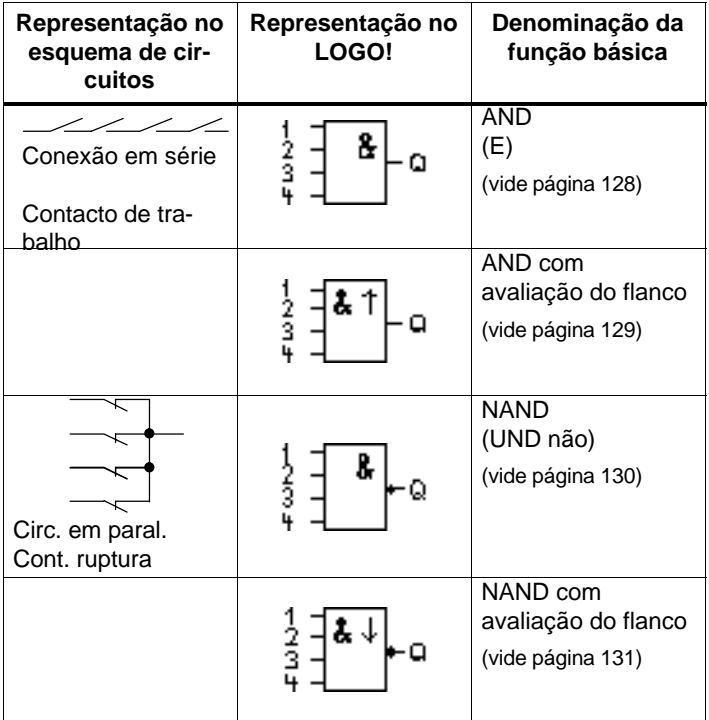

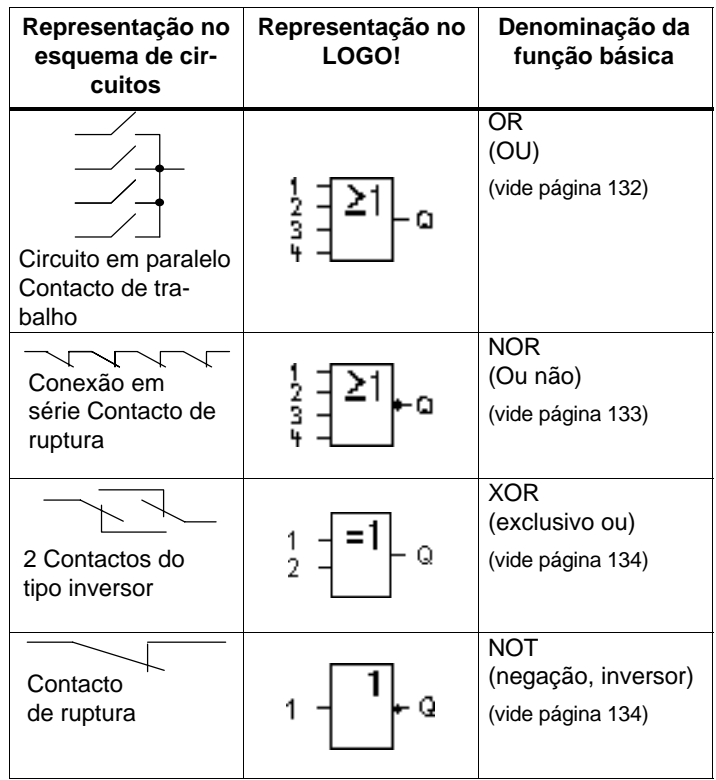

# <span id="page-137-0"></span>**4.2.1 AND (E)**

Conexão em série de diversos contactos de trabalho no esquema de circuitos:

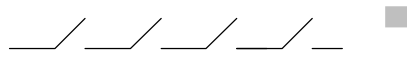

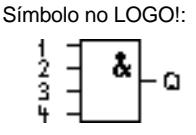

A saída do AND (= e) só aceita o estado 1, se **todas** as entradas tiverem o estado 1, ou seja, estiverem fechadas.

Se uma entrada deste bloco não for utilizada (x), é válido para a entrada:  $x = 1$ .

#### **Tabela lógica para o AND**

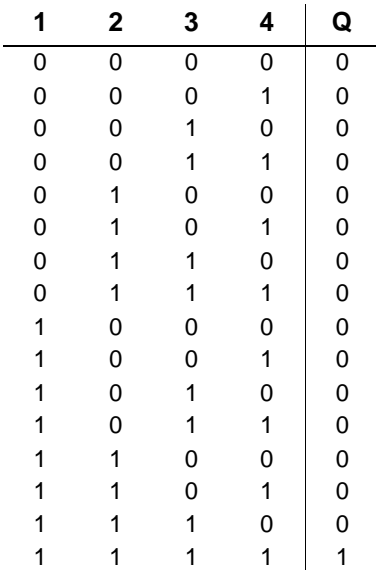

# <span id="page-138-0"></span>**4.2.2 AND com avaliação de flanco**

Símbolo no LOGO!:

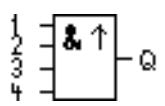

A saída do AND com avaliação de flanco só aceitará o estado 1, se **todas** as entradas tiverem o estado 1 e no ciclo anterior **no mínimo uma** entrada tiver tido o estado  $\Omega$ .

Se uma entrada deste bloco não for utilizada (x), é válido para a entrada:  $x = 1$ .

**Diagrama do timing (comando de tempo) para o AND com avaliação de flanco**

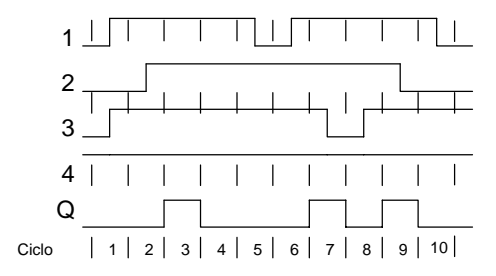

# <span id="page-139-0"></span>**4.2.3 NAND (E não)**

Circuito em paralelo de diversos contactos de ruptura no esquema de circuitos: Símbolo no LOGO!

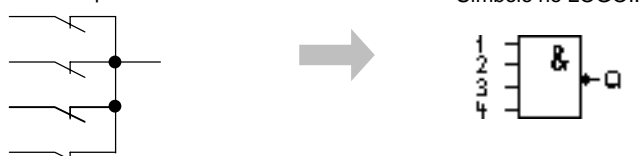

A saída do NAND aceita apenas o estado 0, se **todas** as entradas tiverem o estado 1, ou seja, estiverem fechadas. Se uma entrada deste bloco não for utilizada (x), é válido para a entrada:  $x = 1$ .

#### **Tabela lógica para o NAND**

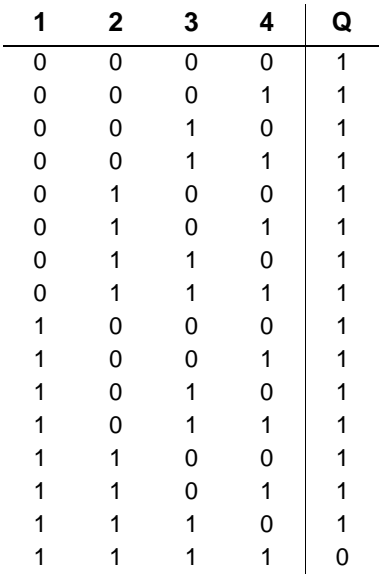

# <span id="page-140-0"></span>**4.2.4 NAND com avaliação de flanco**

Símbolo no LOGO!:

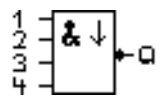

A saída do NAND com avaliação de flanco só aceitará o estado 1, se **no mínimo uma** entrada tiver o estado 0 e no ciclo anterior **todas as** entradas tiverem tido o estado 1.

Se uma entrada deste bloco não for utilizada (x), é válido para a entrada:  $x = 1$ .

#### **Diagrama do timing (comando de tempo) para o NAND com avaliação de flanco**

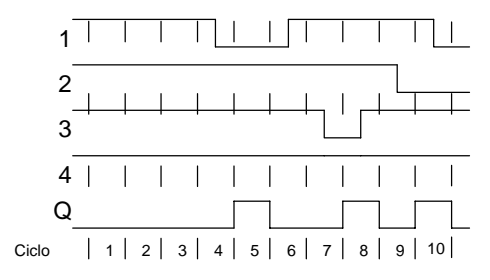

# <span id="page-141-0"></span>**4.2.5 OR (OU)**

Circ. em paral. de diversos contactos de trabalho no esq. de circuitos:

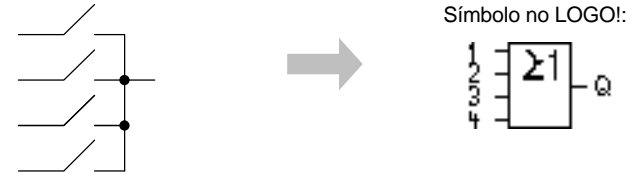

A saída OR aceita o estado 1, se **ao menos uma** entrada tiver o estado 1, ou seja, estiver fechada.

Se uma entrada deste bloco não for utilizada (x), é válido para a entrada:  $x = 0$ .

#### **Tabela lógica para o OR**

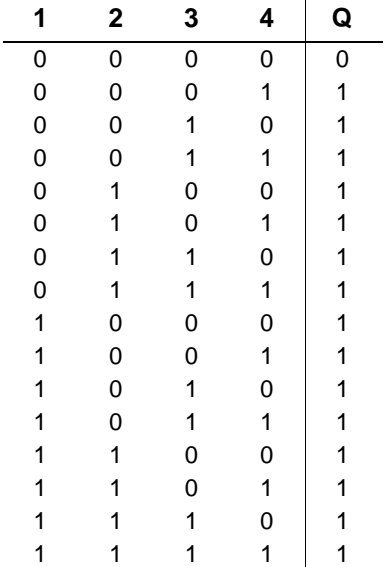

# <span id="page-142-0"></span>**4.2.6 NOR (OU não)**

Conexão em série de diversos contactos de ruptura no esquema de circuitos:

$$
\overbrace{\hspace{2.5em}}
$$

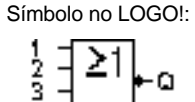

A saída do NOR só aceita o estado 1, se **todas** as entradas tiverem o estado 0, ou seja, estiverem desaccionadas. Logo que uma entrada qualquer for accionada (estado 1), a saída do NOR será setada para 0.

Se uma entrada deste bloco não for utilizada (x), é válido para a entrada:  $x = 0$ .

#### **Tabela lógica para o NOR**

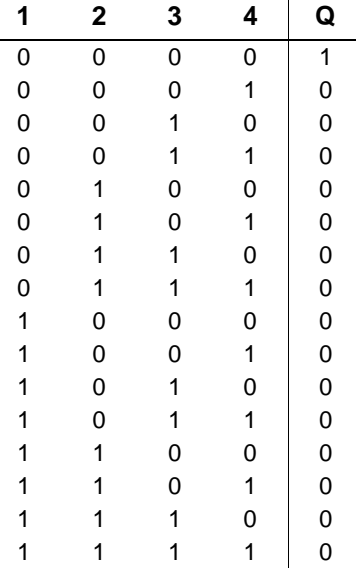

# <span id="page-143-0"></span>**4.2.7 XOR (excluindo OU)**

XOR no esquema de circuitos como conexão em série de 2 contactos inversores: Símbolo no LOGO!:

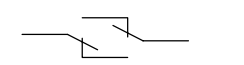

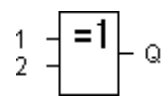

A saída do XOR aceita o estado 1, se as entradas **tiverem estados** diferentes.

Se uma entrada deste bloco não for utilizada (x), é válido para a entrada:  $x = 0$ .

#### **Tabela lógica para o XOR**

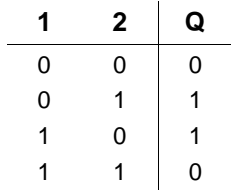

# **4.2.8 NOT (Negação, Inversor)**

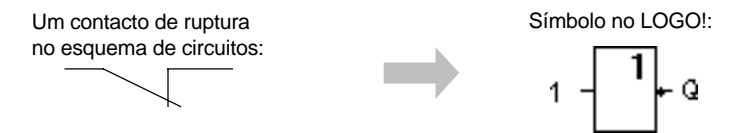

A saída aceita o estado 1, se a entrada tiver o estado 0. O bloco NOT inverte o estado da entrada.

A vantagem do NOT é, por ex.: para o LOGO! já não necessita de contactos de ruptura. O Sr. utilizará um contacto auxiliar de trabalho e o converterá com auxílio de NOT em um contacto de ruptura.

#### **Tabela lógica para o NOT**

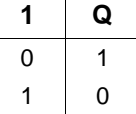
# **4.3 Conhecimento básico Funções especiais**

As funções especiais diferenciam–se à primeira vista das funções básicas devido às designações diferentes das suas entradas. As funções especiais contêm funções de tempo, remanência e diferentes possibilidades de parametrização para a adaptação do programa de comutação às necessidades individuais.

Nós gostaríamos de lhe dar neste capítulo uma visão geral sobre as designações de entradas e algumas informações suplementares sobre as funções especiais. A descrição das funções especiais individuais encontra–se no capítulo [4.4.](#page-152-0)

# **4.3.1 Designação das entradas**

#### **Entradas de função lógica**

Aqui encontra a descrição das ligações, que podem ser ligadas a outros blocos ou entradas do aparelho LOGO!.

## - **S (Set):**

Através da entrada S pode definir a saída em "1".

## - **R (Reset):**

A entrada de reposição a zero R tem prioridade sobre todas as outras e muda as saídas para "0".

## - **Trg (Trigger):**

Com esta entrada inicia uma função.

## - **Cnt (Count):**

Através desta entrada são recebidos impulsos numéricos.

## - **Fre (Frequency):**

Os sinais de frequência a avaliar são criados na entrada com esta designação.

## - **Dir (Direction):**

Por meio desta entrada determina o sentido de contagem de um contador, por exemplo.

## - **En (Enable):**

Esta entrada activa a função de um bloco. Se a entrada estiver em "0", são ignorados os outros sinais do bloco .

- **Inv (Invert):**

O sinal de saída do bloco é invertido quando esta entrada é activada.

### - **Ral (Reset all):**

Todos os valores internos são repostos.

#### **Borne X nas entradas das funções especiais**

Quando as entradas de funções especiais são ligadas x , estas são ocupadas com o valor 0. Ou seja, as entradas têm um sinal low.

## <span id="page-146-0"></span>**Entradas de parametrização**

Não coloque nenhum sinal em algumas entradas, mas parametrize o bloco com determinados valores. Exemplos:

 $\bullet$ **Par (Parameter):**

Esta entrada não é ligada. Aqui define os parâmetros (tempos, limiares de ligação e desligamento, etc.) para o bloco.

- **No (Nocken):**

Esta entrada não é ligada. Ajuste aqui um padrão de tempo.

- **P (Priority):**

Esta entrada não é ligada. Aqui determina as prioridades e decide se a mensagem deve ser confirmada em RUN.

## **4.3.2 Comportamento do tempo**

## **Parâmetro T**

Em algumas das funções especiais existe a possibilidade de se parametrizar um valor de tempo T. Para a indicação da hora, certifique–se de que os valores estão de acordo com a base de tempo definida:

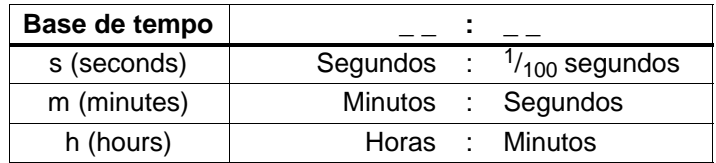

$$
\begin{array}{cc}\n\text{B1} & + \\
\text{T} & = 04:10h\n\end{array}
$$

Ajuste do tempo T para 250 minutos:

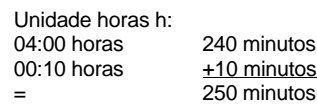

## **Observação**

"Indique sempre o tempo  $T \ge 0.02$  s. Para  $T < 0.02$  s o tempo T não está definido.

## **Precisão de T**

Todos os componentes apresentam diferenças mínimas. Por este motivo podem surgir desvios do tempo T ajustado. No LOGO! o desvio é de  $+$  0.02 % no máximo. Se 0,02 % do tempo for inferior a 0,02 segundos, então o desvio é de 0,02 segundos no máximo.

#### **Exemplo:**

Numa hora (3600 segundos) o desvio máximo é de  $\pm$  0,02 %, ou seja  $\pm$  0,72 segundos. Num minuto (60 segundos) o desvio é de  $\pm$  0.02 segundos no máximo.

## **Precisão do relógio temporizador (temporizador semanal, anual)**

A fim de que a divergência não acarrete uma falta de exactidão da marcha do relógio na variante C, o relógio temporizador será comparado e reajustado tendo por base uma base de tempo altamente exacta. Resulta um Desvio de avanço máximo de  $\pm$  5 segundos por dia.

# **4.3.3 Buffer do relógio**

O relógio interno de um LOGO! continua a funcionar, mesmo quando falha a tensão de rede, ou seja, o relógio possui uma reserva de corda. A reserva de corda sofre influência da temperatura ambiente. A uma temperatura ambiente de 25°C a capacidade da reserva de corda será normalmente de 80 horas.

Se a tensão de rede de um LOGO! faltar durante mais de 80 horas, o relógio interno comporta–se da forma que se segue, conforme a série de aparelho.

- Série de aparelho 0BA0: Ao voltar a ligar, o relógio estará em "Domingo 00h00 1 de Janeiro". O tempo começa a decorrer. Os temporizadores iniciam o seu funcionamento podendo provocar acções.
- A partir da série de aparelho 0BA1:

Ao voltar a ligar, o relógio estará em "Domingo 00h00 1 de Janeiro". A hora fica parada a piscar. LOGO! encontra–se no estado em que se encontrava antes da falha de tensão.

Com RUN, os temporizadores parametrizados com a hora acima iniciam o seu funcionamento. Contudo, a hora continua parada.

## **4.3.4 Remanência**

Nas funções especiais existe a possibilidade de manter os estados de ligação e os valores de contagem remanentes. Isto significa que, p. ex. numa falha de rede, os valores actuais são guardados, de forma a que numa nova ligação de rede, a função prossegue no sítio onde foi interrompida. Um tempo, p. ex., não é iniciado de novo mas decorre sim o tempo restante.

Para esse efeito tem de estar activada a remanência na respectiva função. Existem dois ajustes possíveis:

R: os dados actuais mantêm–se.

**/**: Os dados actuais não se mantêm (predefinição). Vide o exemplo da página [100.](#page-109-0)

Por princípio, as funções especiais contador das horas de serviço, relógio de comutação, temporizador anual e regulador são remanentes.

# **4.3.5 Tipo de protecção**

Com a definição para a protecção de parâmetros pode determinar, se os parâmetros no modo de funcionamento Parametrização no LOGO! podem ser indicados ou alterados.

Existem dois aiustes possíveis:

**+**: As definições de parâmetros também são indicados e podem ser alterados no modo de parametrização (predefinição).

**–**: As definições de parâmetros não são indicadas no modo de parametrização e só podem ser alteradas no modo de programação. Ver exemplo págin[a 99.](#page-108-0)

# **4.3.6 Cálculo doGain e do Offset em valores analógicos**

Numa entrada analógica está ligado um sensor, que converte a unidade a medir num sinal eléctrico. Este sinal fica numa margem de valores típica para o sensor.

O LOGO! transforma sempre os sinais eléctricos existente na entrada analógica em valores digitais de 0 bis 1000 um.

Uma tensão de borne (na entrada AI) de 0 até 10 V é representada internamente por valores de 0 a 1000. Uma tensão de borne superior a 10 V é representada como valor interno 1000.

Uma vez que nem sempre é possível processar a margem de valores de 0 a 1000 predefinida pelo LOGO!, existe a possibilidade, de multiplicar os valores digitais por um factor de ampliação (Gain) e a seguir deslocar o ponto zero da margem de valores (Offset). Assim só pode mostar um valor analógico no display do LOGO! que corresponde ao valor real medido.

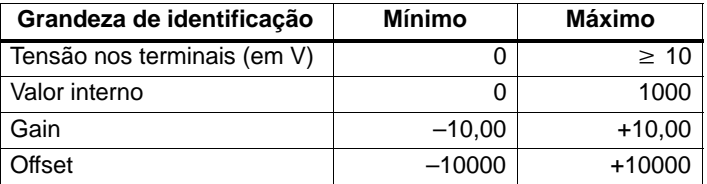

#### **Regulação do computador**

*Valor actual* **Ax** = (valor interno na entrada  $Ax \cdot Gain$ ) + Offset

#### **Determinação do Gain e do Offset**

A determinação do Gain e do Offset ocorre sob a utilização do respectivo valor mais alto e mais baixo da função.

#### Exemplo 1:

Há sensores de temperatura com os seguintes dados técnicos:  $-30$  a  $+70^{\circ}$ C, 0 a 10V DC (isto é, 0 a 1000 no LOGO!).

*Valor actual = (valor interno Gain) + Offset, ou seja* 

 $-30 = (0 \cdot A) + B$ , ou seja Offset B =  $-30$ 

 $+70 = (1000 \cdot A) -30$ , ou seja Gain A = 0,1

#### Exemplo 2:

Um sensor de pressão transforma uma pressão de 1000 mbar numa tensão de 0 V e uma pressão de 5000 mbar numa tensão de 10 V.

*Valor actual = (valor interno Gain) + Offset, ou seja* 

1000 =  $(0 \cdot A) + B$ , ou seja Offset B = 1000

 $5000 = (1000 \cdot A) + 1000$ , ou seja Gain A = 4

## **Exemplos de valores analógicos**

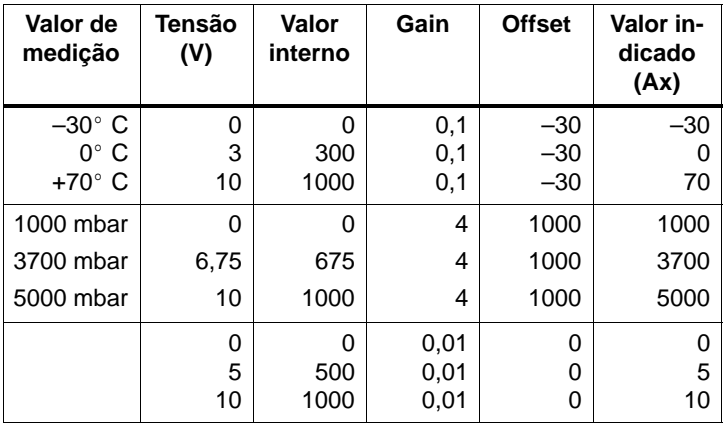

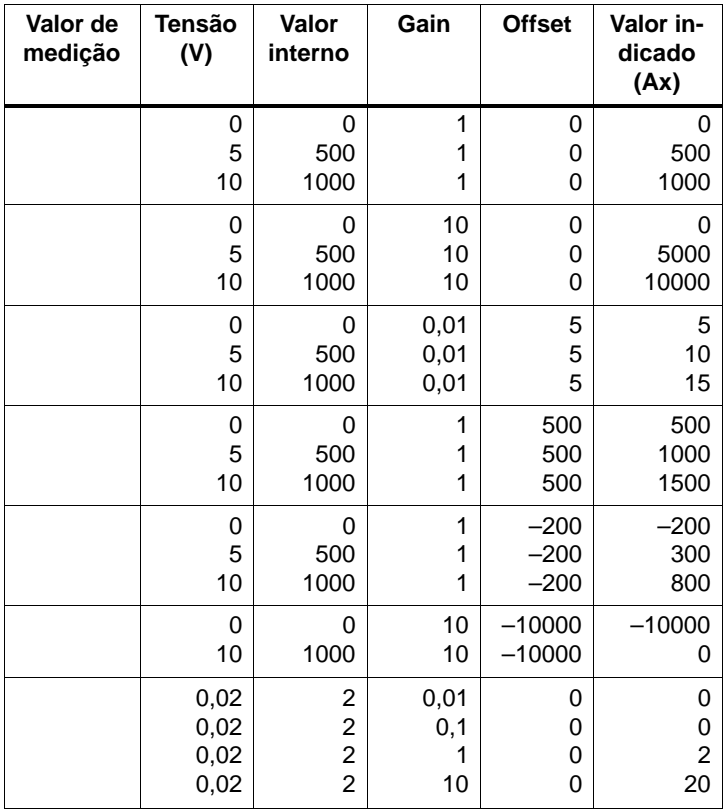

Encontra um exemplo de aplicação na descrição da função especial "Comparador analógico" na página [200.](#page-209-0)

Sobre as entradas analógicas consulte também o Capítulo [4.1.](#page-131-0)

# <span id="page-152-0"></span>**4.4 Lista de funções especiais SF**

Na introdução de um programa de comutação no LOGO! encontra os blocos para as funções especiais na lista FE.

Pode negar individualmente entradas de funções especiais, ou seja, se houver um "1" numa determinada entrada, o programa de comutação usa um "0"; se houver um "0", é usado um "1". Ver exemplo da programação no capítulo [3.7.3.](#page-90-0)

Na tabela está indicado, se a respectiva função possui uma remanência parametrizável (Rem). Existe a seguinte função especial:

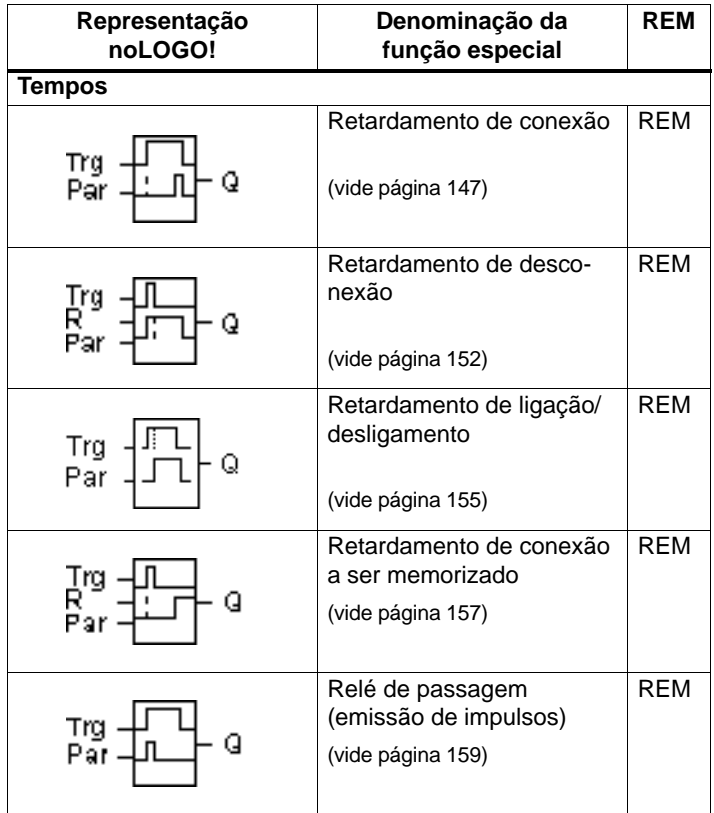

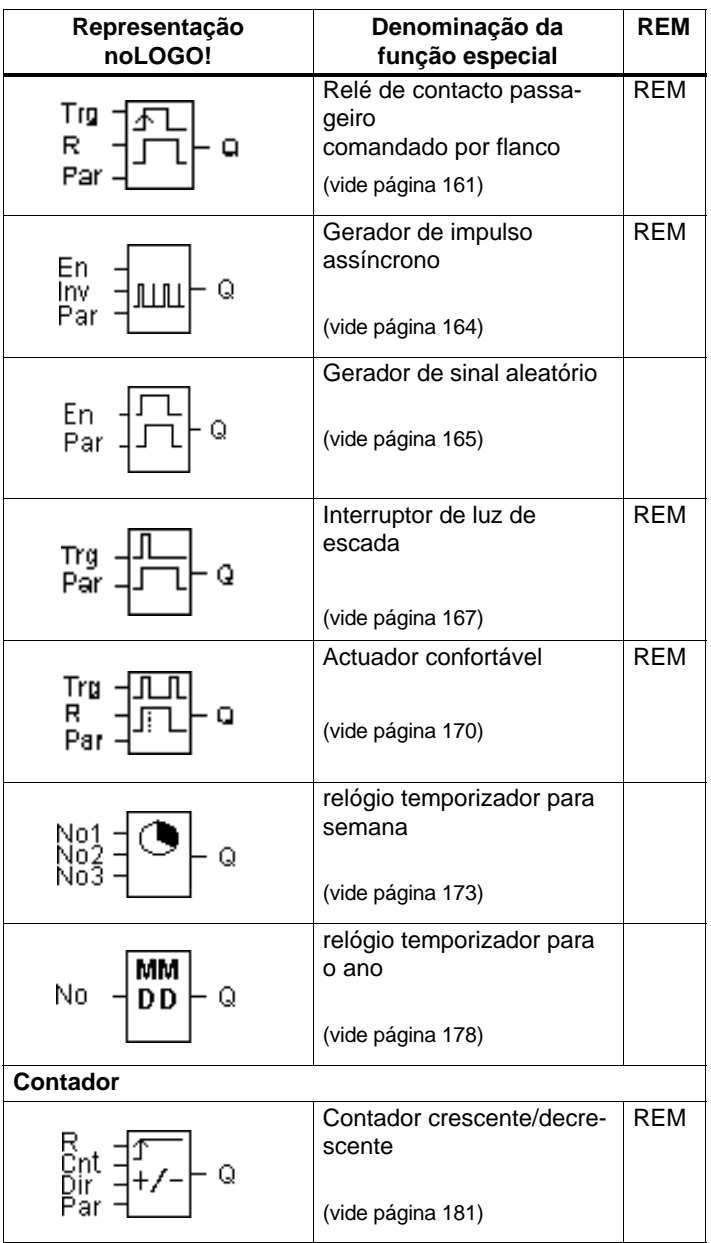

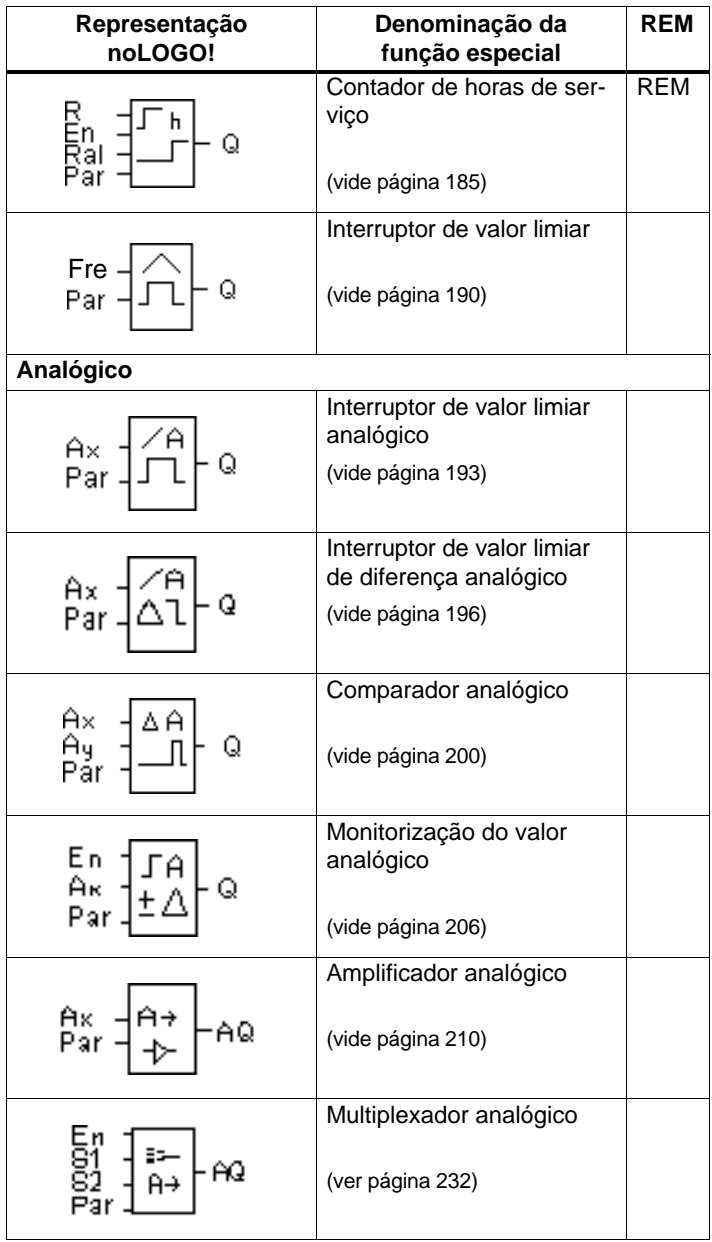

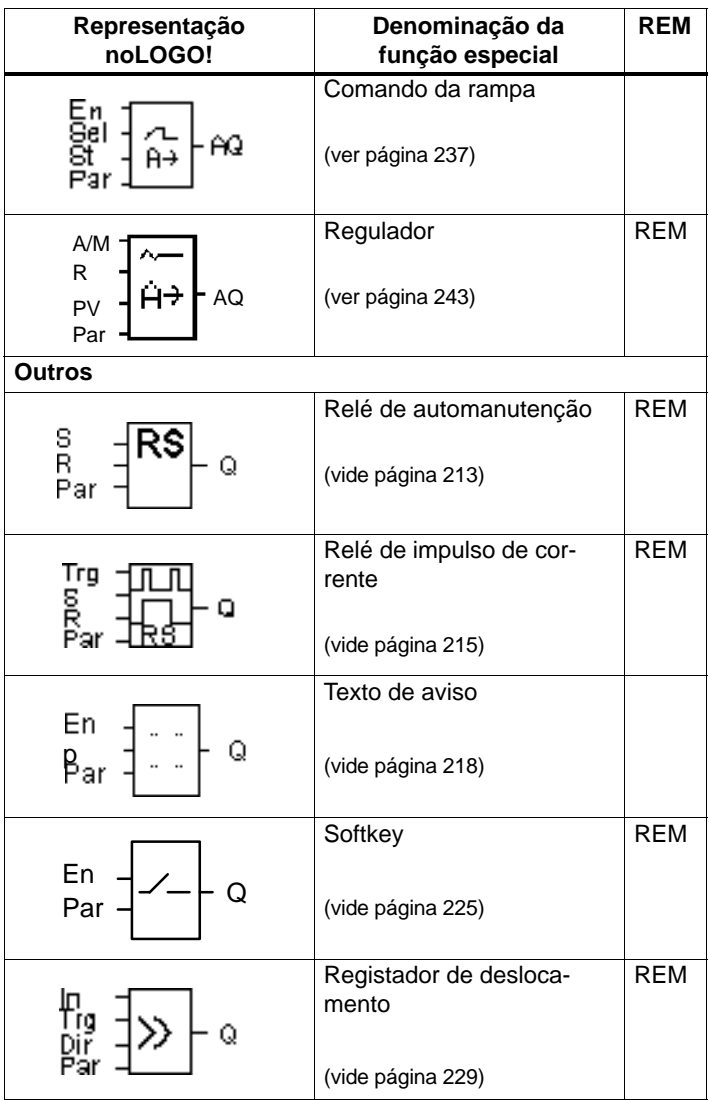

# <span id="page-156-1"></span><span id="page-156-0"></span>**4.4.1 Retardamento de ligação**

## **Breve descrição**

No retardamento de conexão, a saída só será interligada após um tempo passível de parametrização.

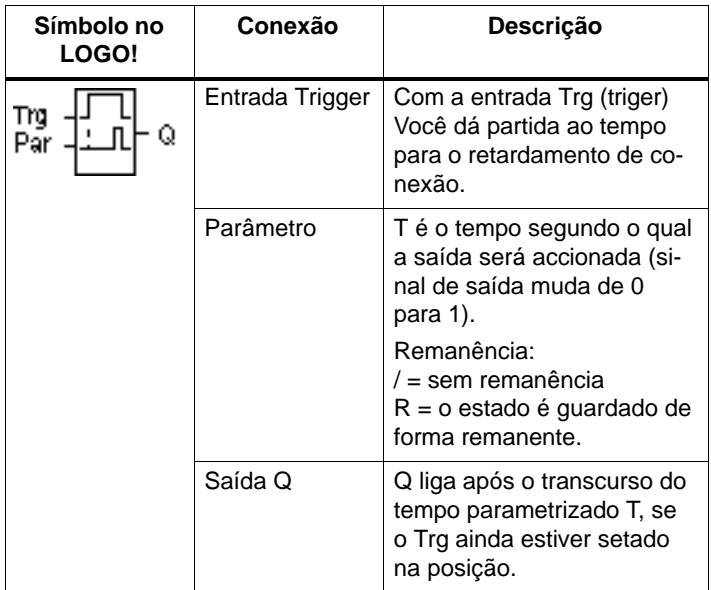

## **Parâmetro T**

Observe as indicações de valor para o parâmetro T no capítulo [4.3.2.](#page-146-0)

A indicação de tempo para o parâmetro T também pode ser um valor actual de um outra função já programada. Pode utilizar os valores actuais das seguintes funções:

- Comparador analógico (valor actual Ax Ay, ver capítulo [4.4.18\)](#page-209-1)
- Interruptor de valor limiar analógico (valor actual Ax, ver capítulo [4.4.16\)](#page-202-1)
- Amplificador analógico (valor actual Ax, ver capítulo [4.4.20\)](#page-219-1)
- Multiplexador analógico (valor actual AQ, ver capítulo [4.4.26\)](#page-241-1)
- Comando da rampa (Valor actual AQ, ver capítul[o 4.4.27\)](#page-246-1)
- Regulador (Valor actual AQ, ver capítulos [4.4.28\)](#page-252-1) e
- contador (valor actual Cnt, ver capítulo [4.4.13\).](#page-190-1)

Seleccione a função desejada através do número de bloco. A base de tempo é ajustável. Observe a seguinte disposição:

## **Margem de validade da base de tempo, quando T = Parâmetro**

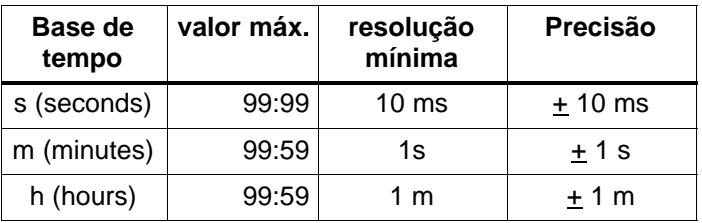

Representação no modo de funcionamento Programação (exemplo):

$$
\begin{array}{c}\n\text{B12} \\
\text{T} \quad = 04:10h\n\end{array}
$$

**Margens de validade da base de tempo, quando T = valor actual de uma função já programada**

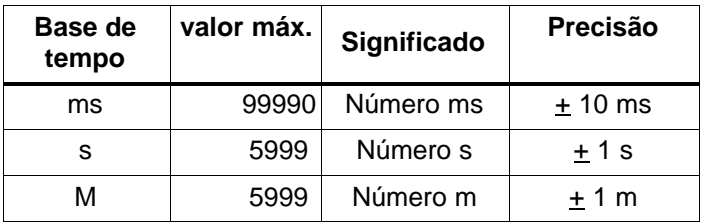

Representação no modo de funcionamento Programação (exemplo):

B12 
$$
+R
$$
  
T  $+B006s$ 

Se o bloco referenciado (no exemplo B6) fornecer um valor fora da margem de validade então arredonda–se para o próximo valor válido.

## **Indicação do parâmetro para parâmetros = valor actual de um função já programada**

Assim liga o valor actual de uma outra função já programada:

1. Movimente o cursor com a tecla  $\triangleright$  para o sinal de igual do parâmetro T.

B12  
\n
$$
+R
$$
\n
$$
= 04:10h
$$
\n
$$
Premir 2x
$$
\nB12  
\n
$$
+R
$$
\nB12  
\n
$$
T
$$
\nB12  
\n
$$
-104:10h
$$

2. Altere com a tecla  $\blacktriangledown$  o sinal de igual para uma seta. É indicado eventualmente o último bloco referenciado com a base de tempo.

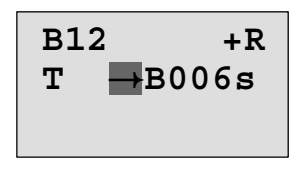

- 3. Movimente o cursor com a tecla ► para "B" do bloco indicado e seleccione com a tecla  $\overline{\mathbf{v}}$  os números de bloco desejados.
- 4. Movimente o cursor com a tecla  $\blacktriangleright$  para a base de tempo do bloco indicado e seleccione com a tecla  $\blacktriangledown$  a base de tempo desejada.

B12 
$$
+R
$$
  
T  $+B006$ m

Representação no modo de funcionamento "Parametrização" (exemplos):

| B12                                                              | B12 |                       |
|------------------------------------------------------------------|-----|-----------------------|
| T = 04:10h                                                       | ou  | T $\rightarrow$ 0006m |
| Ta = 02:00h $\leftarrow$ $\text{tempo}$ $\leftarrow$ Ta = 02:00h |     |                       |

## **Diagrama do timing (comando de tempo)**

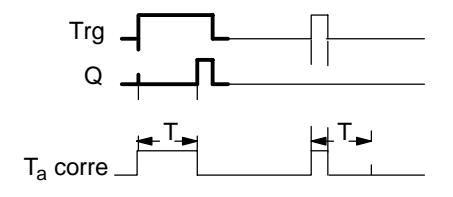

O segmento impresso em negrito do timing (comando de tempo) encontra–se também no Símbolo para o retardamento de conexão.

## **Descrição da função**

Se o estado na entrada Trg mudar de 0 para 1, começa a decorrer o tempo  $T_a$  ( $T_a$  é o tempo actual no LOGO!).

Se o estado na entrada Trg permanecer no mínimo para a duração do tempo T parametrizado em 1, a saída será setada para 1 após o transcurso do tempo T (a saída será accionada com retardo em relação à entrada).

Se o estado na entrada Trg mudar novamente para **0 antes de esgotado o tempo T , o tempo será reposto.**

A saída será setada novamente em 0, se houver o estado 0 na entrada Trg.

# <span id="page-161-0"></span>**4.4.2 Retardamento de desligamento**

## **Breve descrição**

Com o retardamento de desconexão a saída só será resetada de acordo com um tempo parametrizado.

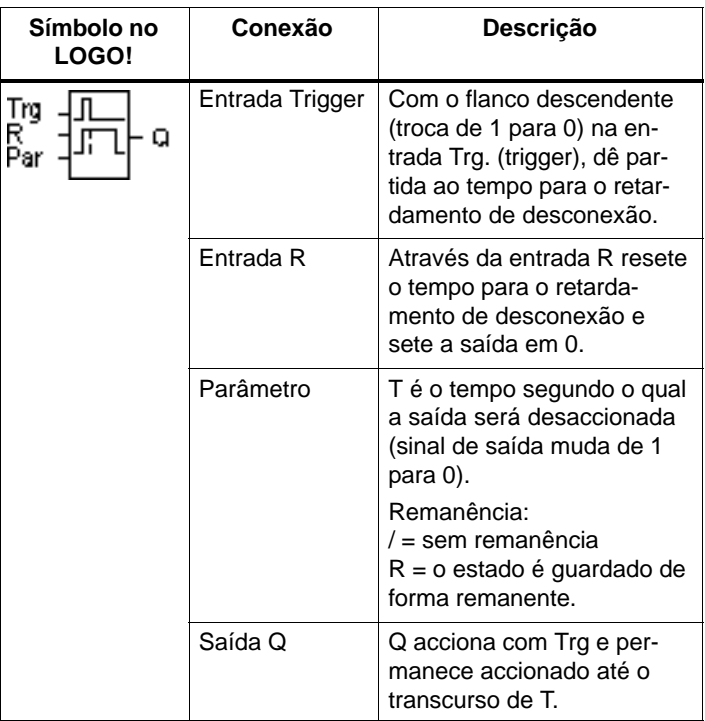

## **Parâmetro T**

Observe as indicações de valor para o parâmetro T no capítulo [4.3.2.](#page-146-0)

A indicação de tempo para o parâmetro T também pode ser um valor actual de um outra função já programada. Pode utilizar os valores actuais das seguintes funções:

- Comparador analógico (valor actual Ax Ay, ver capítul[o 4.4.18\)](#page-209-1)
- Interruptor de valor limiar analógico (valor actual Ax, ver capítulo [4.4.16\)](#page-202-1)
- Amplificador analógico (valor actual Ax, ver capítulo [4.4.20\)](#page-219-1)
- Multiplexador analógico (valor actual AQ, ver capítulo [4.4.26\)](#page-241-1)
- Comando da rampa (Valor actual AQ, ver capítulo [4.4.27\)](#page-246-1)
- Regulador (Valor actual AQ, ver capítulos [4.4.28\)](#page-252-1) e
- Contador crescente/decrescente (valor actual Cnt, ver capítulo [4.4.13\).](#page-190-1)

Seleccione a função desejada através do número de bloco. A base de tempo é ajustável. Ver os detalhes relativamente às margens de validade da base de tempo e à indicação de parâmetros no capítulo [4.4.1.](#page-156-1)

## **Diagrama do timing (comando de tempo)**

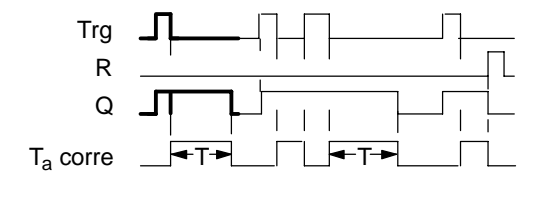

O segmento do timing (comando de tempo) impresso em negrito pode ser encontrado também no Símbolo para o retardamento de desconexão.

#### **Descrição da função**

Se a entrada Trg mudar para o estado 1 (ou receber o estado 1), a saída Q comutará imediatamente para o estado 1.

Se o estado em Trg mudar de 1 para 0, então inicia novamente o tempo actual  $T_a$  no LOGO!, a saída permanece colocada. Se Ta alcançar o valor ajustado por meio de T (Ta=T), a saída Q será resetada para o estado 0 (desconexão retardada).

Se a entrada Trg accionar e desaccionar novamente, será dado novamente partida ao tempo Ta.

Através da entrada R (reset) coloque o  $T_a$  e a saída na posição inicial, antes que o tempo  $T_a$  tenha sido transcorrido.

# <span id="page-164-0"></span>**4.4.3 Retardamento de ligação/desligamento**

## **Breve descrição**

No retardamento de ligação/desligamento a saída é ligada e reposta após um tempo parametrizado.

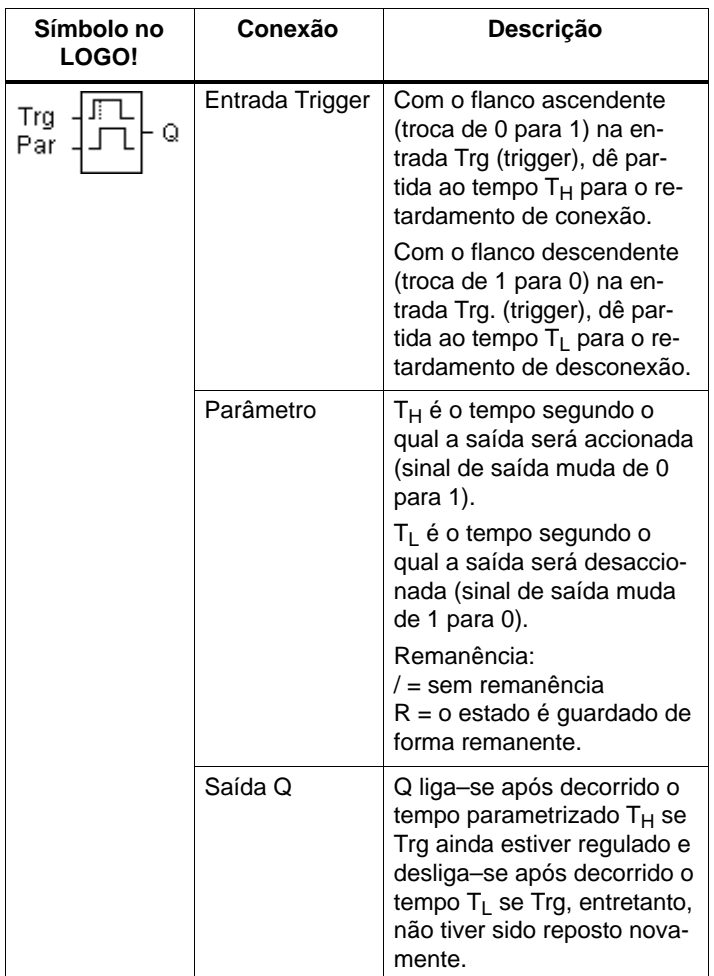

## **Parâmetro T<sub>H</sub> e T<sub>L</sub>**

Observe as indicações de valor para o parâmetro  $T_H e T_L$ no capítulo [4.3.2.](#page-146-0)

#### **Diagrama do timing (comando de tempo)**

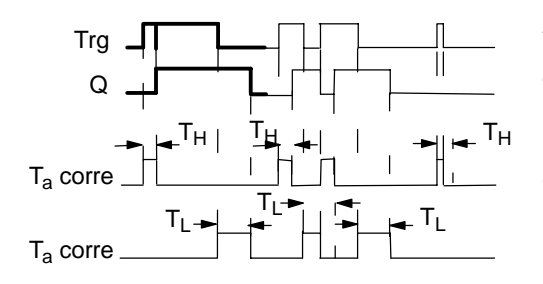

A secção impressa a negrito do diagrama do Timing encontra–se no símbolo para retardamento de ligação/desligamento.

#### **Descrição da função**

Se o estado na entrada Trg mudar de 0 para 1, então começa a decorrer o tempo  $T_H$ .

Se o estado na entrada Trg permanecer no mínimo para a duração do tempo parametrizado  $T_H$  em 1, a saída será setada para 1 após o transcurso do tempo  $T_H$  (a saída será accionada com retardo em relação à entrada).

Se o estado da entrada Trg mudar novamente para 0 antes de ter decorrido o tempo  $T_H$ , então o tempo é reposto.

Se o estado na entrada Trg mudar novamente para 0, então inicia-se TL.

Se o estado na entrada Trg permanecer no mínimo para a duração do tempo parametrizado  $T<sub>L</sub>$  em 0, a saída será setada para 0 após o transcurso do tempo TL (a saída será desaccionada com retardo em relação à entrada).

Se o estado mudar na entrada Trg antes de ter decorrido o tempo  $T<sub>l</sub>$  outra vez para 1, então o tempo é reposto a zero.

# <span id="page-166-0"></span>**4.4.4 a memorizarretardamento de ligação**

## **Breve descrição**

Após um impulso de entrada o tempo parametrizado chegará ao seu final, após o seu transcurso a saída será setada.

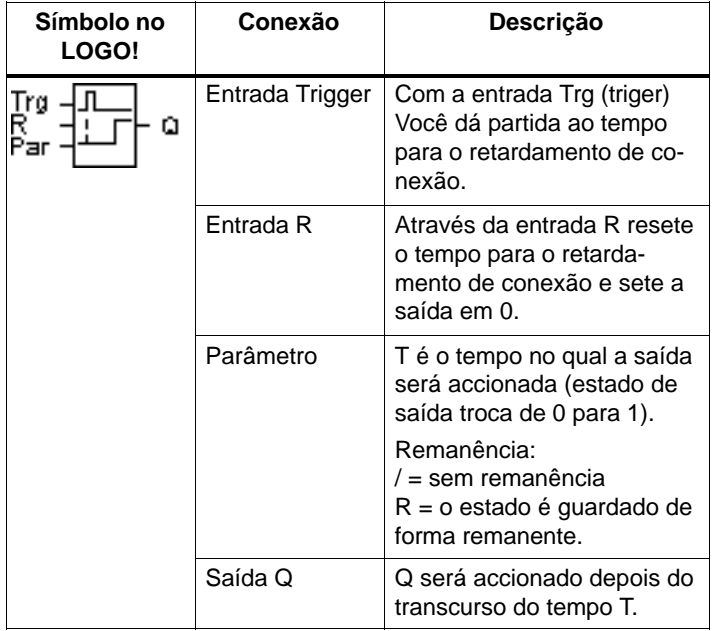

#### **Parâmetro T**

Para os valores definidos observe as instruções do Capítulo [4.3.2.](#page-146-0)

A indicação de tempo para o parâmetro T também pode ser um valor actual de um outra função já programada. Pode utilizar os valores actuais das seguintes funções:

- Comparador analógico (valor actual Ax Ay, ver capítulo [4.4.18\)](#page-209-1)
- Interruptor de valor limiar analógico (valor actual Ax, ver capítulo [4.4.16\)](#page-202-1)
- Amplificador analógico (valor actual Ax, ver capítulo [4.4.20\)](#page-219-1) e
- Multiplexador analógico (valor actual AQ, ver capítulo [4.4.26\)](#page-241-1)
- Comando da rampa (Valor actual AQ, ver capítulo [4.4.27\)](#page-246-1)
- Regulador (Valor actual AQ, ver capítulos [4.4.28\)](#page-252-1) e
- Contador crescente/decrescente (valor actual Cnt, ver capítulo [4.4.13\).](#page-190-1)

Seleccione a função desejada através do número de bloco. A base de tempo é ajustável. Ver os detalhes relativos às margem de validade e à indicação de parâmetros no capítul[o 4.4.1.](#page-156-1)

#### **Diagrama do timing (comando de tempo)**

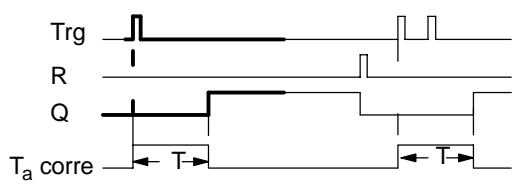

O segmento impresso em negrito do timing (comando de tempo) pode ser encontrado também no Símbolo para o retardamento de conexão que memoriza.

## **Descrição da função**

Se na entrada Trg o estado 0 mudar para 1, começará a correr o tempo actual  $T_a$ . Alcançando  $T_a$  o tempo T, a saída Q será setada em 1. Um novo accionamento ou conexão na entrada Trg terá influência sobre Ta.

A saída e o tempo  $T_a$  só serão novamente resetadas em 0, se na entrada R tiver o estado 1.

# <span id="page-168-0"></span>**4.4.5 Relé de passagem (Emissão de impulsos)**

## **Breve descrição**

Um impulso de entrada gera na saída um sinal de duração parametrizável.

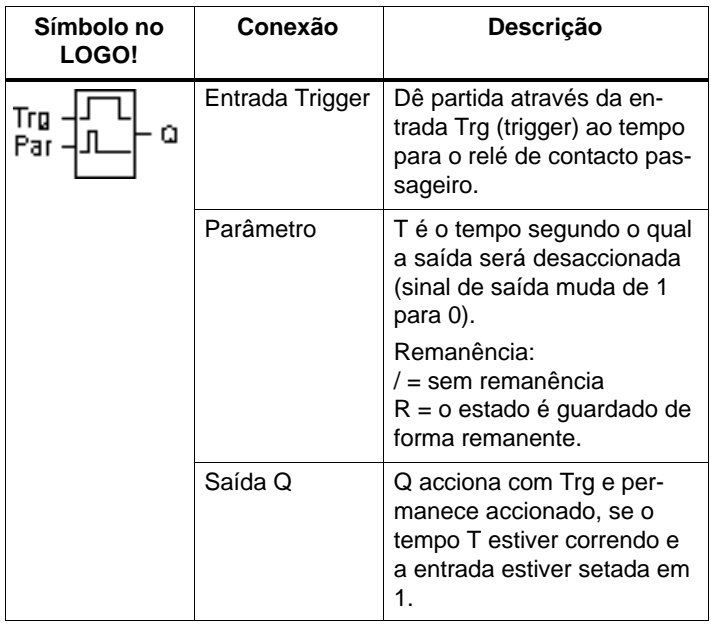

## **Parâmetro T**

Para o parâmetro T observe as indicações no Capítulo [4.3.2.](#page-146-0)

#### **Diagrama do timing (comando de tempo)**

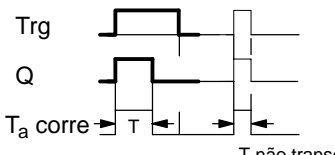

O segmento impresso em negrito do timing (comando de tempo) pode ser encontrado também no Símbolo relé de contacto passageiro.

T não transcorreu completamente

#### **Descrição da função**

Se a entrada Trg aceitar o estado 1, a saída Q muda para o estado 1. Ao mesmo tempo, inicia–se a hora Ta, a saída mantém–se.

Se T<sub>a</sub> alcançar o valor ajustado através de T (T<sub>a</sub>=T), a saída Q será resetada para o estado 0 (emissão de impulso).

Se antes do transcurso do tempo pré–estabelecido a entrada Trg mudar de 1 para 0, também a saída mudará imediatamente de 1 para 0.

# <span id="page-170-0"></span>**4.4.6 comandado por flanco**

## **Breve descrição**

Um impulso de entrada origina após um tempo parametrizável na saída um número parametrizável de sinais de duração de ligação/desligamento parametrizável (retrigger).

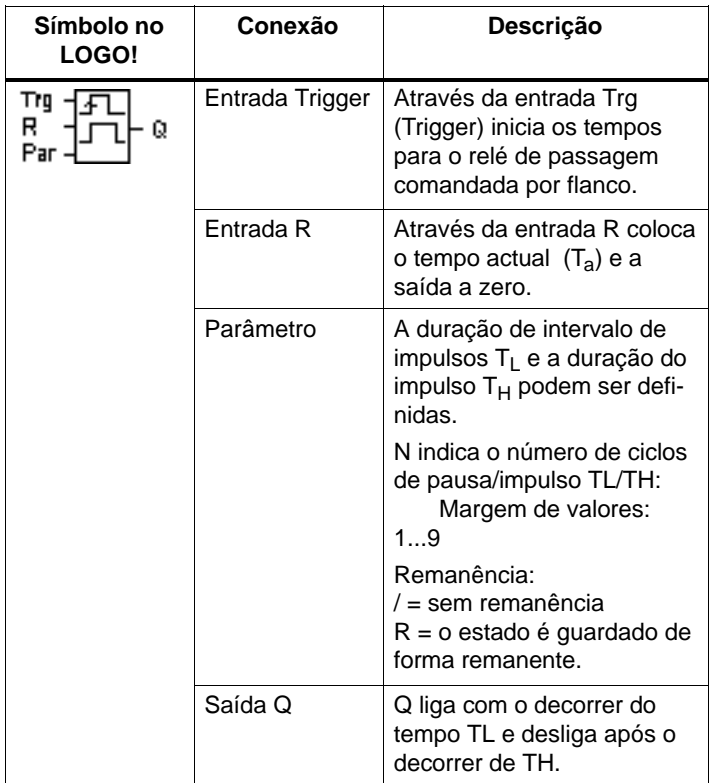

#### **Parâmetro T**

Observe para o parâmetro T a indicação do capítulo [4.3.2.](#page-146-0)

#### **Diagrama do timing A**

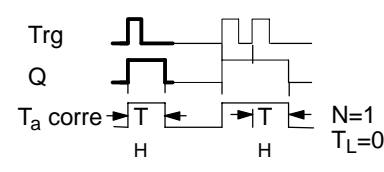

O segmento impresso em negrito do timing (comando de tempo) pode ser encontrado N=1 também no Símbolo relé de con-N=1 uambem no Simbolo rele de derem<br>T<sub>u =</sub>∩ tacto passageiro comandado por flanco.

## **Diagrama do timing B**

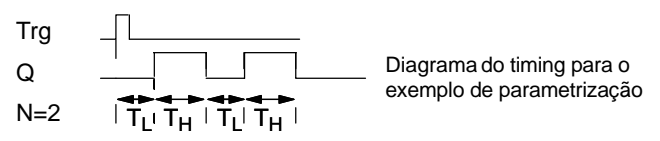

#### **Descrição da função**

Se a entrada Trg aceitar o estado 1, então inicia–se o tempo T<sub>L</sub> (Time Low). Após decorrido o tempo T<sub>L</sub> a saída  $Q$  para a duração do tempo  $T_H$  (Time High) é colocado no estado 1.

Se, antes de esgotado o tempo predefinido  $(T_1 + T_H)$  a entrada Trg comutar novamente de 0 para 1 (retrigger), então o tempo Ta decorrido é reposto a zero e inicia–se o ciclo intervalo/impulso.

## **Especificação do parâmetro Par**

Representação no modo de funcionamento Programação (exemplo):

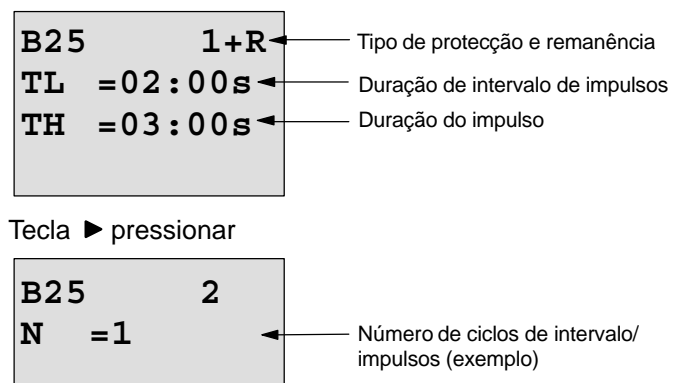

Representação no modo de funcionamento "Parametrização" (exemplo):

**B25 TL =02:00s TH =03:00s**  $\textbf{Ta} = 01:15\textbf{s}$  valor actual do comprimento

de impulsos  $T_L$  ou  $T_H$ 

# <span id="page-173-0"></span>**4.4.7 FGerador de ciclos assíncrono**

#### **Breve descrição**

A forma de impulso da saída pode ser alterado através do comportamento parametrizável de impulso/intervalo.

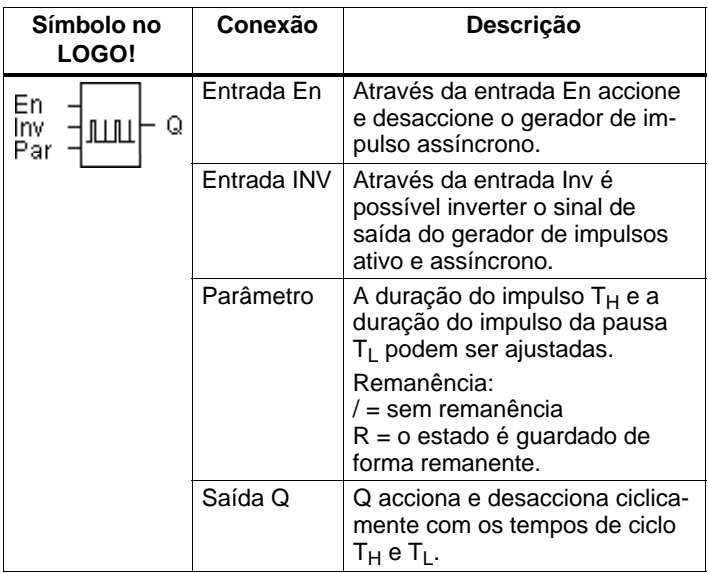

**Diagrama do timing (comando de tempo)**

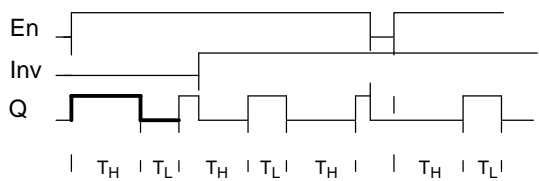

#### **Descrição da função**

Por meio do parâmetro  $T_H$  (Time High) e  $T_L$  (Time Low) podem ser ajustadas a duração do impulsoe pausa do impulso.

A entrada INV permite uma inversão da saída. A entrada INV causa apenas uma inversão da saída se o módulo estiver activado através de EN.

# <span id="page-174-0"></span>**4.4.8 Gerador de sinal aleatório**

## **Breve descrição**

Em caso de gerador de sinal aleatório, a saída será accionada ou desaccionada novamente dentro de um período de tempo passível de parametrização.

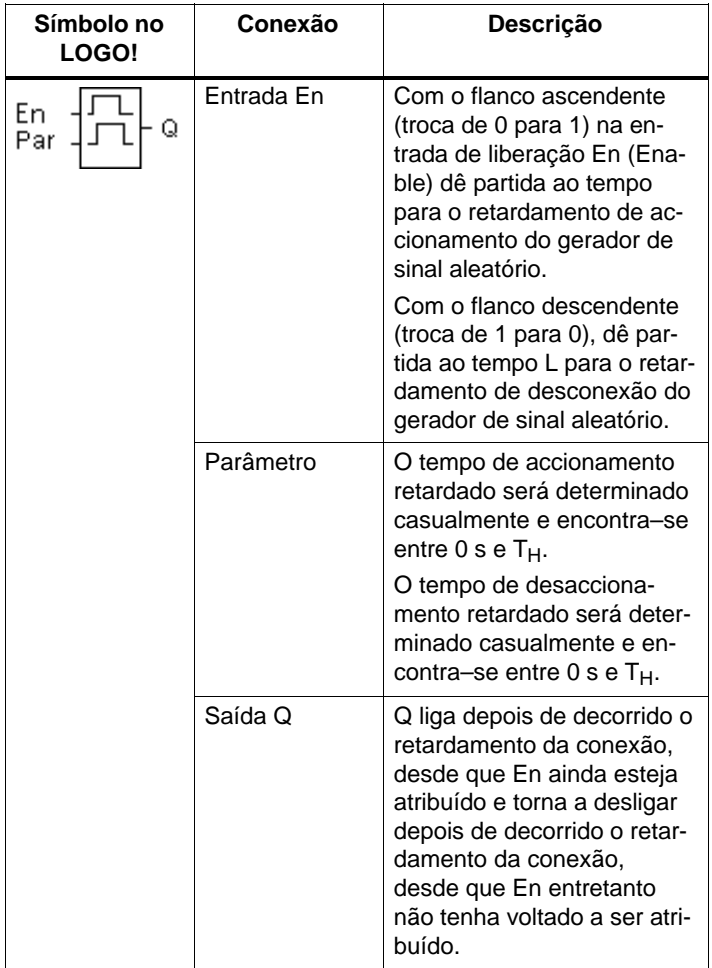

## Parâmetro T<sub>H</sub> e T<sub>L</sub>

Observe as indicações de valor para o parâmetro  $T_H e T_L$ no capítulo [4.3.2.](#page-146-0)

#### **Diagrama do timing (comando de tempo)**

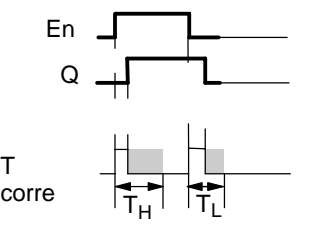

A secção impressa a negrito do diagrama do timing encontra–se novamente no símbolo para o gerador de sinal aleatório.

## **Descrição da função**

Se o estado na entrada En mudar de 0 para 1, será determinado e dado partida casualmente um tempo (tempo de accionamento retardado) entre  $0$  s e  $T_H$ . Se o estado na entrada En permanecer no mínimo para a duração do tempo de accionamento retardado em 1, a saída será setada em 1 e dado partida casualmente após o transcurso do tempo de accionamento retardado.

Se o estado na entrada En mudar novamente para 0 após decorrido o tempo de retardamento de ligação, então o tempo é reposto a zero.

Se o estado na entrada En mudar novamente para 0, então é determinado aleatoriamente e iniciado um tempo (tempo de retardamento de desligamento) entre  $0$  s e  $T_L$ .

Se o estado na entrada En permanecer no mínimo para a duração do tempo de desaccionamento retardado em 0, a saída será setada em 0 após o transcurso do tempo de desaccionamento retardado.

Se o estado na entrada En mudar novamente para 1 antes de decorrido o tempo de retardamento de desligamento, então o tempo é reposto a zero.

Após uma falha de tensão da rede o tempo transcorrido será resetado novamente.

# <span id="page-176-0"></span>**4.4.9 Interruptor de luz de escada**

## **Breve descrição**

Após um impulso de entrada (comando por flanco) decorre um tempo parametrizável (retrigger). Após o decurso deste é reposta a saída a zero. Antes de decorrer o tempo pode ocorrer um pré–aviso de desligamento.

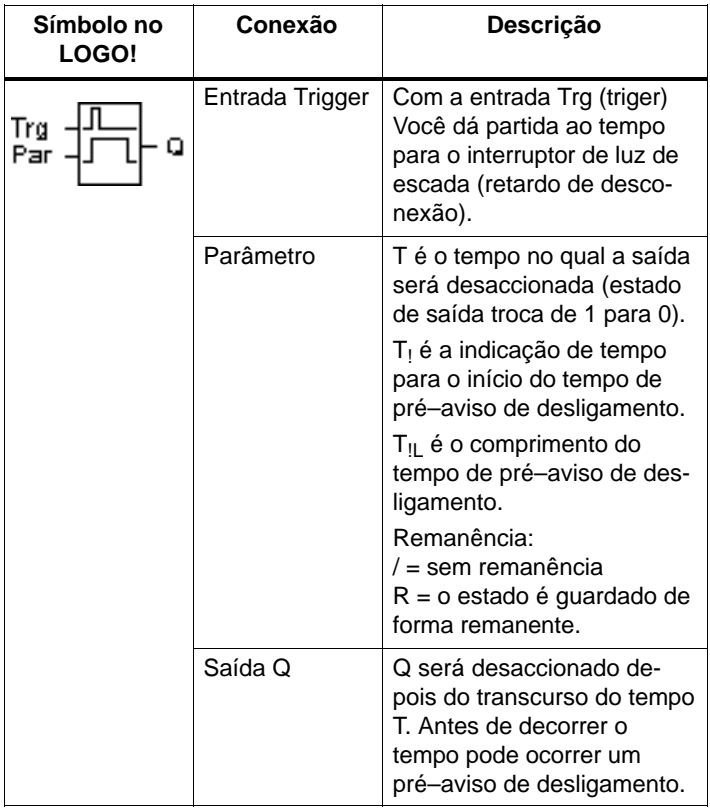

#### **Diagrama do timing (comando de tempo)**

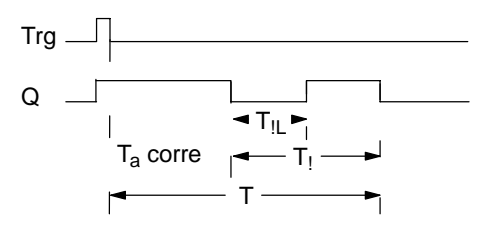

#### **Descrição da função**

Se na entrada Trg o estado 0 mudar para 1, a saída Q será colocada em 1 Se o estado em Trg mudar de 1 para 0, então inicia–se o tempo actual  $T_a$  e a saída Q fica colocada.

Se T<sub>a</sub> atingir o tempo T, então a saída Q é reposta a 0. Antes do decorrer do tempo de retardamento de desligamento  $(T - T_1)$  pode indicar um pré–aviso de desligamento, que repõe Q a 0 durante o tempo de pré–aviso de desligamento  $T_{\parallel}$ .

Se a entrada Trg for novamente ligada e desligada, enquanto  $T_a$  estiver a decorrer, então  $T_a$  é reposto a zero (Retrigger).

Se não estiver ligada a remanência, então, em caso de falha de rede, a saída Q e o tempo já decorrido são repostos a zero.

#### **Especificação do parâmetro Par**

Para os valores definidos observe as instruções do Capítul[o 4.3.2.](#page-146-0)

#### **Observação**

Todos os tempos têm de ter a mesma base de tempo.

Representação mo modo de funcionamento Programação (exemplos):

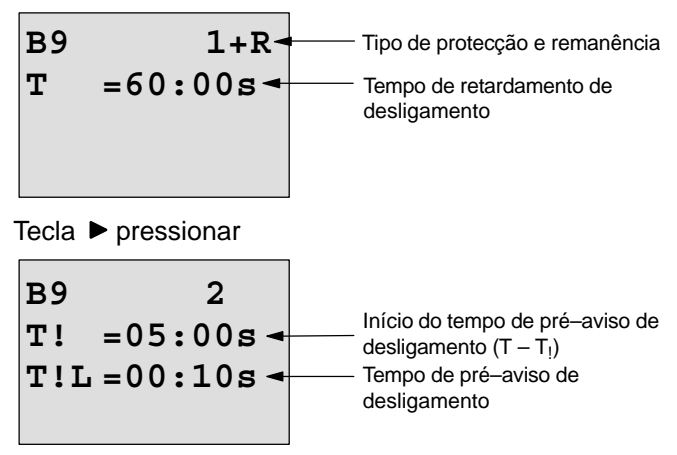

Representação no modo de funcionamento "Parametrização" (exemplo):

B9 1  
\n
$$
T = 60:00s
$$
\n
$$
Ta = 06:00s \leftarrow \text{valor actual do tempo T}
$$

# <span id="page-179-0"></span>**4.4.10 Actuador confortável**

## **Breve descrição**

Actuador com duas funções diferentes:

- Interruptor de impulso de corrente com retardamento de desconexão
- Actuador (luz permanente)

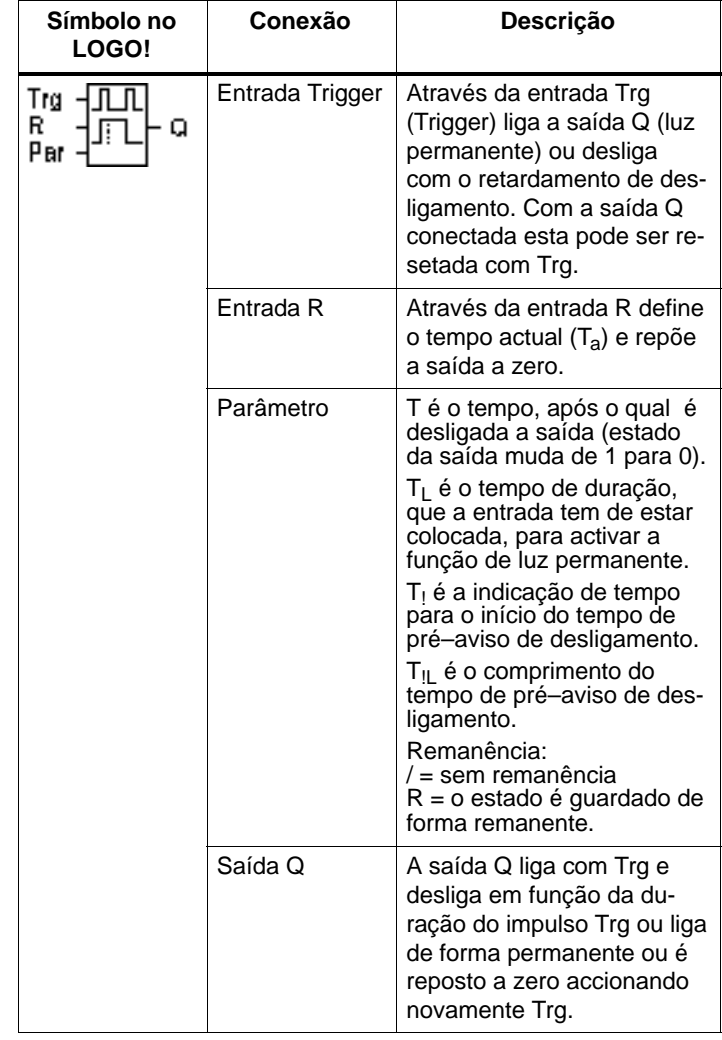
## **Diagrama do timing (comando de tempo)**

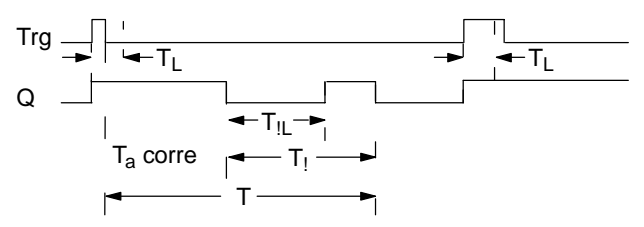

## **Descrição da função**

Se na entrada Trg o estado 0 mudar para 1, a saída Q será colocada em 1

Se a saída  $Q$  for  $= 0$  e a entrada Trg mudar pelo menos durante o tempo  $T<sub>1</sub>$  de 0 para 1, então é activada a função de luz permanente e a saída Q liga para permanente.

Se o estado na entrada Trg mudar antes do decorrer do  $tempo T<sub>l</sub>$  para 0, então é iniciado o tempo de retardamento de desligamento T.

Se o tempo decorrido T<sub>a</sub> atingir o tempo T, então a saída Q é reposta a 0.

Antes do decorrer do tempo de retardamento de desligamento  $(T - T_1)$  pode indicar um pré–aviso de desligamento, que repõe Q a 0 durante o tempo de pré–aviso de desligamento T<sub>IL</sub>. Uma nova ligação na entrada Trg repõe T a zero e a saída Q é desligada.

Se não estiver ligada a remanência, então, em caso de falha de rede, a saída Q e o tempo já decorrido são repostos a zero.

#### **Especificação do parâmetro Par**

Para os valores definidos observe as instruções do Capítulo [4.3.2.](#page-146-0)

#### **Observação**

Os tempos T,  $T_1$  e  $T_{II}$  têm de ter a mesma base de tempo.

Representação mo modo de funcionamento Programação (exemplos):

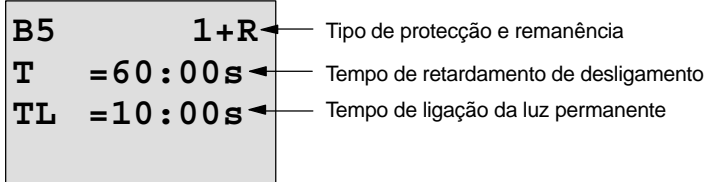

Tecla ▶ pressionar

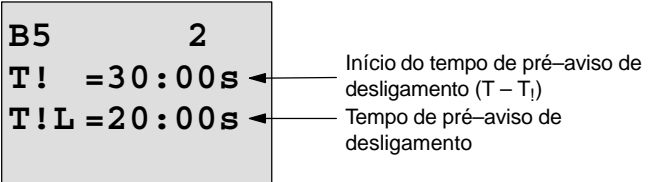

Representação no modo de funcionamento "Parametrização" (exemplo):

**B5 1 T =60:00s TL =10:00s Ta =06:00s** valor actual do tempo TL ou T

## **4.4.11 Interrputor de tempo para semana**

## **Breve descrição**

A saída será controlada através da data parametrizável de accionamento e desaccionamento. Será possível qualquer combinação de dias da semana pois a mesma terá um suporte. A selecção de dias da semana activos será feita através do ocultar dos dias da semana não activos.

## **Observação**

Uma vez que o LOGO! 24/24o não possui um relógio, não se pode utilizar o temporizador semanal nesta variante.

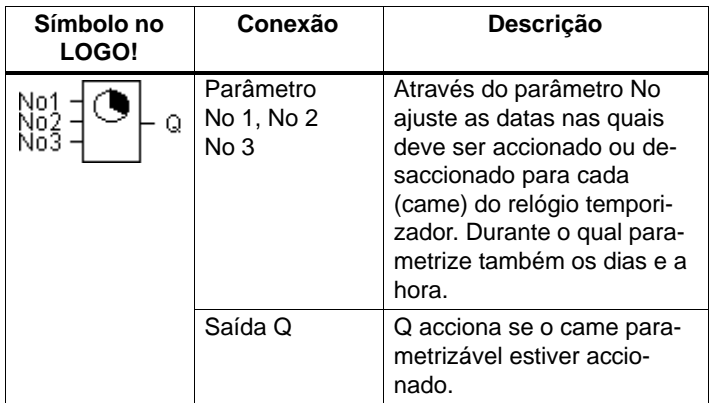

## **Timing (comando de tempo) (3 exemplos de casos)**

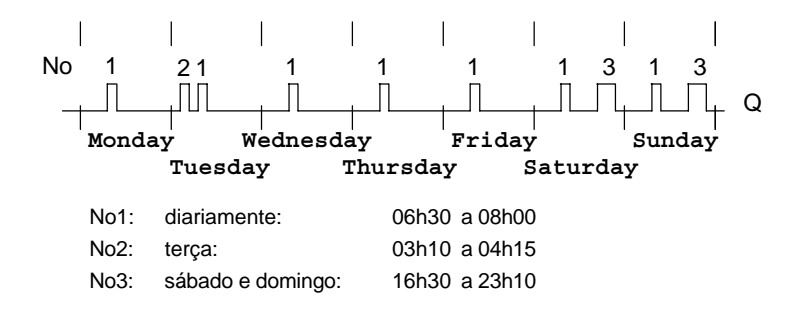

## **Descrição da função**

Cada relógio temporizador para semana possui três cames de ajuste por meio do qual Você poderá parametrizar respectivamente uma janela de tempo. Através dos cames pré–determine as horas de accionamento e de desaccionamento. A uma hora de ligação o temporizador semanal liga a saída, desde que a saída ainda não esteja ligada.

Em uma determinada hora de desaccionamento o relógio temporizador para semana irá desaccionar a saída, desde que a mesma ainda não tenha sido desaccionada. Caso Você estabeleça para um relógio temporizador para semana uma hora de accionamento e uma hora de desaccionamento cuja hora coincida em cames diferentes, as horas de accionamento e de desaccionamento irão se contradizer. Neste caso, o came 3 terá prioridade em relação ao came 2, e este por sua vez terá prioridade em relação ao came 1.

O estado de ligação do temporizador semanal depende dos três cames No1, No2 e No3.

## **Janela de parametrização**

Assim é o aspecto da janela de parametrização para p. ex. came No1:

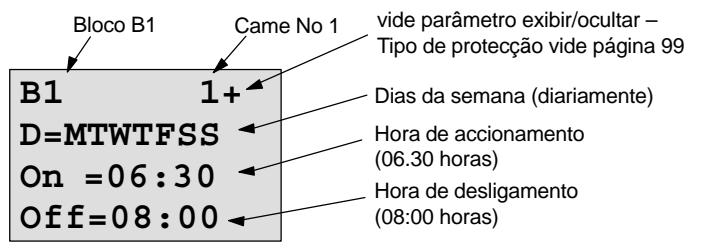

#### **Dia da semana**

As letras a seguir a "D=" (Day) têm o seguinte significado:

- -M: segunda (Monday)
- -T : terça (Tuesday)
- -W: quarta (Wednesday)
- - T : quinta (Thursday)
	- F : sexta (Friday)
- --S : sábado (Saturday)
- -S : domingo (Sunday)

Uma maiúscula significa: seleccionado dia da semana. Um "–" significa: dia da semana não seleccionado.

## **Datas para conectar**

É possível qualquer hora entre 00.00 e 23.59 horas. ––:–– significa: sem ligação/desligamento.

#### **Ajustar relógio temporizador para semana**

Assim Você dá as horas de accionamento:

- 1. Coloque o cursor num dos parâmetros No do relógio temporizador (p. ex. No1).
- 2. Pressione a tecla OK. LOGO! abre a janela de parametrização para os cames. O cursor encontra–se em um dia da semana.
- 3. Seleccione com as teclas ▲ e ▼ um ou vários dias da semana.
- 4. Movimente o cursor com a tecla **>** no primeiro lugar ou campo para o tempo de accionamento.
- 5. Ajuste a hora de accionamento. Você pode modificar o valor no respectivo lugar com as teclas ▲ e ▼. Entre os lugares únicos movimente o cursor com as teclas  $\blacktriangleleft e \blacktriangleright$ . Só no primeiro dígito pode seleccionar o valor ––;-

(––:–– significa: sem ligação/desligamento).

- 6. Movimente com a tecla  $\blacktriangleright$  o curso até o primeiro lugar da hora de desaccionamento.
- 7. Ajuste a hora de desaccionamento (como no passo 5).
- 8. Para terminar a entrada: carregue na tecla **OK**.

O cursor encontra–se no parâmetro No2 (came 2). Você pode parametrizar um outro came.

## **Observação**

Informações sobre a exactidão do relógio temporizador podem ser encontradas nos Dados Técnicos e no capítulo [4.3.2.](#page-146-0)

## **Temporizador semanal: Exemplo**

A saída do relógio temporizador para semana deve estar accionada diariamente das 05:30 horas até às 07:40 horas. Além disso, a saída deve estar accionada das 03:10 às 04:15 horas e no fim de semana das 16:30 às 23:10 horas.

Para tanto são necessários três cames.

Janela de parametrização dos cames 1, 2 e 3 do diagrama de timing acima.

#### **Came 1**

Came 1 deve accionar a saída do interruptor de hora para semana todos os dias das 05:30 horas às 07:40 horas.

```
B1 1+
D=MTWTFSS
On =05:30
Off=07:40
```
## **Cames 2**

Came 2 deve accionar a saída do relógio temporizador para semana todos os dias das 03:10 horas às 04:15 horas.

**B1 2 D=–T––––– On =03:10 Off=04:15**

## **Cames 3**

O came 3 deve accionar a saída do interruptor de hora para semana todos os sábados e domingos das 16:30 horas às 23:10 horas.

**B1 3 D=–––––SS On =16:30 Off=23:10**

## **Resultado**

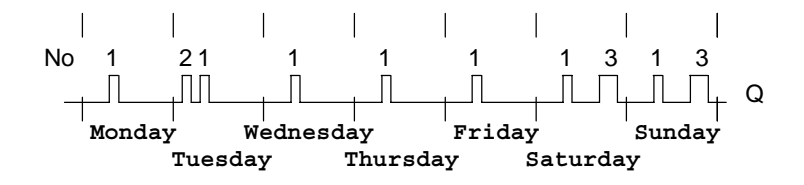

## **4.4.12 Relógio temporizador para o ano**

#### **Breve descrição**

A saída será controlada através da data parametrizável de accionamento e desaccionamento.

#### **Observação**

Uma vez que o LOGO! 24/24o não possui um relógio, não se deve utilizar o temporizador anual nesta variante.

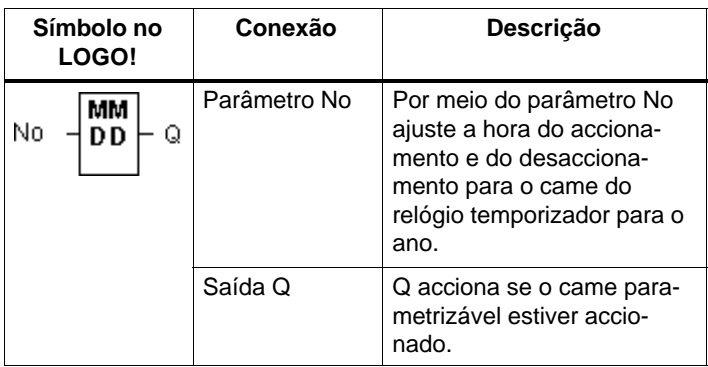

## **Diagrama do timing (comando de tempo)**

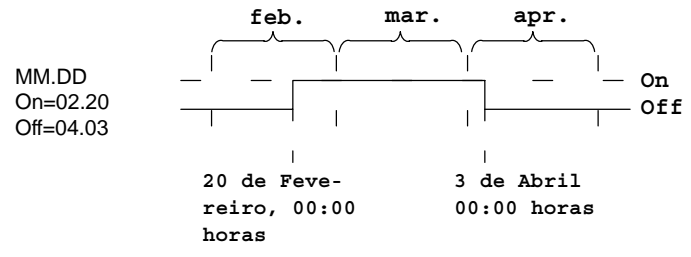

## **Descrição da função**

Em uma determinada hora de accionamento, o relógio temporizador para o ano irá accionar a saída, e em uma determinada hora de desaccionamento o relógio temporizador para o ano irá desaccionar a saída. A data de desligamento assinala o dia, em que a saída é reposta novamente a 0. O primeiro valor assinala o mês, o segundo o valor indica o dia. Pode seleccionar para "MM" um marcador de posição (**\*\***), de forma a que ocorra uma ligação ou desligamento a um determinado dia em cada mês.

## **Exemplo para parametrização**

A saída de um LOGO! tem de se ligar anualmente em 1 de Março e desligar em 4 de Abril, voltar a ligar em 7 de Julho e a desligar em 19 de Novembro. Para tanto Você precisará de 2 interruptores de tempo para ano que serão devidamente parametrizados para um determinado tempo de accionamento. As saídas serão ligadas através de um bloco OR.

| B1               | +                                                                                     |
|------------------|---------------------------------------------------------------------------------------|
| $MM - DD$        | \n        ligar em 1 de Março\n<br>designerem 1 de Março\n<br>designerem 4 de Abril\n |
| B2               | +                                                                                     |
| $MM - DD$        | \n        ainda:<br>On = 07 - 07<br>Off = 11 - 19\n                                   |
| $Diff = 11 - 19$ | \n        design no dia 19 de November\n                                              |

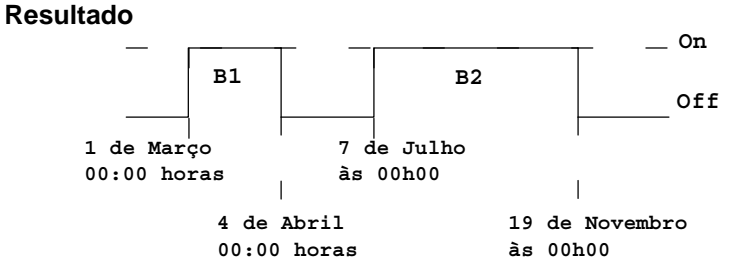

## **Outros exemplos**

$$
B11 +
$$
  
\n
$$
** - DD
$$
  
\n
$$
On = ** -01
$$
  
\n
$$
Off = ** -02
$$

**B12 + \*\*–DD On =\*\*–10** Off=<sup>\*\*</sup>–20 do dia 10 ao dia 20 de cada mês

ligar sempre no 1.º dia de um mês e desligar no 2.º dia do mês

B13  
\n
$$
***-DD
$$
\nOn 
$$
***-25
$$
\n
$$
OFF=***-05
$$

de 25 a 05 do mês seguinte

## **4.4.13 Contador crescente e decrescente**

## **Breve descrição**

Dependendo da parametrização será contado por meio de um impulso de entrada um valor de contagem interno crescente ou decrescente. Ao atingir os valores limiares parametrizáveis é colocada ou reposta a zero a saída. O sentido da contagem pode ser alterado através da entrada Dir.

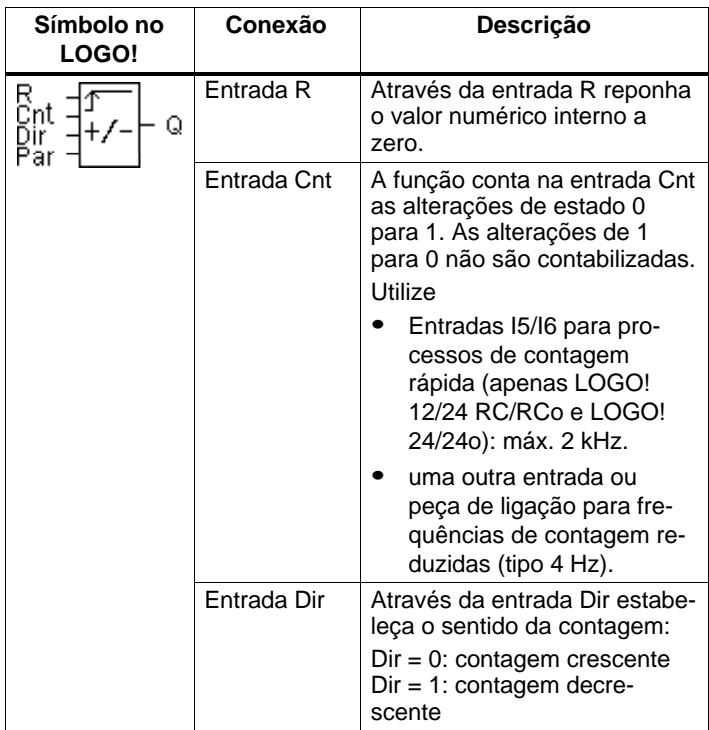

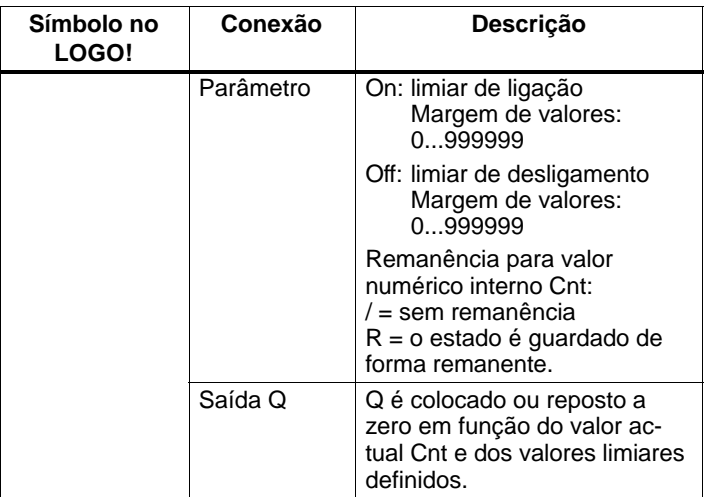

## **Diagrama do timing (comando de tempo)**

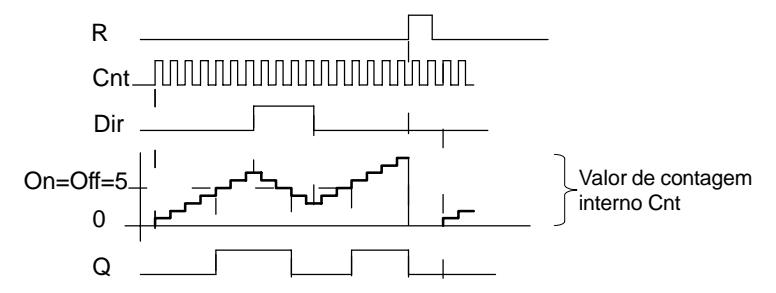

#### **Descrição da função**

A cada flanco positivo na entrada Cnt o contador interno será aumentado em um (Dir = 0) ou diminuído em um  $(Dir = 1).$ 

Com a entrada de reposição a zero R, pode repor a '000000' o valor numérico interno. Enquanto R=1, a saída permanece a 0 e os impulsos na entrada Cnt não são contados.

Se não estiver ligada a remanência, então, em caso de falha de rede, a saída Q e o valor de contagem interno são repostos a zero.

Q é colocado ou reposto a zero em função do valor actual Cnt e dos valores limiares definidos. Observe a seguinte regra de cálculo.

## **Regulação do computador**

-Se limiar de ligação  $(On) >$  limiar de desligamento  $(Off)$ , aplica–se:

```
Q = 1, se Cnt > On
```
- $Q = 0$ , se Cnt < Off.
- Se limiar de ligação (On) < limiar de desligamento (Off), então  $Q = 1$ , se  $Qn < Cnt < Qff$ .

## **Indicação do parâmetro On/Off**

A indicação do valor–limite para os parâmetros On e/ou Off também pode ser um valor actual de uma outra função já programada. Pode utilizar os valores actuais das seguintes funções:

- Comparador analógico (valor actual Ax Ay, ver capítul[o 4.4.18\)](#page-209-0)
- Interruptor de valor limiar analógico (valor actual Ax, ver capítulo [4.4.16\)](#page-202-0)
- Amplificador analógico (valor actual Ax, ver capítulo [4.4.20\)](#page-219-0)
- Multiplexador analógico (valor actual AQ, ver capítulo [4.4.26\)](#page-241-0)
- Comando da rampa (Valor actual AQ, ver capítulo [4.4.27\)](#page-246-0)
- Regulador (Valor actual AQ, ver capítulos [4.4.28\)](#page-252-0) e
- contador crescente e decrescente (valor actual Cnt).

Seleccione a função desejada através do número de bloco. Para a execução de uma indicação de parâmetro ver as explicações no capítul[o 4.4.1.](#page-156-0)

## **Observação**

A verificação, se o contador atingiu o valor–limite, é feita uma vez por ciclo.

Se, portanto, os impulsos nas entradas rápidas I5/I6 forem mais rápidos do que o tempo do ciclo, então a função especial só se liga, eventualmente, depois de o valor–limite ter sido excedido.

Exemplo: podem ser contados 100 impulsos por ciclo; forma já contados 900 impulsos. On =  $950$ ; Off = 10000. A saída muda no ciclo seguinte quando o valor for já de 1000. (Se o valor Off = 980, então o saída nem sequer ligava.)

Representação mo modo de funcionamento Programação (exemplos):

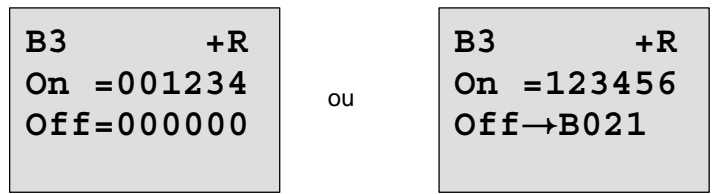

Se o bloco referenciado (no exemplo B21) fornecer um valor fora da margem de validade, então é arredondado para o valor seguinte.

Representação no modo de funcionamento "Parametrização" (exemplos):

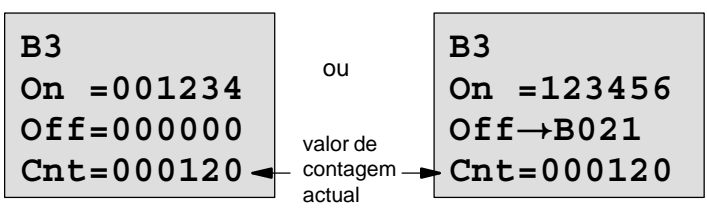

# **4.4.14 Contador das horas de serviço**

## **Breve descrição**

Quando a entrada de monitorização for colocada, decorre um tempo de parametrização. A saída será setada se o tempo tiver transcorrido.

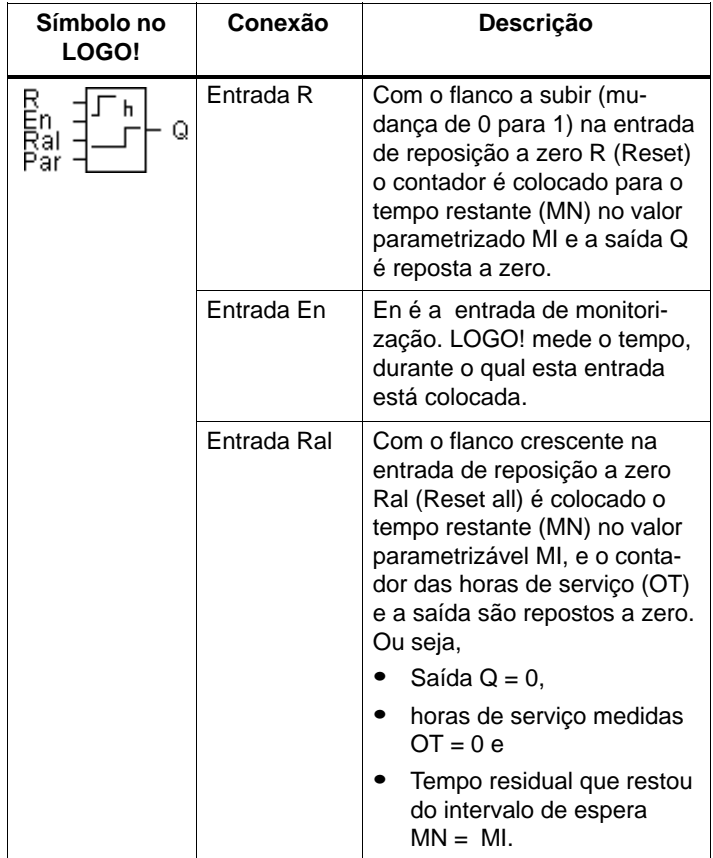

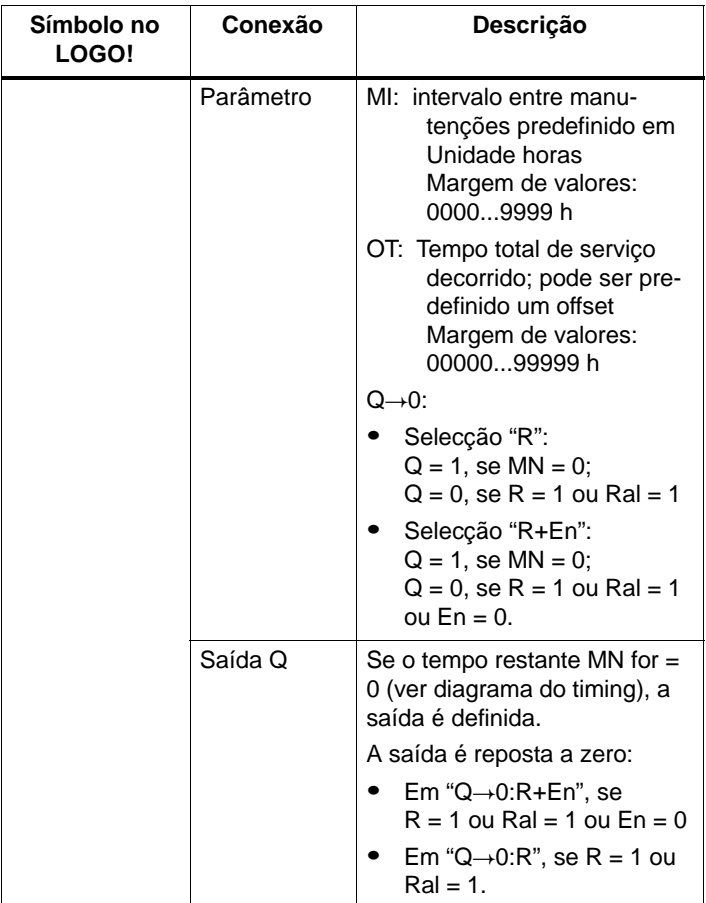

MI = Intervalo de tempo parametrizado

MN= tempo restante que resta

OT= o tempo decorrido desde o último sinal 1 na entrada Ral

Por norma estes valores são mantidos remanentes!

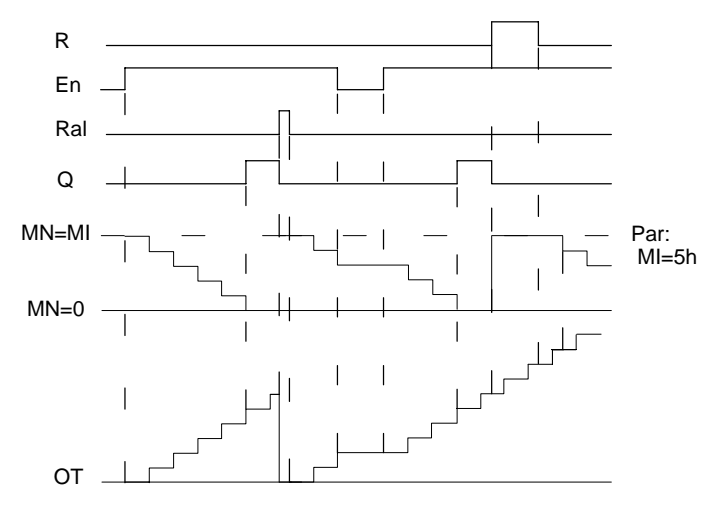

#### **Diagrama do timing (comando de tempo)**

MI =Intervalo de tempo parametrizado MN = Tempo residual que restou OT = o tempo total decorrido desde o último sinal 1 na entrada Ral

## **Descrição da função**

O contador das horas de serviço monitoriza a entrada En. Enquanto permanecer nesta entrada o valor 1, o LOGO! transmite o tempo decorrido e o tempo restante MN. O LOGO! mostra os tempos no modo de funcionamento Parametrização. Se o tempo residual que tiver restado MN for igual a 0, a saída Q será colocada em 1.

Com a entrada de reposição a zero R repõe a saída Q e o contador para o tempo restante no valor predefinido MI. O contador das horas de serviço OT continua a não ser influenciado.

Com a entrada de reposição a zero R repõe a saída Q e o contador para o tempo restante no valor predefinido MI. O contador das horas de serviço OT é reposto a 0.

Em função da parametrização do parâmetro Q a saída é reposta a zero, se o sinal reset

(R ou Ral) for 1 ("Q→0:R"), ou então, se um sinal Reset 1 ou o sinal En for 0 ("Q $\rightarrow$ 0:R+En").

#### **Observe os valores MI, MN e OT**

- $\bullet$  LOGO! Basic com display: No modo de funcionamento Parametrização, durante o decurso do programa de comutação(RUN) , pode indicar–se os valores actuais para MI, MN e OT.
- LOGO! Basic sem Display: No LOGO!Soft Comfort pode ler estes valores através do teste online (ver capítul[o 7](#page-284-0) para mais informações).

## **Valor–limite para OT**

Se repuser o contador das horas de serviço a zero com o sinal R, as horas de serviço decorridas em OT são mantidas. Enquanto En for  $= 1$ , o contador das horas de servico OT continua a contar, independentemente do estado da entrada de reposição a zero R.

O valor–limite do contador para OT é de 99999 h. Se o contador das horas de serviço atingir este valor, não são contadas mais horas.

Pode definir o valor inicial para OT no modo de funcionamento Programação. Se definir um valor diferente de 0, então o contador das horas de serviço começa a contagem nesse valor. O tempo restante que ainda exista (MN) é calculado automaticamente durante o START a partir de MI e de OT

(exemplo: MI = 100,  $OT = 130$ , daí resulta MN = 70).

## **Especificação do parâmetro Par**

Representação no modo de funcionamento Programação:

**B16 +** ou **B16 + MI = 0100h Q0:R**  $tempo de - OT = 00000h$ corrido **MI = 0100h Q0:R+En OT =00000h**

MI é o intervalo de tempo parametrizável. Pode estar entre 0 e 9999 horas.

Representação no modo de funcionamento Parametrização:

B16  
\n
$$
MT = 0100h
$$
\n
$$
MN = 0017h
$$
\n
$$
T = 00083h
$$
\n
$$
T = 00083h
$$
\nHence, the total of the time is given by the formula for the time of the time.

# **4.4.15 Interruptor de valor limiar**

## **Breve descrição**

A saída será accionada e desaccionada dependendo de duas frequências parametrizáveis.

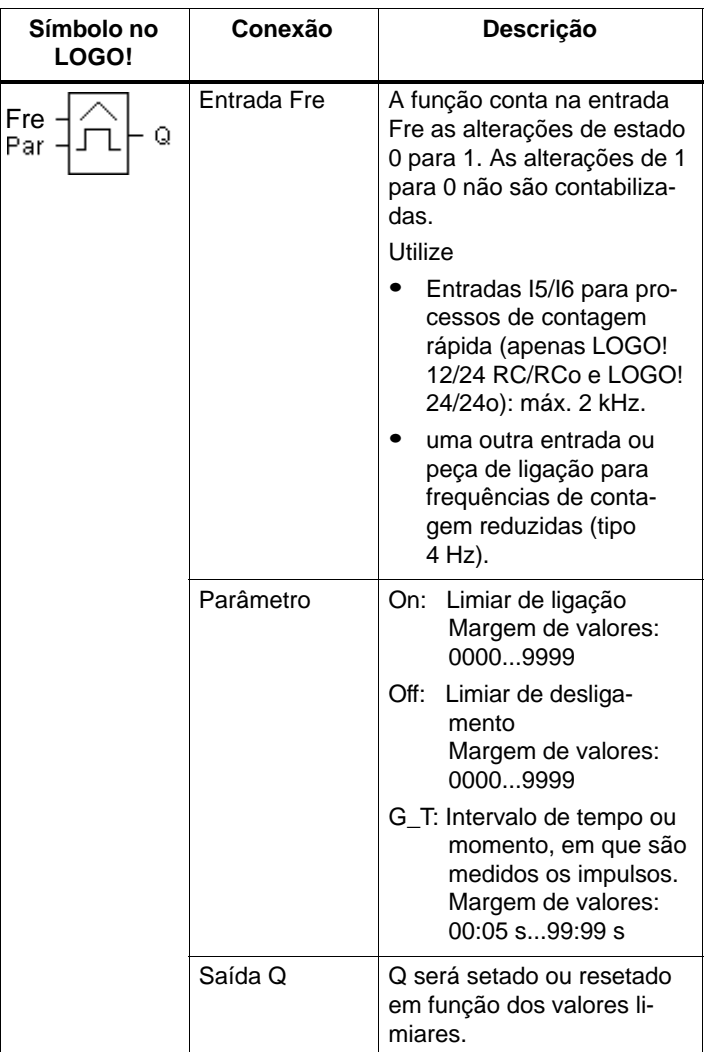

## **Diagrama do timing (comando de tempo)**

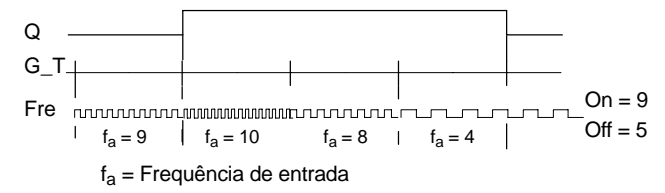

## **Descrição da função**

O interruptor de valor limiar mede os sinais na entrada Fre. Os impulsos serão registrados através de uma duração parametrizável de tempo G\_T.

A saída Q é colocada ou reposta a zero em função dos valores limiares definidos. Observe a seguinte regra de cálculo.

## **Regulação do computador**

 $\bullet$  Se limiar de ligação (On)  $\geq$  limiar de desligamento (Off), aplica–se:

 $Q = 1$ , se  $f_a > On$  $Q = 0$ , se  $f_a \leq Off$ .

- Se limiar de ligação (On) < limiar de desligamento (Off), então  $Q = 1$ , se: On  $\leq$  f<sub>a</sub>  $<$  Off.

#### **Especificação do parâmetro Par**

#### **Observação**

A verificação, se o contador atingiu o valor–limite, ocorre uma vez em cada intervalo G\_T .

Representação no modo de funcionamento Programação (exemplo):

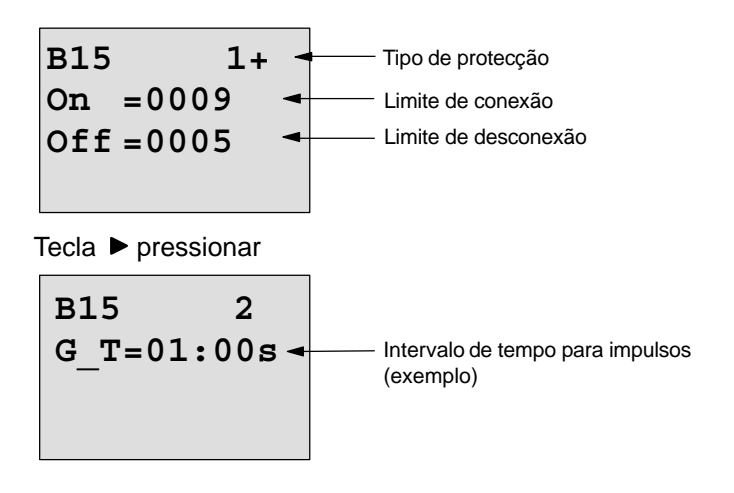

#### **Observação**

Aqui está predefinido de forma fixa "segundos" como base de tempo.

Quando indica o tempo G\_T com 1 s, o LOGO! fornece o parâmetro f<sub>a</sub> da frequência actual em Hz.

Representação no modo de funcionamento "Parametrização" (exemplo):

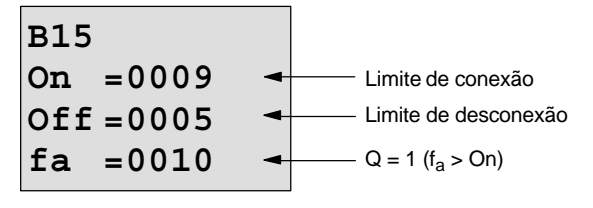

#### **Observação**

 $f_a$  é sempre a soma dos impulsos medidos em cada unidade de tempo G\_T.

# <span id="page-202-0"></span>**4.4.16 AnalógicoInterruptor de valor limiar**

## **Breve descrição**

A saída é ligada e desligada em função de dois valores limiares parametrizáveis.

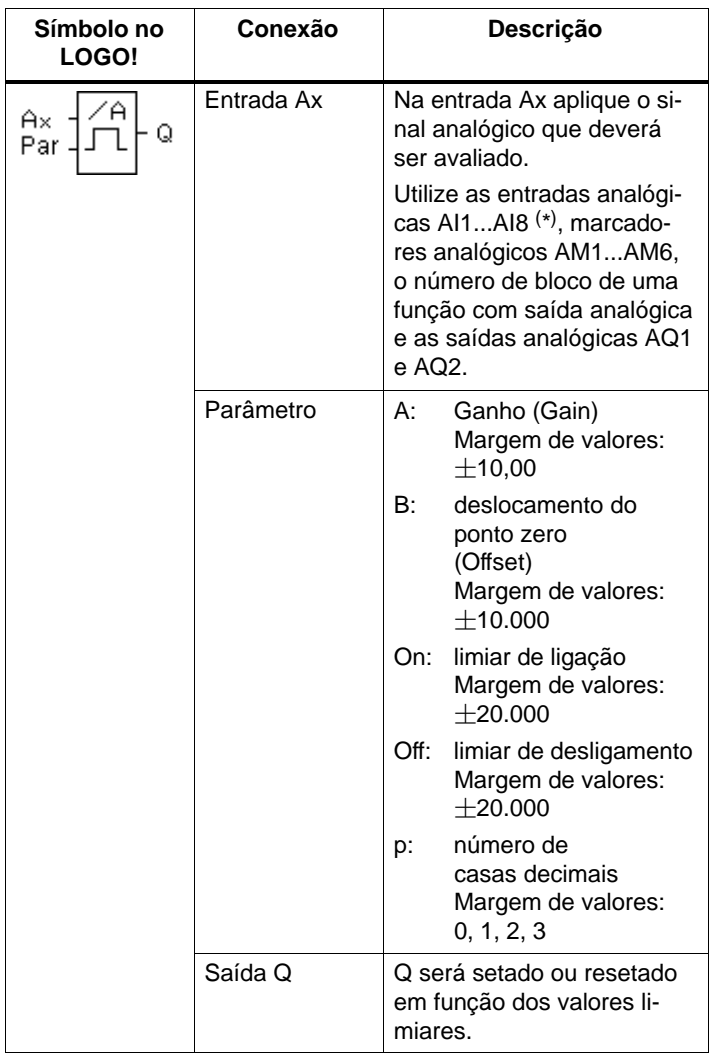

\* AI1...AI8: 0...10 V corresponde a 0...1000 (valor interno).

## **Parâmetro Gain e Offset**

Observe para os parâmetros Gain e Offset as observações feitas no capítulo [4.3.6.](#page-149-0)

#### **Parâmetro p (número de casas decimais)**

É válido apenas para a representação dos valores On, Off e Ax num texto de aviso.

Não é válido para a comparação com valores On e Off! (o ponto representado é ignorado na comparação.)

## **Diagrama do timing (comando de tempo)**

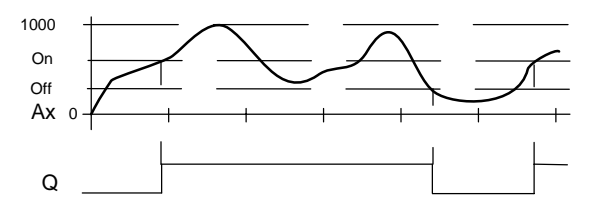

## **Descrição da função**

A função lê o valor analógico do sinal existente na entrada analógica Ax.

Este valor é multiplicado pelo parâmetro A (Gain). O parâmetro B (Offset) é depois adicionado ao valor analógico, ou seja

 $(Ax \cdot Gain) + Offset = valor actual Ax.$ 

A saída Q é colocada ou reposta a zero em função dos valores limiares definidos. Observe a seguinte regra de cálculo.

#### **Regulação do computador**

 $\bullet$  Se limiar de ligação (On)  $\geq$  limiar de desligamento (Off), aplica–se:

 $Q = 1$ , se valor actual  $Ax > On$ 

- $Q = 0$ , se valor actual  $Ax \leq Off$ .
- Se limiar de ligação (On) < limiar de desligamento (Off), então  $Q = 1$ , se:

On  $<$  valor actual Ax  $<$  Off.

## **Especificação do parâmetro Par**

Os parâmetros Gain e Offset servem à adaptação dos sensores utilizados na respectiva aplicação.

Representação no modo de funcionamento Programação (exemplo):

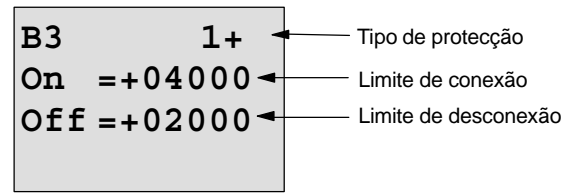

Tecla  $\blacktriangleright$  pressionar

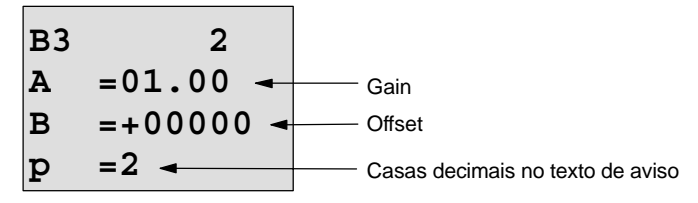

Representação no modo de funcionamento "Parametrização" (exemplo):

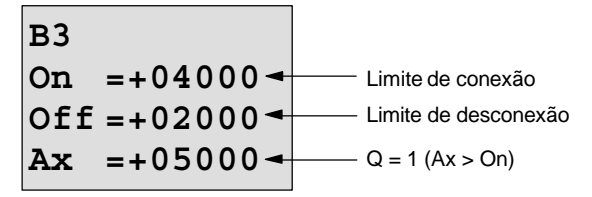

Representação no texto de aviso (exemplo):

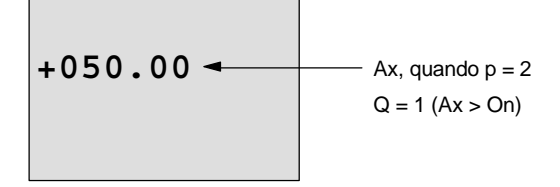

# **4.4.17 Analógico Interruptor de valor limiar de diferença**

## **Breve descrição**

A saída é ligada e desligada em função de um valor limiar e de diferença parametrizável.

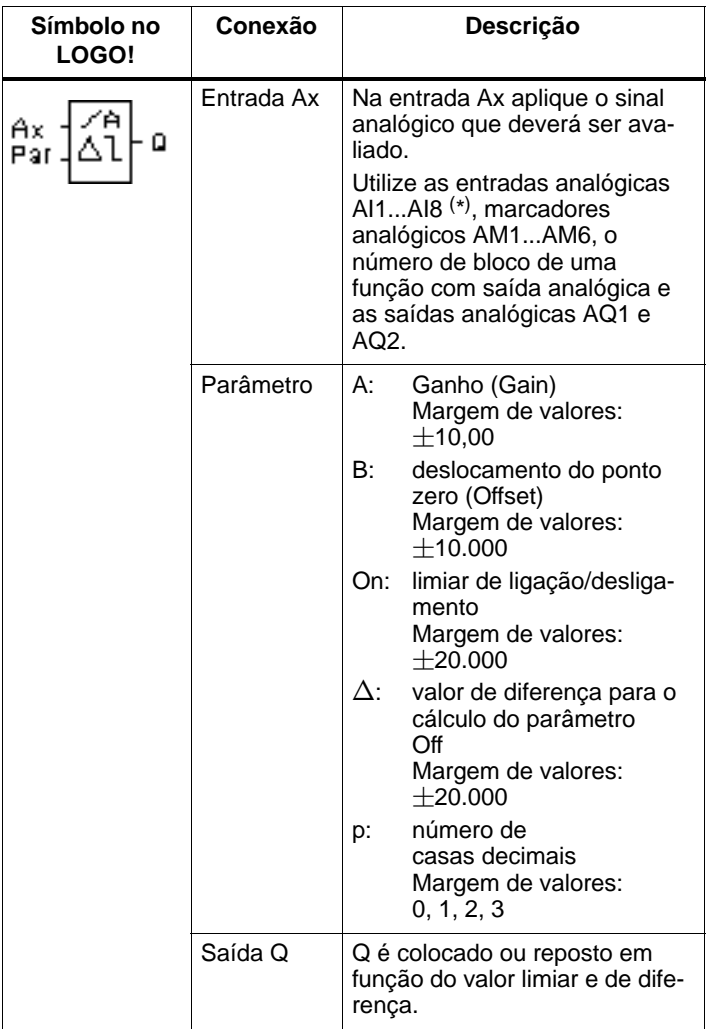

\* AI1...AI8: 0...10 V corresponde a 0...1000 (valor interno).

## **Parâmetro Gain e Offset**

Observe para os parâmetros Gain e Offset as observações feitas no capítul[o 4.3.6.](#page-149-0)

## **Parâmetro p (número de casas decimais)**

É válido apenas para a representação dos valores On, Off e Ax num texto de aviso.

## **Diagrama do timing A: função com valor de diferença negativo**  $\wedge$

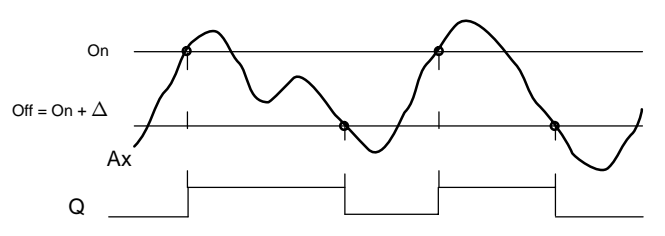

**Diagrama do timing B: função com valor de diferença positivo**  $\wedge$ 

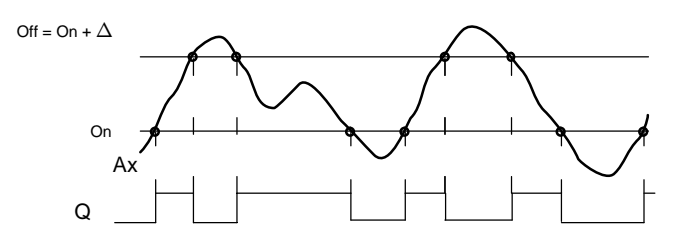

## **Descrição da função**

A função lê o valor analógico do sinal existente na entrada analógica Ax.

Este valor é multiplicado pelo parâmetro A (Gain). O parâmetro B (Offset) é depois adicionado ao valor analógico, ou seja

 $(Ax \cdot Gain) + Offset = valor actual Ax.$ 

A saída Q é colocada ou reposta a zero em função do valor limiar definido (On) e do valor de diferença ( $\Delta$ ). Assim, a função calcula automaticamente o parâmetro: Off = On +  $\Delta$ , sendo que  $\Delta$  tanto pode ser positivo, como negativo. Observe a seguinte regra de cálculo.

## **Regulação do computador**

 $\bullet$ Ao parametrizar um valor de diferenca negativo  $\Delta$ , o limiar de ligação (On) é  $>$  limiar de desligamento (Off), e aplica–se:

 $Q = 1$ , se valor actual  $Ax > On$  $Q = 0$ , se valor actual  $Ax <$  Off. Ver diagrama do timing A.

• Ao parametrizar um valor de diferença positivo  $\Delta$ , o limiar de ligação (On) é < limiar de desligamento (Off) e  $Q = 1$ , se: On  $<$  valor actual Ax  $<$  Off. Ver diagrama do timing B.

## **Especificação do parâmetro Par**

Os parâmetros Gain e Offset servem à adaptação dos sensores utilizados na respectiva aplicação.

Representação no modo de funcionamento Programação (exemplo):

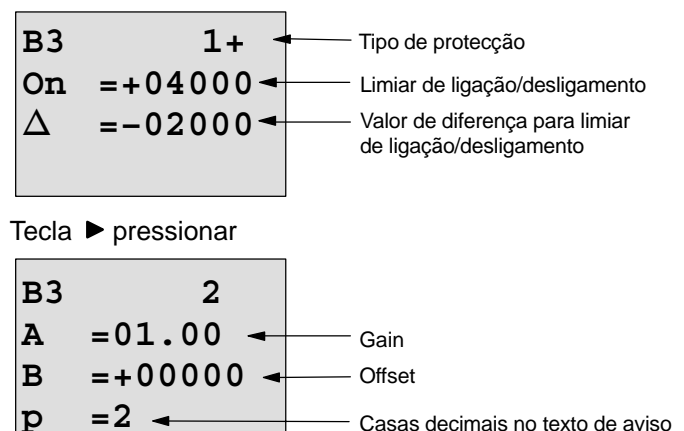

Representação no modo de funcionamento "Parametrização" (exemplo):

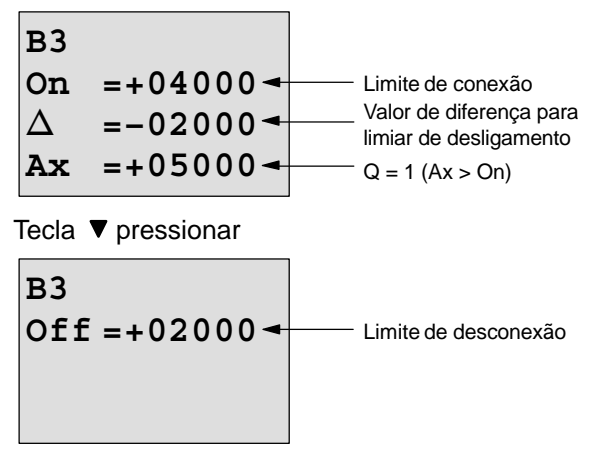

# <span id="page-209-0"></span>**4.4.18 Comparador analógico**

## **Breve descrição**

A saída é ligada e desligada em função da diferença Ax – Ay e de dois valores limiares parametrizáveis.

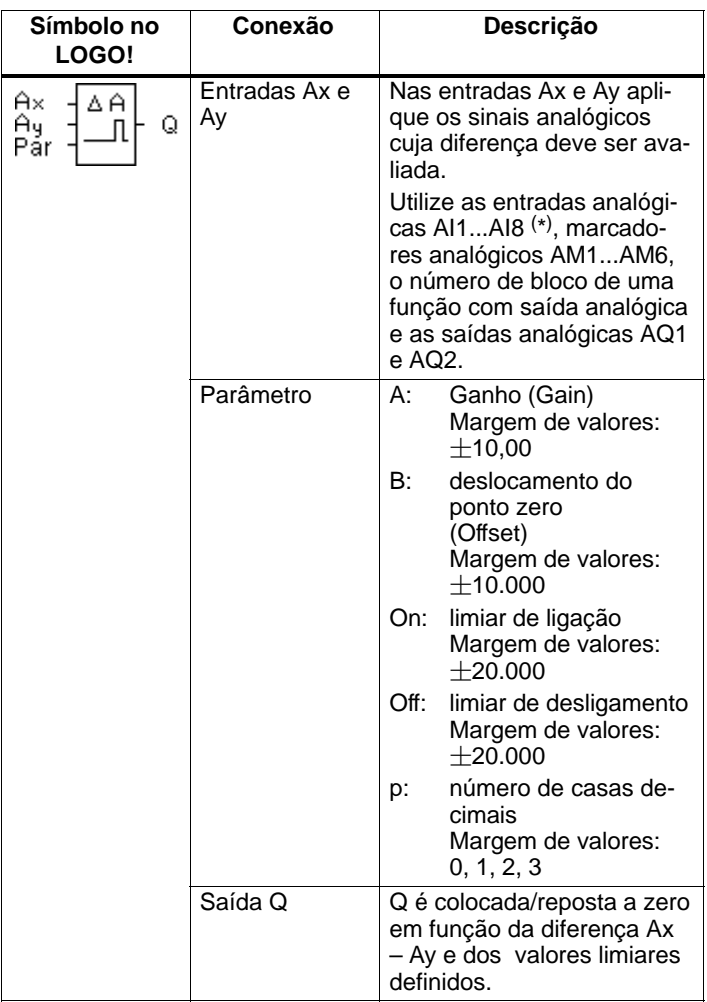

\* AI1...AI8: 0...10 V corresponde a 0...1000 (valor interno).

## **Parâmetro Gain e Offset**

Observe para os parâmetros Gain e Offset as observações feitas no capítulo [4.3.6.](#page-149-0)

## **Parâmetro p (número de casas decimais)**

É válido apenas para a representação dos valores Ax, Ay, On. Off e  $\Delta$  um texto de aviso.

Não é válido para a comparação com valores On e Off! (o ponto representado é ignorado na comparação.)

## **Diagrama do timing (comando de tempo)**

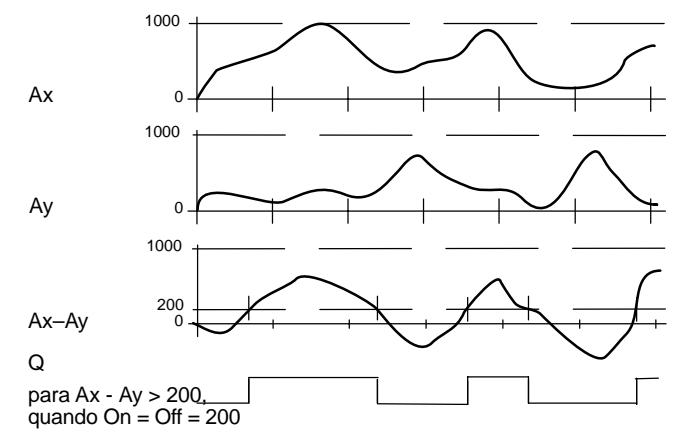

## **Descrição da função**

Esta função lê os valores analógicos dos sinais que ocorrem nas entradas analógicas Ax e Ay.

Este valor é respectivamente multiplicado com o parâmetro A (Gain). O parâmetro B (Offset) é depois somado ao respectivo valor analógico, ou seja

 $(Ax \cdot Gain) + Offset = valor actual Ax ou$ 

 $(Ay \cdot Gain) + Offset = valor actual Ay.$ 

A função forma a diferença (" $\Delta$ ") dos valores actuais Ax – Ay.

A saída Q é colocada ou reposta a zero em função da diferença dos valores actuais Ax – Ay e os valores limiares definidos. Observe a seguinte regra de cálculo.

## **Regulação do computador**

 $\bullet$ Se limiar de ligação (On)  $>$  limiar de desligamento (Off), aplica–se:

```
Q = 1, se:
```

```
(valor actual Ax - valor actual Ay) > On
```

```
Q = 0, se:
```
(valor actual  $Ax -$  valor actual  $Ay$ )  $<$  Off.

- Se limiar de ligação (On) < limiar de desligamento (Off), então  $Q = 1$ , se:

```
On < (valor actual Ax – valor actual Ay) < Off.
```
## **Especificação do parâmetro Par**

Os parâmetros Gain e Offset servem à adaptação dos sensores utilizados na respectiva aplicação.

Representação no modo de funcionamento Programação:

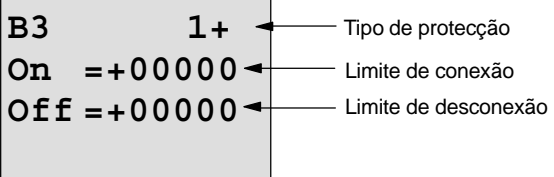

Tecla  $\blacktriangleright$  pressionar

Casas decimais no texto de aviso **B3 2 A =00.00 B =+00000 p =0** Offset Gain

## **Exemplo:**

Para comandar um aquecimento, a temperatura de avanço e retorno  $T_v$  (p.ex. através do sensor em AI1) e  $T_r$  (p.ex. através do sensor em) devem ser comparadas.

Se a temperatura de retorno se desviar mais que 15  $\degree$ C da temperatura de avanço, deve ser activado um processo de comutação (p. ex. ligar queimador). Se a diferença for inferior a 5 °C, então o processo de comutação é reposto.

No modo de funcionamento "Parametrização" deverão ser indicados os valores reais de temperatura.

Há sensores de temperatura com os seguintes dados técnicos:  $-30$  a  $+70^{\circ}$ C, 0 a 10V DC.

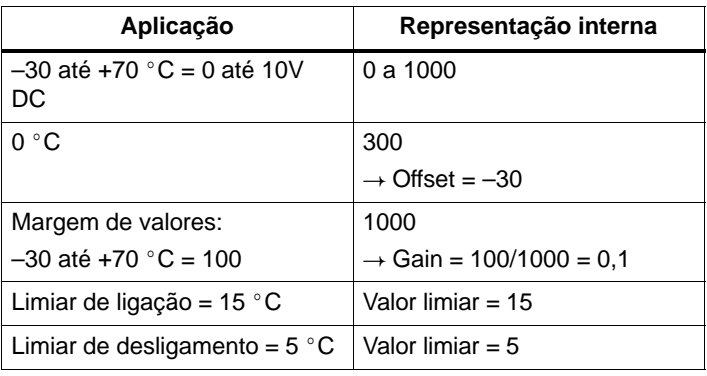

Vide também Capítulo [4.3.6.](#page-149-0)

Parametrização (exemplo):

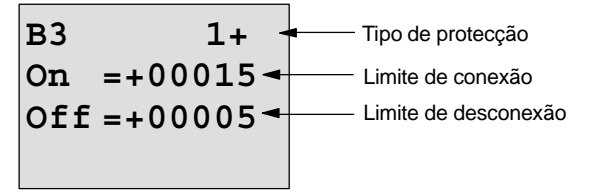

Tecla  $\blacktriangleright$  pressionar

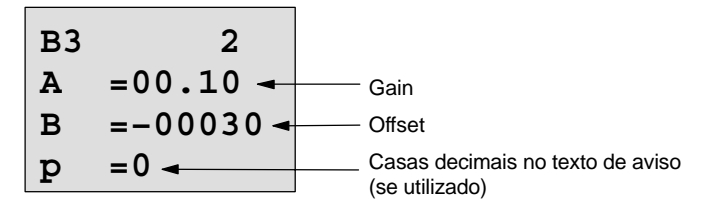

Representação no modo de funcionamento "Parametrização" (exemplos):

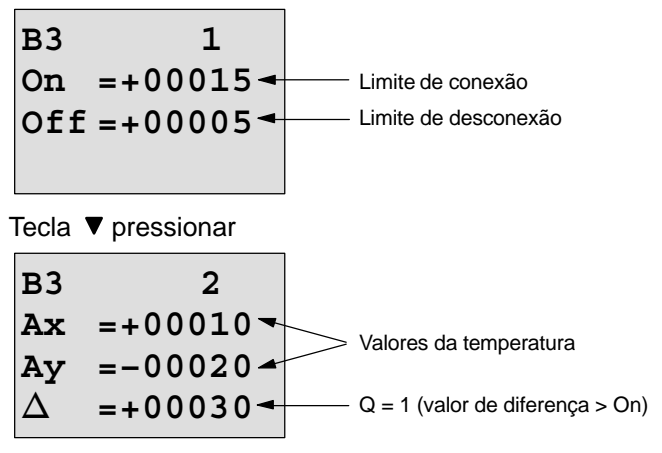

Representação no texto de aviso (exemplo):

 $Ax = +00010$ **Ay =–00020**

## **Reduzir a sensibilidade de entrada do comparador analógico**

A saída do comparador analógico pode ser retardada de forma selectiva com as funções especiais "Retardamento de ligação" e "Retardamento de desligamento". Desta forma consegue que a saída Q só seja colocada, quando o valor de Trigger Trg (=saída do comparador analógico) seja superior ao tempo de retardamento da ligação definido.

Desta forma consegue uma histerese, que torna a entrada menos sensível para alterações temporárias.

## **Esquema funcional**

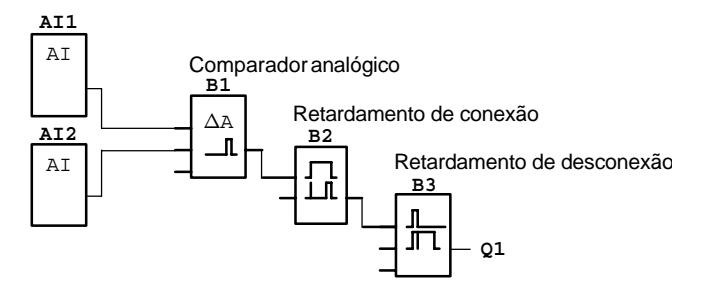

# **4.4.19 Monitorização do valor analógico**

## **Breve descrição**

Esta função especial guarda um valor existente na entrada analógica e desliga a entrada, logo que o valor actual na entrada analógica exceder ou não atingir o valor analógico guardado, incluindo o valor de diferença parametrizado.

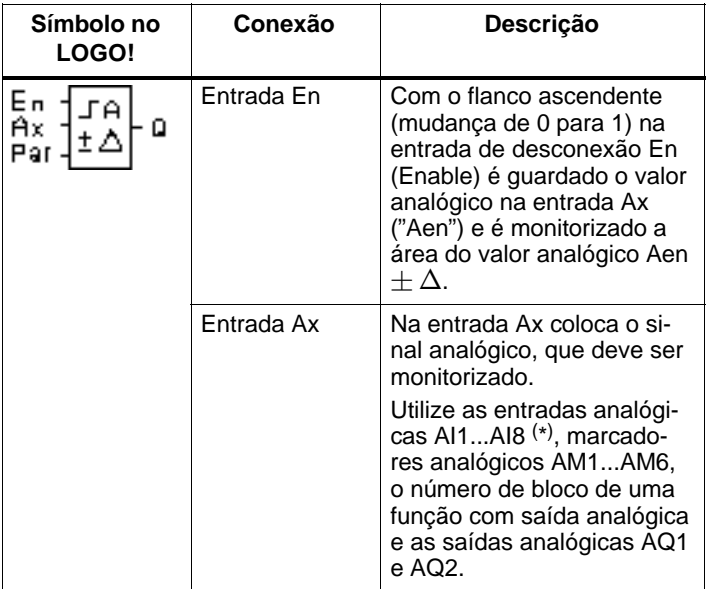

\* AI1...AI8: 0...10 V corresponde a 0...1000 (valor interno).
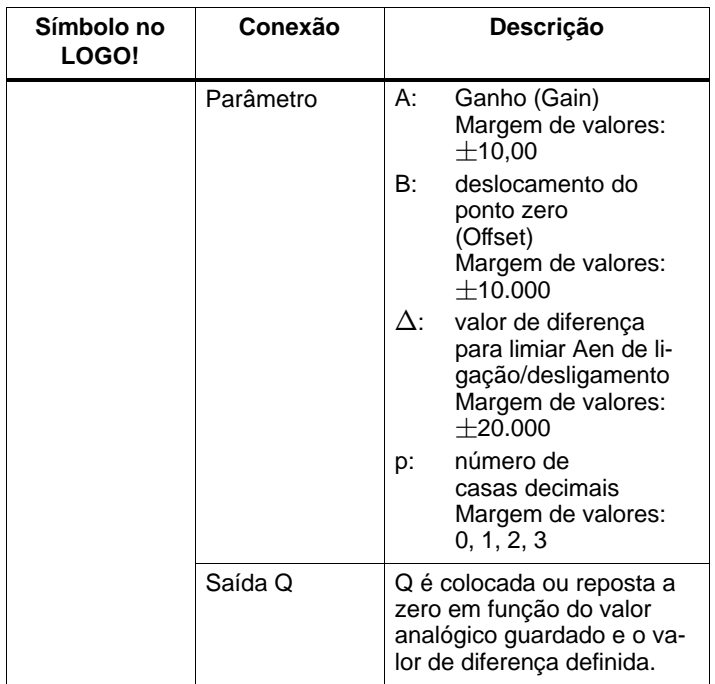

#### **Parâmetro Gain e Offset**

Observe para os parâmetros Gain e Offset as observações feitas no capítul[o 4.3.6.](#page-149-0)

# **Parâmetro p (número de casas decimais)**

É válido apenas para a representação dos valores Aen, Ax e  $\Delta$  num texto de aviso.

# **Diagrama do timing (comando de tempo)**

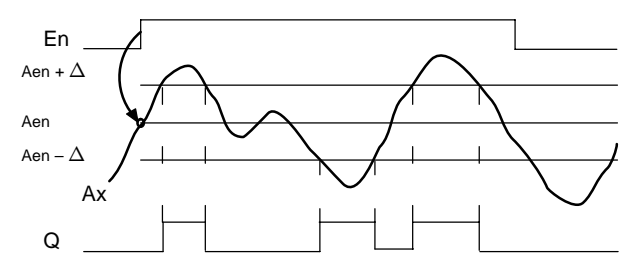

# **Descrição da função**

Se o estado na entrada En mudar de 0 para 1, então é guardado o valor analógico do sinal na entrada analógica Ax. O valor actual guardado é designado de "Aen".

Os valores actuais Ax e Aen são multiplicados pelo parâmetro A (Gain). O parâmetro B (Offset) é depois adicionado ao valor actual, ou seja

 $(Ax \cdot Gain) + Offset = valor actual Aen, se a entrada En$ mudar de 0 para 1 ou

 $(Ax \cdot Gain) + Offset = valor actual Ax.$ 

A saída Q é colocada, se a entrada for En 1 e o valor actual na entrada Ax estiver fora da área Aen  $+ \Delta$ .

A saída Q é reposta a zero, se o valor actual n a entrada Ax estiver dentro da área Aen  $\pm \Delta$  ou a entrada En mudar para 0.

# **Especificação do parâmetro Par**

Os parâmetros Gain e Offset servem à adaptação dos sensores utilizados na respectiva aplicação.

Representação no modo de funcionamento Programação:

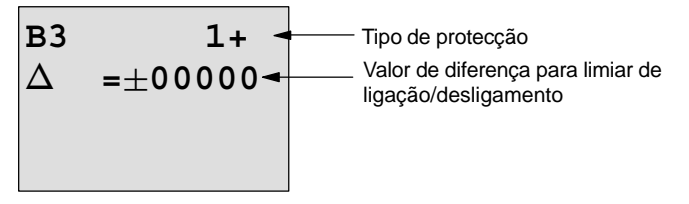

#### Tecla  $\blacktriangleright$  pressionar

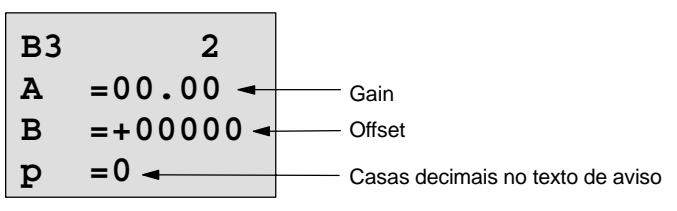

Representação no modo de funcionamento "Parametrização" (exemplo):

**B3** - **=00010 Aen =–00020 Ax =+00005** Q = 1 (Ax está fora da área Aen )

# <span id="page-219-0"></span>**4.4.20 Amplificador analógico**

# **Breve descrição**

Esta função especial amplifica um valor existente na entrada analógica e atribui–lhe uma saída analógica.

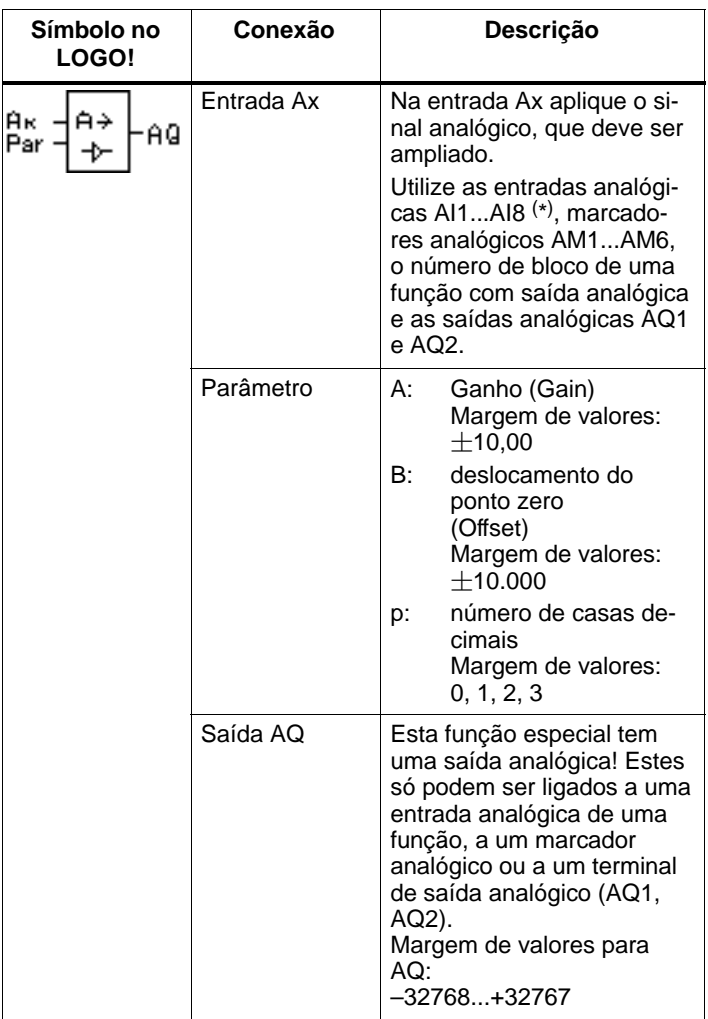

\* AI1...AI8: 0...10 V corresponde a 0...1000 (valor interno).

# **Parâmetro Gain e Offset**

Observe para os parâmetros Gain e Offset as observações feitas no capítulo [4.3.6.](#page-149-0)

# **Parâmetro p (número de casas decimais)**

É válido apenas para a representação do valor AQ num texto de aviso.

# **Descrição da função**

A função lê o valor analógico do sinal existente na entrada analógica Ax.

Este valor é multiplicado pelo parâmetro A (Gain). O parâmetro B (Offset) é depois adicionado ao valor analógico, ou seja

 $(Ax \cdot Gain) + Offset = valor actual Ax.$ 

O valor actual é indicado na saída AQ.

# **Saída analógica**

Ao ligar esta função especial a uma saída analógica real, tenha em conta que esta saída só pode processar valores entre 0 e 1000. Se necessário, ligue mais um amplificador entre a saída analógica da função especial e a saída analógica real. Com este amplificador normaliza a área de saída da função especial para uma área de valores de 0 a 1000.

# **Escalar um valor de entrada analógica**

Pode influenciar o valor de entrada analógica de um potenciómetro ligando uma entrada analógica a um amplificador analógico e um marcador analógico.

- Escale o valor analógico no amplificador analógico para posterior utilização.
- Ligue, por ex., a predefinição de tempo para o parâmetro T de uma função de tempo (por ex. retardamento de ligação/desligamento, cap. [4.4.3\)](#page-164-0) ou a predefinição do valor–limite On e/ou Off de um contador crescente/decrescente (cap. [4.4.13\)](#page-190-0) ao valor analógico escalado.

Para mais informações e indicações sobre os exemplos do programa, sirva–se da ajuda online do LOGO!Soft Comfort.

# **Especificação do parâmetro Par**

Os parâmetros Gain e Offset servem à adaptação dos sensores utilizados na respectiva aplicação.

Representação no modo de funcionamento Programação (exemplo):

Casas decimais no texto de aviso **B3 + A =02.50 B =–00300 p =0** Offset Gain

Representação no modo de funcionamento "Parametrização" (exemplo):

**B3 A =02.50 B =–00300 AQ =–00250**

# <span id="page-222-0"></span>**4.4.21 Relé de automanutenção**

# **Breve descrição**

Através de uma entrada S a saída Q será setada. Através de uma outra entrada R a saída será novamente resetada.

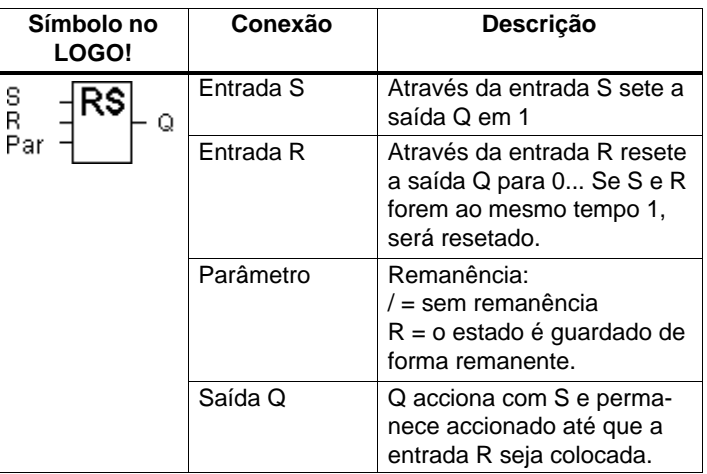

**Diagrama do timing (comando de tempo)**

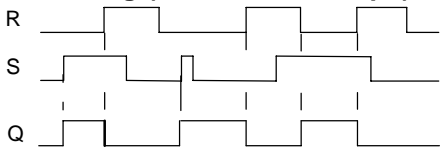

# **Características de conexão (switching characteristics)**

Um relé de automanutenção é um elemento de memória simples e binário. O valor na saída dependerá dos estados nas entradas e do estado na saída até então. Na seguinte tabela está novamente listada a lógica.

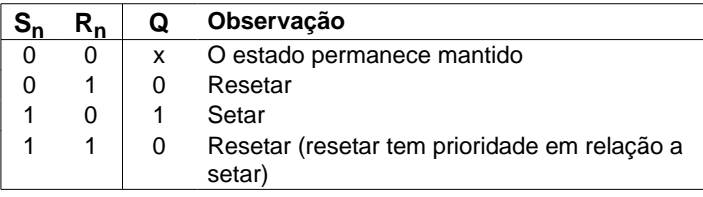

Se a remanência estiver accionada, e ocorrer uma falha de tensão, o sinal original será válido novamente, ou seja, o sinal actual que havia antes da falha de tensão.

# **4.4.22 Relé de impulso de corrente**

# **Breve descrição**

Tanto o setar quanto o resetar das saídas serão realizados por meio de impulsos curtos na entrada.

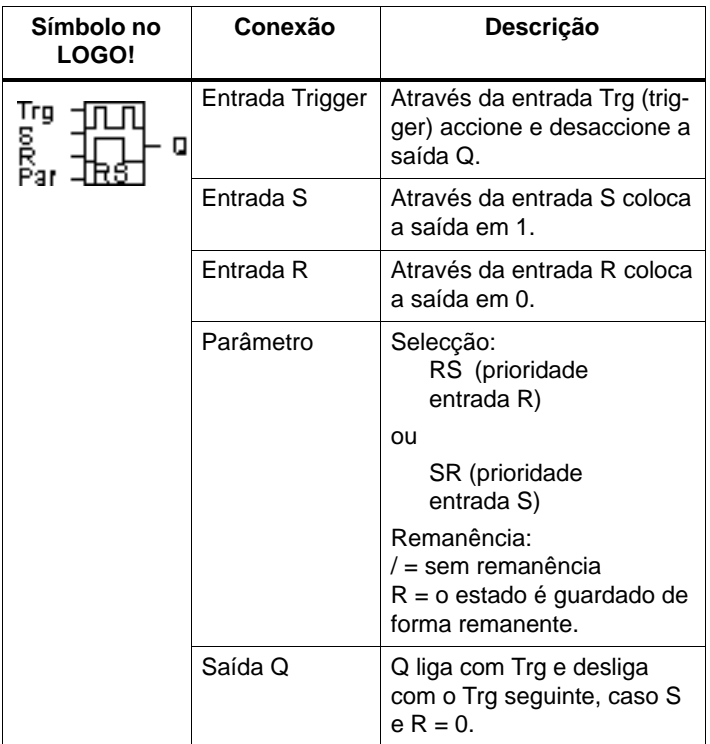

# **Diagrama do timing (comando de tempo)**

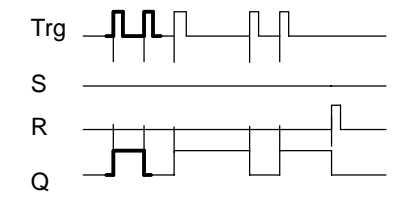

O segmento impresso em negrito do timing (comando de tempo) pode ser encontrado também no Símbolo para o relé de impulso de corrente.

# **Descrição da função**

Cada vez que o estado na entrada Trg mudar de 0 para 1 e as entradas  $S \in R$  forem = 0, a saída  $Q$  muda o seu estado, ou seja, a saída é ligada ou desligada.

A entrada Trg não influencia as funções especiais, quando  $S = 1$  ou  $R = 1$ .

Através da entrada S coloca o relé de impulso de corrente, ou sejam a saída é colocada em 1.

Através da entrada R volta a colocar o relé de impulso de corrente no estado de saída, ou seja, a saída é colocada a  $\Omega$ 

#### **Diagrama de estado**

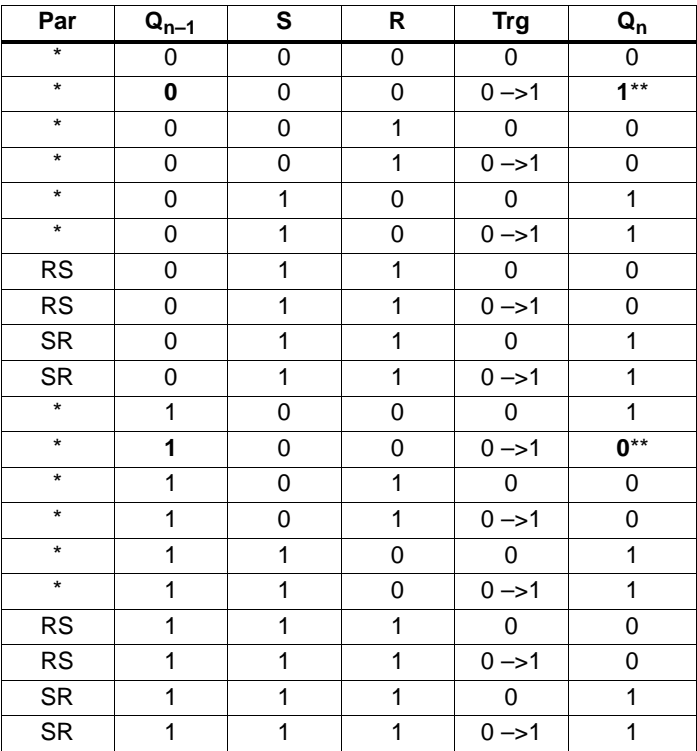

\*: RS ou SR

\*\*: Sinal de Trigger tem efeito porque S=0 e R=0.

Em função da parametrização, a entrada R tem prioridade em relação à entrada S (ou seja a entrada S não está activa enquanto  $R = 1$ ) ou vice–versa, a entrada S tem prioridade em relação à entrada R (ou seja a entrada R não está activa enquanto  $S = 1$ )

Após uma falha de tensão o relé de impulso de corrente e a saída Q estará em 0, caso Você não tenha accionado a remanência.

Representação no modo de funcionamento Programação:

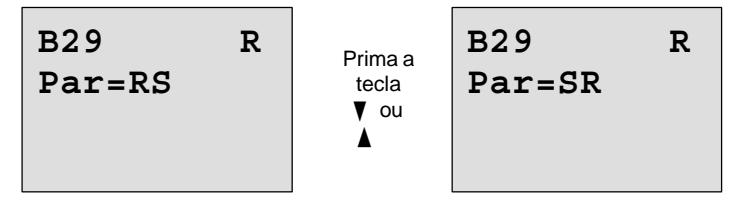

No modo de funcionamento Parametrização esta função especial não é seleccionável.

#### **Observação**

Se Trg = 0 e Par = RS, então a função especial "relé de impulso de corrente" corresponde à função especial "relé de auto–retenção" (ver capítul[o 4.4.21\).](#page-222-0)

# **4.4.23 Texto de aviso**

# **Breve descrição**

Exibição de um texto de aviso parametrizado no modo run.

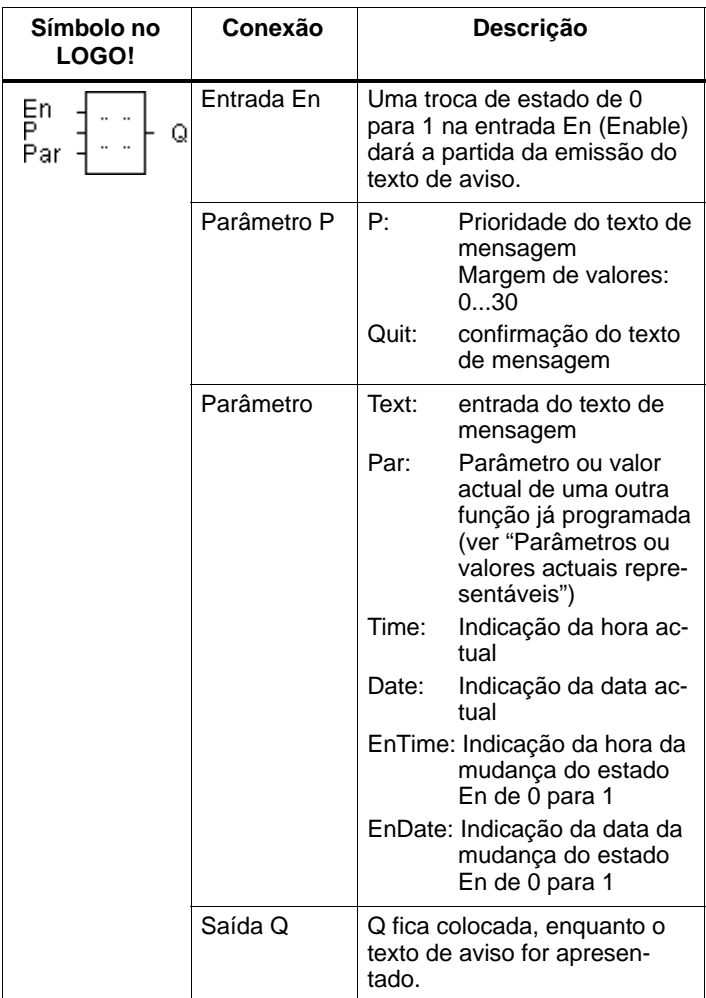

# **Limitação**

São possíveis no máximo 10 funções de texto de aviso.

# **Descrição da função**

Quando o estado na entrada En comuta de 0 para 1, é indicado no display no RUN o texto de aviso parametrizado (valor actual, texto, hora, data).

Confirmação desactivada (Quit = Off): Se o estado à entrada En mudar de 1 para 0, é visualizado o texto de mensagem.

Confirmação activada (Quit = On):

Se o estado à entrada En mudar de 1 para 0, o texto de mensagem não se altera até ser confirmado com a tecla **OK**. Enquanto En mantiver o estado 1 o texto da mensagem não pode ser confirmado.

Se forem accionadas várias funções de texto de aviso com En=1, é indicado o texto de aviso, que tem a prioridade mais alta (0=mais baixa, 30=mais alta). Isso também significa, que um texto de aviso activado de novo só é indicado, se a respectiva prioridade for mais alta em relação à prioridade dos textos de aviso até aí activados.

Se um texto de aviso tiver sido desactivado ou confirmado, é indicado automaticamente o texto de aviso activado com a prioridade mais alta.

É possível uma mudança entre a indicação em RUN e o texto de aviso com as teclas  $\blacktriangle$  e $\blacktriangledown$ .

# **Exemplo**

Assim poderiam ser indicados dois textos de aviso:

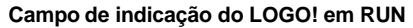

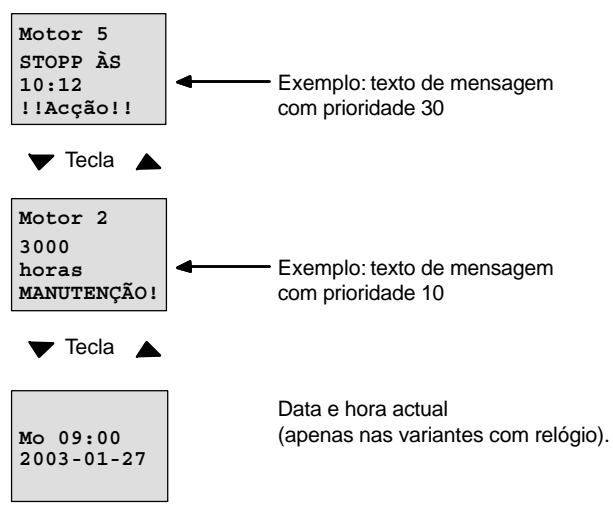

# **Parametrização entrada P**

Assim parametriza a prioridade e a confirmação (modo de funcionamento Programação):

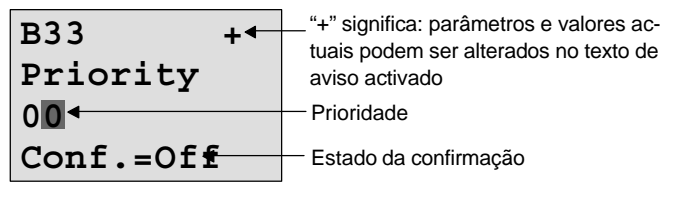

- 1. Aumentar prioridade para 1: Cursor em '0' + tecla
- 2. Mudar para 'Quit': tecla ▶
- 3. Activar 'Quit': teclas ▲ ou▼

LOGO! mostra:

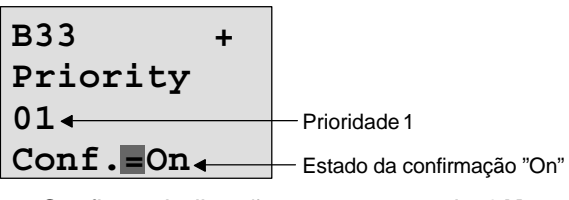

4. Confirmar indicações tecla **OK**

# **Parâmetros ou valores actuais parametrizáveis**

Os seguintes parâmetros ou valores actuais são representáveis num texto de aviso:

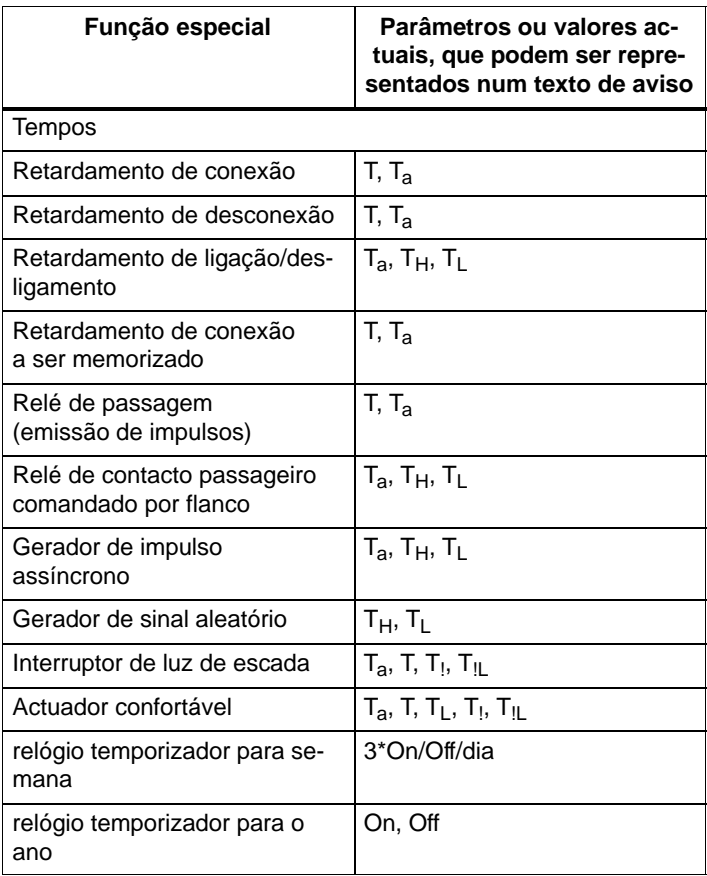

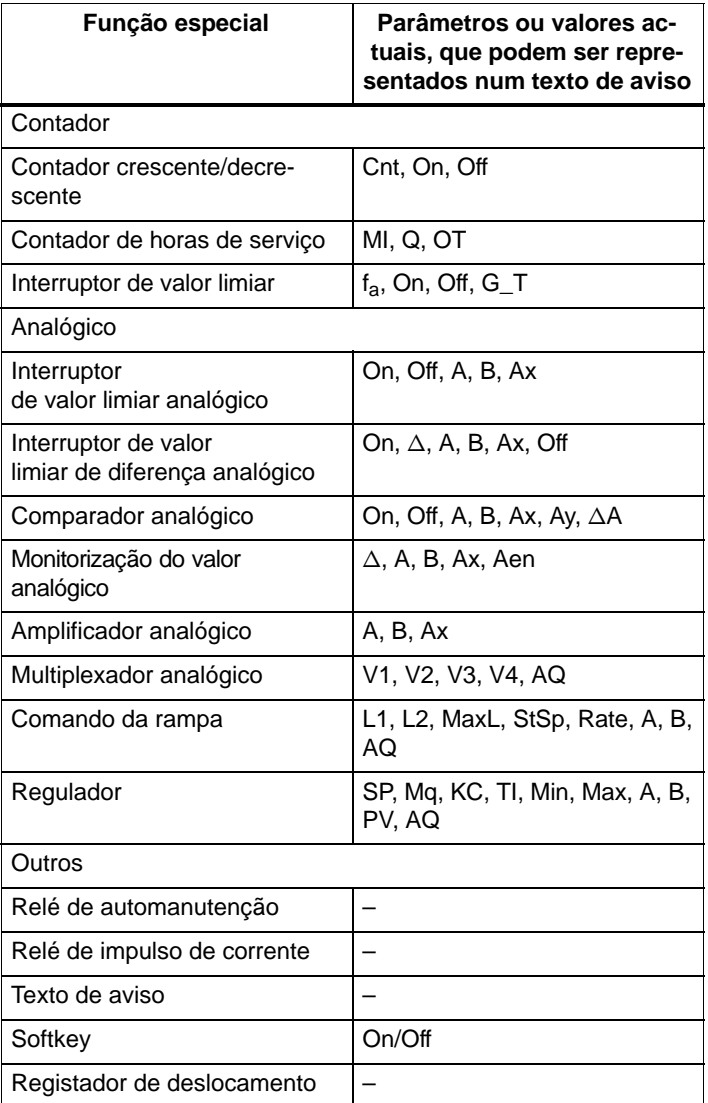

#### **Alteração de parâmetros no texto de aviso activado**

O parâmetros e os valores actuais podem ser alterados num texto de aviso activado, se parametrizar isso, introduzindo na primeira linha um "+". Se não quer permitir isso, então introduza um "–".

Se o texto de aviso estiver activado, então chega ao modo de alteração mediante a tecla **ESC**.

# **Observação**

Tem de manter premida a tecla **ESC** pelo menos durante 1 segundo.

com as teclas  $\blacktriangleleft e \blacktriangleright$  seleccione a linha desejada (só pode seleccionar as linhas com parâmetros). Prima **OK**, para alterar o parâmetro. Para esse efeito utilize as teclas  $\blacktriangleleft$ ,  $\blacktriangleright$ ,  $A \in \nabla$ 

As alterações são aceites com **OK**. Agora pode alterar ainda outros parâmetros no texto de aviso (se disponível). Premindo a tecla **ESC** sai do modo de edição.

# **Simulação da pressão das teclas no texto de aviso**

Pode activar as 4 teclas de seta C  $\land$ , C  $\blacktriangleright$  , C  $\blacktriangledown$  e C  $\blacktriangleleft$  num texto de mensagem activado mantendo carregada a tecla **ESC** juntamente com a teclas de seta pretendida.

# **Especificação do parâmetro Par**

Assim parametriza o texto de aviso (modo de funcionamento Programação):

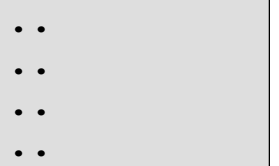

Janela de parametrização para Par

Movimente com a tecla  $\blacktriangleright$  Seleccione uma linha, onde pretende ter o texto.

com as teclas  $\blacktriangle$  e  $\blacktriangledown$  seleccione o tipo desejado do texto de aviso (Texto, Par, Time...). Confirme com **OK**.

Na selecção de "Texto" ou "Par" ainda tem de efectuar outras introduções:

com as teclas  $\blacktriangle$  e  $\blacktriangledown$  seleccione a letra a ser indicada no texto. Entre os lugares únicos movimente o cursor com as teclas  $\blacktriangle$  e  $\blacktriangleright$ 

A lista dos caracteres disponíveis é mesma da atribuição do nome do programa de comutação. O conjunto de caracteres encontra–se no capítulo [3.7.4.](#page-95-0)

Com **OK** são aceites as alterações, premindo a tecla **ESC** sai do modo de edição.

Para indicar numa linha um parâmetro (p. ex. indicação do valore de medição ou de função) como texto de aviso, seleccione a linha com a tecla  $\blacktriangleright$  e aperte a tecla  $\nabla$ :

```
Par
..
..
..
```
Premindo a tecla **OK** entra no modo de edição:

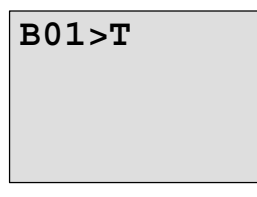

com as teclas  $\blacktriangleleft e \blacktriangleright$  Seleccione entre os blocos a indicar e os parâmetros correspondentes.

com as teclas ▲ e ▼ Seleccione o bloco ou o parâmetro a indicar.

Para seleccionar o parâmetro, aperte **OK**.

Premindo a tecla **ESC** sai do modo de parametrização. As Vossas modificações serão validadas.

# **4.4.24 Softkey**

# **Breve descrição**

Esta função especial tem o mesmo efeito de um botão ou interruptor mecânico.

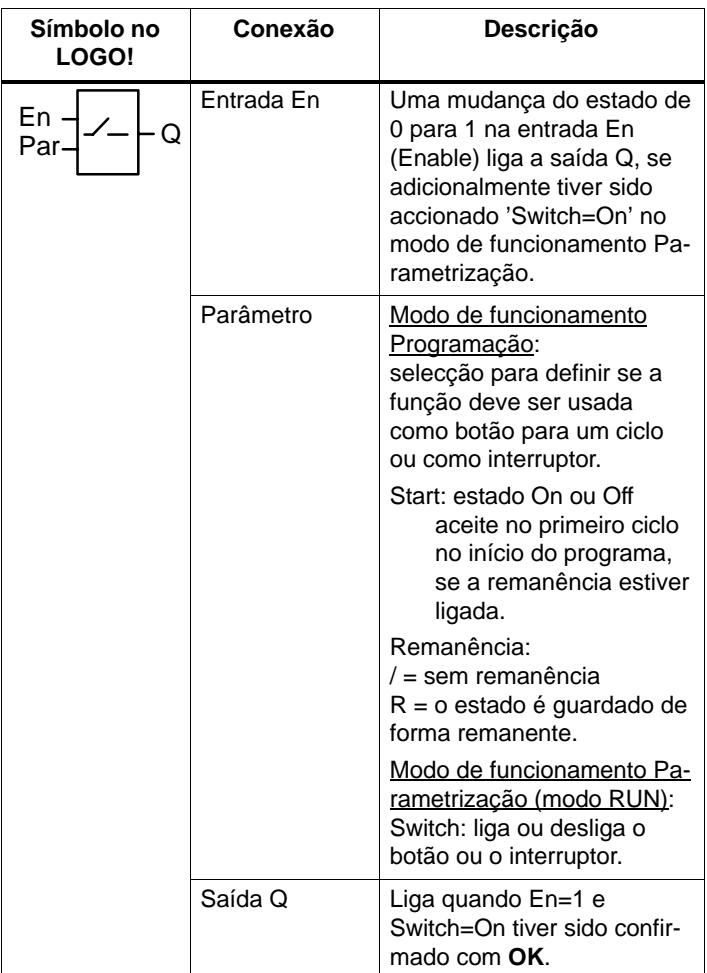

#### **Estado como é fornecido**

No estado em que é fornecido, 'Par' encontra–se regulado como 'Sensor'.

#### **Diagrama do timing (comando de tempo)**

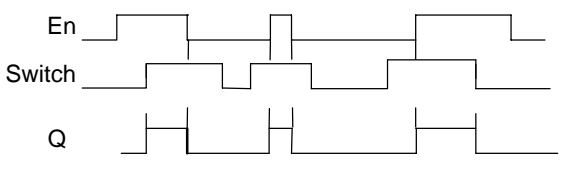

# **Descrição da função**

Se a entrada En for colocada e no modo de funcionamento Parametrização o parâmetro Switch' estiver ligado para a posição 'On' e confirmado com **OK**, a saída liga–se. Isto independentemente de a função ter sido parametrizada como interruptor ou como sensor.

A saída é novamente colocada em '0' nos seguintes três casos:

- Se o estado na entrada En mudar de 1 para 0.
- Se a função como sensor tiver sido parametrizada e tenha sido completado um ciclo depois da ligação.
- Quando, no modo de funcionamento Parametrização, o parâmetro 'Switch' tiver sido comutado para a posição 'Off' e confirmado com **OK**.

Se a remanência não estiver ligada, então, após uma falha de rede, a saída Q é colocada ou reposta a zero em função da parametrização do parâmetro "Start".

# **Especificação do parâmetro Par**

Representação no modo de funcionamento Programação (exemplo):

- 1. Seleccione a função 'Softkey'.
- 2. Determine a entrada En e confirme com a tecla **OK.** O cursor encontra–se por baixo de '**Par**'.
- 3. Mudar para o modo de entrada do 'Par': tecla **OK** (o cursor está em 'On')

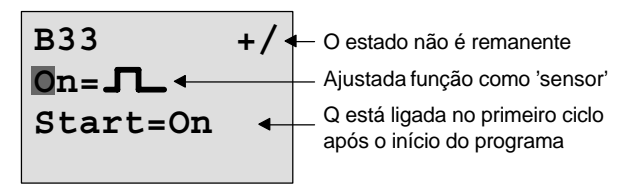

Assim altera 'Par' para 'Interruptor' e altera o estado no primeiro ciclo no início do programa:

4. Mudar entre 'botão' e 'interruptor': teclas  $\triangle$  ou  $\nabla$ 

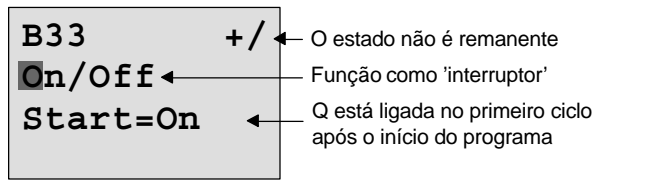

5. Mudar para o estado Start: teclas  $\triangleleft$  ou  $\triangleright$ 

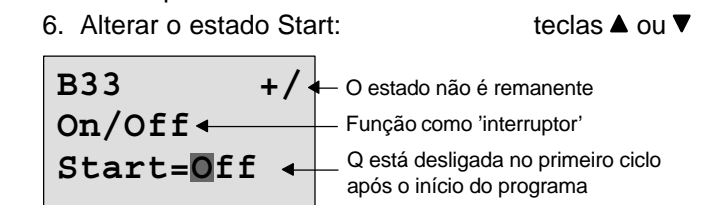

7. Confirmar dados: Tecla **OK**

Representação no modo de funcionamento "Parametrização" (exemplo):

Aqui pode ligar e desligar o parâmetro 'Switch' (On/Off). Em RUN o LOGO! exibe o seguinte display:

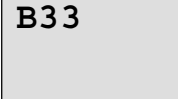

Switch=Off<sup> Aqui o botão/interruptor está desligado</sup>

Manual de instruções do LOGO! A5E00380839-01

Partamos do princípio que você pretende ligar 'Switch' (On).

- 1. Mudar para o modo de entrada: tecla **OK** (o cursor está em 'Off')
- 2. Mudar de 'Off' para 'On': teclas ▲ ou ▼
- 3. Confirmar dados: Tecla **OK**
- 

**B33**

Switch=On Aqui está ligado o botão/interruptor

# **4.4.25 Registador de deslocamento**

# **Breve descrição**

Com a função registador de deslocamento pode ler ou deslocar bit a bit o valor de uma entrada. O valor da saída corresponde ao do bit do registador de deslocamento parametrizado. O sentido de deslocamento pode ser alterado através de uma entrada especial.

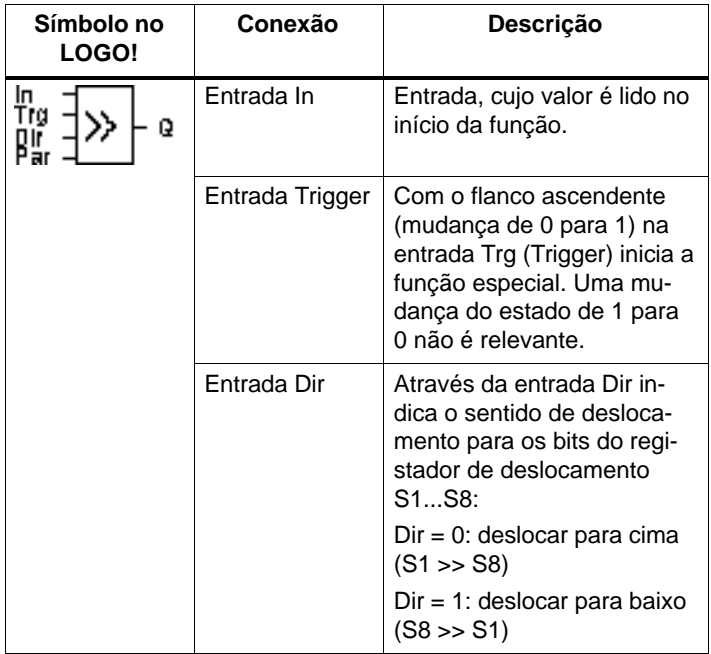

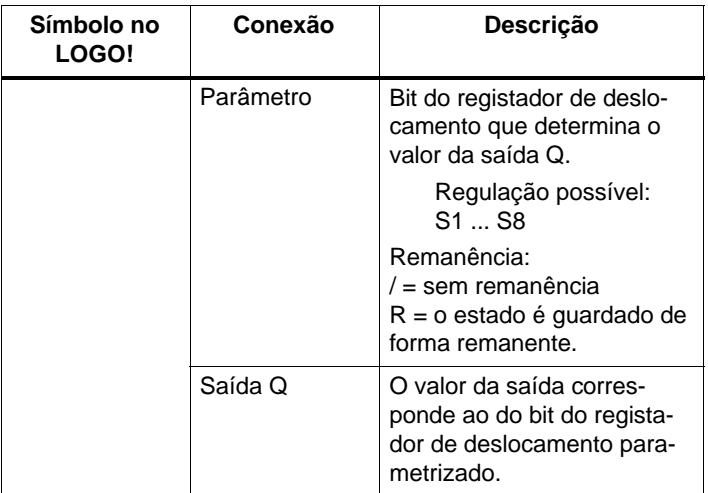

#### **Descrição da função**

Com o flanco ascendente (mudança de 0 para 1) na entrada Trg (Trigger)lê a função do valor da entrada In.

Em função do sentido de deslocamento este valor é aceite no bit do registador de deslocamento S1 ou S8:

- Deslocar para cima: S1 aceita o valor da entrada In; o valor anterior de S1 é empurrado para S2; o valor anterior de S2 é empurrado para S3; etc.
- Deslocar para baixo: S8 aceita o valor da entrada In; o valor anterior de S8 é empurrado para S7; o valor anterior de S7 é empurrado para S6; etc.

Na saída Q é indicado o valor do bit do registador de deslocamento parametrizado.

Se a remanência não estiver ligada, então, após uma falha de rede, a função de deslocamento começa novamente em S1 ou S8. Remanência ligada é sempre válida para todos os bits do registador de deslocamento.

#### **Observação**

A função especial registador de deslocamento só pode ser utilizada uma vez no programa de comutação.

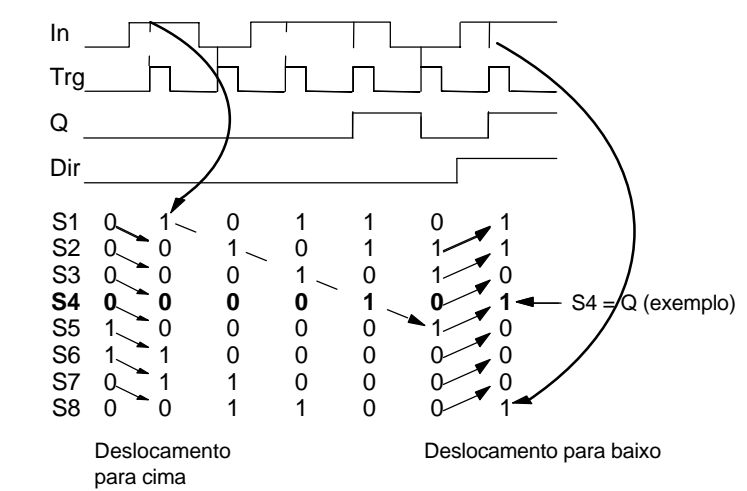

# **Diagrama do timing (comando de tempo)**

# **Especificação do parâmetro Par**

Representação no modo de funcionamento Programação:

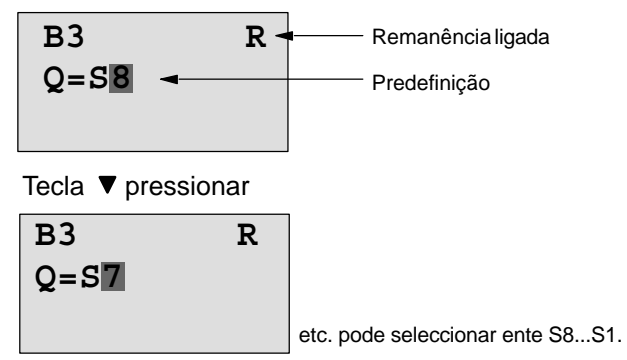

No modo de funcionamento Parametrização esta função especial não é seleccionável.

# <span id="page-241-0"></span>**4.4.26 Multiplexador analógico**

# **Breve descrição**

Esta função especial emite um de 4 valores analógicos ou 0 na saída analógica.

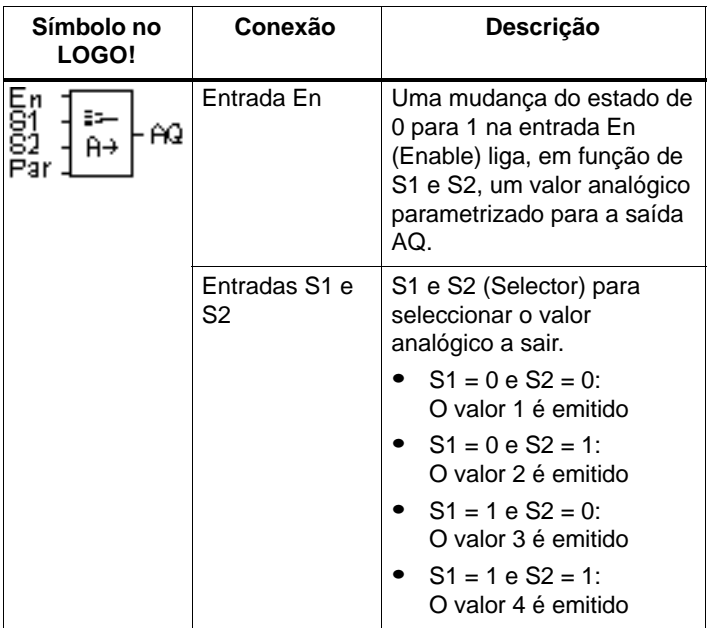

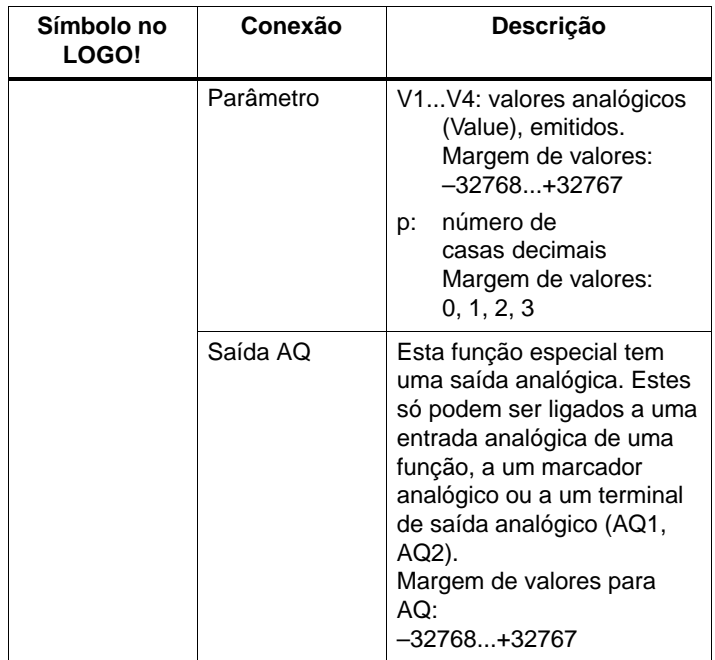

#### **Parâmetros V1...V4**

Os valores analógicos para os parâmetros V1...V4 também podem ser valores actuais de uma outra função já programada. Pode utilizar os valores actuais das seguintes funções:

- Comparador analógico (valor actual Ax Ay, ver capítul[o 4.4.18\)](#page-209-0)
- Interruptor de valor limiar analógico (valor actual Ax, ver capítulo [4.4.16\)](#page-202-0)
- Amplificador analógico (valor actual Ax, ver capítulo [4.4.20\)](#page-219-0)
- Multiplexador analógico (Valor actual AQ)
- Comando da rampa (valor actual AQ, ver capítulo [4.4.27\)](#page-246-0)
- Regulador (valor actual AQ, ver capítulo [4.4.28\)](#page-252-0) e
- Contador crescente/decrescente (valor actual Cnt, ver capítulo [4.4.13\).](#page-190-0)

Seleccione a função desejada através do número de bloco. Para a execução de uma indicação de parâmetro ver as explicações no capítulo [4.4.1.](#page-156-0)

#### **Parâmetro p (número de casas decimais)**

É válido apenas para a representação dos valores num texto de aviso.

# **Diagrama do timing**

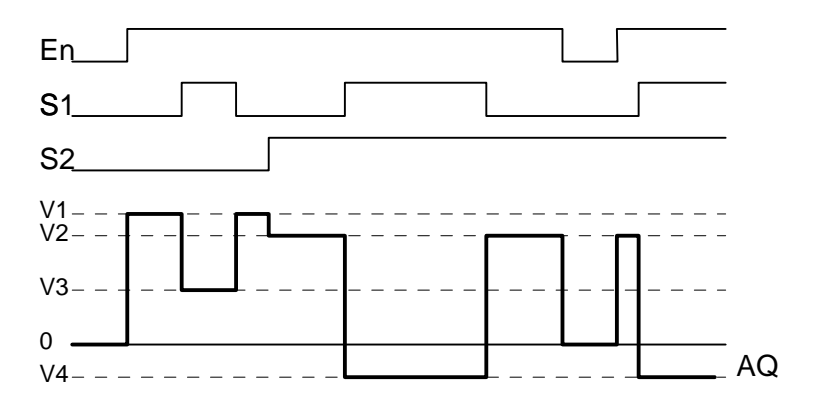

# **Descrição da função**

Quando é definida a entrada En, a função emite, em função dos parâmetros S1 e S2, um de 4 valores analógicos possíveis entre V1 e V4 na saída AQ.

Se a entrada En não for definida, a função emite o valor analógico 0 na saída AQ.

#### **Saída analógica**

Ao ligar esta função especial a uma saída analógica real, tenha em conta que esta saída só pode processar valores entre 0 e 1000. Se necessário, ligue mais um amplificador entre a saída analógica da função especial e a saída analógica real. Com este amplificador normaliza a área de saída da função especial para uma área de valores de 0 a 1000.

# **Especificação do parâmetro Par**

Representação no modo de funcionamento Programação (exemplo):

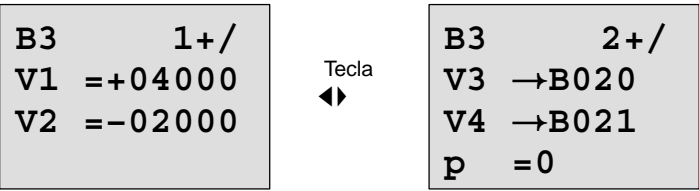

Representação no modo de funcionamento Parametrização:

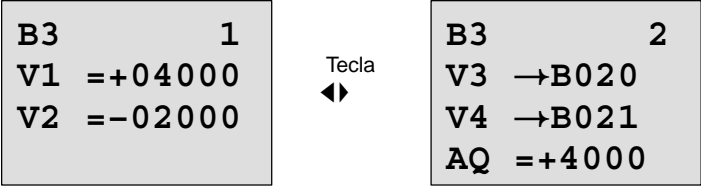

# <span id="page-246-0"></span>**4.4.27 Comando da rampa**

# **Breve descrição**

Esta função especial inicia a saída analógica um de 2 níveis ou Offset. Assim, pode regular a rapidez com que o nível é atingido. O valor analógico é calculado em dois passos. O primeiro passo permite–lhe uma parametrização cómoda. O segundo passo normaliza o resultado do primeiro passo.

Desde que na descrição não haja nada especificado em contrário, ela refere–se ao primeiro passo.

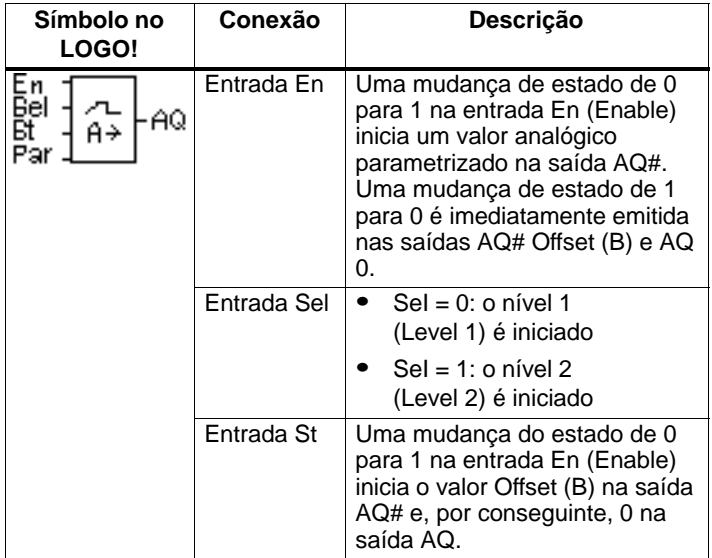

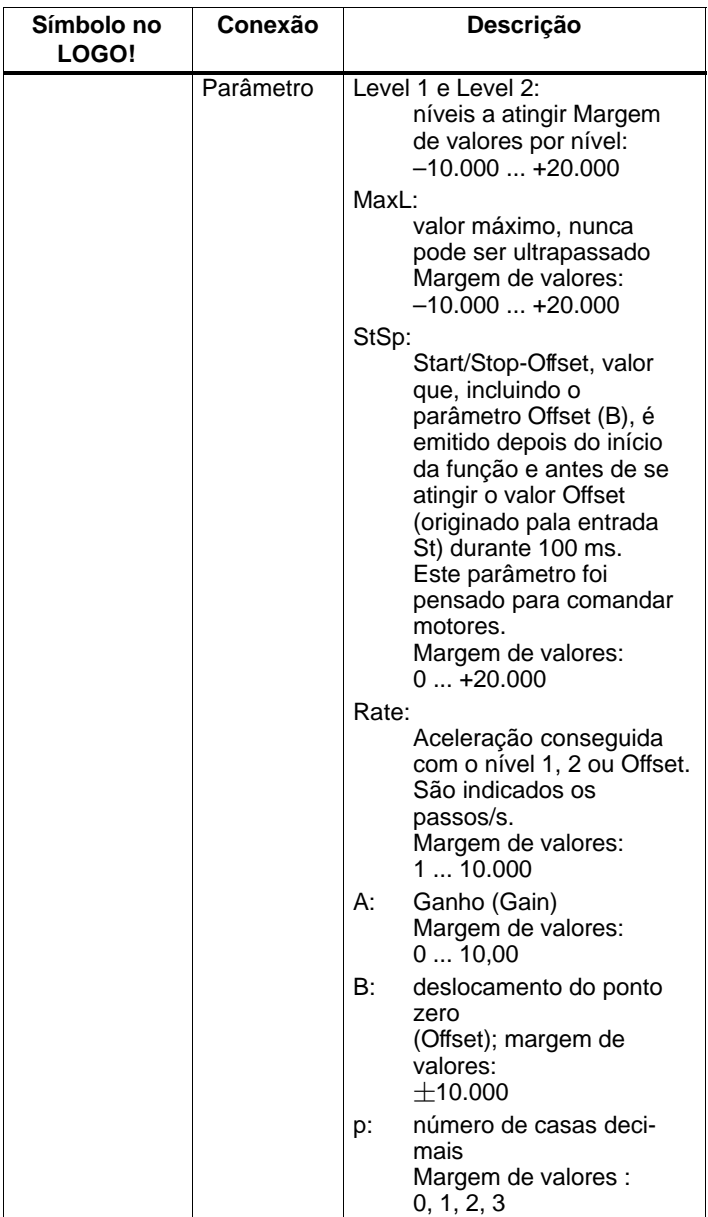

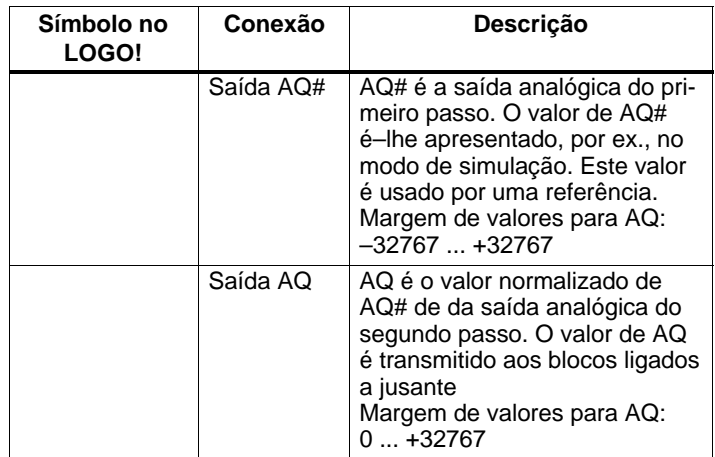

#### **Parâmetros L1, L2**

Os valores analógicos para os parâmetros L1...L4 também podem ser valores actuais de uma outra função já programada. Pode utilizar os valores actuais das seguintes funções:

- - Comparador analógico (valor actual Ax – Ay, ver capítul[o 4.4.18\)](#page-209-0)
- Interruptor de valor limiar analógico (valor actual Ax, ver capítul[o 4.4.16\)](#page-202-0)
- Amplificador analógico (valor actual Ax, ver capítulo [4.4.20\)](#page-219-0)
- Multiplexador analógico (valor actual AQ, ver capítulo [4.4.26\)](#page-241-0)
- Comando da rampa (valor actual AQ)
- Regulador (valor actual AQ, ver capítulo [4.4.28\)](#page-252-0) e
- Contador crescente/decrescente (valor actual Cnt, ver capítulo [4.4.13\).](#page-190-0)

Seleccione a função desejada através do número de bloco. Para a execução de uma indicação de parâmetro ver as explicações no capítulo [4.4.1.](#page-156-0)

#### **Parâmetro p (número de casas decimais)**

Aplica–se apenas à representação dos valores AQ, L1, L2, MaxL, StSp e Rate num texto de mensagem.

#### **Diagrama do timing para AQ#**

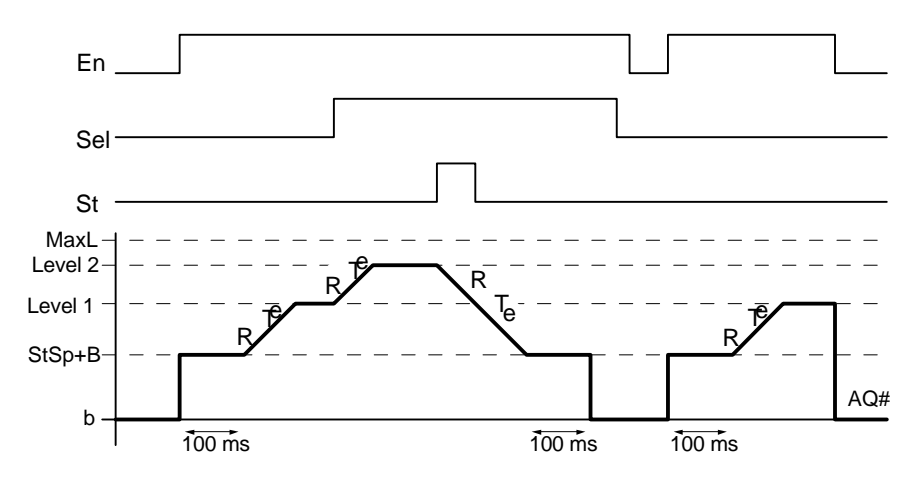

# **Descrição da função passo 1**

Se a entrada En for definida, a função emite durante os primeiros 100 ms o valor StSp + B na saída AQ#.

A seguir, a função vai do valor StSp + B do Level 1 ou Level 2, consoante a ligação do Sel, à velocidade indicada em Rate.

Se a entrada St for definida, a função vai até ao valor StSp + B à velocidade indicada em Rate. A seguir, a função emite durante 100 ms o valor StSp +B na saída AQ#. A seguir, a função emite Offset (B) na saída AQ#.

Se a entrada St for definida, a função só pode ser retomada quando as entradas St e En forem repostas.

Se for alterado Sel na entrada, a função vai do Level 1 para o Level 2 ou vice–versa, consoante a ligação do Sel.

Ao restabelecer a entrada En, a função emite imediatamente Offset (B) na saída AQ#.

O valor analógico na saída volta a ser calculado a cada 100 ms.

# **Descrição da função passo 2**

O AQ é normalizado com os parâmetros A (Gain) e B (Offset), de acordo com a seguinte fórmula:

*AQ* = (AQ# – Offset) / Gain

#### **Observação**

Para mais informações sobre o processamento de dados analógicos, consulte a ajuda online do LOGO!Soft Comfort.

# **Especificação do parâmetro Par**

Representação no modo de funcionamento Programação (exemplo):

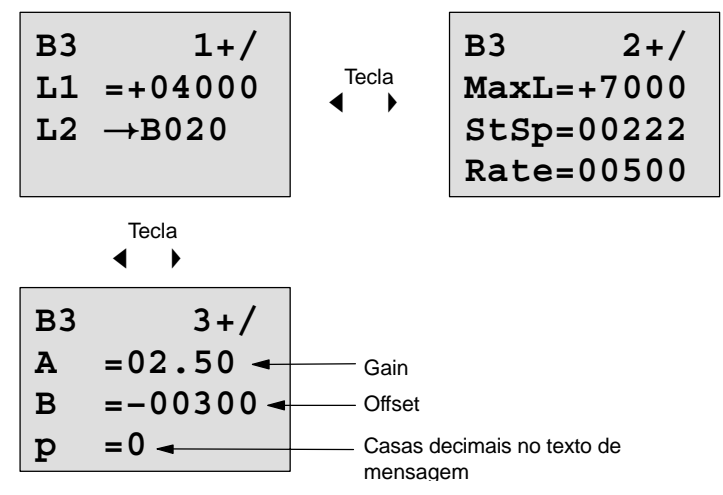

Representação no modo de funcionamento Parametrização:

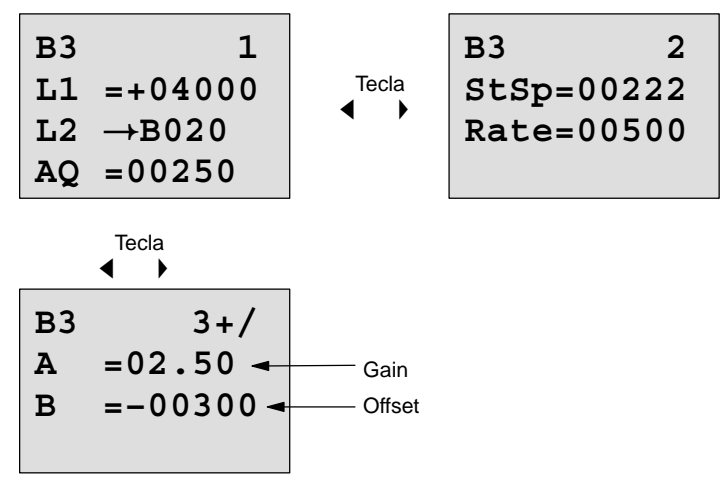
### **4.4.28 Regulador**

#### **Breve descrição**

Reguladores proporcional e integral. Pode usar os dois tipos de regulador em separado ou combinados.

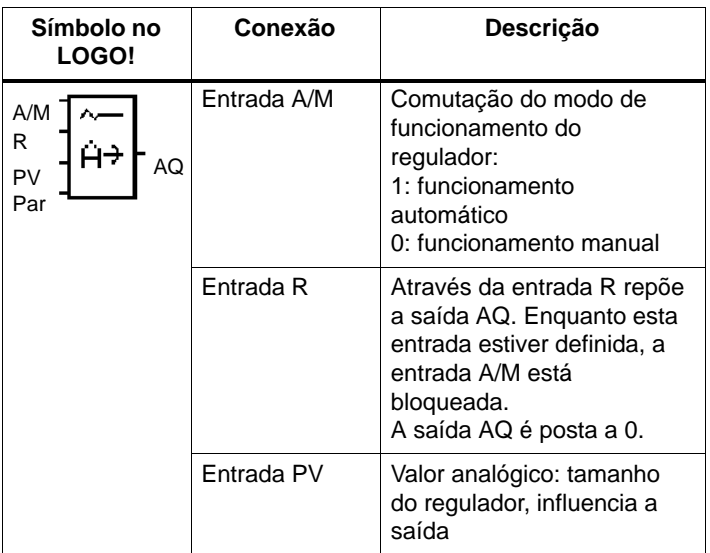

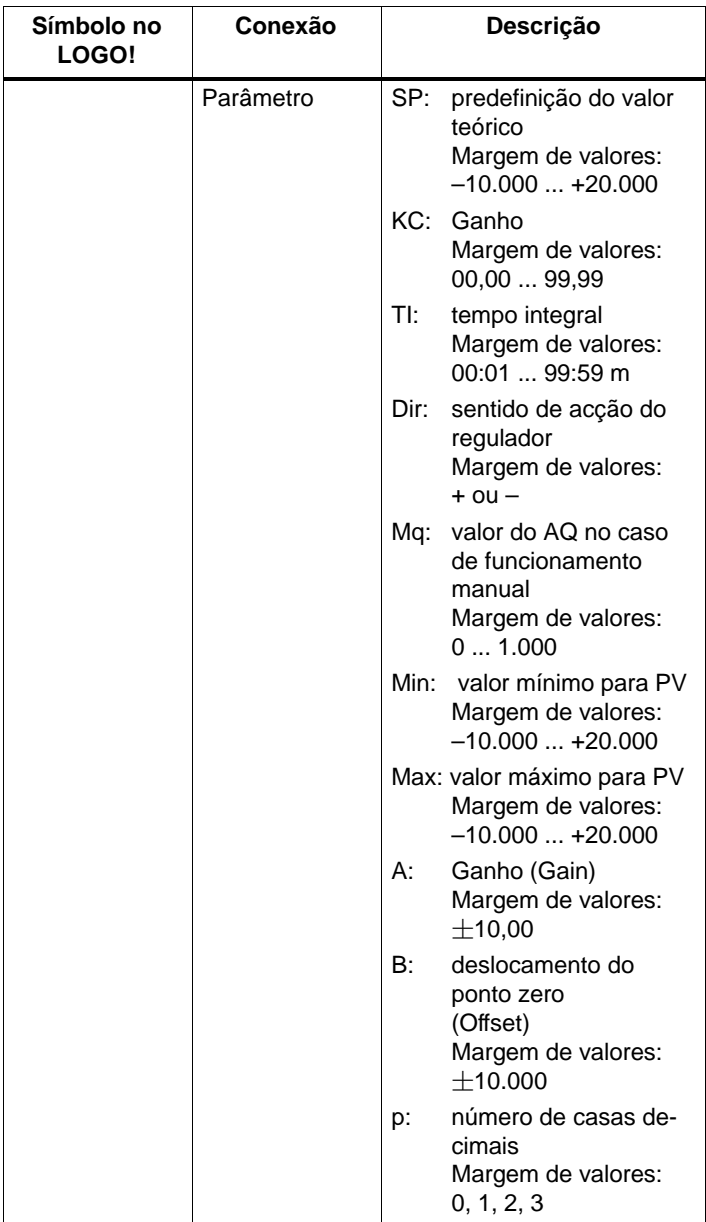

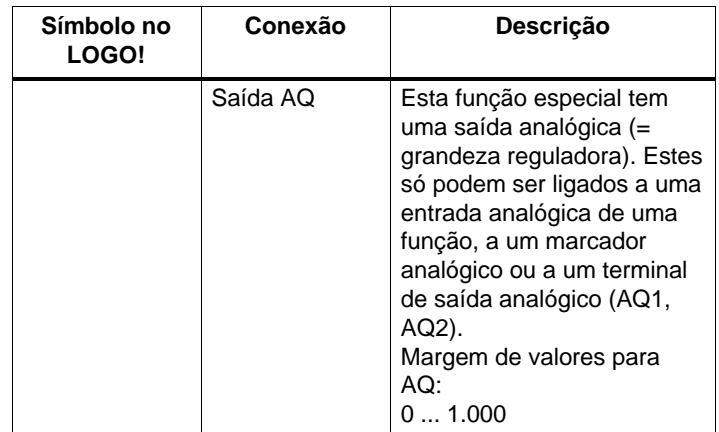

#### **Parâmetro SP, Mq**

Os valores analógicos para os parâmetros SP and Mq também podem ser valores actuais de uma outra função já programada. Pode utilizar os valores actuais das seguintes funções:

- Comparador analógico (valor actual Ax Ay, ver capítulo [4.4.18\)](#page-209-0)
- Interruptor de valor limiar analógico (valor actual Ax, ver capítulo [4.4.16\)](#page-202-0)
- Amplificador analógico (valor actual Ax, ver capítulo [4.4.20\)](#page-219-0)
- Multiplexador analógico (valor actual AQ, ver capítulo [4.4.26\)](#page-241-0)
- Comando da rampa (Valor actual AQ, ver capítulo [4.4.27\)](#page-246-0)
- Regulador (valor actual AQ) e
- Contador crescente/decrescente (valor actual Cnt, ver capítulo [4.4.13\).](#page-190-0)

Seleccione a função desejada através do número de bloco. Para a execução de uma indicação de parâmetro ver as explicações no capítulo [4.4.1.](#page-156-0)

#### **Parâmetro KC, TI**

Observe o seguinte:

- - Se o parâmetro KC tiver o valor de 0, a função "P" (regulador proporcional) não é executada.
- Se o parâmetro TI tiver o valor de 99:59 m, a função "I" (regulador integral) não é executada.

#### **Parâmetro p (número de casas decimais)**

É válido apenas para a representação dos valores PV, SP, Min e Max num texto de mensagem.

#### **Diagrama do timing**

O tipo, o modo e a velocidade com que o AQ se altera depende dos parâmetros KC e TI. Assim, o curso do AQ no diagrama é representado apenas a título de exemplo. O processo de regulação é contínuo. É por isso que no diagrama é só representado um corte.

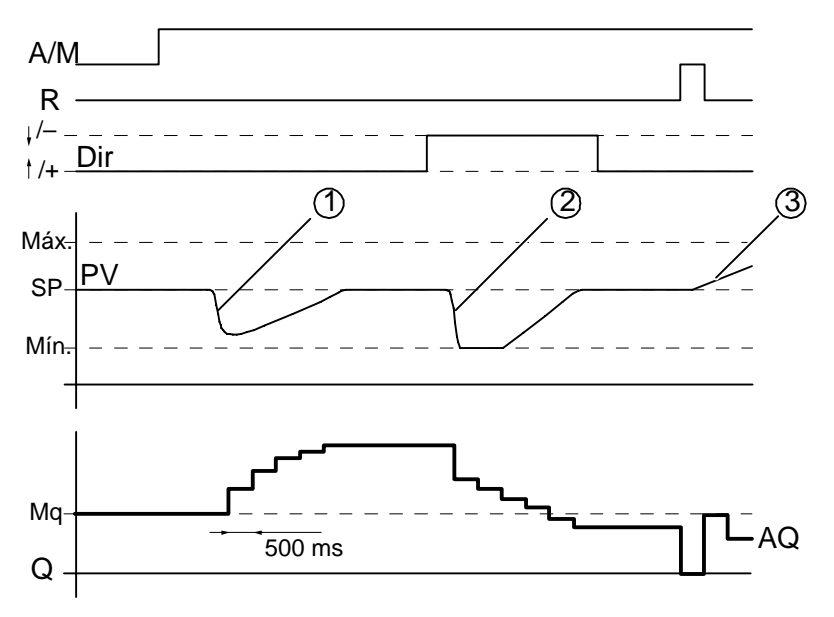

1. Uma falha provoca uma descida do PV, uma vez que fica para cima e que AQ sobe até PV voltar a corresponder a SP.

2. Uma falha provoca uma descida do PV, uma vez que fica para baixo e que AQ desce até PV voltar a corresponder a SP.

A direcção (Dir) não pode ser alterada para o tempo de operação da função. A mudança é aqui representada somente para efeitos ilustrativos.

3. Uma vez que AQ é definida para 0 através da entrada R, o PV altera–se. Aqui parte–se do princípio de que PV sobe, o que leva à descida de AQ porque Dir está a descer.

#### **Descrição da função**

Se a entrada A/M for definida para 0, a função especial emite o valor na saída AQ regulada no parâmetro Mq.

Se a entrada A/M for definida para 1, o funcionamento automático inicia–se. O valor Mq é aceite enquanto soma integral, o regulador começa a funcionar com os cálculos.

#### **Observação**

Para mais informações sobre os dados básicos do regulador, consulte a ajuda online do LOGO!Soft Comfort.

Nas fórmulas, para calcular o valor actual PV usa–se:

*valor actual PV* = (PV  $\cdot$  Gain) + Offset

- Valor actual real PV = SP, a função especial não altera o valor em AQ.
- Dir = para cima (+) (diagrama do timing algarismos 1. e 3.)
	- Valor actual real PV > SP, a função especial reduz o valor em AQ.
	- Valor actual real PV < SP, a função especial aumenta o valor em AQ.
- Dir = para baixo (–) (diagrama do timing algarismo 2.)
	- Valor actual real PV > SP, a função especial aumenta o valor em AQ.
	- Valor actual real PV < SP, a função especial reduz o valor em AQ.

Em caso de falha, o AQ aumenta/reduz–se até o valor actual PV voltar a corresponder a SP. A rapidez com que AQ se altera depende dos parâmetros KC e TI.

Se a entrada PV ultrapassar o parâmetro Max, o valor actual PV é definido para o valor de Max.

Se PV ficar aquém do parâmetro Min, o valor actual PV é definido para o valor de Min.

Se a entrada R for definida para 1, a saída AQ é reposta. Enquanto R estiver definido, a entrada A/M está bloqueada.

#### **Tempo de exploração**

O tempo de exploração está definido de forma fixa em 500 ms.

#### **Parâmetro Sets**

Para mais informações e exemplos de utilização com os parâmetros predefinidos (parâmetro Sets), consulte a ajuda online do LOGO!Soft Comfort.

#### **Especificação do parâmetro Par**

Representação no modo de funcionamento Programação (exemplo):

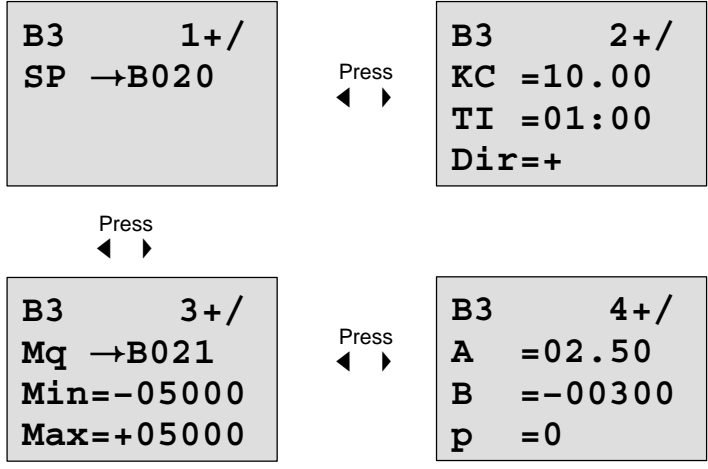

Representação no modo de funcionamento Parametrização:

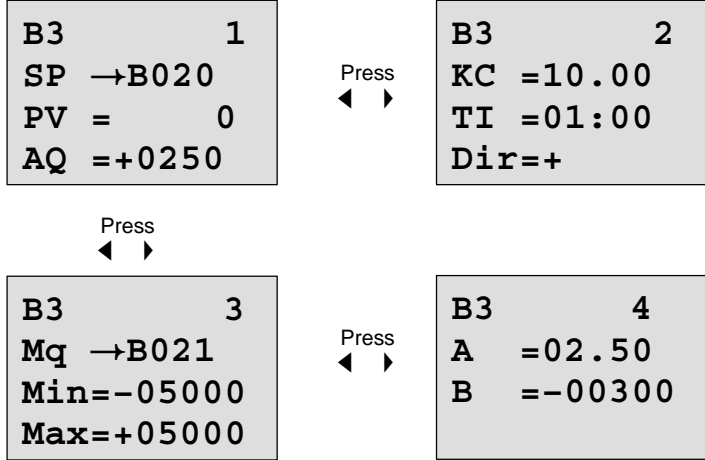

# **5 Parametrizar o LOGO!**

Sob o termo parametrizar compreendemos o ajuste dos parâmetros dos blocos. Pode ajustar, por exemplo, tempos de retardamento de tempos de funções de tempo, tempos de ligação dos interruptores de tempo, o valor limiar de um contador, o intervalo de monitorização de um contador das horas de serviço e limites de ligação e desligamento do interruptor de valor limiar.

O Sr. pode ajustar o Parâmetro

- no modo de funcionamento Programar ou
- no modo de funcionamento Parametrização.

No modo de funcionamento Programação a pessoa que está a criar o programa de comutação configura os parâmetros.

O modo de funcionamento Parametrização foi introduzido para que os parâmetros possam ser alterados sem modificar o programa de comutação. Desta forma o utilizador pode, p. ex., alterar os parâmetros sem ter de mudar para o

modo de funcionamento Parametrização. A vantagem: o programa de comutação continua protegido podendo, assim, ser adaptado pelo utilizador segundo as predefinições.

#### **Observação**

No modo de funcionamento Parametrização o LOGO! executa o programa de comutação.

### <span id="page-260-0"></span>**5.1 Trocar o modo de funcionamento Parametrização**

Para mudar do modo RUN para o modo de funcionamento Parametrização, prima a tecla **ESC**:

**2005-01-27 Mo 09:00** ... premir **ESC**

#### **Observação**

Para versões anteriores do aparelho até 0BA2 é válido:

- Para chegar ao modo de funcionamento Parametrização, prima ao mesmo tempo as duas teclas **ESC** e **OK**.

LOGO! muda para o modo de funcionamento Parametrização e indica o menu de parametrização:

```
>Stop
Set Param
Set..
Prg Name
```
#### **Explicação dos quatro pontos do menu (opções) no menu de "Parametrização"**

 $\bullet$ **Stop**

Sob este ponto de menu pára o programa de comutação e assim muda para o modo de funcionamento Programação no menu principal. Para tal proceda da seguinte maneira:

- 1. Deslocar '>' para '**Stop**': Teclas **▲** ou ▼
	-
- 2. Aceitar 'Stop': Tecla **OK**

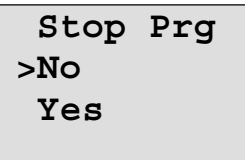

3. Deslocar '>' para 'Yes': Teclas ▲ ou ▼

4. Confirmar 'Yes': Tecla **OK**

LOGO! mostra o menu principal do modo de funcionamento Programação:

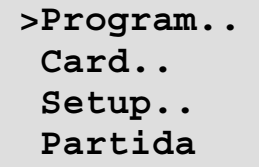

#### $\bullet$ **Set Parâm**

Os vários parâmetros são explicados nos próximos Pontos 5.1.1 até 5.1.3.

- **Set..**

Para mais informações sobre as várias possibilidades de regulação, ver capítulo [5.2.](#page-267-0)

- **Prg Name**

Sob este ponto de menu pode ler apenas o nome do programa de comutação. No modo de funcionamento Parametrização não é possível alterar o nome do programa de comutação. (Ver capítul[o 3.7.4.\)](#page-95-0)

### **5.1.1 Parâmetro**

#### **Observação**

As seguintes indicações relativas aos parâmetros partem do princípio de que foi respeitado o tipo de protecção ("+") predefinido no modo de funcionamento Programação. Isto é uma condição prévia para a indicação e a alteração de parâmetros no modo de funcionamento Parametrização! Ver capítul[o 4.3.5](#page-149-0) e o exemplo na págin[a 99.](#page-108-0)

Parâmetros são p. ex.:

- Tempos de retardamento de um relé de tempo
- Tempos de conexão (cames) de um interruptor de hora
- Valor limiar para um contador
- Tempos de controlo de um contador de horas de serviço
- $\bullet$ Limites de ligação para um interruptor de valor limiar.

Cada parâmetro é identificado por um número de bloco (Bx) e uma abreviatura de parâmetro. Exemplos:

- $\bullet$ T: ...é um tempo regulável.
- -MI: ... é um intervalo de tempo regulável.

#### **Observação**

Com LOGO!Soft Comfort também pode atribuir um nome ao bloco (ver capítul[o 7](#page-284-0) para mais informações).

### <span id="page-263-0"></span>**5.1.2 Selecção de parâmetro**

Proceda da seguinte forma para seleccionar um parâmetro:

1. Seleccione no menu de parametrização a opção '**Set Param**': Teclas ▼ ou ▲

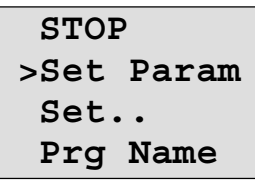

2. Pressione a tecla OK.

LOGO! mostra o primeiro parâmetro. Se nenhum parâmetro puder ser ajustado, pode–se voltar com o auxílio de ESC para o menu de parametrização.

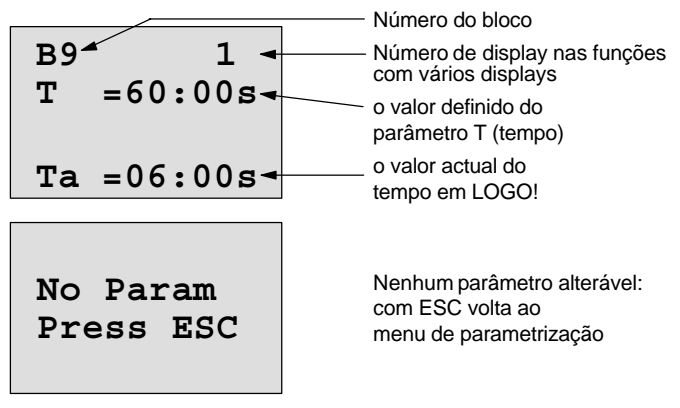

- 3. Seleccione agora o parâmetro desejado: Teclas  $\blacktriangle$  ou  $\nabla$ .
- 4. Se desejar modificar um parâmetro, deverá seleccionar o parâmetro e pressionar a tecla **OK**.

### **5.1.3 Modificar o parâmetro**

Para alterar um parâmetro, seleccione primeiro o respectivo parâmetro (ver capítulo [5.1.2\).](#page-263-0)

O valor do parâmetro pode ser mudado da mesma forma como o Sr. o digitou no modo de funcionamento Programar:

- 1. Coloque o cursor no dígito onde pretender fazer uma alteração: Teclas ◀ ou ▶
- 2. Mudar o valor do dígito: Teclas  $\triangle$  ou  $\nabla$
- 3. Aceitar valor: Tecla**OK**

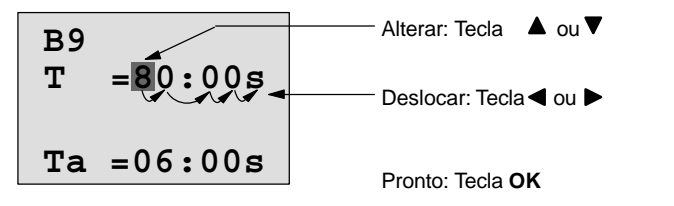

### **Observação**

Ao alterar parâmetros de tempo no modo RUN também é possível alterar a base de tempo (s = segundos,  $m = mi$ nutos, h = horas). Isto não é válido se o parâmetro de tempo for o resultado de uma outra função (ver p. ex. capítulo [4.4.1\)](#page-156-0). Neste caso não pode alterar o valor nem a base de tempo.

Ao alterar a base de tempo, o valor actual do tempo é reposto a 0.

#### **Valor actual de um tempo T**

Se o Sr. vir um tempo T no modo de funcionamento Parametrização, este tempo T será representado assim:

B9  
\n
$$
T = 80:00s
$$
  $\leftarrow$  tempo parametrizado T  
\n $Ta = 06:00s$   $\leftarrow$  Tempo actual T<sub>a</sub>

O tempo parametrizado T pode ser alterado.

#### **Valor actual do relógio temporizador**

Se, no modo de funcionamento Parametrização, observar um came do relógio temporizador, vê, p. ex., o seguinte:

**B1 1 Off=10:00 D=M–W–F–– On =09:00**

Pode alterar o ponto de ligação e desligamento (On, Off).

#### **Valor actual de um contador**

Se, no modo de funcionamento Parametrização observar o parâmetro de um contador, observará o seguinte:

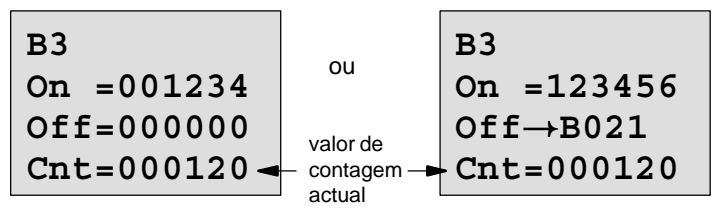

Pode alterar o limite de ligação e de desligamento (On, Off). Isto não é válido se o limite de ligação ou desligamento for o resultado de uma outra função (no exemplo B21, ver capítul[o 4.4.13\).](#page-190-0)

#### **Valor actual de um contador de horas de serviço**

Se, no modo de funcionamento Parametrização, observar os parâmetros de um contador das horas de serviço, vê o seguinte:

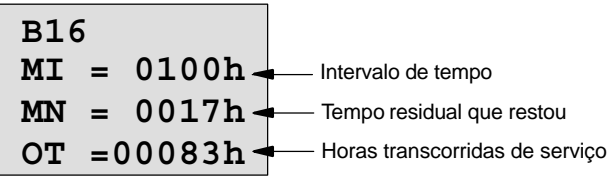

Pode alterar o intervalo de tempo MI.

#### **Valor actual de um interruptor de valor limiar**

Se, no modo de funcionamento Parametrização, observar o parâmetro de um interruptor de valor limiar, vê o seguinte:

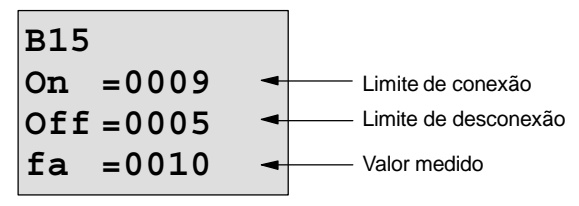

Pode alterar o limite de ligação e de desligamento (On, Off).

### <span id="page-267-0"></span>**5.2 Predefinições para LOGO! determinar**

Pode determinar as seguintes Predefinições para o LOGO! :

#### **Definições da hora**

As predefinições para a hora e a data, Comutar para a hora de Verão/Inverno e a sincronização podem ser determinadas:

- no modo de funcionamento Parametrização, sob o ponto de menu "Set.." (ponto de menu "Clock")
- no modo de funcionamento Programação, sob o ponto de menu "Setup.." (ponto de menu "Clock").

Hora e data, ver capítul[o 5.2.1.](#page-268-0)

Comutar para a hora de Verão/Inverno ver capítulo [3.7.13.](#page-118-0) Sincronização, ver capítulo [3.7.14.](#page-123-0)

#### **Definir o contraste do display**

Pode determinar o contraste do display:

- $\bullet$  no modo de funcionamento Parametrização, sob o ponto de menu "Set.." (ponto de menu "Contrast")
- $\bullet$  no modo de funcionamento Programação, sob o ponto de menu "Setup.." (ponto de menu "Contrast").

Vide capítulo [5.2.2.](#page-270-0)

#### **Definir a indicação inicial**

Pode determinar a predefinição da indicação inicial:

- no modo de funcionamento Parametrização, sob o ponto de menu "Set.." (ponto de menu "StartScreen")

Vide capítul[o 5.2.3.](#page-271-0)

### <span id="page-268-0"></span>**5.2.1 Acertar a hora e data (LOGO! ... C)**

Pode acertar a hora e a data:

- $\bullet$  no modo de funcionamento Parametrização, sob o ponto de menu "Set.." (ponto de menu "Clock")
- $\bullet$  no modo de funcionamento Programação, sob o ponto de menu "Setup.." (ponto de menu "Clock").

#### **Acertar a hora e a data no modo de funcionamento "Parametrização":**

- 1. Mude para o modo de funcionamento Parametrização. (Ver capítulo [5.1.\)](#page-260-0)
- 2. Seleccione no menu de parametrização '**Set..**':

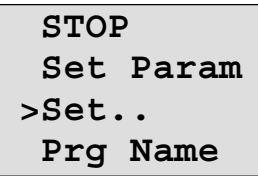

- 3. Aceitar 'Set..': Tecla OK
- 4. Deslocar '>' para '**Clock**': Teclas ▲ ou ▼
- 5. Aceitar 'Clock': Tecla **OK**
- 
- 6. Deslocar '>' para '**SetClock**': Teclas ▲ ou ▼
- 7. Aceitar 'SetClock': Tecla **OK**

#### **Observação**

O comando 'Set Clock' só é executado se LOGO! dispuser de um relógio de tempo real (LOGO!..C). Com o comando 'Set Clock' acerta–se o relógio de tempo real do LOGO!.

Teclas  $\nabla$ .  $\blacktriangle$ .

LOGO! mostra o seguinte display:

**Set Clock Mo 15:30 AAAA-MM-DD 2005-01-27**

O cursor encontra–se em um dia da semana.

- 8. Seleccione o dia da semana: Teclas ▲ ou ▼
- 9. Desloque o cursor até ao dígito seguinte:

Teclas  $\triangleleft$  ou  $\triangleright$ 

- 10. Modifique o valor do dígito: Teclas ▲ ou ▼
- 
- 11.Acerte o relógio e repita os passos 9 e 10.
- 12.Acerte a data e repita os passos 9 e 10.
- 13.Feche a entrada: Tecla **OK**

#### **Acertar a hora e a data no modo de funcionamento "programação":**

Se quiser acertar a hora e a data no modo de funcionamento Programação, seleccione no menu principal '**Setup**' e depois os menus '**Clock**' e '**Set Clock**'. Agora pode ajustar o dia da semana, a hora e a data tal como descrito acima (a partir do passo8.).

### <span id="page-270-0"></span>**5.2.2 Definir o contraste do display**

Pode determinar o contraste do display:

- no modo de funcionamento Parametrização, sob o ponto de menu "Set.." (ponto de menu "Contrast")
- $\bullet$  no modo de funcionamento Programação, sob o ponto de menu "Setup.." (ponto de menu "Contrast").

#### **Definir o contraste do display no modo de funcionamento Parametrização:**

- 1. Mude para o modo de funcionamento Parametrização. (Ver capítulo [5.1.\)](#page-260-0)
- 2. Seleccione no menu de parametrização '**Set..**':
- 3. Aceitar 'Set..': Tecla OK
- 4. Deslocar '>' para '**Contrast**': Teclas ▲ ou ▼
- 5. Aceitar 'Contrast': Tecla **OK**

LOGO! mostra o seguinte display:

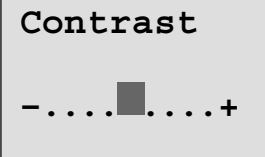

6. Altere o contraste do display: Teclas  $\triangleleft$  ou  $\triangleright$ 

Teclas  $\nabla$ .  $\blacktriangle$ .

7. Feche a entrada: Tecla **OK**

#### **Definir o contraste do display no modo de funcionamento Programação:**

Se pretender definir o contraste do display no modo de funcionamento Programação, seleccione no menu principal '**Setup**' e depois o menu '**Contrast**'. Tal como acima descrito (a partir do passo 6.), pode agora definir o contraste do display.

### <span id="page-271-0"></span>**5.2.3 Definir a indicação inicial**

Pode determinar a predefinição da indicação inicial:

 $\bullet$  no modo de funcionamento Parametrização, sob o ponto de menu "Set.." (ponto de menu "StartScreen").

#### **Seleccionar a indicação inicial:**

- 1. Mude para o modo de funcionamento Parametrização. (Ver capítul[o 5.1.\)](#page-260-0)
- 2. Seleccione no menu de parametrização '**Set..**':

Teclas  $\nabla$ .  $\blacktriangle$ .

3. Aceitar 'Set..': Tecla OK

5. Aceitar 'StartScreen': Tecla **OK**

Teclas  $\blacktriangle$  ou  $\nabla$ 

LOGO! mostra o seguinte display:

4. Deslocar '>' para '**StartScreen**':

**>Clock Input DI StartScreen Clock**

A definição actual da indicação inicial é indicada na última linha. A predefinição é 'Clock'.

Pode escolher entre a indicação da hora actual e da data ('Clock') e a do valor das entradas digitais ('Input DI').

- 6. Seleccionar a definição pretendida: Teclas  $\blacktriangle$  ou  $\nabla$ .
- 7. Confirmar a entrada: Tecla **OK**

# **6 LOGO! Módulo de programa (Card)**

No LOGO! só pode ter um programa de comutação na memória. Se quiser alterar o programa de comutação ou escrever outro, sem apagar o anterior, tem de arquivar o primeiro. Uma possibilidade é a utilização de módulos de programa (Cards).

O programa de comutação, que está guardado no LOGO!, pode ser copiado para um módulo de programa (Card). O módulo de programa (Card) pode ser encaixado noutros LOGO! e desta forma pode copiar o programa de comutação para outro LOGO! . Através do módulo de programa (Card) pode:

- Arquivar programas de comutação
- Reproduzir programas de comutação
- Enviar programas de comutação por correio
- Escrever programas de comutação no escritório, testar e em seguida transferir para um LOGO! no armário de distribuição.

O LOGO! é fornecido com uma capa de protecção. O módulo do programa (Card) é enviado separadamente do aparelho.

#### **Observação**

Para o programa de comutação do LOGO! **não** precisa de um módulo para a salvaguarda permanente. Ao terminar o modo de funcionamento Programação o programa de comutação LOGO! já está guardado de forma permanente.

A seguir apresentamos o módulo de programa (Card), que pode adquirir para o LOGO!. Ele pode aceitar a memória completa do programa de comutação de um LOGO!. ver número de encomenda no anexo.

#### **Compatibilidade**

#### *... nas variantes actuais (aparelhos 0BA4 ou 0BA5):*

Um módulo de programa (Card), que tenha sido escrito numa variante 0BA4, pode ser lido em todas as variantes 0BA4 e 0BA5.

Um módulo de programa (Card), que tenha sido escrito numa variante 0BA5, pode ser lido em todas as outras variantes 0BA5.

#### *... sob variantes anteriores (aparelhos 0BA0 a 0BA3):*

Um módulo de programa (Card), que tenha sido escrito numa versão anterior (aparelhos 0BA0-0BA3), não pode ser utilizado nos aparelhos LOGO! da gerações 0BA4 e 0BA5. Se, com a rede ligada, for introduzido um módulo de programa (Card) 'antigo' no LOGO!, surge no display "Card unknown / Press ESC".

Os módulos de programa (Card) 0BA4 e 0BA5 também não pode ser utilizado nos aparelhos LOGO! 0BA0 a 0BA3.

#### **Compatibilidade com versões mais recentes de programas de comutação**

Os programas de comutação para as versões mais recentes 0BA0-0BA3 só são suportadas pelo LOGO!Soft Comfort em 0BA4 ou 0BA5.

### **6.1 Função de protecção (CopyProtect)**

Por norma faz-se uma distinção entre um módulo de programa (Card) com ou sem protecção do programa de comutação e protecção contra cópia.

#### **Módulo de programa (Card) não protegido**

Pode editar programas de comutação sem limitações e transferí-los do módulo de programa (Card) para o aparelho e vice-versa.

#### **Módulo de programa (Card) protegido**

Um programa de comutação está **protegido**, quando é transferido do módulo de programa (Card) para o LOGO!. Para que um programa de comutação protegido funcione, o módulo de programa (Card) protegido tem de permanecer inserido no LOGO! durante todo o funcionamento, ou seja, o programa de comutação no módulo de programa (Card) não pode ser copiado para diferentes aparelhos

LOGO!.

Para além disto o programa de comutação protegido não pode ser editado.

Um programa de comutação **com palavra-passe** deixa de estar protegido, quando a palavra-passe correcta é introduzida, ou seja, é possível editar o programa de comutação e remover o módulo.

#### **Observação**

Se, criar um programa de comutação para um módulo de programa protegido (Card) e mais tarde o quiser alterar, tem de atribuir um palavra-passe logo na criação do programa de comutação (ver capítulo [3.7.5\).](#page-97-0)

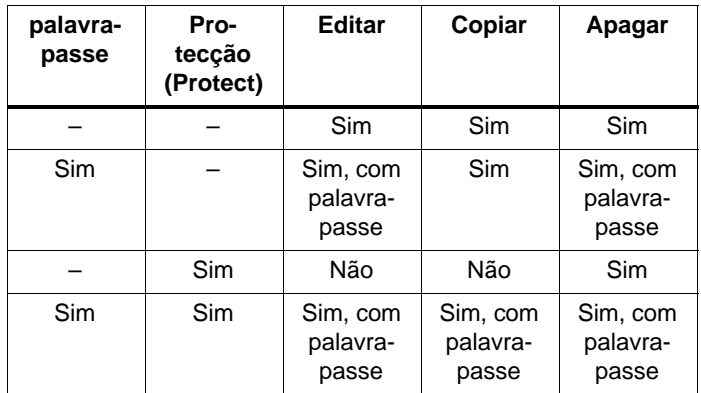

#### **Combinação de palavra-passe e função de protecção**

#### **Atribuir função de protecção**

A atribuição, se no módulo de programa (Card) estão activas a protecção do programa de comutação e a protecção contra cópia, pode ser efectuada no modo de funcionamento Programação sob o ponto de menu "Card".

- 1. Mude o LOGO! para o modo de modo de funcionamento Programação (ESC / >Stop).
- 2. Agora encontra-se no menu principal. Seleccione o ponto de menu '**Card**': Teclas ▲ ou ▼
- 3. Aceitar 'Card': Tecla **OK**

- 4. Deslocar '>' para '**CopyProtect**': Teclas **▲** ou ▼
- 5. Aceitar 'CopyProtect': Tecla **OK**

LOGO! mostra o seguinte display:

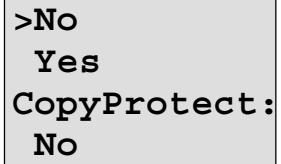

A definição actual da função de protecção é indicada na última linha. No estado em que é fornecido, esta definição está desligada ("No": desactivado).

#### **Função de protecção**

Quer activar a função de protecção:

- 1. Deslocar '>' para '**Yes**': Teclas ▲ ou ▼
- 2. Confirmar 'Yes': Tecla **OK**

LOGO! mostra o seguinte display:

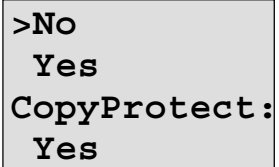

#### **Observação**

Desta forma, cria apenas um módulo de programa (Card) com protecção do programa de comutação e protecção contra cópia; o próprio programa de comutação tem de ser transferido em separado do LOGO! para o módulo do programa (Card)(também é possível fazê-lo antes).

O estado "No" (função de protecção desactivada) pode ser sempre alterado no estado "Yes" (função de protecção desactivada).

O estado "Yes" (função de protecção activada) só pode ser alterada no estado "No" (função de protecção desactivada), se não se encontrar nenhum programa de comutação no módulo de programa (Card).

### <span id="page-277-0"></span>**6.2 Remover e encaixar o módulo de programa (Card)**

Ao ir buscar um módulo de programa (Card) com protecção do programa de comutação e protecção contra cópia, tenha em conta o seguinte: o programa de comutação guardado no módulo de programa (Card) só pode correr com o módulo de programa (Card) inserido e assim mantido durante todo o tempo de operação.

Se o módulo de programa (Card) for removido o LOGO! exibe a mensagem 'No Program'. A remoção do módulo de programa (Card) durante o funcionamento leva a estados de operação não autorizados.

Em qualquer caso, queira observar o seguinte:

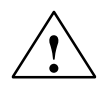

**! Advertência** Não introduza o dedo, um objecto metálico ou condutor na ranhura do módulo de programa (Card).

A tomada do módulo de programa (Card) pode conduzir tensão na troca de L1 e N.

A substituição do módulo de programa (Card) só pode ser efectuada por pessoal técnico qualificado.

#### **Remover o módulo de programa (Card)**

Assim retira o módulo de programa (Card):

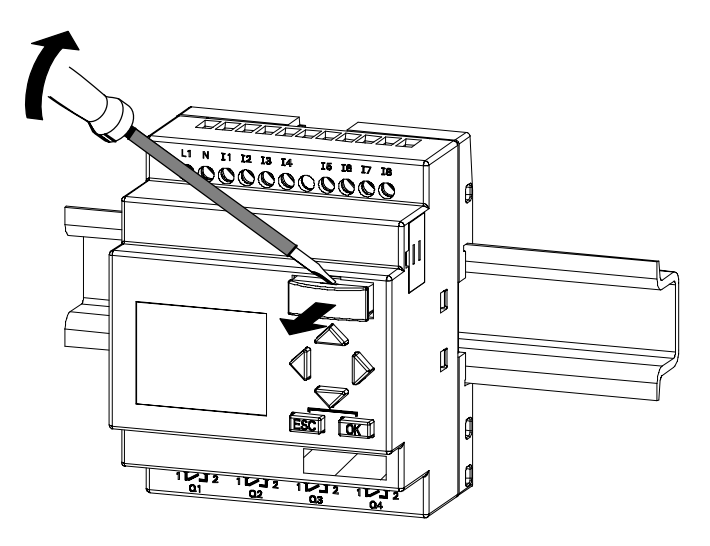

Introduza cuidadosamente uma chave de fendas na ranhura na extremidade superior do módulo do programa (Card) e solte um pouco o módulo do respectivo compartimento.

Agora pode remover o módulo de programa (Card).

#### **Inserir o módulo de programa (Card)**

O compartimento do módulo de programa (Card) está cortado em baixo no lado direito. O módulo de programa (Card) possui igualmente uma aresta cortada. Desta forma evita-se uma colocação errada do módulo de programa (Card). Introduza o módulo de programa (Card) no compartimento até ele encaixar.

## **6.3 Copiar do LOGO! para o módulo de programa (Card)**

Assim copia um programa de comutação para o módulo de programa (Card):

- 1. Insira o módulo de programa (Card) no compartimento.
- 2. Mude o LOGO! para o modo de modo de funcionamento Programação (ESC / >Stop).

**>Program.. Card.. Setup.. Partida** LOGO! main menu

- 3. Agora encontra-se no menu principal. Seleccione o ponto de menu '**Card**': Teclas ▲ ou ▼
- 4. Pressione **OK**. Acede ao menu de transferência.

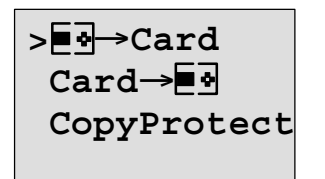

 $\overline{\bullet} \overline{\bullet} = LOGO!$ 

- 5. Mova o '>' para '**LOGO** → **Card**' (se for necessário) Teclas ▲ ou ▼
- 6. Pressione **OK**.

LOGO! copia o programa de comutação para o módulo de programa (Card).

Depois do LOGO! ter acabado a cópia, encontrar-se-á automaticamente no menu principal:

```
>Program..
Card..
Setup..
Partida
```
O programa de comutação encontra-se agora no módulo de programa (Card). Pode remover o módulo de programa (Card). **Não esquecer**: Volte a pôr a tampa.

Se falhar a rede, enquanto o LOGO! está a copiar, terá de copiar novamente o programa de comutação após a restauração da rede.

#### **Observação**

Quando o programa de comutação no LOGO! está protegido com uma palavra-passe X, então, após a cópia, o programa de comutação no módulo de programa (Card) está protegido com a mesma palavra-passe X.

### **6.4 Copiar do módulo de programa (Card) para LOGO!**

Tem um módulo de programa (Card) com o seu programa de comutação. Pode copiar o programa de comutação para o LOGO! de 2 formas:

- Copiar automaticamente no arranque do LOGO! (rede ligada) ou
- através do menu "Card" do LOGO!.

#### **Observação**

Quando o programa de comutação (Card) está protegido com uma palavra-passe X, então, após a cópia, o programa de comutação no LOGO! está protegido com a mesma palavra-passe X.

#### **Cópia automática com a partida do LOGO!**

Proceda da seguinte forma:

- 1. Volte a ligar a alimentação de tensão do (rede desligada).
- 2. Retire a tampa da bandeja.
- 3. Insira o módulo de programa (Card) no respectivo compartimento.
- 4. Volte a ligar a alimentação de tensão do LOGO!.

LOGO! copia o programa de comutação do módulo de programa (Card) para o LOGO!. Logo que o LOGO! acabe de copiar, o LOGO! exibe o menu principal:

```
>Program..
Card..
Setup..
Partida
```
#### **Observação**

Antes de mudar o LOGO! para o modo RUN, certifique-se de que não provém nenhum perigo da instalação que está a comandar com o LOGO!.

1. Deslocar '>' para '**Start**': Teclas ▲ ou ▼

2. Pressione a tecla OK.

#### **Copiar através do menu "Card"**

Para mudar o módulo de programa (Card) tenha em conta o capítulo [6.2.](#page-277-0)

Para copiar um programa do módulo de programa (Card) para LOGO!:

- 1. Insira o módulo de programa (Card).
- 2. Mude o LOGO! para o modo de modo de funcionamento Programação (ESC / >Stop).

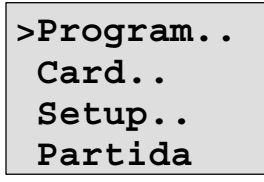

3. Deslocar '>' para '**Card**': Teclas ▲ ou ▼

- 4. Pressione **OK**. Acede ao menu de transferência.
- 5. Deslocar '>' para '**Card LOGO**':

Teclas  $\blacktriangle$  ou  $\nabla$ 

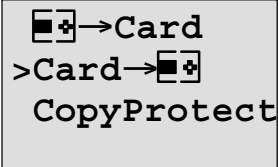

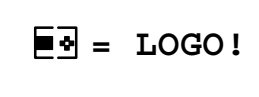

6. Pressione **OK**.

LOGO! copia o programa de comutação do módulo de programa (Card) para o LOGO!. Quando o LOGO! acabar de copiar, encontra-se automaticamente no menu principal.

# <span id="page-284-0"></span>**7 LOGO! Software**

O programa LOGO!Soft Comfort pode ser adquirido como pacote de programação para o PC. Com o Software recebe entre outras coisas a seguinte performance:

- - Criação gráfica Offline do programa de comutação como o diagrama de contactos (esquema de circuitos) ou como diagrama de funções
- Simulação do programa de comutação no computador
- Criar e imprimir um plano de vista geral do programa de comutação
- Salvaguarda dos dados do programa de comutação no disco rígido ou noutro meio
- Comparação de programa de comutação
- parametrização confortável dos blocos
- Transferência do programa de comutação
	- do LOGO! para PC
	- do PC para LOGO!
- Leitura do contador de horas de serviço
- Ajuste da hora
- Mudança de hora Verão/Inverno
- Teste online: indicação de estados e valor actual do LOGO! no modo RUN:
	- Estados de todas as entradas e saídas digitais, marcadores, bits do registador de deslocamento e teclas de seta
	- Valores de todas as entradas e saídas analógicas e marcadores
	- Resultados de todos os blocos
	- Valores actuais (incluindo tempos) de blocos seleccionados
- Iniciar e parar o processamento do programa de comutação a partir do PC (RUN, STOP).

#### **A alternativa**

O LOGO!Soft Comfort oferece-lhe alternativas em relação ao planeamento tradicional:

- 1. Primeiro desenvolva o seu programa de comutação na secretária.
- 2. Simule o programa de comutação no computador e verifique a funcionalidade, ainda antes do programa de comutação ser utilizado.
- 3. Pode comentar e imprimir o programa de comutação.
- 4. Pode guardar os programas de comutação no sistema de ficheiros do PC. Desta forma o programa de comutação fica directamente acessível no caso de alterações posteriores.
- 5. O programa de comutação pode ser transferido para o LOGO! premindo poucas vezes as teclas.

#### **LOGO!Soft Comfort**

LOGO!Soft Comfort corre em Windows 95/98, Windows NT 4.0, Windows Me $^{\circ}$ , Windows 2000 $^{\circ}$ , Windows  $XP^{\circ}$ . Linux  $^{\circ}$  e Mac OS  $X^{\circ}$ . LOGO!Soft Comfort pode funcionar como um servidor e oferece liberdade e o máximo conforto na criação do programa de comutação.

#### **LOGO!Soft Comfort V5.0**

Esta é a versão actual do LOGO!Soft Comfort. A partir da versão 5.0 encontra novamente todas as funções e funcionalidades, que os aparelhos novos também possuem, tal como descritos aqui no manual de instruções.

#### **Upgrade do LOGO!Soft Comfort V1.0 até V4.0**

O Update só se deixa instalar quando existe uma versão completa LOGO!Soft Comfort V1.0, V2.0, V3.0 ou V4.0. Números de encomenda ver no anex[o E.](#page-342-0)

#### **Observação**

Sem uma versão completa instalada pode efectuar um Upgrade da seguinte maneira:

- $\bullet$ Instale o software do CD.
- Quando se pedir a presente versão, introduza o CD LOGO!Soft Comfort antigo na respectiva drive.
- Vá até à directoria "...\Tools\Application" no CD.

#### **Updates & Infos**

No endereço de Internet indicado na nota prévia pode carregar gratuitamente Updates e versões demo do Software.

Para mais informações sobre Updates, Upgrades e Update Center da LOGO!Soft Comfort, consulte a ajuda online do LOGO!Soft Comfort.

### **7.1 LOGO! acoplar com o PC**

#### **Ligar cabo PC**

Para poder acoplar um LOGO! com um PC, precisa de um cabo de PCLOGO! (ver número de encomenda no anexo [E\).](#page-342-0)

Remova a tampa de cobertura ou o módulo de programa (Card) no LOGO! e ligue aí o cabo. A outra extremidade do cabo será ligada com o interface serial do Vosso PC.

#### **Ligar o cabo PC à interface USB**

Se o seu PC só dispuser de uma interface USB (Universal Serial Bus), precisa de um conversor incluindo controlador, que possibilita a ligação do cabo LOGO! com a interface USB do seu PC. Siga as instruções do fabricante para a instalação do controlador para o conversor. Certifique-se de introduzir correctamente a versão do sistema operativo do Windows.

Para informações actuais sobre conversores e controladores, vá até

<http://www.siemens.com/automation/service&support> Id. do artigo 11611048

#### **LOGO! para o modo de funcionamento PCLOGO**

1. Comute o LOGO! com/sem display a partir do PC para STOP (ver ajuda Online relativa a LOGO!Soft Comfort) ou seleccione no aparelho com display ESC / >Stop e confirme com 'Yes'.

Enquanto o LOGO! estiver em STOP e ligado ao PC, são entendidos os seguintes comandos PC:

- LOGO! para o modo RUN
- Ler/escrever o programa de comutação
- Ler/escrever a hora, horário de Verão/Inverno.
2. Quando inicia o Upload/Download em STOP, surge automaticamente a seguinte indicação:

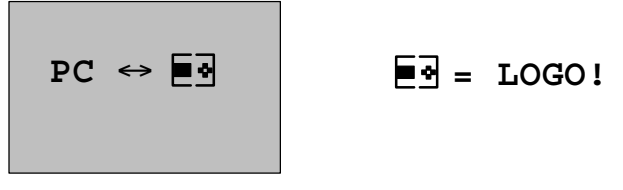

#### **Observação**

Para versões de aparelhos anteriores com/sem display até 0BA3 é válida a comutação automática para o modo de funcionamento PC⇔LOGO:

- 1. Desligue a alimentação de tensão do LOGO! .
- 2. Remova a tampa de protecção ou o módulo de programa (Card) e ligue aí o cabo.
- 3. Volte a ligar a rede.

LOGO! muda automaticamente para o modo de funcionamento PC⇔LOGO.

Agora o PC tem acesso ao LOGO! . Como é que isto funciona pode ver na ajuda online relativa ao LOGO!Soft Comfort.

Para as variantes LOGO! sem display ver também o anexo [C.](#page-336-0)

#### **Terminar o modo de funcionamento PCLOGO**

Após uma transferência com sucesso dos dados a ligação ao PC termina automaticamente.

#### **Observação**

Se o programa de comutação criado com o LOGO!Soft Comfort possui uma palavra-passe, são transferidos juntamente com a transferência de dados, o programa de comutação e a palavra-passe relativamente ao LOGO! Após a conclusão da transferência de dados é solicitada a palavra-passe.

O Upload de um programa de comutação criado com LOGO! e protegido com uma palavra-passe para o PC é possível após a introdução da palavra-passe no LOGO!Soft Comfort.

## **8 Aplicações**

#### **Observação**

Os aplicativos LOGO! podem ser retirados gratuitamente da Internet em

<http://www.siemens.de/logo>

(vá até "Produkte & Lösungen" (Produtos e Soluções) e depois "Anwendungsbeispiele" (Exemplos de utilização)).

Os exemplos aí descritos podem não corresponder à realidade servindo apenas de informação geral sobre as possibilidades de utilização do LOGO!. A solução específica do cliente pode ser divergente desta.

O utilizador é o responsável pela operação correcta da instalação. Gostaríamos de chamar a atenção para as respectivas normas válidas do país e as prescrições de instalação relativas ao sistema.

Reservamo-nos o direito em caso de engano ou de modificação.

Os seguintes exemplos de utilização (e dicas para outras utilizações) podem ser encontrados na Internet:

- $\bullet$ Rega de plantas em estufas
- $\bullet$ Comando de esteiras de transporte
- Comando de máquina de curvar
- Iluminação de vitrinas
- $\bullet$ Instalação de campainhas, por ex. em uma escola
- $\bullet$ Supervisionamento de estacionamentos de veículos
- Iluminação exterior
- Comando de persianas e afins
- $\bullet$ Iluminação exterior e interior de uma residência
- Comando de máquina de bater produto lacticínio
- Iluminação de ginásios
- Aproveitamento uniforme de 3 consumidores
- Comando de escoamento de processos para máquinas de soldagem de cabo com grandes secções transversais
- Actuador de graus, para por ex. ventiladores
- Controle automático de sequência de caldeirão de calefacção
- Comando de diversos pares de bombas com operação central
- Dispositivo de corte, por ex. para mecha detonante
- Supervisionamento da vida útil, por ex. instalações de energia solar
- Teclas inteligentes tipo pedal, por ex. para a escolha de velocidades
- Comando de plataforma de elevação
- Impregnação de artigos têxteis, emissão de impulsos de esteiras de transporte e fitas de aquecimento
- Comando de instalações para abastecimento de silos e muito mais

Em Internet Você poderá encontrar descrições de aplicações e os planos de programação pertinentes referentes aos exemplos de aplicação. Estes arquivos \*.pdf pode ser lido com o Adobe Acrobat Reader. E se tiver instalado o Software LOGO!Soft Comfort no seu computador, pode fazer um download de cada um dos programas de comutação de forma simples com o símbolo da disquete, adaptá-lo à aplicação, transferí-lo directamente via cabo PC para o LOGO! e utilizá-lo.

#### **Vantagens obtidas com o uso de um LOGO!**

Vale a pena utilizar o LOGO! especialmente quando,

- $\bullet$  através da utilização do LOGO!, pode substituir vários aparelhos de comutação auxiliares mediante as funções integradas.
- dispensar o trabalho de cablagem e montagem, pois o LOGO! tem a cablagem "na cabeça".
- reduzir espaço para componentes na caixa de distribuição e no armário de distribuição. Eventualmente é suficiente uma caixa de distribuição/armário de distribuição.
- $\bullet$  Digitar ou modificar funções posteriormente sem precisar montar um aparelho de comutação extra ou modificar a cablagem.
- oferecer aos seus clientes novas funções adicionais na área da instalação doméstica e de edifícios. Exemplos:
	- Segurança em casa: com o LOGO! pode ligar regularmente um candeeiro e subir e descer estores quando está de férias.
	- Sistema de aquecimento: com LOGO! a bomba de circulação só precisa de funcionar, quando se precisa realmente de água ou calor.
	- Sistemas de refrigeração: com LOGO! deixe os sistemas de refrigeração degelar automaticamente com regularidade; isso permite poupar energia.
	- Aquários e terrários podem ser iluminados de acordo com o tempo.

Além disso, você pode ainda:

- $\bullet$  utilizar acturadores e teclas usuais no mercado, o que permite uma instalação doméstica fácil.
- LOGO! ligar directamente à instalação doméstica; a alimentação de tensão integrada torna-o possível.

#### **Mais informações?**

Mais informações relativas ao tema LOGO! encontram-se na nossa página na Internet (endereço ver nota prévia).

#### **Você tem sugestões fazer?**

Com certeza existem ainda mais possibilidades de utilizar o LOGO!. Caso Você conheça uma aplicação, escrevanos. Nós catalogamos todas as sugestões e desejamos também utilizá-las. Se a conexão com LOGO! tem especial sucesso ou é muito fácil - escreva-nos. Nós teremos o maior prazer em ler as Vossas sugestões.

Escreva-nos.

Siemens AG A&D AS SM MA Postfach 48 48 D-90327 Nürnberg

# **A Dados técnicos**

### **A.1 Dados técnicos gerais**

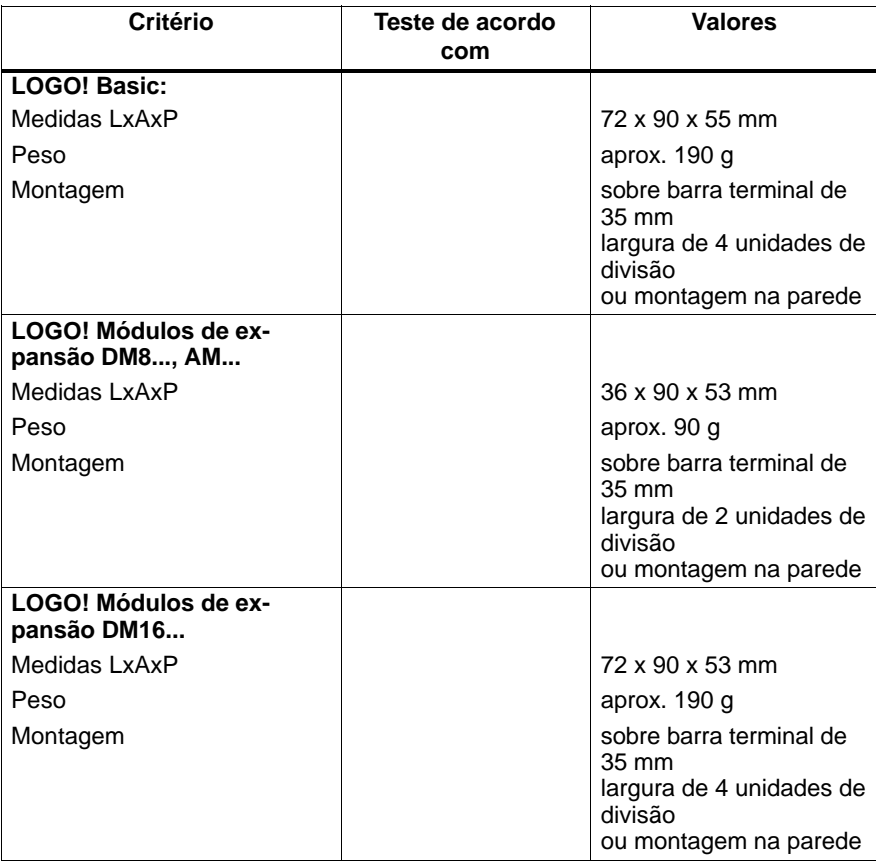

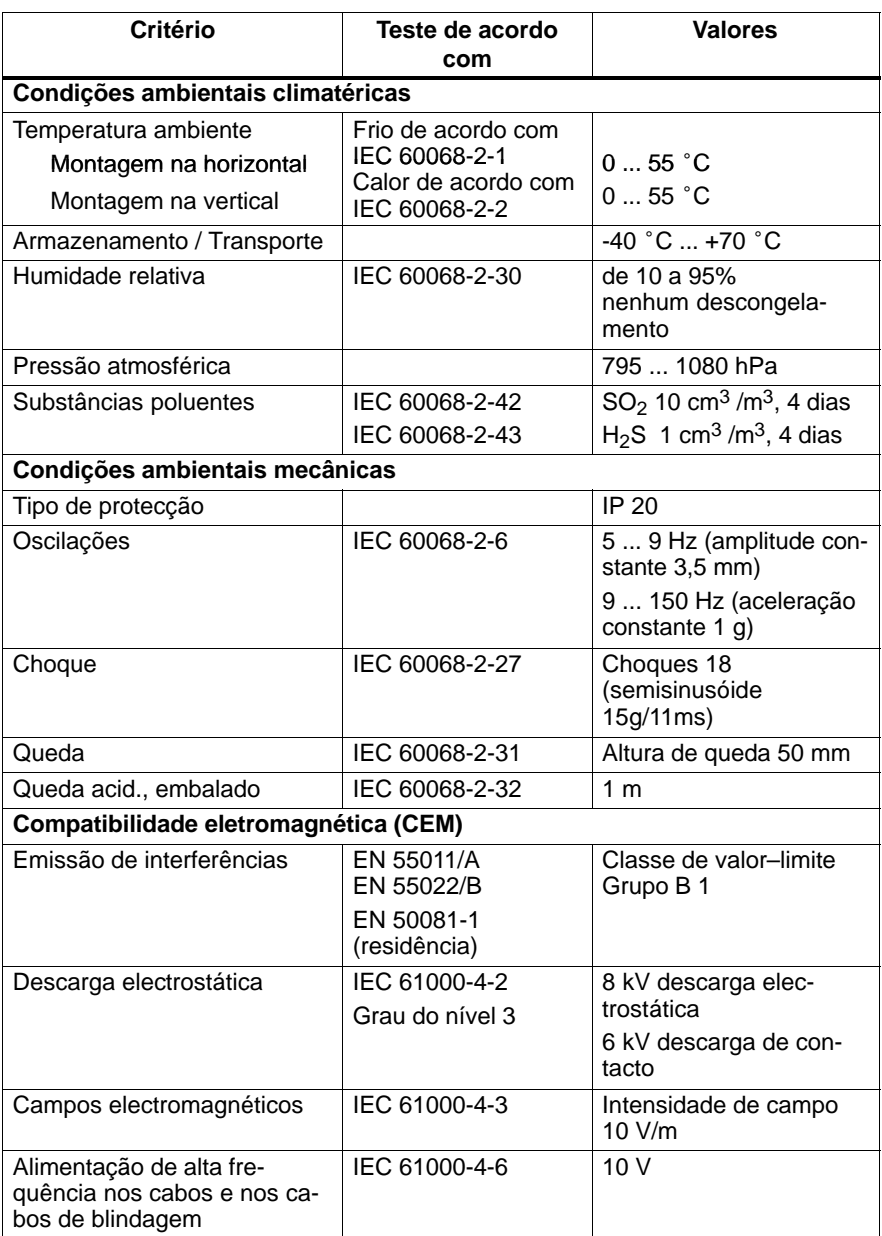

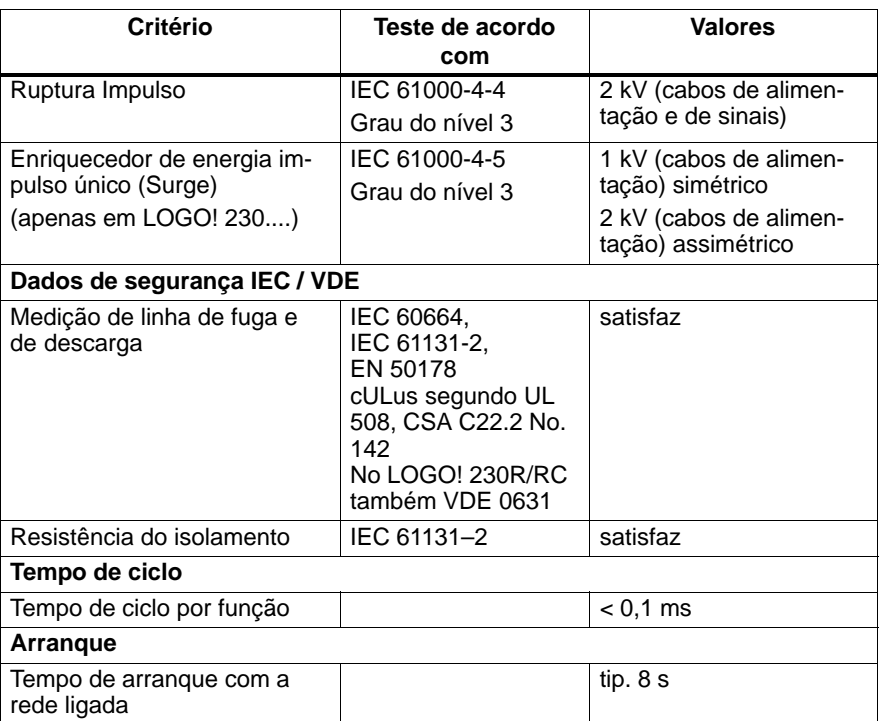

### **A.2 Dados técnicos: LOGO! 230...**

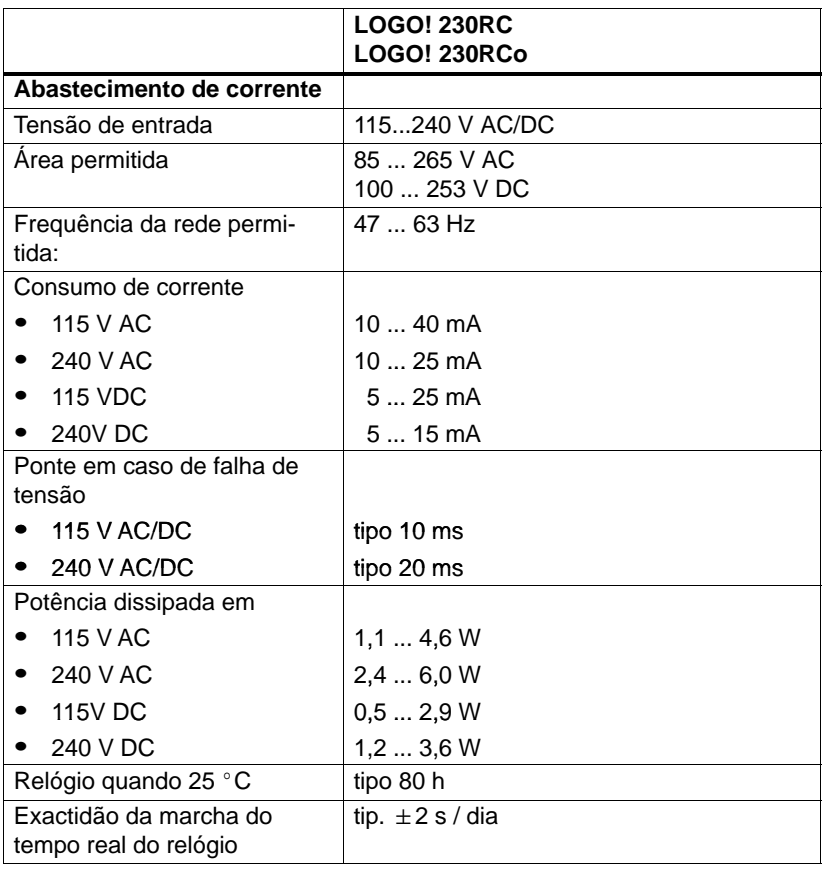

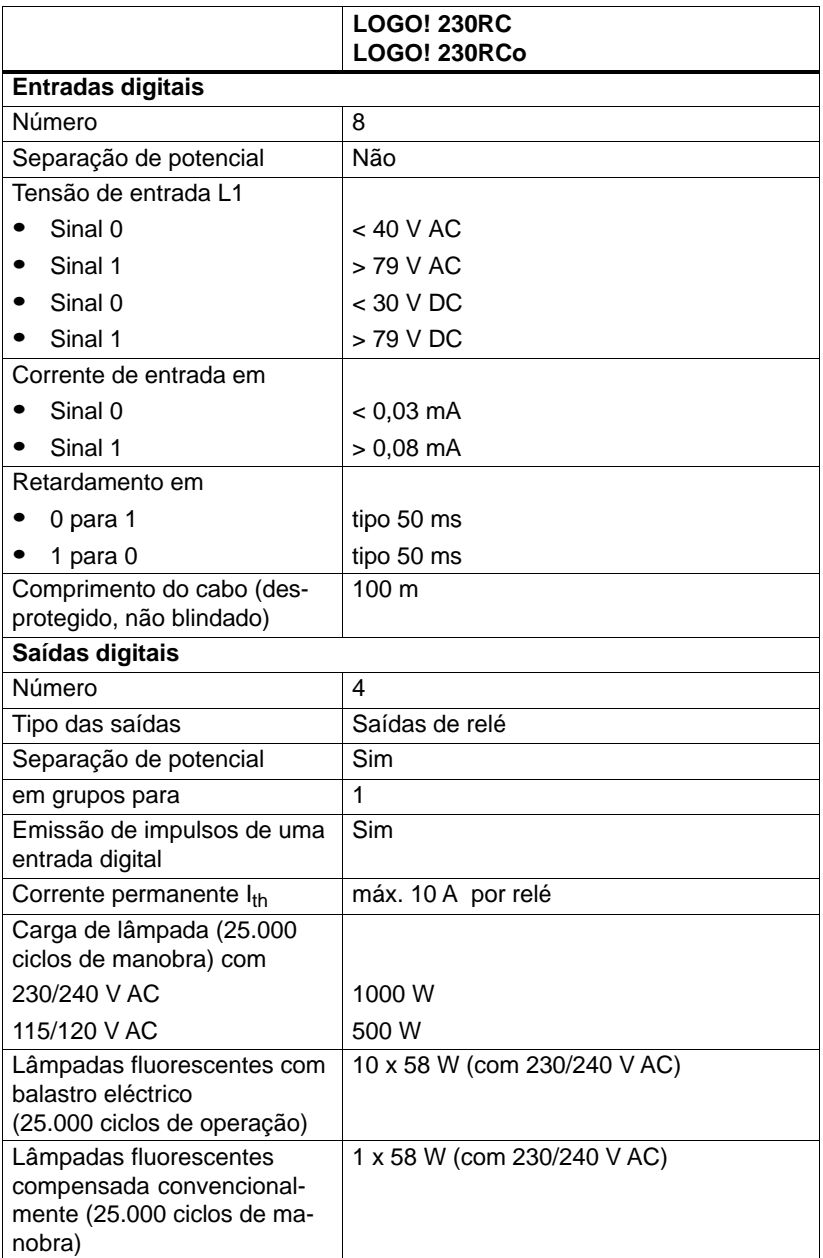

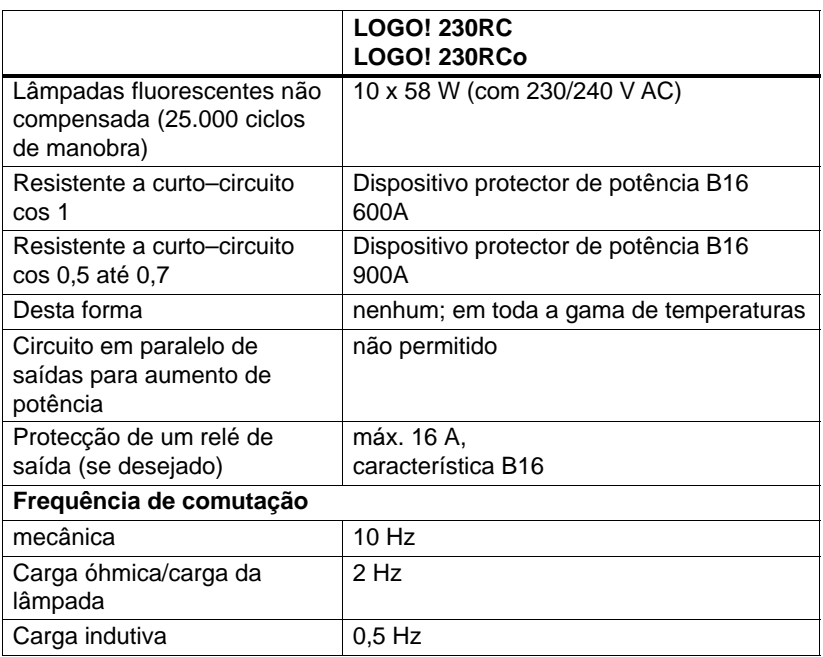

### **A.3 Dados técnicos: LOGO! DM8 230R e LOGO! DM16 230R**

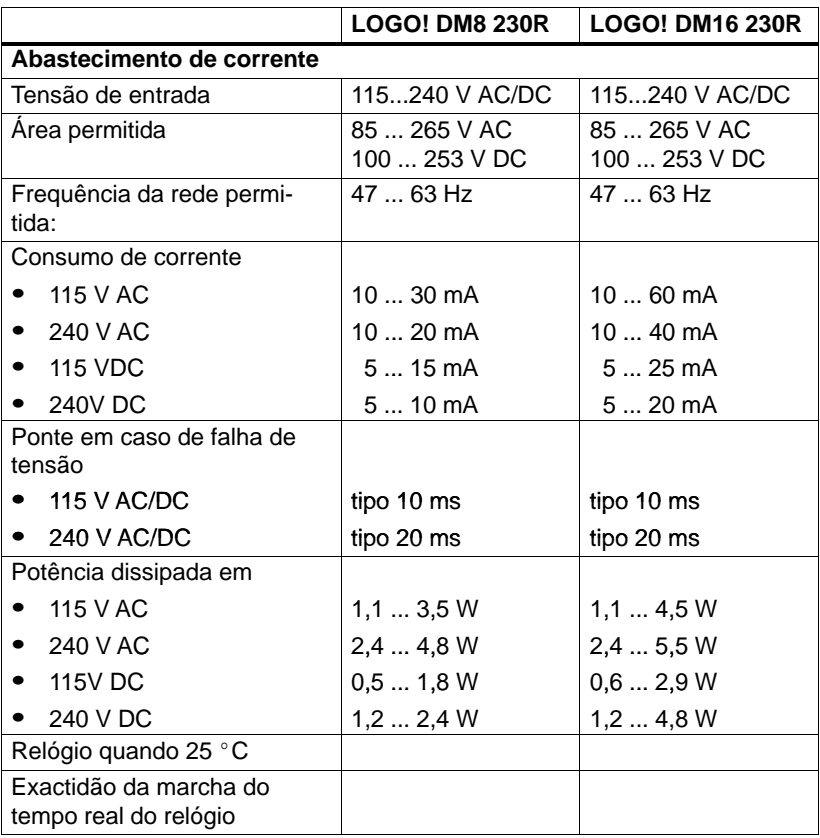

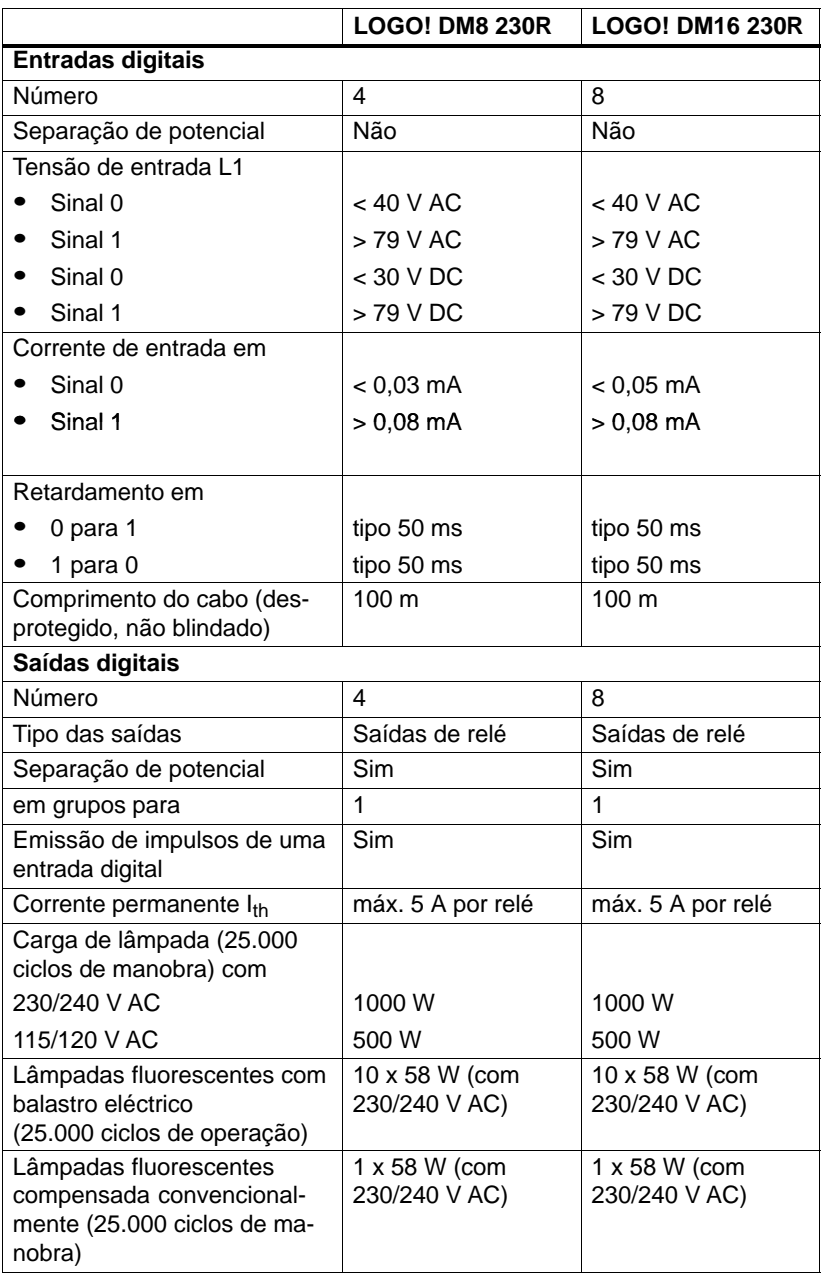

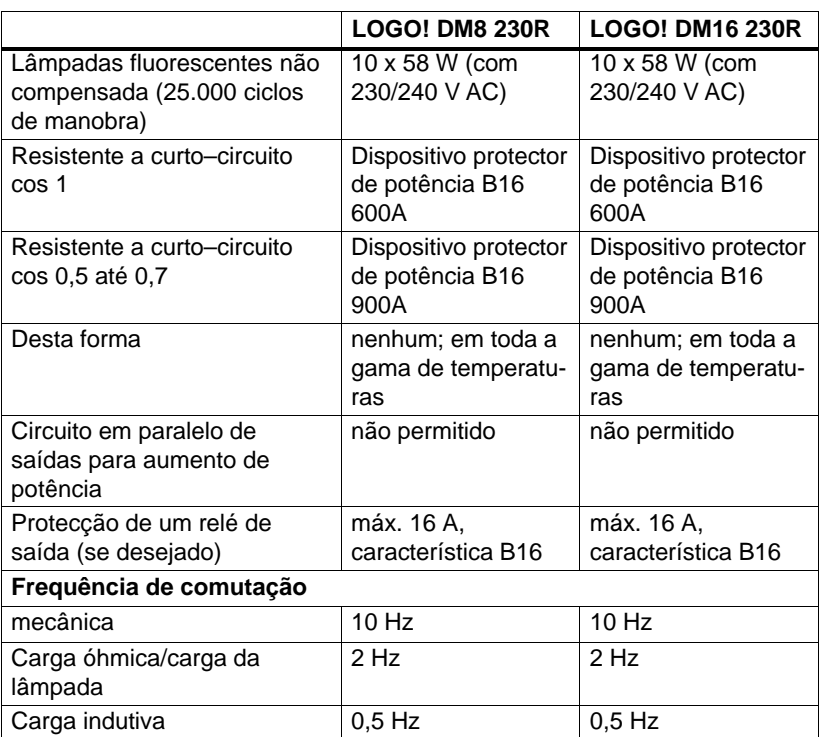

### **A.4 Dados técnicos: LOGO! 24...**

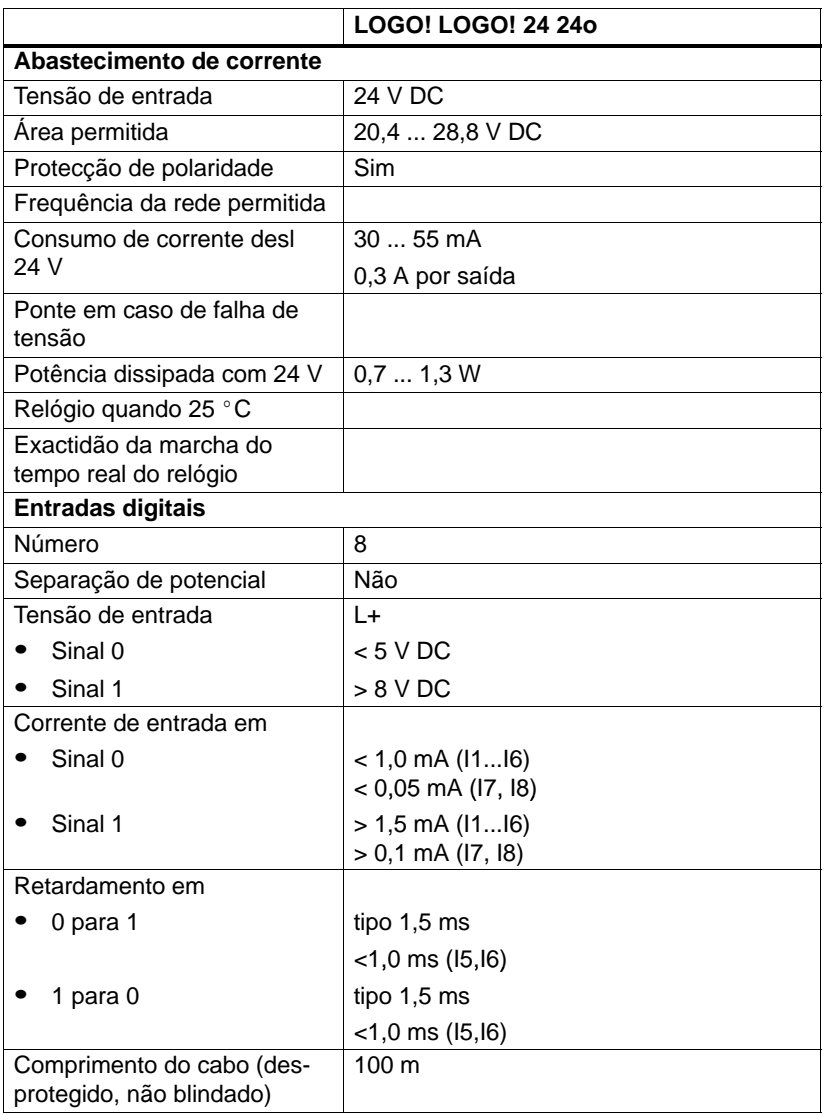

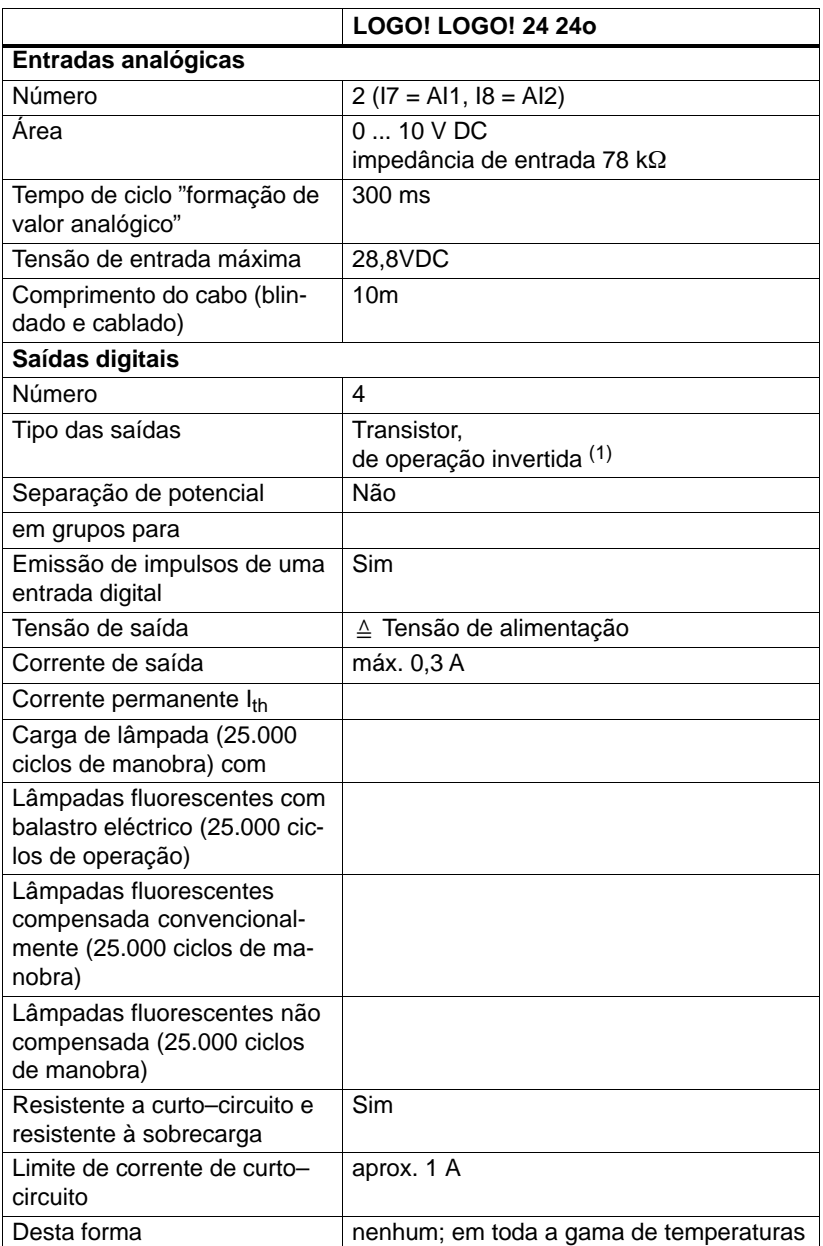

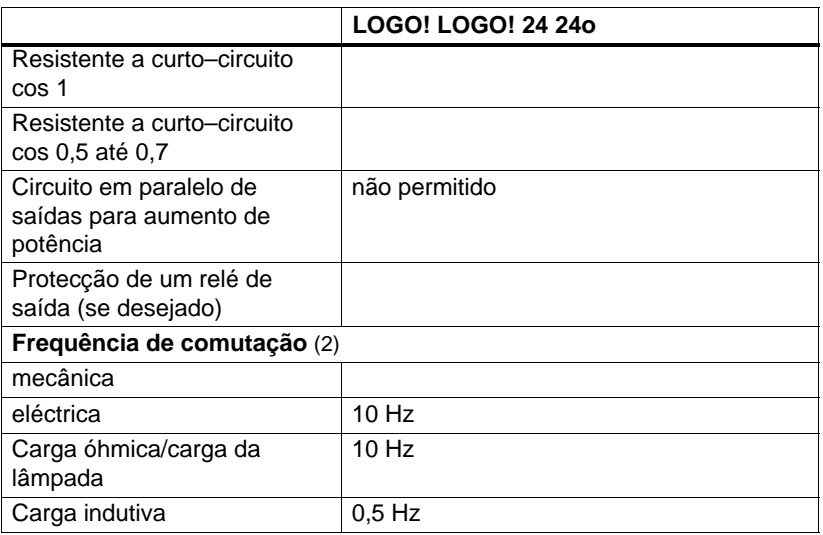

(1): Ao ligar o LOGO! 24, LOGO! 24o, LOGO! DM8 24 ou LOGO! DM16 24 é emitido sinal 1 nas saídas digitais durante cerca de 50 ms. É fundamental ter isto em conta sobretudo quando trabalhar com aparelhos que reajam a impulsos curtos.

(2): A frequência máxima de comutação depende apenas do tempo de ciclo do programa de comutação.

### **A.5 Dados técnicos: LOGO! DM8 24 e LOGO! DM16 24**

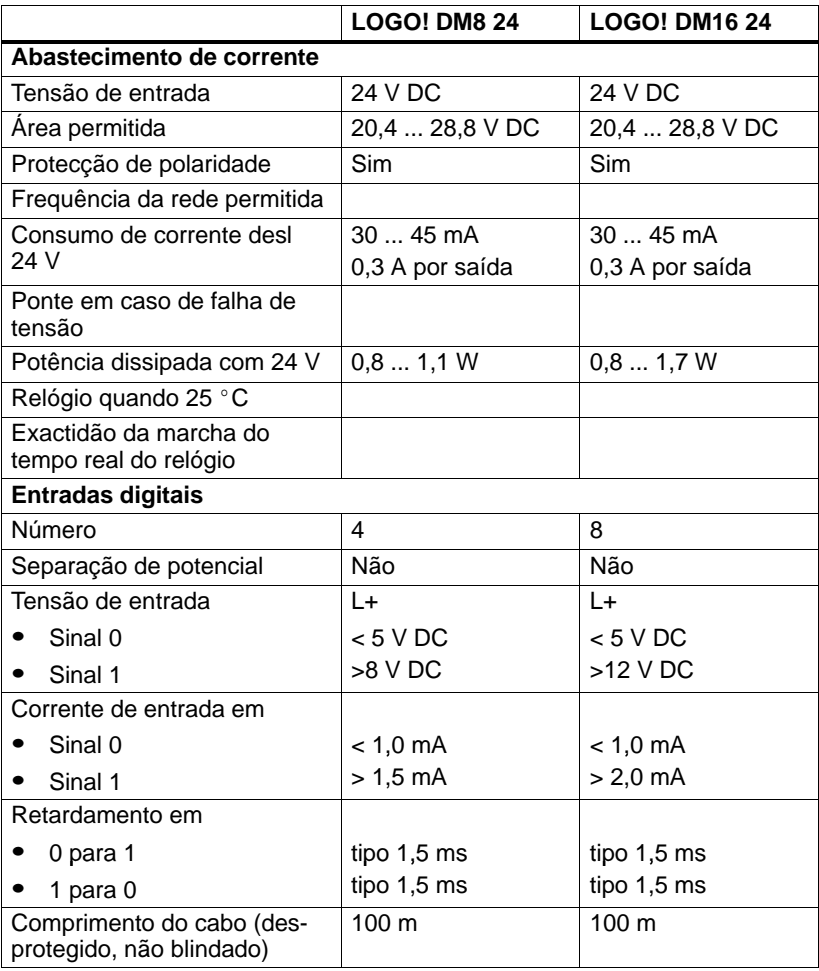

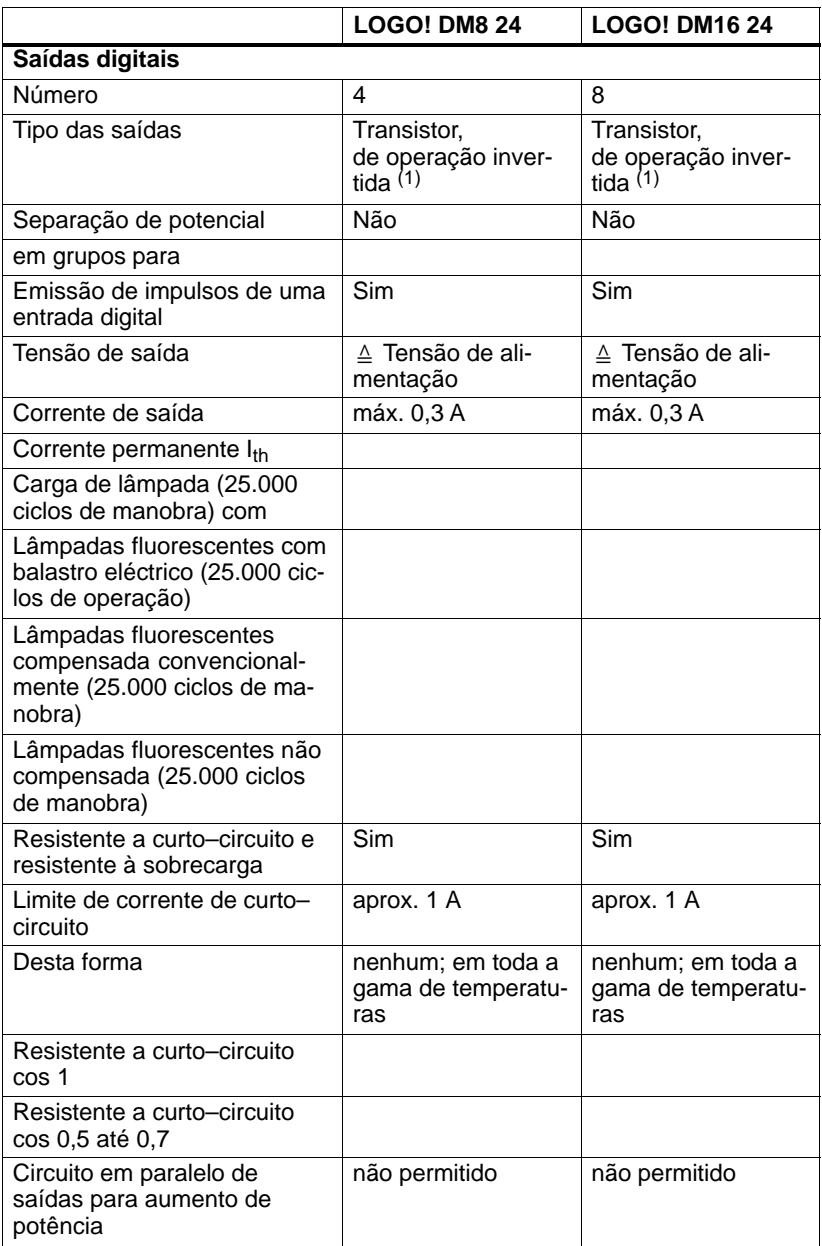

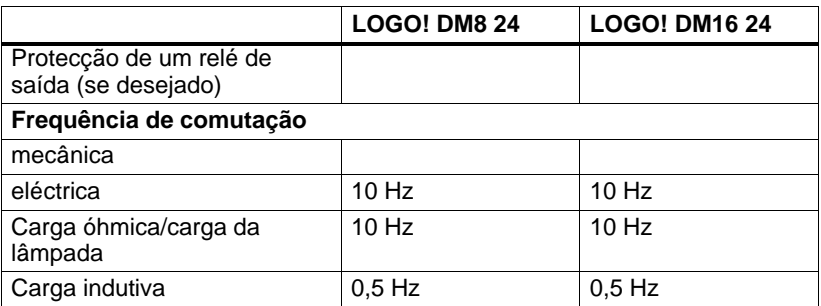

(1): Ao ligar o LOGO! 24, LOGO! 24o, LOGO! DM8 24 ou LOGO! DM16 24 é emitido sinal 1 nas saídas digitais durante cerca de 50 ms. É fundamental ter isto em conta sobretudo quando trabalhar com aparelhos que reajam a impulsos curtos.

### **A.6 Dados técnicos: LOGO! 24RC...**

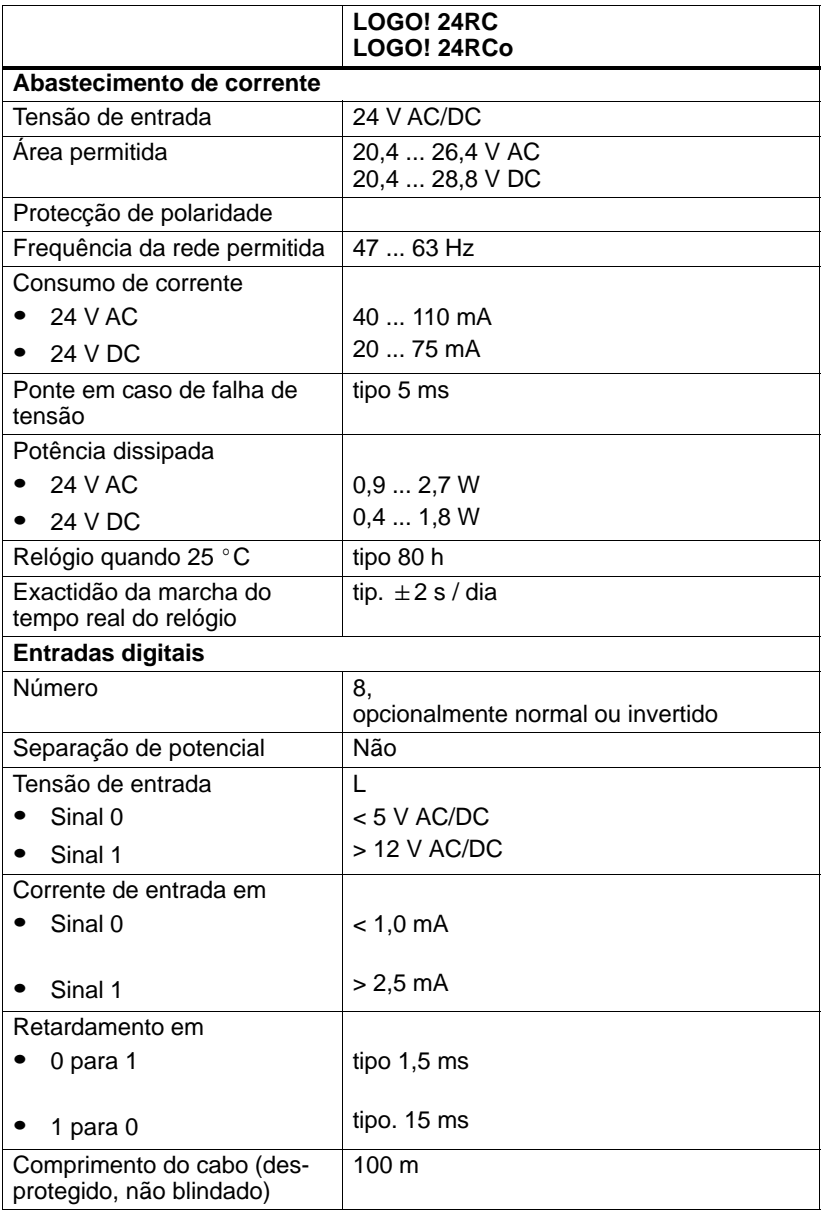

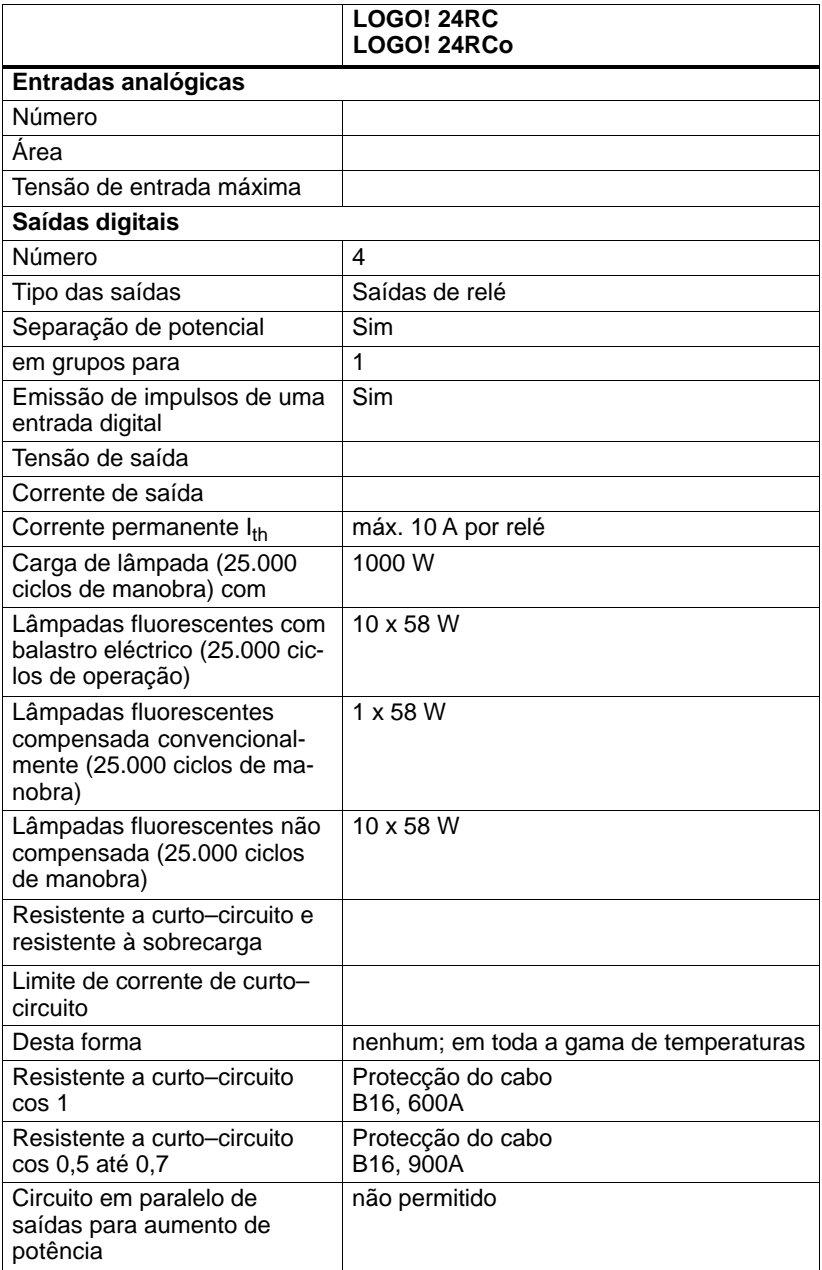

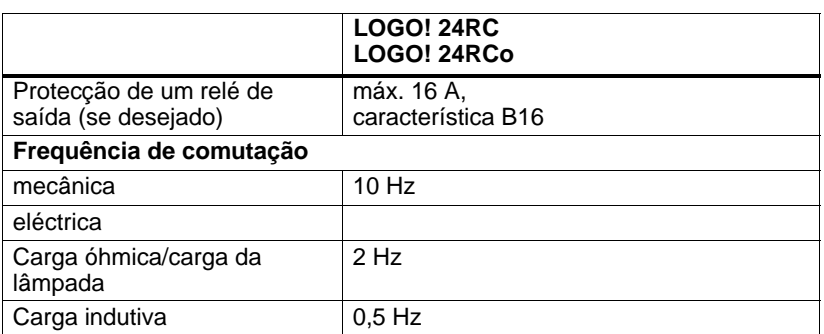

### **A.7 Dados técnicos: LOGO! DM8 24R e LOGO! DM16 24 R**

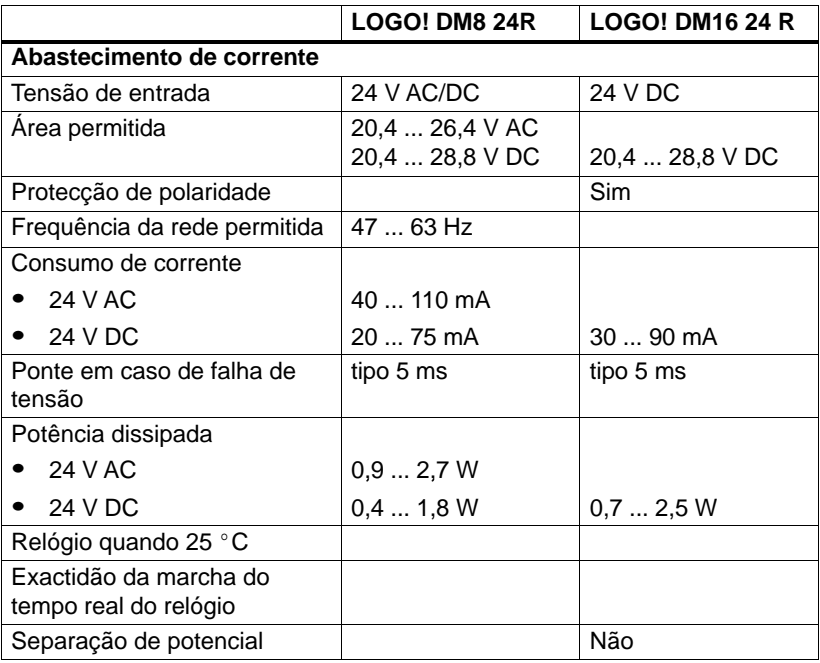

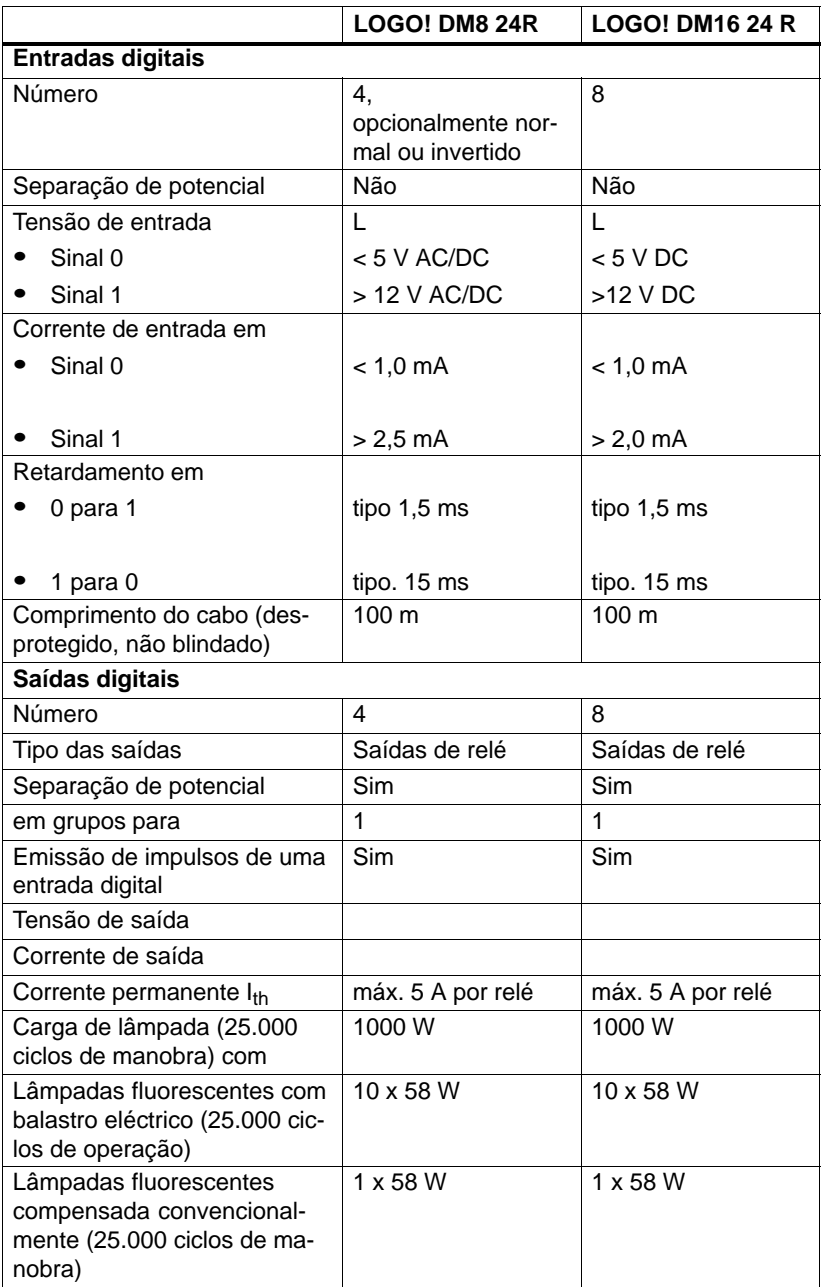

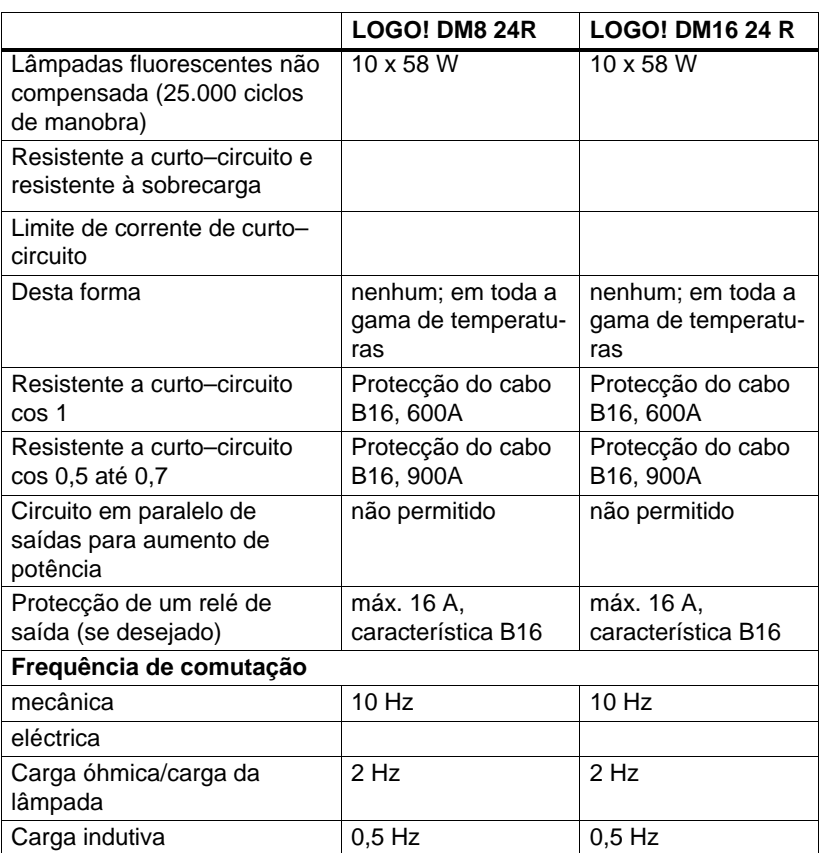

### **A.8 Dados técnicos: LOGO! 12/24... e LOGO! DM8 12/24R**

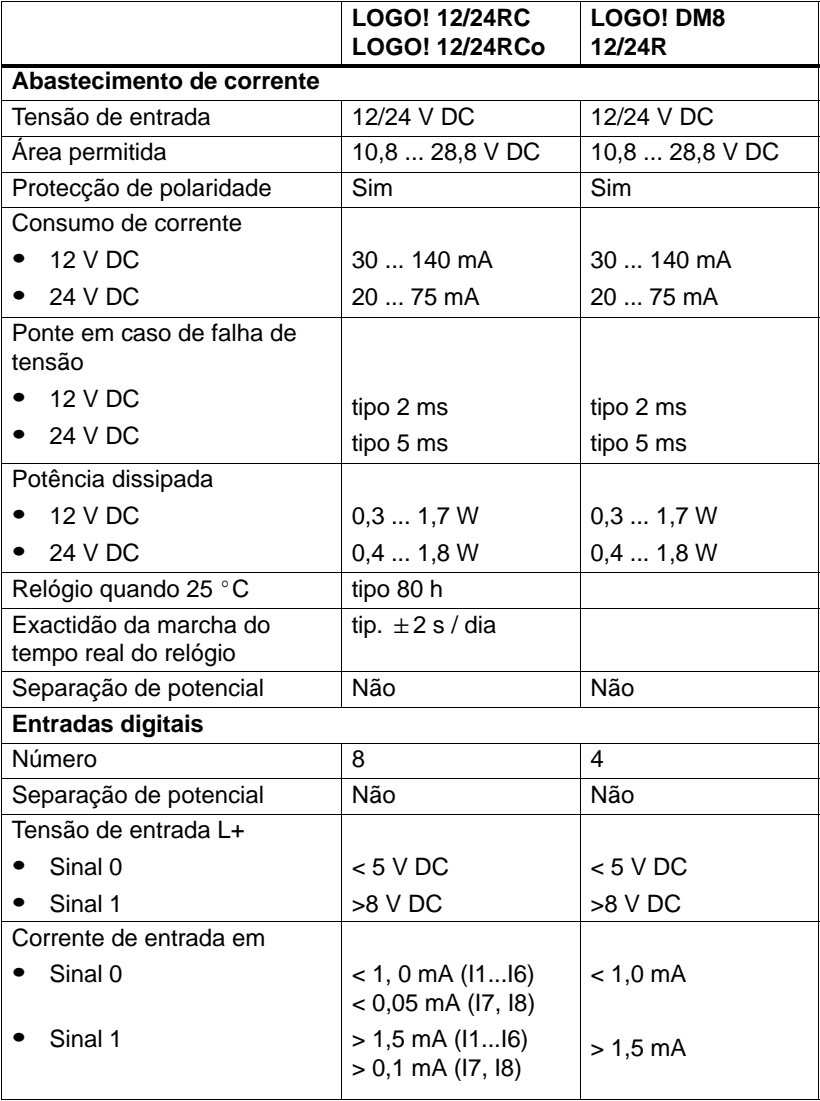

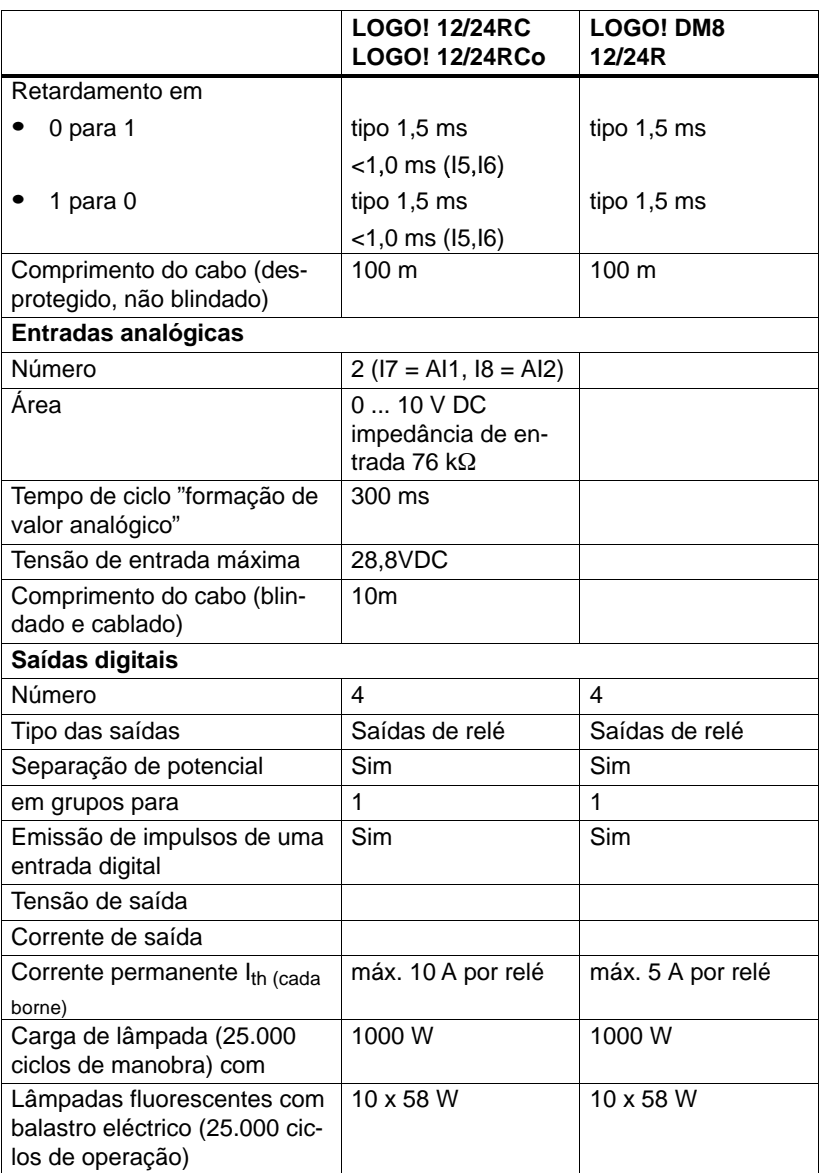

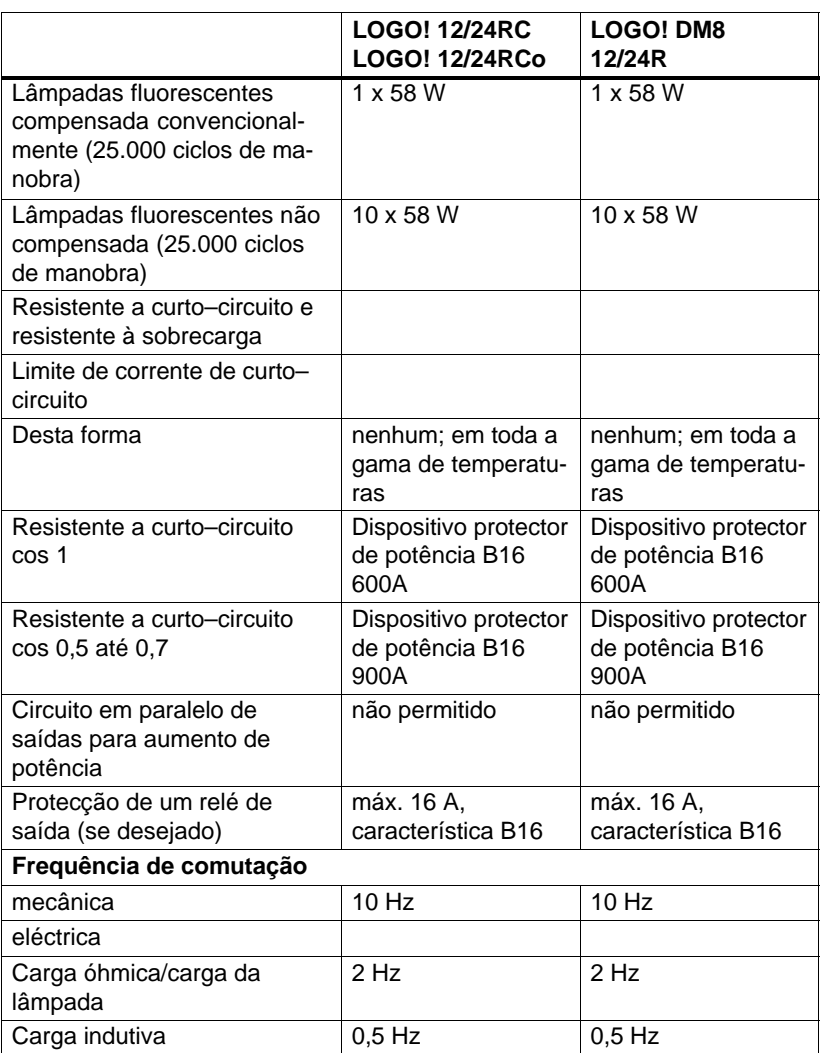

### **A.9 Capacidade de ruptura e vida útil do Relé–Saídas**

#### **Carga óhmica**

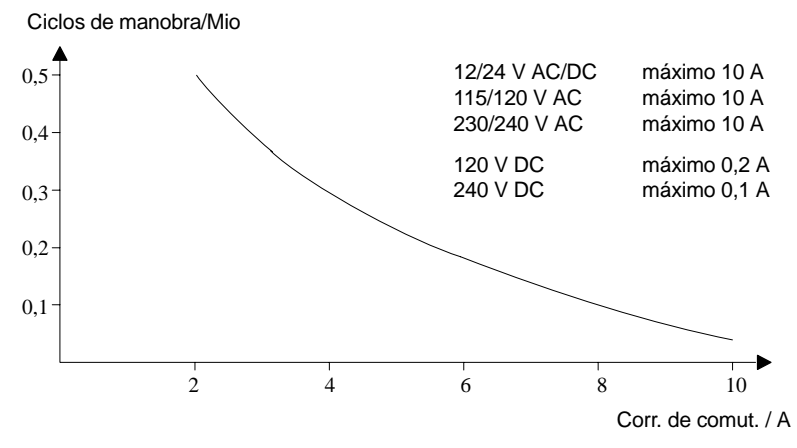

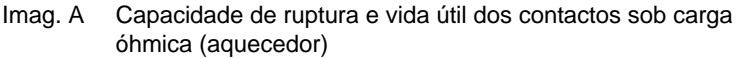

#### **Carga indutiva**

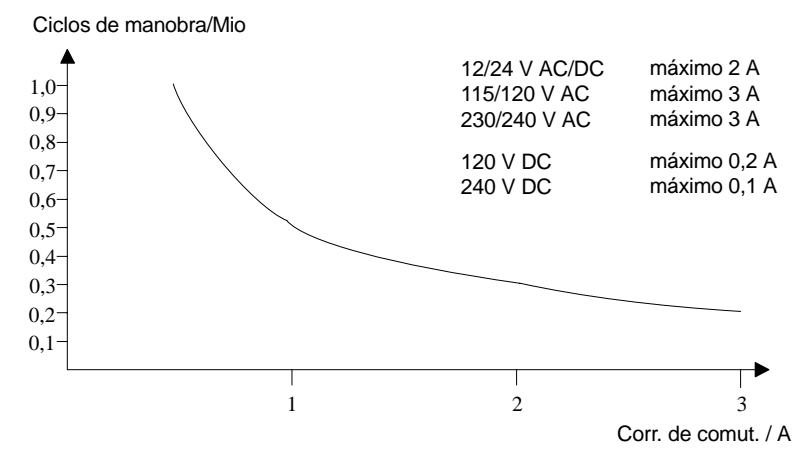

Imag. B Capacidade de ruptura e vida útil dos contactos sob forte carga indutiva de acordo com IEC 947-5-1 DC13/AC15 (protectores, bobinas indutoras, motores)

### **A.10 Dados técnicos: LOGO! AM 2**

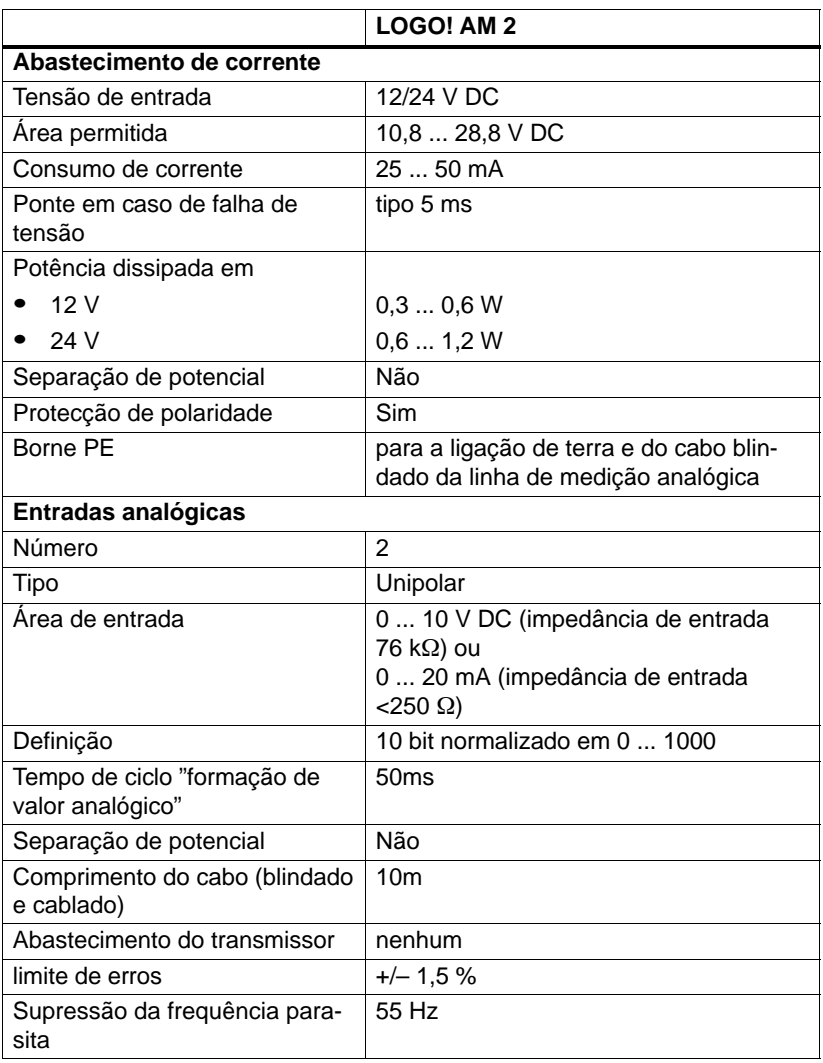

### **A.11 Dados técnicos: LOGO! AM 2 PT100**

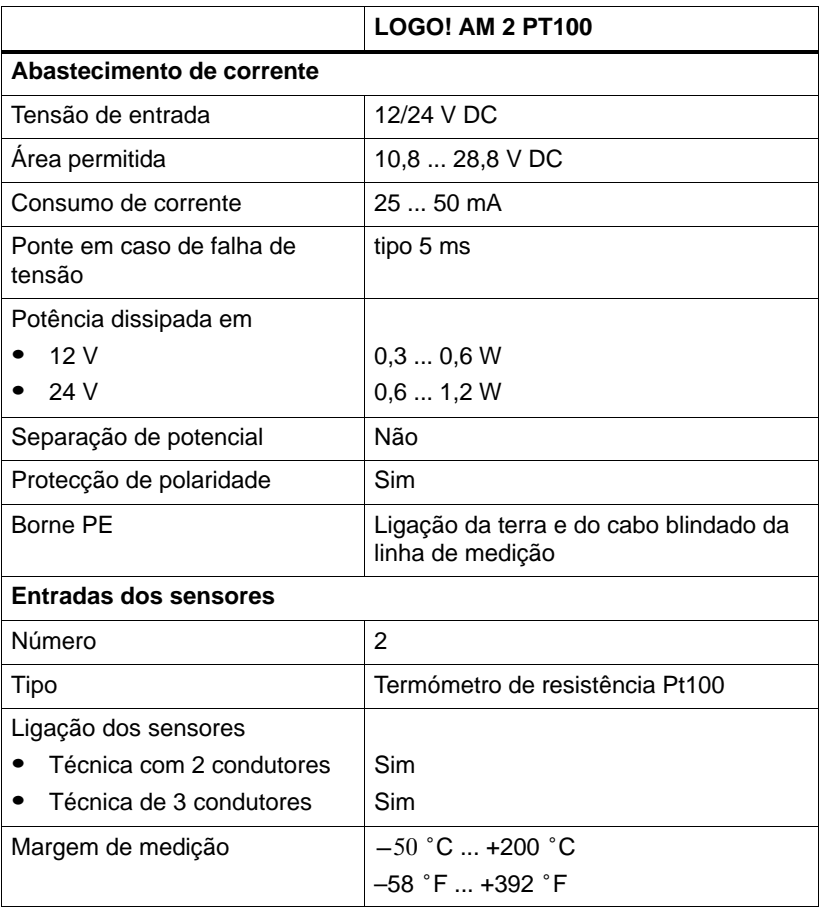

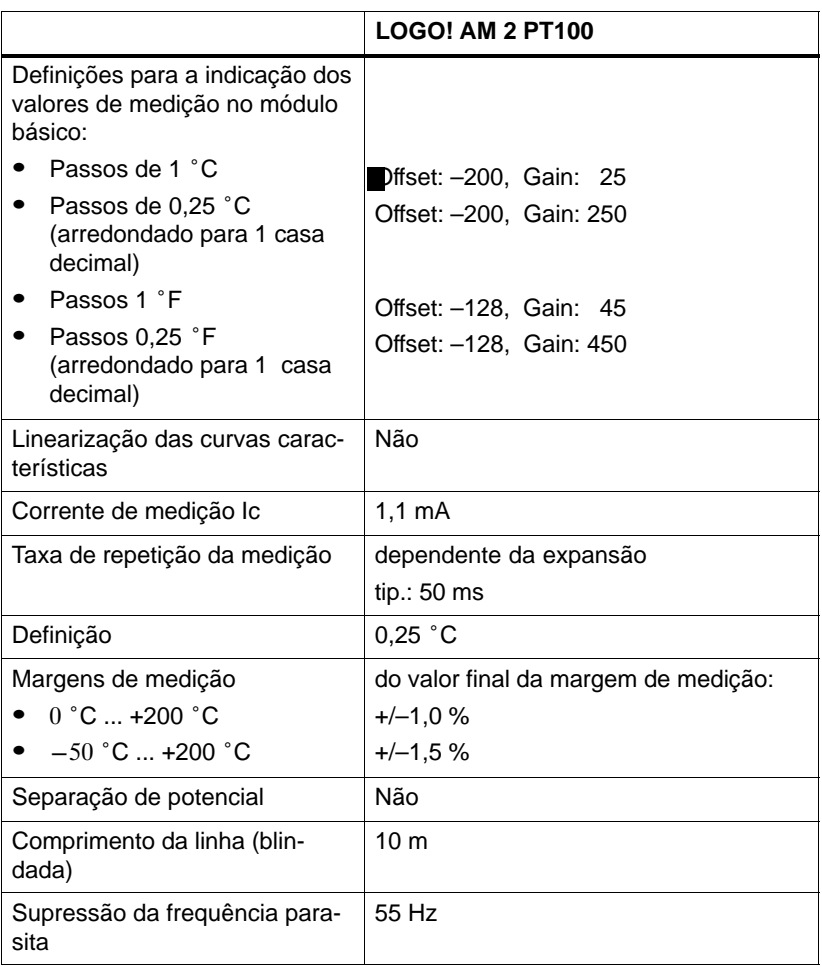

### **A.12 Dados técnicos: LOGO! AM 2 AQ**

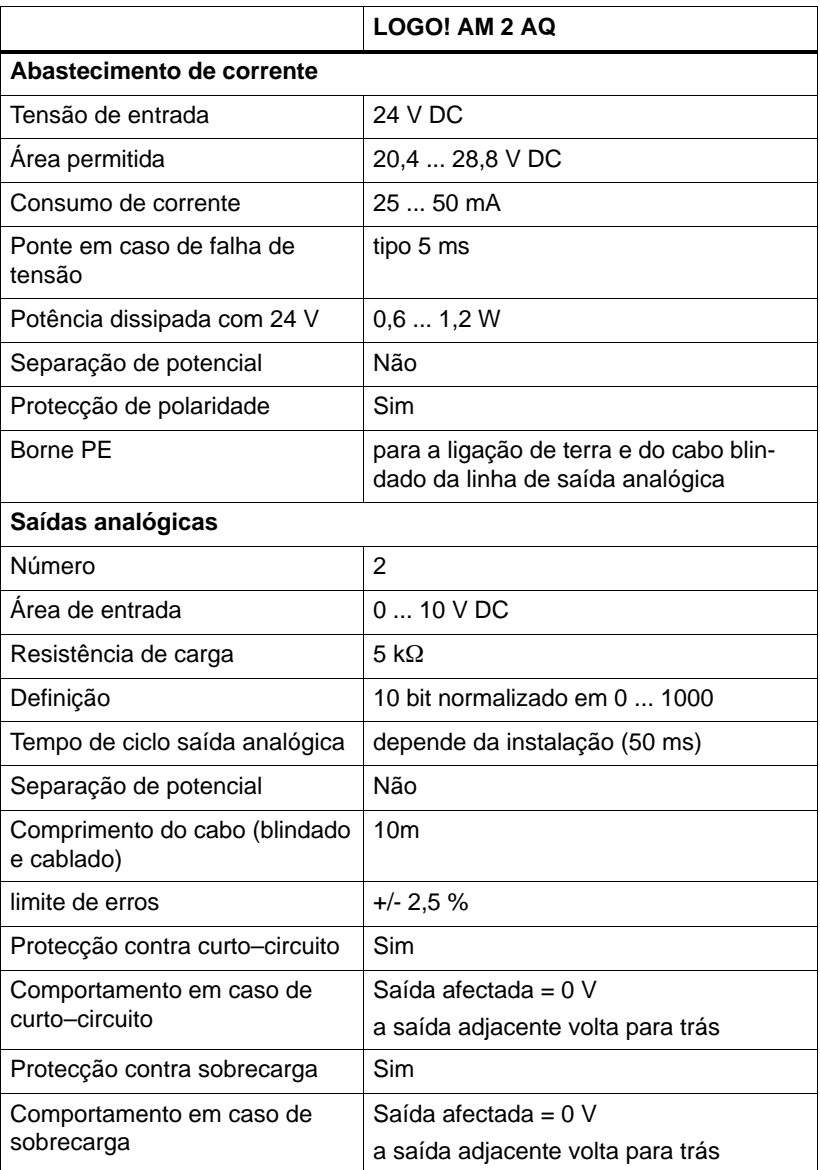

### **A.13 Dados técnicos: CM EIB/KNX**

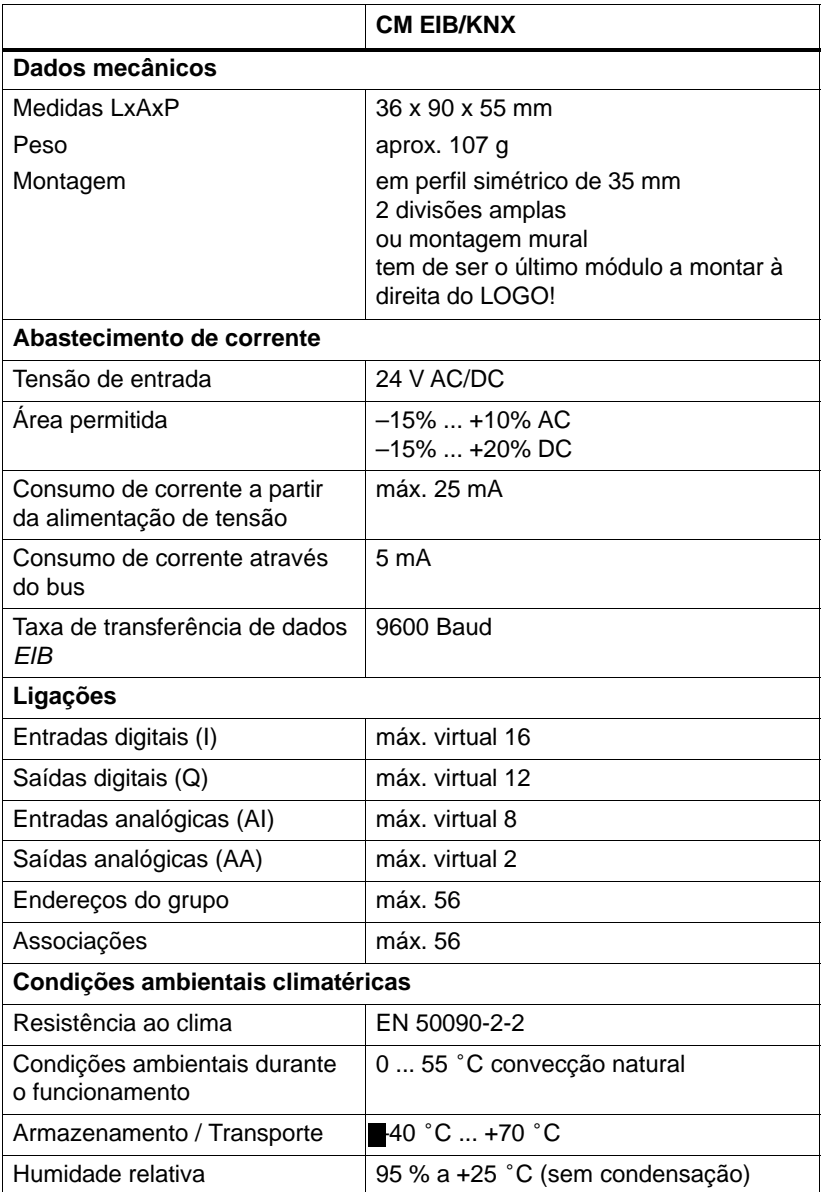
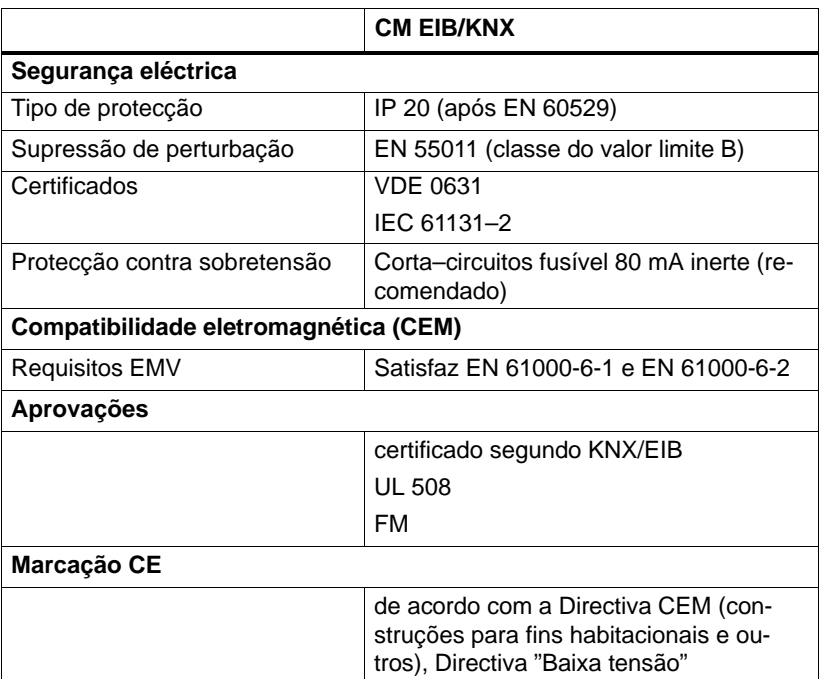

### <span id="page-325-0"></span>**A.14 Dados técnicos: interface AS CM**

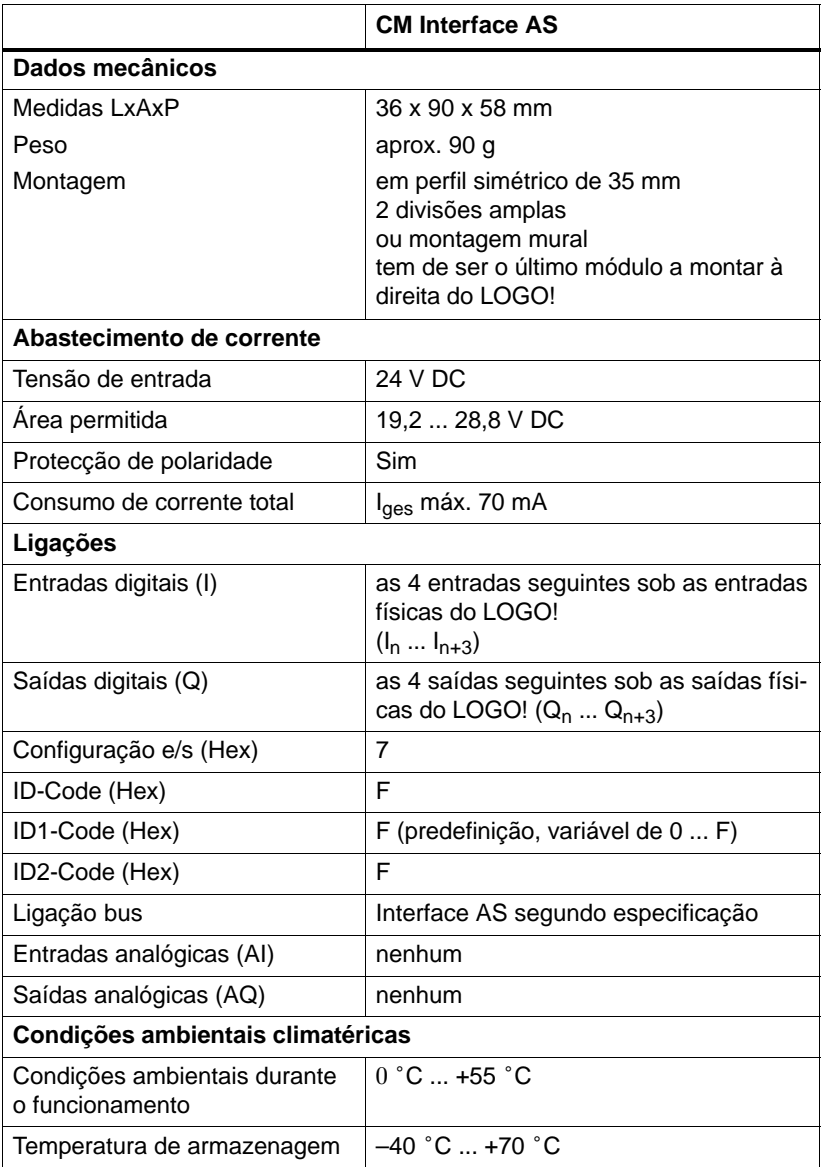

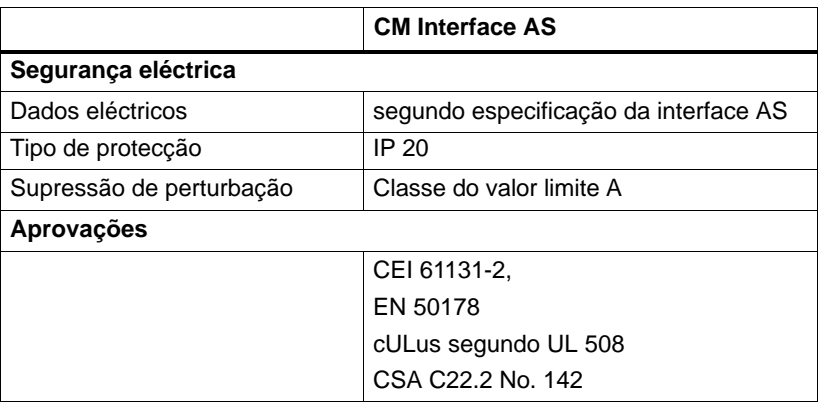

### <span id="page-327-0"></span>**A.15 Dados técnicos: LOGO!Power 12 V**

LOGO! Power 12 V é uma alimentação de corrente de ciclo primário para aparelhos LOGO!. Existem duas amperagens à disposição.

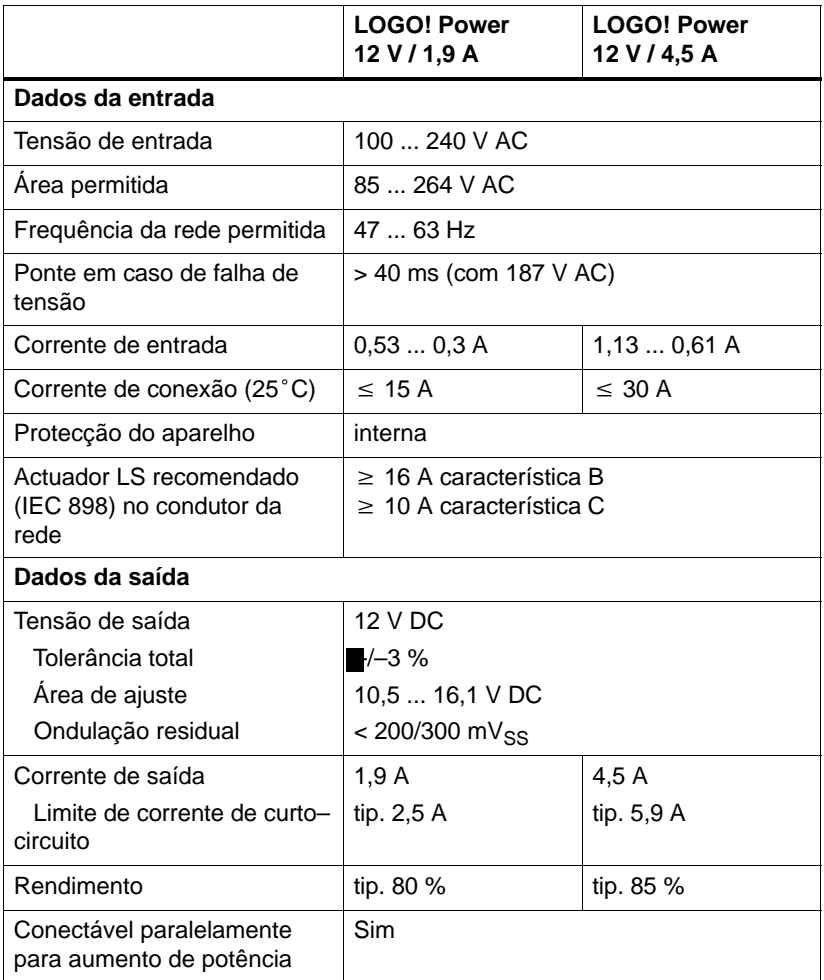

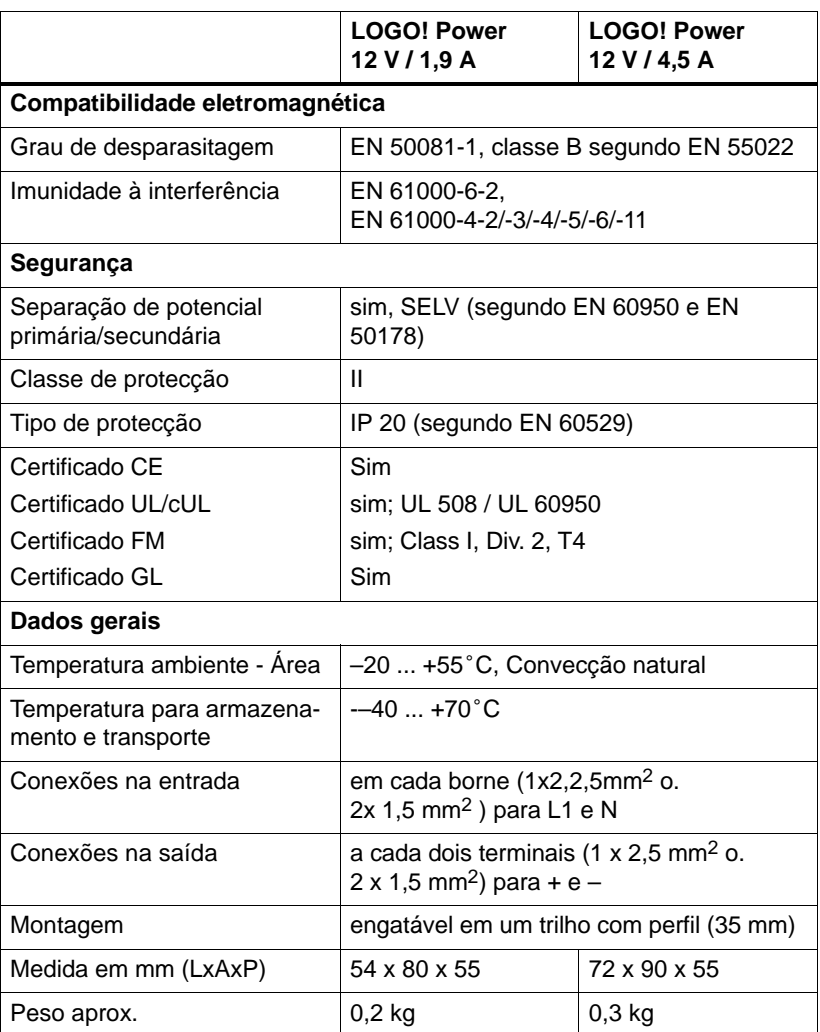

### **A.16 Dados técnicos: LOGO!Power 24 V**

LOGO! Power 24 V é uma alimentação de corrente de ciclo primário LOGO!. Existem duas amperagens à disposição.

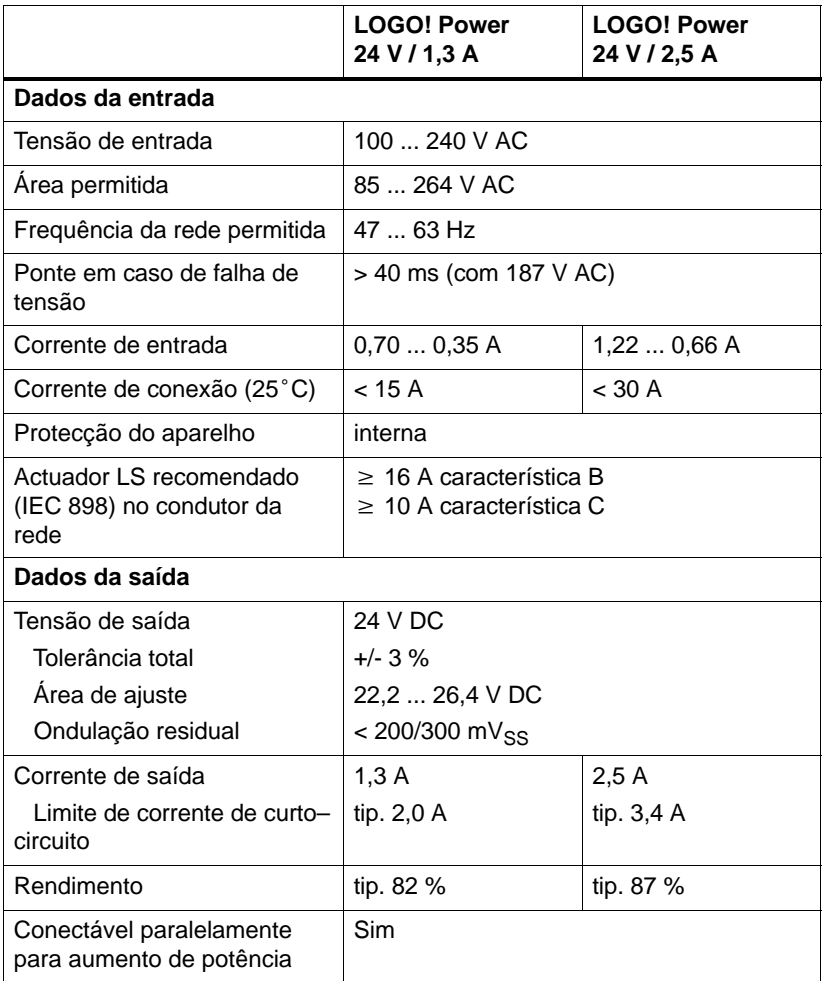

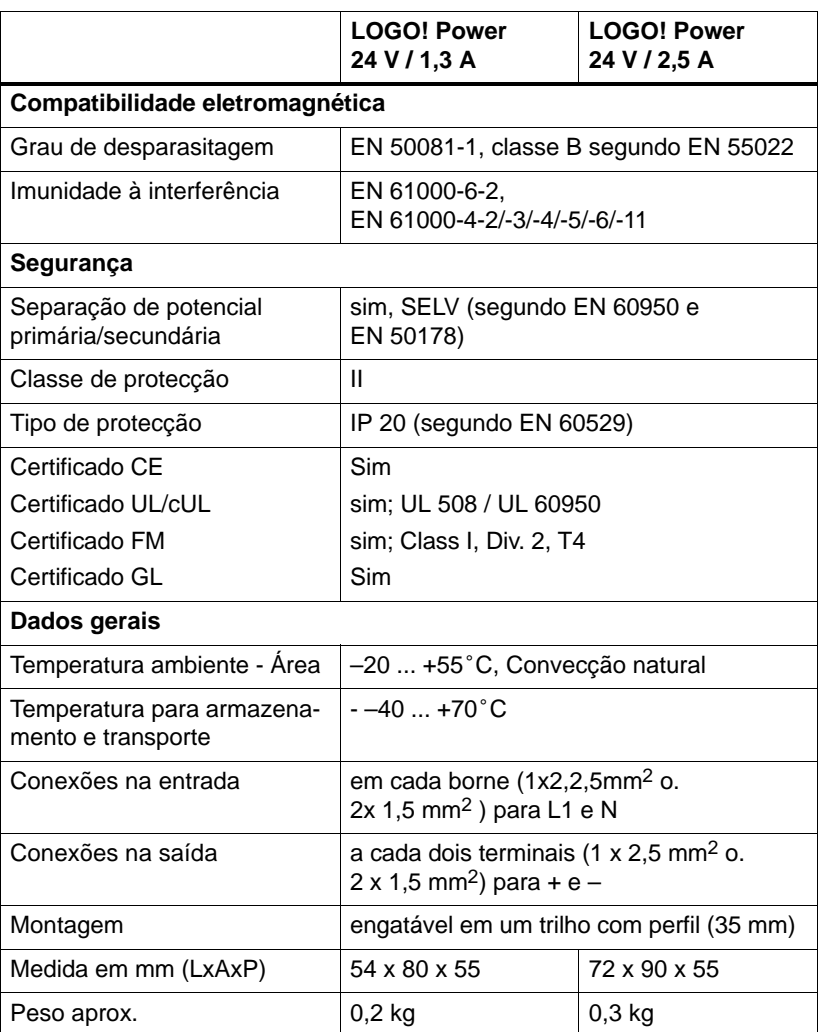

#### <span id="page-331-0"></span>**A.17 Dados técnicos: LOGO! Contact 24/230**

LOGO! Contact 24 e LOGO! Contact 230 são módulos de comutação para a conexão directa de consumidores óhmicos até 20 A e motores até 4 kW (sem causar barulhos, isento de ruídos).

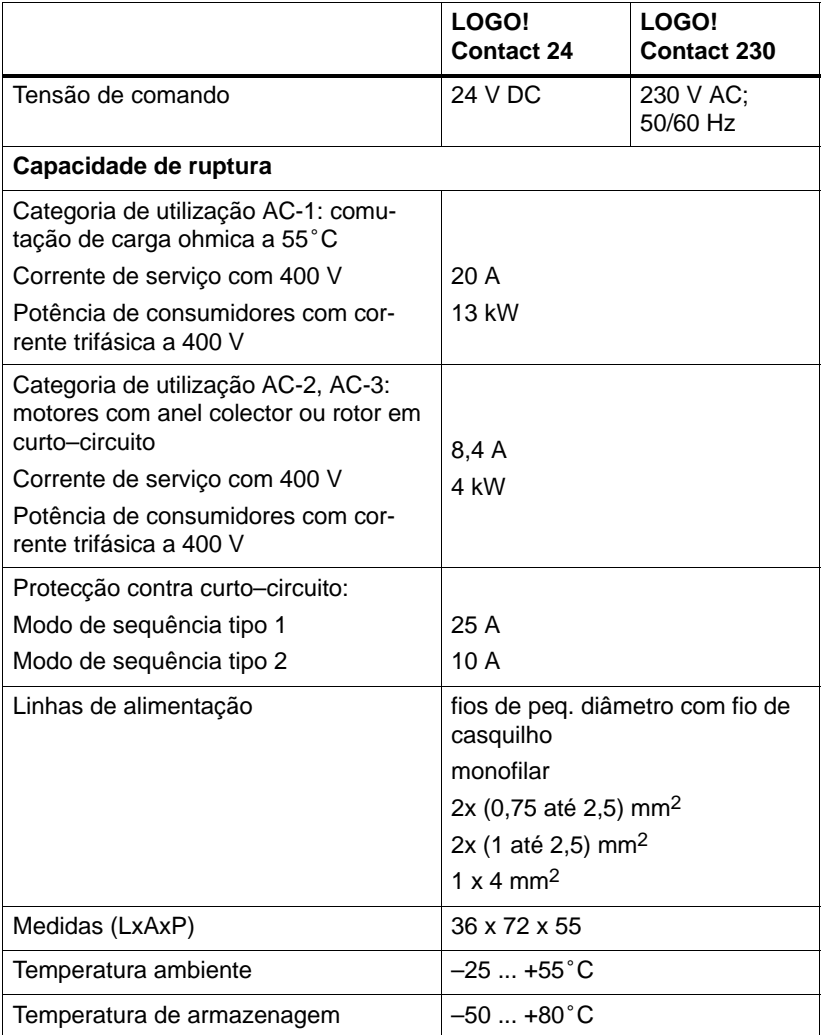

### <span id="page-332-0"></span>**B Consultar tempo de ciclo**

O processamento completo de um programa, ou seja, a leitura das entradas, a edição do programa de comutação e a escolha adequada das saídas, é denominado como ciclo do programa. O tempo de ciclo é o tempo necessário para se processar completamente um programa de comutação.

O tempo necessário para um ciclo de programa pode ser calculado com o auxílio de um programa de teste. O programa de teste é criado no LOGO! e fornece durante o editar no modo de parametrização um valor a partir do qual resultará o tempo de ciclo actual.

#### **Programa de teste**

1. Crie o programa de teste ligando uma saída a um interruptor de valor limiar e ligandona entrada deste um marcador negativo.

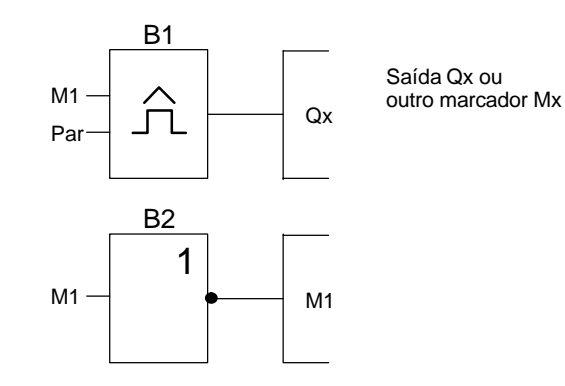

*de ciclo*

2. Parametrize um interruptor de valor limiar tal como ilustrado a seguir. Mediante a negação de um marcador é gerado um impulso em cada ciclo do programa. O intervalo de tempo do interruptor do valor limiar é ajustado para 2 segundos.

**B1 1+ On =1000 Off=0000 B1 2 G\_T=02:00s** Premir a tecla

3. A seguir inicie o programa de comutação e comute o LOGO! para o modo de parametrização. No modo de parametrização pode ver os parâmetros do interruptor do valor limiar.

```
B1
On =1000
Off =0000
fa =0086
```
 $f_a = \acute{e}$  a soma dos impulsos medidos por cada unidade de tempo G\_T

4. O valor recíproco  $f_a$  é igual ao tempo do ciclo do LOGO! com o programa de comutação actual existente na memória.

 $1/f_a$  = tempo do ciclo em s

*de ciclo*

#### **Explicação**

Em cada passagem do programa de comutação o marcador negado muda o seu sinal de saída. Um nível (high ou low) demora exactamente um ciclo. Ou seja, um período dura 2 ciclos.

O interruptor de valor limiar mostra a proporção dos períodos por 2 segundos, do que resulta a proporção dos ciclos por segundo.

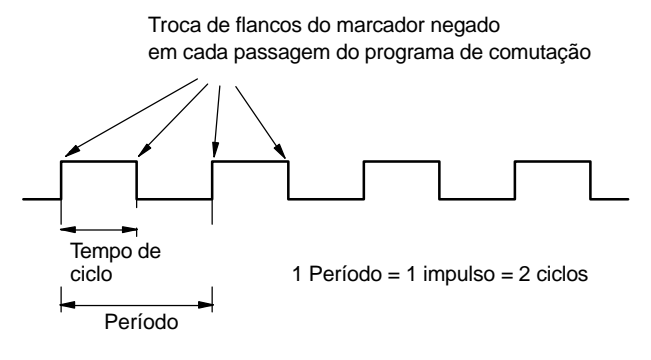

# <span id="page-336-0"></span>**C LOGO! sem display**

Como aplicativos especiais durante o funcionamento podem prescindir de unidades de operação como teclado e display, existem variantes sem display do LOGO! 12/24RCo, LOGO! 24o, LOGO! 24RCo e LOGO! 230RCo.

Assim é p. ex. o LOGO! 230RCo:

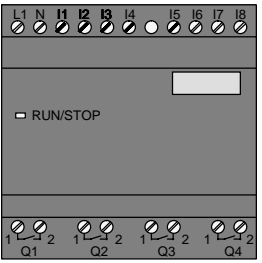

#### **Pouco é mais!**

As variante sem display oferecem as seguintes vantagens:

- ainda mais económico do que com unidade de operação
- precisam de muito menos espaço no armário de distribuição do que o hardware convencional
- nos pontos flexibilidade e preço de compra são em relação à electrónica própria visivelmente vantajosos
- vale apenas utilizar em aplicações já existentes nas quais dois ou três aparelhos de comutação convencionais podem ser substituídos
- modo de operação simplificado ao máximo
- protegidos contra a operação por não autorizados
- são compatíveis com variantes LOGO! com display
- oferecem a possibilidade de leitura de dados de funcionamento através do LOGO!Soft Comfort.

#### <span id="page-337-0"></span>**Criar programa de comutação sem unidade de operação**

Existem duas formas de criar um programa de comutação num LOGO! sem display :

- Crie um programa de comutação com LOGO!Soft Comfort no PC e transfira-o para o LOGO! (ver capítulo [7\).](#page-284-0)
- Pegue num módulo de programa (Card) LOGO! no qual de encontra um programa de comutação, e transfira-o para o seu LOGO! sem display (ver capítul[o 6\).](#page-272-0)

#### **Comportamento do funcionamento**

Com a colocação da alimentação de tensão o LOGO! está operacional. O desligamento do LOGO! sem display deve ser feito através do desligar da alimentação de tensão, por exemplo retirando a tomada.

Nas variantes LOGO!...o, o programa de comutação não pode ser iniciado ou parado mediante as teclas. Por este motivo, as variantes LOGO!...o possuem um comportamento de funcionamento diferente na fase de arranque:

#### **modificado**

Quando no LOGO! ou no módulo de programa (Card) não se encontra nenhum programa de comutação, o LOGO! fica em STOP.

Se houver algum programa de comutação válido na memória do programa do LOGO!, ao aplicar tensão ao LOGO! uma transição automática de STOP para RUN.

Se estiver inserido um módulo de programa (Card), depois de ligar o LOGO!, qualquer programa de comutação existente será copiado para o aparelho e sobrescrito um programa de comutação já existente. Ocorre uma transição automática de STOP para RUN.

Se estiver conectado um cabo PC, pode ser transferido e iniciado com o Software LOGO!Soft Comfort do PC , o programa de comutação para LOGO! (ver capítulo [7.1\).](#page-287-0)

#### <span id="page-338-0"></span>**Aviso do estado de funcionamento**

Os respectivos estados do funcionamento, como Power On, RUN e STOP serão indicados através do LED na capa frontal.

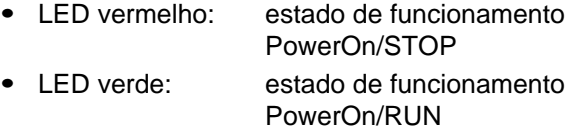

Após a ligação da tensão de alimentação e em todos os estados, em que o LOGO! não está RUN, o LED está vermelho. Em RUN o LED estará em verde.

#### **Ler os dados actuais**

Com LOGO!Soft Comfort (ver capítulo [7\)](#page-284-0) pode ler através do teste Online em RUN os dados actuais de todas as funções.

Se o LOGO! sem display possuir um módulo de programa (Card) protegido, os dados actuais só podem ser lidos, se se tratar de um programa de comutação com palavrapasse e se tiver introduzido a palavra-passe correcta. Caso contrário, ao retirar o módulo de programa (Card) (para ligar o cabo PC), o programa de comutação no LOGO! é apagado (ver capítulo [6.1\).](#page-274-0)

# <span id="page-340-0"></span>**D LOGO! Estrutura do menu**

#### **Vista geral do menu**

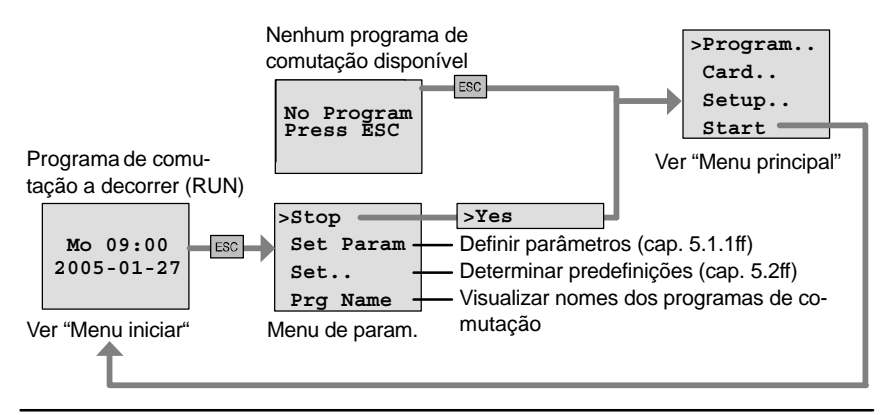

#### **Menu principal (ESC / >Stop)**

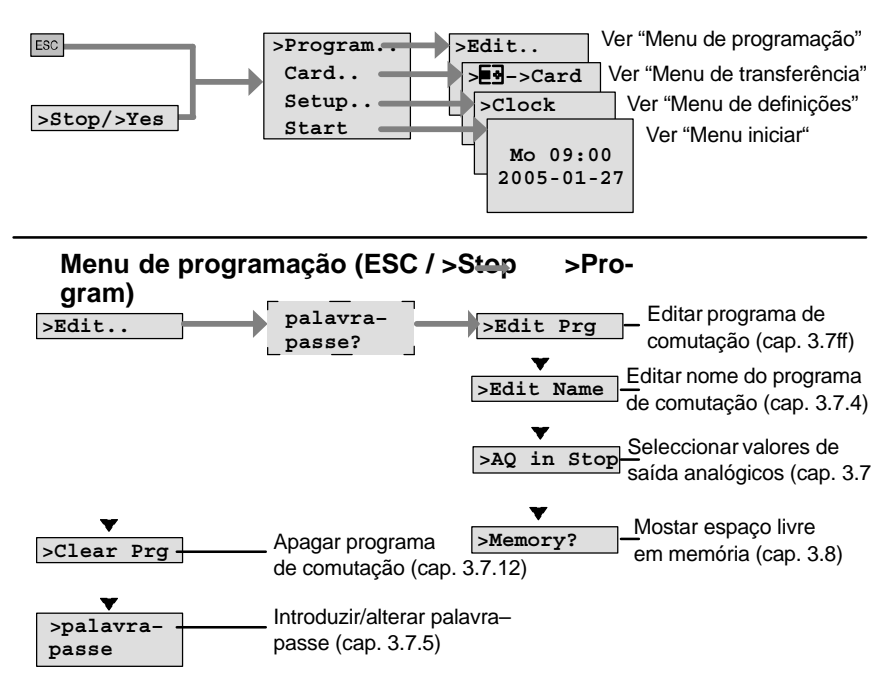

#### Menu de transferência (ESC / >Stop→ >Card)

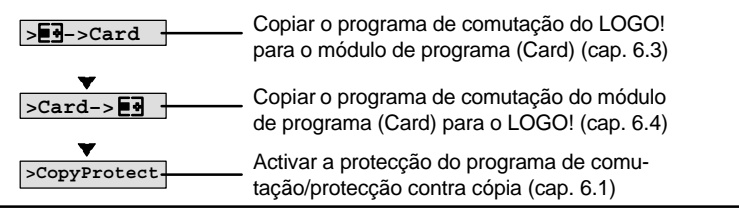

#### Menu de definições (ESC / >Stop→ >Setup)

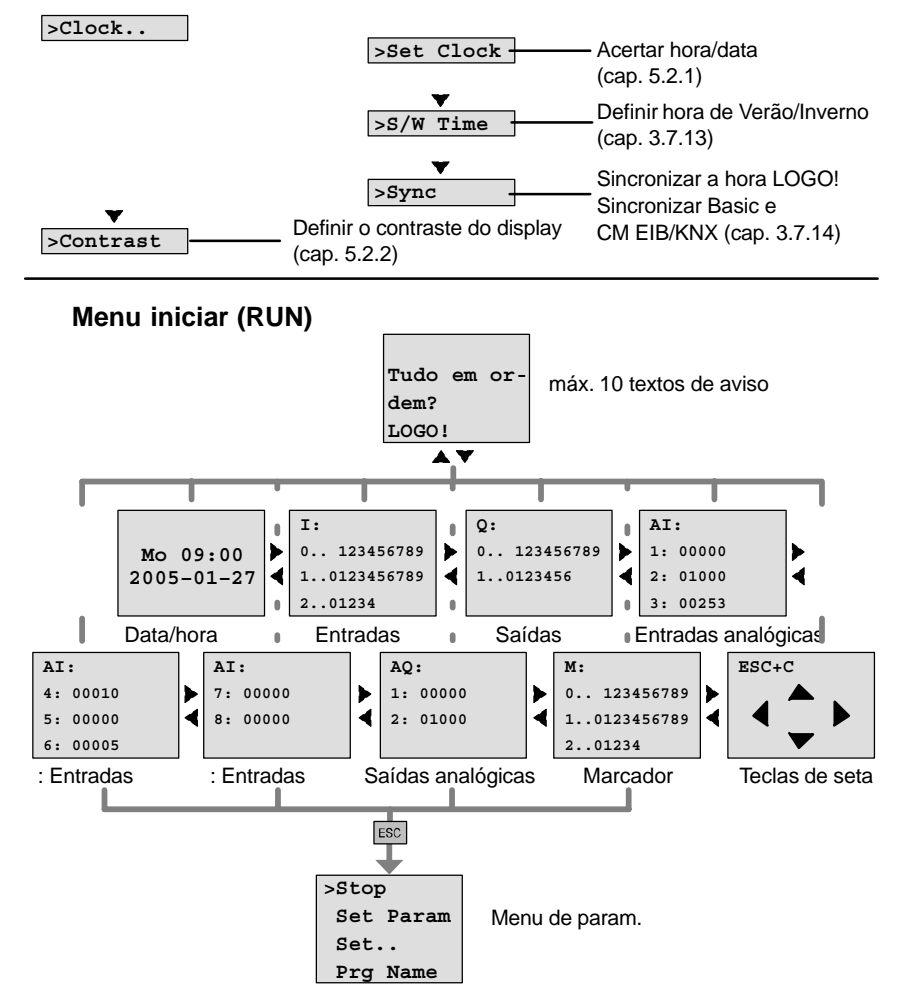

# <span id="page-342-0"></span>**E Números de encomenda**

Tabela A

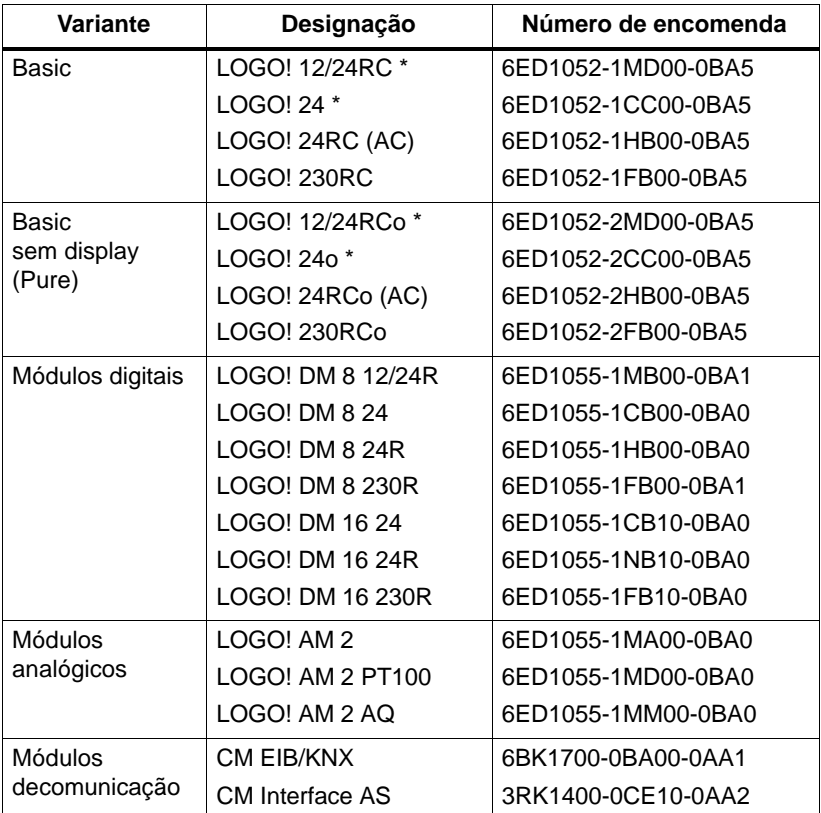

\*: suplementarmente com entradas analógicas

#### Tabela B

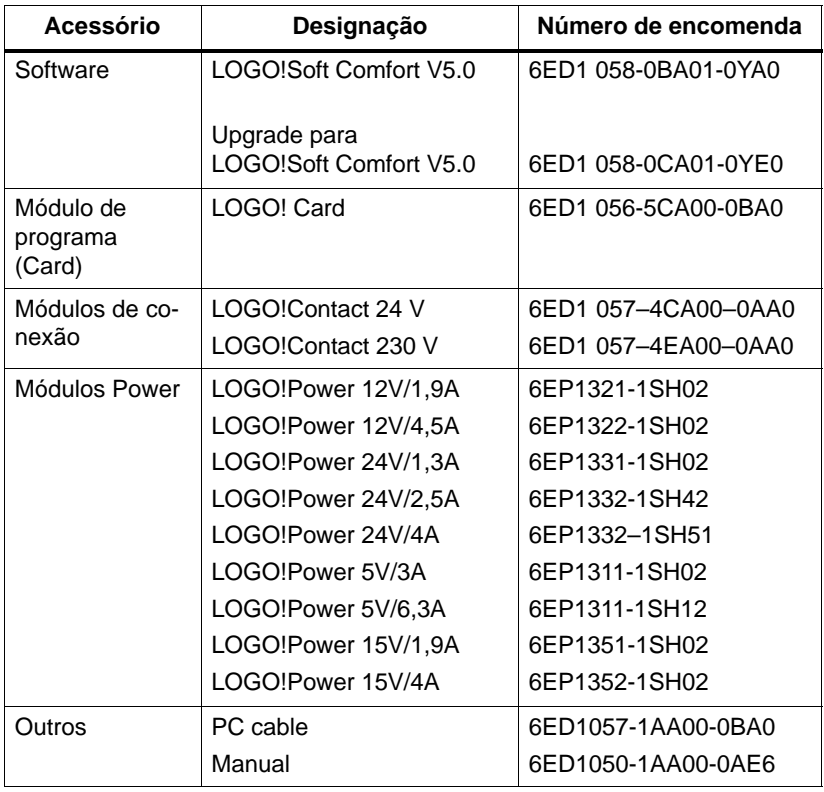

# <span id="page-344-0"></span>**F Abreviaturas**

- AM Módulo analógico
- B1 Número de bloco B1
- BN Block Number (número de bloco)
- C no caso de designação de aparelhos LOGO!: relógio integrado
- CM Módulo de comunicação
- Cnt Count = Entrada da contagem
- Co Connector = Borne
- Dir Direction = Sentido (p. ex. sentido da contagem)
- DM Módulo digital
- EIB European Installation Bus
- EIS EIB Interoperability Standard
- En Enable = Ligar (por exemplo do gerador de ciclos)
- ETS EIB Tool Software
- Fre Entrada para os sinais de frequência a avaliar
- GF Funções básicas
- Inv Entrada de inversão do sinal de saída
- KNX Standard da Konnex Association para a tecnologia de sistemas domésticos e de edifícios
- No Cames (parâmetros do relógio temporizador)
- o no caso de designação de aparelhos LOGO!: **sem** display
- Par Parâmetros
- R Reset = Entrada de reposição
- R no caso de designação de aparelhos LOGO!: saídas de relé
- Ral Reset all = Entrada de reposição para todos os valores internos
- S Set = Colocação (p. ex. em relés de auto-retenção)
- SF Funções especiais
- T Time = Tempo (Parâmetro)
- TE Unidade de separação
- Trg Trigger (Parâmetro)

Aparelhos 0BA5: LOGO! mais actual Basic,

é descrita neste manual de instruções.

# **Índice alfabético Números**

4 regras básicas, [73](#page-82-0)

### **A**

Abastecimento de tensão, conectar, comutação de protecção, [33](#page-42-0) Abreviaturas, [335](#page-344-0) Acertar a data, [259](#page-268-1) Acertar a hora, [259](#page-268-1) **Actuador** Conforto, [170](#page-179-0) Luz de escada, [167](#page-176-0) Actuador confortável, [170](#page-179-0) Ajustar, Tempo, [99](#page-108-0) Alargamento, Alargamento máximo, [19](#page-28-0) Alimentação de tensão, conectar, [31](#page-40-0) AM. *Vea* Módulo analógico Ampliação, [140](#page-149-0) Amplificador, Analógico, [210](#page-219-0) Amplificador analógico, [210](#page-219-0) Analógico, comparador, [200](#page-209-0) Analógicos, Valores, [140](#page-149-0) AND , [128](#page-137-0) Aplicações, [281](#page-290-0) AQ in Stop, [105](#page-114-0)

Avaliação de flanco, [129](#page-138-0) avaliação de flanco, [131](#page-140-0) Aviso do estado de, funcionamento, [329](#page-338-0)

## **B**

Base de tempo, [98](#page-107-0) base de tempo, [137,](#page-146-0) [148](#page-157-0) Bit do registador de deslocamento, [124](#page-133-0) Bits do registador de deslocamento, [62](#page-71-0) Bloco, [66](#page-75-0) cancelar, [101](#page-110-0) Vários blocos relacionados uns com os outros, [103](#page-112-0) Número, [66](#page-75-0) Atribuição de um, [67](#page-76-0) bloco, inserir, [96](#page-105-0) Blocos de função, [66](#page-75-0) BN, [121](#page-130-0) Borne, [61](#page-70-0) Bornes do LOGO!, [62](#page-71-0) Entradas, [63](#page-72-0) hi, [63](#page-72-0) lo, [63](#page-72-0) Saídas, [63](#page-72-0) x, [62,](#page-71-0) [63,](#page-72-0) [71,](#page-80-0) [136](#page-145-0) bornes, [122](#page-131-0)

Bornes abertos, [125](#page-134-0) abertos, [125](#page-134-0)

Bus de interface AS Estados de comunicação, [56](#page-65-0) Falha de comunicação, [56](#page-65-0) ligar, [48](#page-57-0) Ligar em rede, [49](#page-58-0)

Bus EIB Estados de comunicação, [57](#page-66-0) Falha de comunicação, [57](#page-66-0) ligar, [46](#page-55-0) Ligar em rede, [47](#page-56-0) parametrizar, [64](#page-73-0)

## **C**

Cabo PC, [278](#page-287-1) USB, [278](#page-287-1)

Campo de operação , [5,](#page-14-0) [6](#page-15-0)

Capacidade, Memória[, 116](#page-125-1)

Características dos sensores, [33](#page-42-0)

Card. *Vea* Módulo de programa (Card)

Certificado, [12](#page-21-0)

Ciclo de programa , [323](#page-332-0)

CM. *Vea* Módulos de comunicação

Co, [121,](#page-130-0) [122](#page-131-0)

Cobertura, [25](#page-34-0)

Comando da rampa, [237](#page-246-0)

Compatibilidade Módulos de expansão, [23](#page-32-0) variantes, [264](#page-273-0)

Compatibilidade com versões mais recentes, [264](#page-273-0)

Comportamento do, funcionamento, [328](#page-337-0)

Comportamento do tempo, [137](#page-146-0)

Comutar, Hora de Verão e hora de Inverno, [109](#page-118-1)

Comutar para a hora de Verão/ Inverno 'Clock', [109](#page-118-1) 'S/W Time', [109](#page-118-1)

Conectar, Saídas, [43](#page-52-0)

Conector de ligação, [25](#page-34-0)

Conexão de condutor de protecção, [32](#page-41-0)

Conexão dos sensores, [38](#page-47-0)

Conhecimento básico Funções especiais, [135](#page-144-0)

Connectors, [122](#page-131-0)

Constantes, [122](#page-131-0)

Consultar tempo de ciclo, [323](#page-332-0)

**Contador** crescente e decrescente, [181](#page-190-0) Horas de serviço, [185](#page-194-0)

Contador crescente e decrescente, [181](#page-190-0)

Contador das horas de serviço, [185](#page-194-0)

contador das horas de serviço, Ler valores MN e OT, [188](#page-197-0)

Contraste do display, [261](#page-270-1)

Controlo, [100](#page-109-0)

Corrediça, [28](#page-37-0)

corrediça integrada, [26](#page-35-0) Corrente de comutação, máxima, [44](#page-53-0) Corrigir erro feito ao digitar, [105](#page-114-0) CSA, [12](#page-21-0) Cursor, [74](#page-83-0)

# **D**

Dados técnicos, [285](#page-294-0) CM EIB/KNX, [314](#page-323-0) gerais, [285](#page-294-0) Interface AS CM, [316](#page-325-0) LOGO! 12..., [306](#page-315-0) LOGO! 230...., [288](#page-297-0) LOGO! 24/24o, [294](#page-303-0) LOGO! 24RC/24RCo, [300](#page-309-0) LOGO! AM [2,](#page-11-0) [310](#page-319-0) LOGO! AM [2](#page-11-0) AQ, [313](#page-322-0) LOGO! AM [2](#page-11-0) PT100, [311](#page-320-0) LOGO! DM16 230R, [291](#page-300-0) LOGO! DM16 [24,](#page-33-0) [297](#page-306-0) LOGO! DM16 24R, [303](#page-312-0) LOGO! DM8 12/24R, [306](#page-315-0) LOGO! DM8 230R, [291](#page-300-0) LOGO! DM8 [24,](#page-33-0) [297](#page-306-0) LOGO! DM8 24R, [303](#page-312-0) LOGO!Contact, [322](#page-331-0) LOGO!Power [12](#page-21-0) V, [318](#page-327-0) Datas para desligar, [175](#page-184-0) Datas para ligar, [175](#page-184-0) **Definicões** 'Set..'[, 252](#page-261-0) Contraste do display, [261](#page-270-1) Hora e data, [259](#page-268-1) Indicação inicial, [262](#page-271-0) Predefinições, [258](#page-267-1)

Deslocamento do ponto zero, [140](#page-149-0) Desmontagem, [27](#page-36-0) Desvio de avanco, [138](#page-147-0) Dia da semana, [174](#page-183-0) Directivas, [15](#page-24-0) Directivas de montagem, [15](#page-24-0) Display, [67](#page-76-0) Display LCD, [5,](#page-14-0) [6](#page-15-0) Divisões, [24](#page-33-0) DM16.... *Vea* Módulo digital DM8.... *Vea* Módulo digital Duração, do impulso , [164](#page-173-0)

### **E**

E, [128](#page-137-0) E não, [130](#page-139-0) Editar, [96](#page-105-0) EIB/KNX, [3](#page-12-0) Eliminação, [13](#page-22-0) Emissão de impulsos, [159](#page-168-0) Entradas, [122](#page-131-0) Entradas analógicas, [37](#page-46-0) entradas analógicas, [122](#page-131-0) entradas digitais, [122](#page-131-0) Entradas rápidas, [36](#page-45-0) Grupos, [34](#page-43-0) ligar, [33](#page-42-0) não utilizadas, [71](#page-80-0) negar, [85,](#page-94-0) [126,](#page-135-0) [143](#page-152-0) Teclas de seta, [62,](#page-71-0) [125](#page-134-0)

Entradas de função lógica, [136](#page-145-0) entradas não utilizadas, [71](#page-80-0) Esquema de circuitos, [69](#page-78-0) esquema de vista geral, [68](#page-77-0) Estrutura do menu, [331](#page-340-0) Excluindo OU, [134](#page-143-0) Exibir, [99](#page-108-0)

### **F**

Fio de casquilho, [31](#page-40-0) Função especial, Retardamento, Ligação, [147](#page-156-0) Funções, [121](#page-130-0) Funções básicas, [126](#page-135-0) AND, [128](#page-137-0) com flanco, [129](#page-138-0) NAND, [130](#page-139-0) com flanco, [131](#page-140-0) NOR, [133](#page-142-0) NOT, [134](#page-143-0) OR, [132](#page-141-0) XOR, [134](#page-143-0) Funções especiais, [143](#page-152-0) Actuador Conforto, [170](#page-179-0) Luz de escada, [167](#page-176-0) Amplificador analógico, [210](#page-219-0) Comando da rampa, [237](#page-246-0) Comparador analógico, [200](#page-209-0) Conhecimento básico, [135](#page-144-0) Contador, Horas de serviço, [185](#page-194-0) contador, crescente e decrescente, [181](#page-190-0)

Gerador de ciclos, assíncrono, [164](#page-173-0) Gerador de sinal aleatório, [165](#page-174-0) Interruptor de tempo, Interruptor de tempo, [173](#page-182-0) Interruptor de valor limiar Analógico, [193](#page-202-0) Frequência, [190](#page-199-0) Interruptor de valor limiar analógico, [193](#page-202-0) Interruptor de valor limiar de diferença analógico, [196](#page-205-0) Monitorização do valor analógico, [206](#page-215-0) Multiplexador analógico, [232](#page-241-0) Registador de deslocamento, [229](#page-238-0) Regulador, [243](#page-252-0) Relais de contato passageiro, Relais de contato passageiro, [161](#page-170-0) Relé Automanutenção, [213](#page-222-0) Impulso de corrente, [215](#page-224-0) Relé de passagem, Emissão de impulsos, [159](#page-168-0) Relógio temporizador, Ano, [178](#page-187-0) Retardamento a memorizar ligação, [157](#page-166-0) ligação/desligamento, [155](#page-164-0) retardamento, desligamento, [152](#page-161-0) Softkey, [225](#page-234-0) Texto de aviso, [218](#page-227-0)

# **G**

Gain, [140](#page-149-0) Gerador de ciclos, assíncrono , [164](#page-173-0) Gerador de ciclos assíncrono, [164](#page-173-0) Gerador de sinal aleatório, [165](#page-174-0) GF, [121,](#page-130-0) [126](#page-135-0) Grandeza de um circuito[, 116](#page-125-1)

### **H**

histerese, [204](#page-213-0) Hora de Inverno, [109,](#page-118-1) [258](#page-267-1) Hora de Verão, [109,](#page-118-1) [258](#page-267-1) Hora e data, [258](#page-267-1)

# **I**

Impulso Duração, [162](#page-171-0) Intervalo, [162](#page-171-0) Pausa, [164](#page-173-0)

Indicação inicial, [262](#page-271-0)

Inserir, [96](#page-105-0)

Interface AS, [3](#page-12-0)

Interrputor de tempo para semana, [173](#page-182-0)

Interruptor de luz de escada, [167](#page-176-0)

Interruptor de valor limiar Analógico, [193](#page-202-0) Diferença, [196](#page-205-0) Frequências, [190](#page-199-0)

Interruptor de valor limiar analógico, [193](#page-202-0)

Interruptor de valor limiar de diferença analógico, [196](#page-205-0)

Inversão, de uma entrada, [85](#page-94-0)

Inversor, [134](#page-143-0)

### **J**

Janela de parametrização, [174,](#page-183-0) [220](#page-229-0)

# **L**

LED, [329](#page-338-0) Legenda, [30](#page-39-0) Ler, nome do programa, [252](#page-261-0) Licença, [12](#page-21-0) Licença cULus, [12](#page-21-0) Licença FM, [12](#page-21-0) Ligação em rede Bus de interface AS, [49](#page-58-0) Bus EIB, [47](#page-56-0) ligação não utilizadas, [71](#page-80-0) Ligações, não utilizadas, [62](#page-71-0) ligações, não utilizadas, [71](#page-80-0)

ligações não utilizadas, [62](#page-71-0) Ligar Bus de interface AS, [48](#page-57-0) Bus EIB, [46](#page-55-0) Entradas, [33](#page-42-0) Lista BN, [121](#page-130-0) Co, [121,](#page-130-0) [122](#page-131-0) GF, [121,](#page-130-0) [126](#page-135-0) SF, [121,](#page-130-0) [143](#page-152-0) LOGO! acoplar com PC, [278](#page-287-1) cablar, [31](#page-40-0) desmontar, [24](#page-33-0) Directivas, [15](#page-24-0) Estados de operação, [55](#page-64-0) Estrutura do , [5](#page-14-0) legendar, [30](#page-39-0) ligar . [51](#page-60-0) reconhecer, [9](#page-18-0) Variantes, [10](#page-19-0) LOGO! Software, [275](#page-284-1) LOGO!Soft Comfort, [276](#page-285-0)

## **M**

Marca CE, [13](#page-22-0) Marcador, [124](#page-133-0) Marcador de partida, [124](#page-133-0) Medidas, [24](#page-33-0) Memória Áreas[, 116](#page-125-1) Limitação, [116](#page-125-1) livre, [120](#page-129-0) Ocupação da, [117](#page-126-0) Memória de remanência[, 116](#page-125-1)

Memória do programa, [116](#page-125-1) Menu de parametrização, [251](#page-260-0) menu do LOGO!, [76](#page-85-0) **Menus** Menu de definições, [76](#page-85-0) Menu de parametrização, [76](#page-85-0) Menu de programação, [76](#page-85-0) menu de transferência, [76](#page-85-0) Menu principal, [76](#page-85-0) Modo de funcionamento Parametrizar, [76](#page-85-0) Programar, [76](#page-85-0) programar, [77](#page-86-1) modo de funcionamento Mudança do modo de funcionamento, [73](#page-82-0) PC–LOGO[, 278](#page-287-1) Módulo analógico, [2,](#page-11-0) [9](#page-18-0) Módulo de comunicação, Interface AS, [9](#page-18-0) Módulo de programa (Card) 'Card ––> LOGO'[, 273](#page-282-0) 'CopyProtect', [266](#page-275-0)  $'LOGO \longrightarrow Card'$ [, 270](#page-279-1) Activar a função de protecção, [267](#page-276-0) Copiar, [272](#page-281-1) encaixar, [268](#page-277-0) Função de protecção, [265](#page-274-1) inserir, [269](#page-278-0) remover, [268,](#page-277-0) [269](#page-278-0) Módulo digital, [2,](#page-11-0) [9](#page-18-0) Módulo lógico, [1](#page-10-0) módulos de alargamento, [61](#page-70-0) Módulos de comunicação, [3](#page-12-0) EIB/KNX, [3](#page-12-0)

Interface AS, [3](#page-12-0)

Módulos de expansão, [2](#page-11-0) Estados de operação, [56](#page-65-0) Módulo analógico, [2,](#page-11-0) [63](#page-72-0) Módulo digital, [2,](#page-11-0) [63](#page-72-0)

Monitorização do valor analógico, [206](#page-215-0)

Montagem, [19](#page-28-0) com diferentes classes de tensão, [21](#page-30-0) montagem da barra com capa, [25](#page-34-0) Montagem na parede, [29](#page-38-0) Plano de furos, [30](#page-39-0)

Montar, LOGO!, [24](#page-33-0)

Movimento do cursor, [74](#page-83-0)

Mudança de estado de comutação, [36](#page-45-0)

Mudança de hora Verão/Inverno, [109](#page-118-1) activar, [110](#page-119-0)

mudança de horário de Verão/ Inverno, desactivar, [113](#page-122-0)

Mudança de horário Verão/Inverno, ajustar parâmetros próprios[, 112](#page-121-0)

Multiplexador analógico, [232](#page-241-0)

# **N**

NAND, [130](#page-139-0) Negação, [134](#page-143-0) de uma entrada GF, [126,](#page-135-0) [143](#page-152-0)

Nível, [125](#page-134-0)

Nível de tensão , [125](#page-134-0)

Manual de instruções do LOGO! A5E00380839-01

Nome, [86](#page-95-1)

Nome do programa, alterar, [87](#page-96-0)

nome do programa, quadro de caracteres, [87](#page-96-0)

Nome do programa de comutação, atribuir, [86](#page-95-1)

NOR , [133](#page-142-0)

NOT , [134](#page-143-0)

Números de encomenda, [333](#page-342-0)

## **O**

Ocultar , [99](#page-108-0) Offset, [140](#page-149-0) OR , [132](#page-141-0) OU, [132](#page-141-0) OU não, [133](#page-142-0)

### **P**

Palavra–passe alterar, [89](#page-98-0) atribuir, [88](#page-97-1) Entrada errada, [91](#page-100-0)

palavra–passe, desactivar, [90](#page-99-0)

Parametrização, modo de funcionamento, [251](#page-260-0)

Parametrização , [98](#page-107-0)

Parametrizar, Bus EIB, [64](#page-73-0)

Parâmetro, [253](#page-262-1) ajustar, [250](#page-259-0) Entradas, [137](#page-146-0)

exibir/ocultar, [99](#page-108-0) modificar, [255](#page-264-0) selecionar, [254](#page-263-0) T, [137](#page-146-0) Parâmetros, 'Set Parâm'[, 252](#page-261-0) PC–LOGO, [278](#page-287-1) Perfil simétrico, [24](#page-33-0) Planeamento, [75](#page-84-0) Predefinições, [258](#page-267-1) Processos de contagem rápidos, [36](#page-45-0) programa de comutação, [116](#page-125-1) apagar, [107](#page-116-1) **Programas** 'Clear Prg', [107](#page-116-1) 'Edit Name', [86](#page-95-1) 'Edit Prg', [78](#page-87-0) 'Password', [88](#page-97-1) mudança, [95](#page-104-0) Programas de comutação arquivar, [263](#page-272-1) enviar por correio, [263](#page-272-1) introduzir, [81](#page-90-0) reproduzir, [263](#page-272-1) Programs, 'AQ in Stop'[, 105](#page-114-0)

## **Q**

quadro de caracteres, [87](#page-96-0)

## **R**

Reciclagem, [13](#page-22-0) Recursos , [116](#page-125-1)

Rede desl, [52](#page-61-0) Interruptor, [51](#page-60-0) lig, [52](#page-61-0) Restauração, [51](#page-60-0) Registador de deslocamento, [229](#page-238-0) Regras, [4](#page-13-0) básicas, [73](#page-82-0) Regras básicas, [73](#page-82-0) Regulador, [243](#page-252-0) Relé de automanutenção[, 213](#page-222-0) Relé de contacto passageiro, comandado por flanco, [161](#page-170-0) Relé de impulso de corrente, [215](#page-224-0) Relé de passagem, Emissão de impulsos, [159](#page-168-0) Relé de Saídas, Capacidade de ruptura, [309](#page-318-0) Relé de saídas[, 309](#page-318-0) Relé–Saídas, vida útil[, 309](#page-318-0) Relógio de comutação, [9](#page-18-0) Relógio temporizador, [1](#page-10-0) Precisão, [138](#page-147-0) Relógio temporizador para o ano, [178](#page-187-0) Relógio temporizador para semana, ajustar, [175](#page-184-0) relógio temporizador para semana, [175](#page-184-0) Remanência, [139](#page-148-0) remanência, ligar/desligar, remanênciaart, [100](#page-109-0)

Representação no display de LOGO!, [67](#page-76-0)

Retardamento de desligamento, [152](#page-161-0)

Retardamento de ligação, [147](#page-156-0)

retardamento de ligação, a memorizar, [157](#page-166-0)

Retardamento de ligação a memorizar, [157](#page-166-0)

Retardamento de ligação/desligamento, [155](#page-164-0)

RUN, 'Start'[, 92](#page-101-0)

### **S**

Saídas, [123](#page-132-0) Conectar, [43](#page-52-0) não ligadas, [62,](#page-71-0) [123](#page-132-0) Saídas analógicas, [123](#page-132-0) Saídas digitais, [123](#page-132-0) Saídas analógicas, [45](#page-54-0) Saídas de relé, [43](#page-52-0) Saídas não ligadas, [62](#page-71-0) saídas não ligadas, [123](#page-132-0) Saídas para transistores, [44](#page-53-0) Sair do modo de programação, [101](#page-110-0) sem display, [327](#page-336-0) Criar programa de comutação, [59](#page-68-0) Ler os dados actuais, [329](#page-338-0) tipo de funcionamento PC– LOGO, [278](#page-287-1) SF, [121,](#page-130-0) [143](#page-152-0)

símbolos, [9](#page-18-0) Simulação, [275](#page-284-1) Sincronização, [258](#page-267-1) 'Clock'[, 114](#page-123-1) 'Sync', [114](#page-123-1) sincronização, [114](#page-123-1) activar, [115](#page-124-0) Softkey, [225](#page-234-0) Software, [275](#page-284-1) Start, [92](#page-101-0) Stop, [252](#page-261-0)

# **T**

T, Parâmetro, [138](#page-147-0) Teclas de seta, [62,](#page-71-0) [125,](#page-134-0) [223](#page-232-0) Tempo, tempo exacto, [137](#page-146-0) Temporizador semanal, Exemplos, [176](#page-185-0) Texto de aviso, [218](#page-227-0) texto de aviso, conjunto de caracteres, [224](#page-233-0) Tipo de protecção, [99,](#page-108-0) [140](#page-149-0) Tipos de aparelhos, LOGO!, [2](#page-11-0)

# **U**

Unidades de separação, [24](#page-33-0) Upgrade, [277](#page-286-0) USB, [278](#page-287-1)

### **V**

# **X**

Valores de saída analógicos, [105](#page-114-0)

XOR , [134](#page-143-0)

Versões demo, [277](#page-286-0)